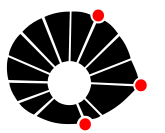

**Universidade Estadual de Campinas Centro Nacional de Processamento de Alto Desempenho - São Paulo**

## **Apostila de Treinamento:**

# **SAS Programação I**

# **- Introdução ao SAS: Data Step e Proc Step -**

**Revisão: 2022**

# **CONTEÚDO**

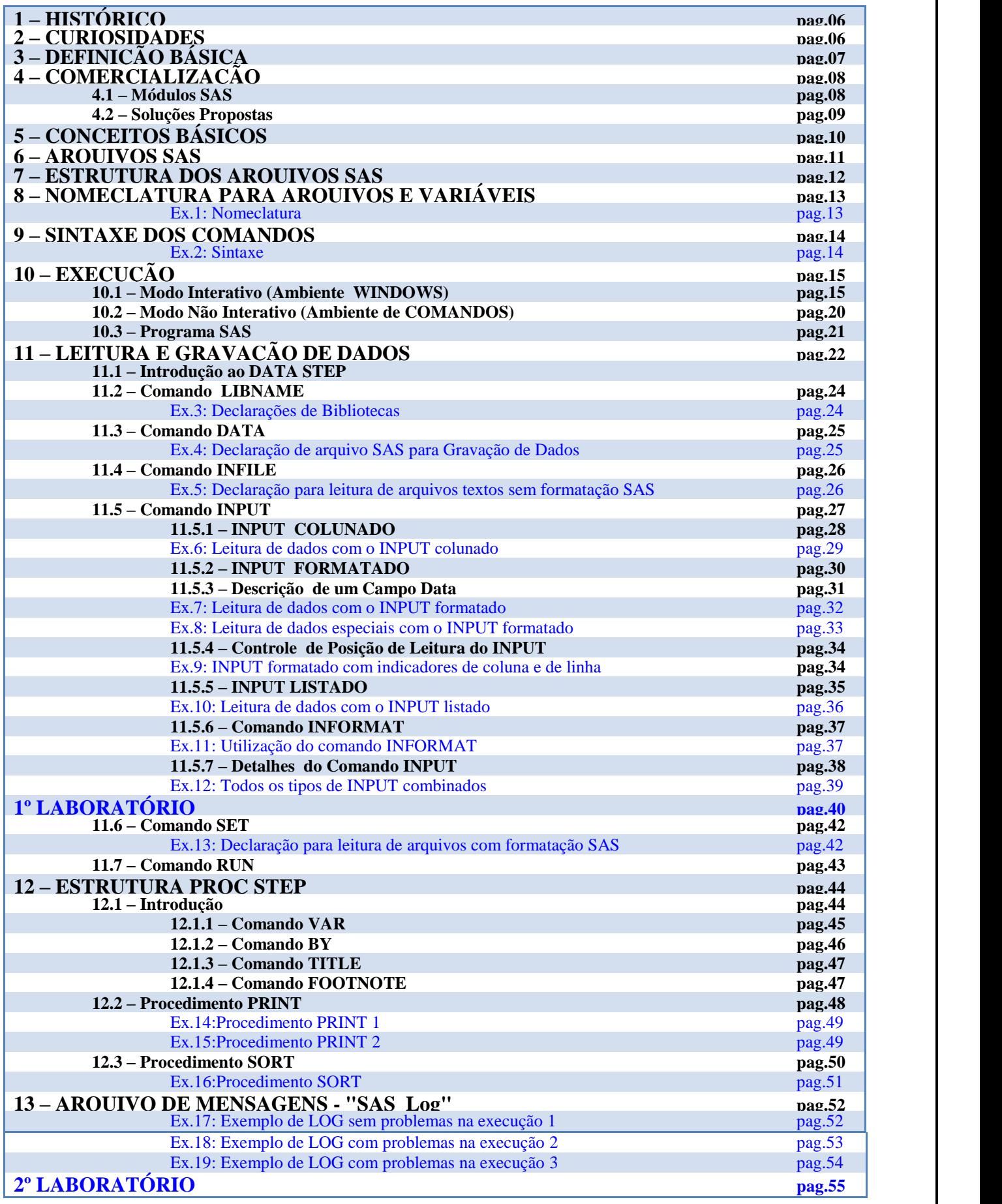

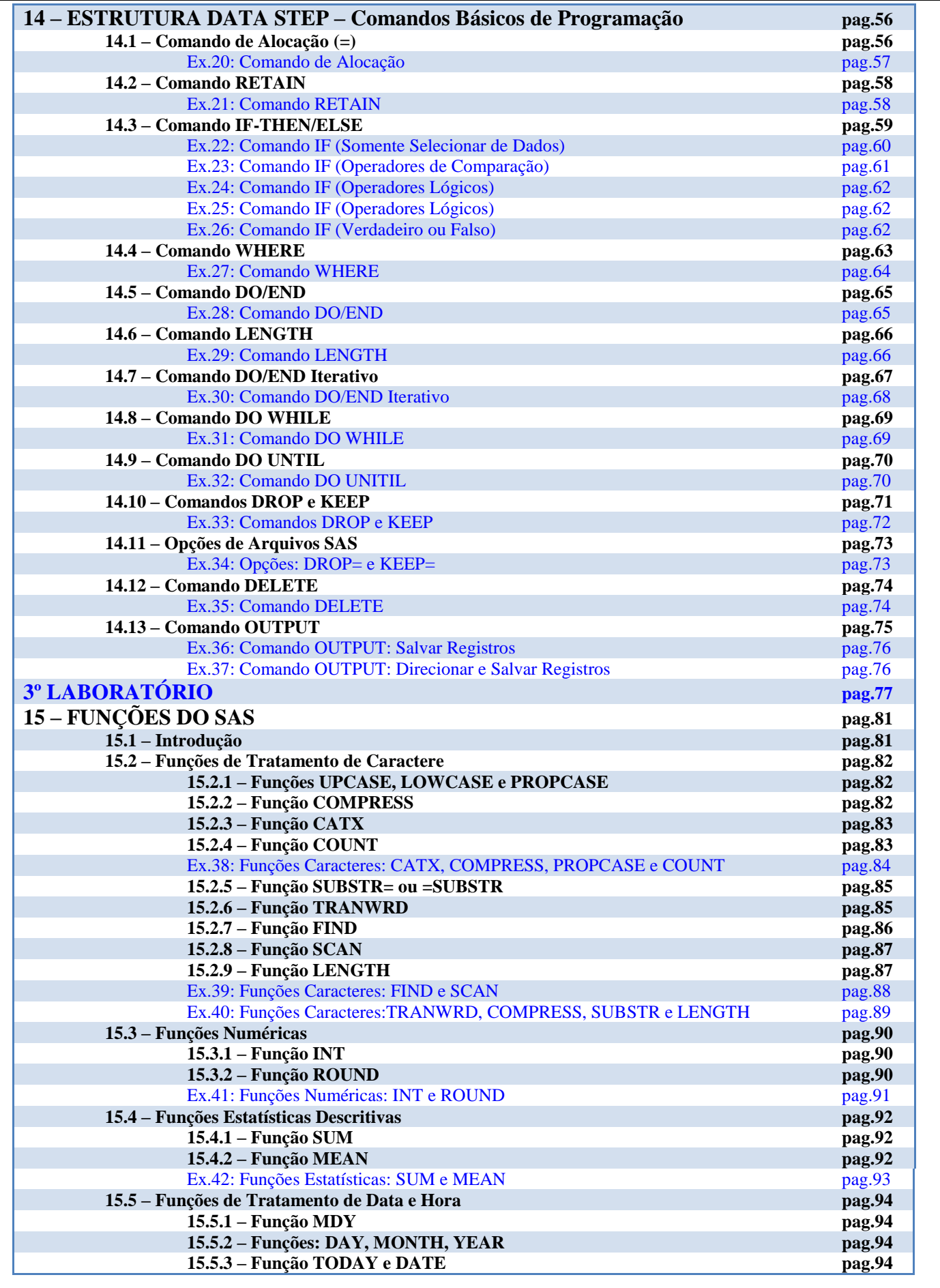

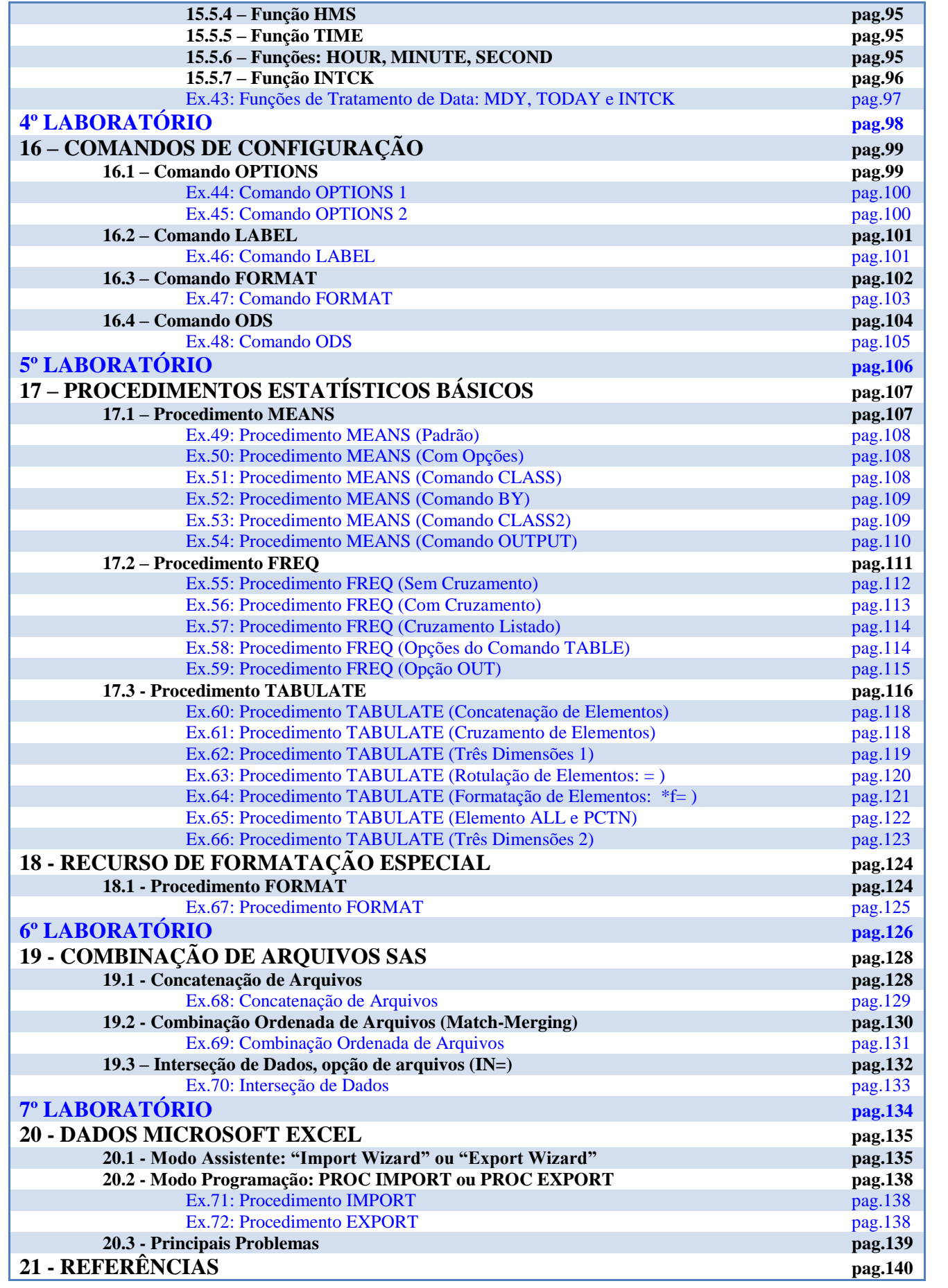

### **Tipografia utilizada na apostila**

Na apresentação de alguns comandos do SAS, foram utilizados símbolos gráficos que identificam, na sintaxe do comando, a característica de ser opcional ou obrigatório:

**<** *característica* **>** É **obrigatório** a informação no comando; **[** *característica* **]** É **opcional** a informação no comando.

Exemplo: Utilização de procedimentos SAS

**PROC <tipo> [***opção1 opção2 opção3 . . . opçãon***] ; [***comando1***] ; [***comando2***] ; [WHERE <***expressão lógica***>] ; . . .**

**[***comandon***] ; RUN ;**

# **1 - HISTÓRICO**

Década de 60;

North Caroline University;

Censo Agro-pecuário Norte-americano;

Conjunto de sub-rotinas (FORTRAN, IBM/370);

SAS Institute Inc. (1976);

# **2 - CURIOSIDADES**

[http://www.sas.com](http://www.sas.com/)

[http://v9doc.sas.com](http://v9doc.sas.com/)

SAS OnDemand for Academics – SAS Software in the cloud, for free;

[https://www.sas.com/pt\\_br/software/on-demand-for-academics.html](https://www.sas.com/pt_br/software/on-demand-for-academics.html)

Mais de 80.800 Instalações, em 150 países;

88 das 100 maiores empresas do mundo utilizam SAS. (Fortune 500 Global List - 2021);

Receita Bruta em 2021 - \$3,1 bilhões;

2021 – mais de 11.764 funcionários;

SAS é a maior empresa de software do mundo de capital privado; **"SAS is the world's largest privately held software company"**

No Brasil desde 1996, possui com aproximadamente 200 clientes;

O SAS adaptou o software para alguns idiomas: Chinês, Francês, Alemão, Hebreu, Italiano, Japonês, Russo, Espanhol, Polonês, Húngaro, Sueco, Coreano, etc.

# **3 - DEFINIÇÃO BÁSICA**

O SAS é um software integrado para análise de dados, que consiste de vários produtos que permitem:

- Acesso e recuperação de dados em qualquer formato;
- Gerenciamento de arquivos;
- Análise estatística;
- Acesso a Banco de Dados (ORACLE, DB2, TERADATA, etc);
- Geração de gráficos (gif, jpg, bmp, etc);
- Geração de relatórios (html, pdf, ps, etc);
- Desenvolvimento de aplicativos;
- Soluções de negócios (Análise de Risco, "Data Mining").

É um software de grande portabilidade, podendo operar em diversos ambientes computacionais:

- Mainframes IBM ( CMS, MVS, OS, OS/390, Z/OS );
- Micros PC ( DOS, Windows, OS/2 );
- UNIX ( Solaris, AIX, HP-UX, Irix, Linux ).

# **4 - COMERCIALIZAÇÃO**

# **4.1 - Módulos do SAS**

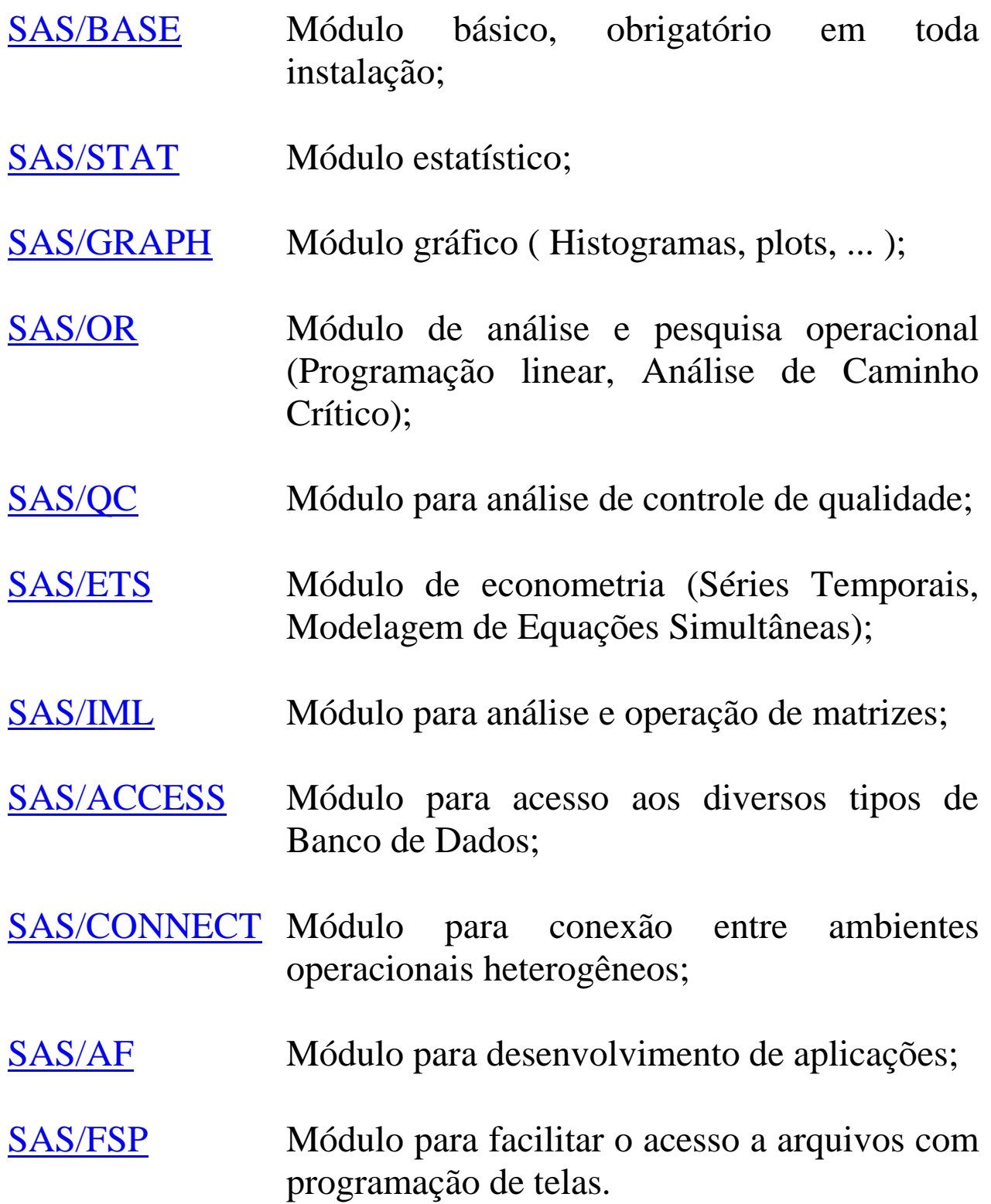

# **4.2 – Soluções Propostas**

**[Analytics](http://www.sas.com/en_us/software/analytics.html)** 

**[Business Analytics](http://www.sas.com/en_us/software/business-analytics.html)** 

[SAS® Cloud](http://www.sas.com/en_us/software/cloud.html) 

[Customer Intelligence](http://www.sas.com/en_us/software/customer-intelligence.html) 

[Fraud & Security Intelligence](http://www.sas.com/en_us/software/fraud-security-intelligence.html) 

[Performance Management](http://www.sas.com/en_us/software/performance-management.html) 

[Risk Management](http://www.sas.com/en_us/software/risk-management.html)

[Índice de Produtos de A-Z](http://www.sas.com/en_us/software/all-products.html)

# **5 - CONCEITOS BÁSICOS**

A funcionalidade do Sistema SAS foi construída em torno de quatro ideias básicas no tratamento de dados:

**Acessar dados; Administrar dados; Analisar dados; Apresentar dados.**

- Estrutura de um programa SAS:

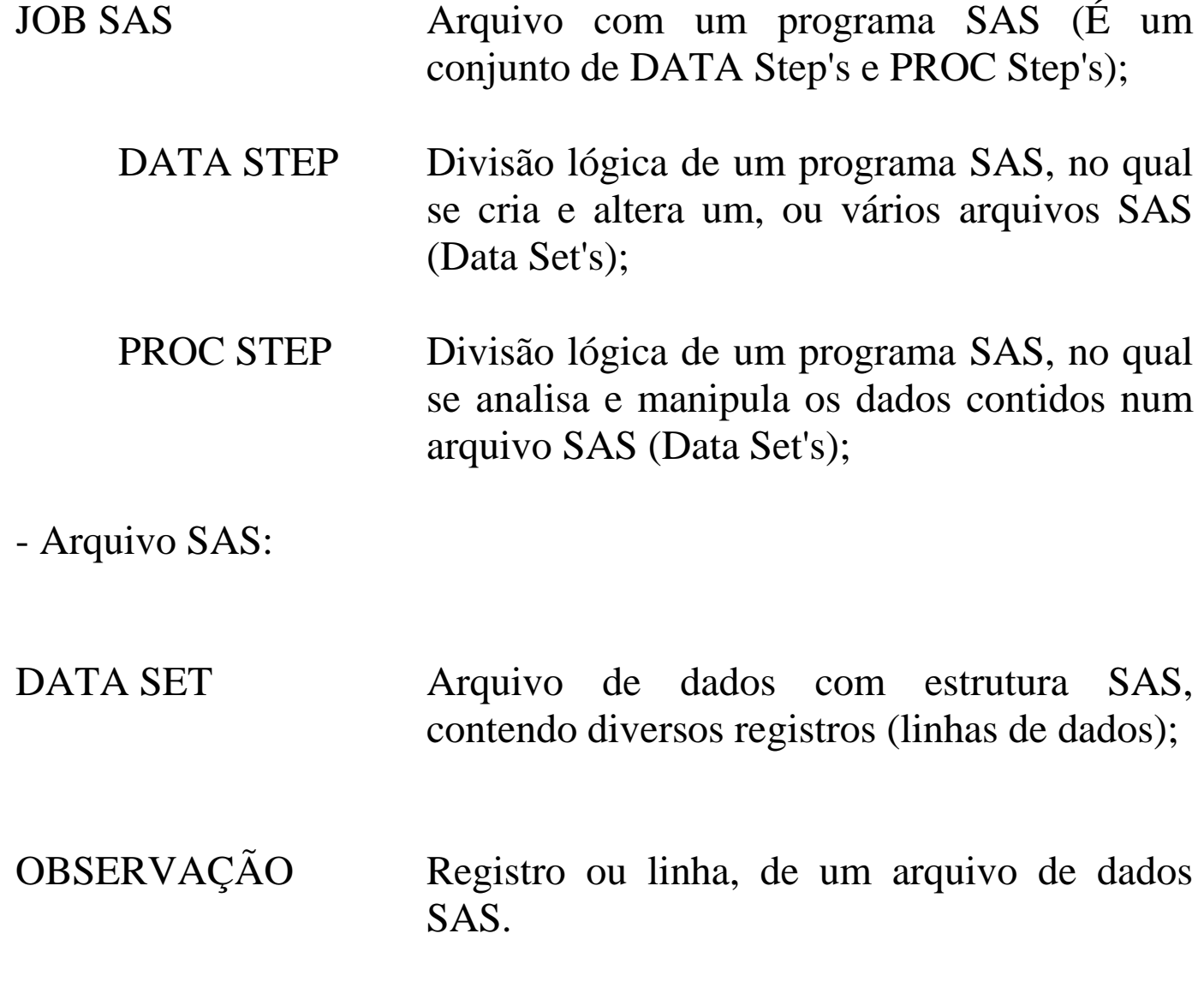

#### **6 - ARQUIVOS SAS**

Todos os dados devem estar armazenados em arquivos com estrutura SAS (DATA Set's), para serem analisados pelos procedimentos do SAS ( PROC's ).

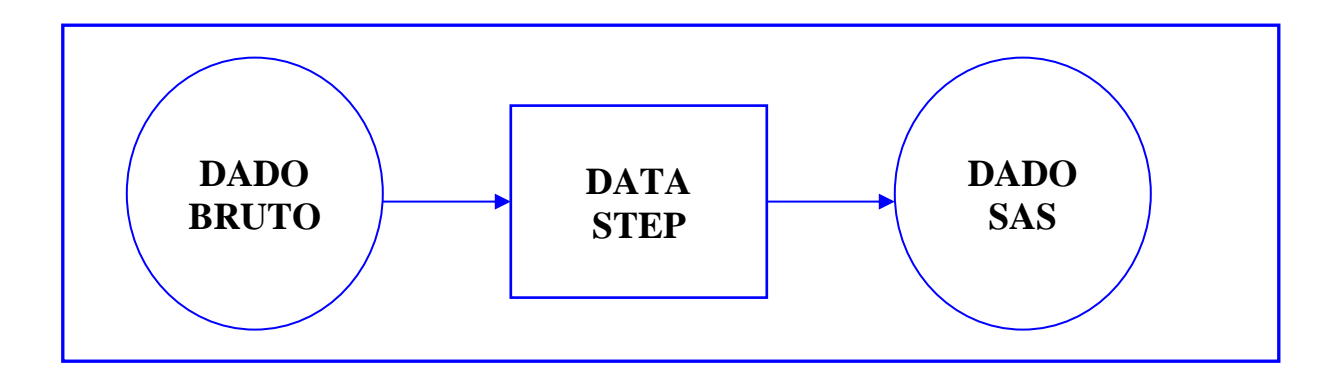

Os arquivos SAS são, a princípio, armazenados em uma área temporária definida pelo sistema SAS – biblioteca **WORK,** mas também podem ser armazenadas em áreas definidas pelo usuário (bibliotecas permanentes).

Em um único programa SAS ("Job SAS"), vários arquivos podem ser abertos e analisados.

Os arquivos SAS, depois de criados, podem ser analisados pelos procedimentos SAS.

# **7 - ESTRUTURA DOS ARQUIVOS SAS**

O arquivo SAS é um conjunto de dados organizados num formato de tabela. Linhas divididas em colunas.

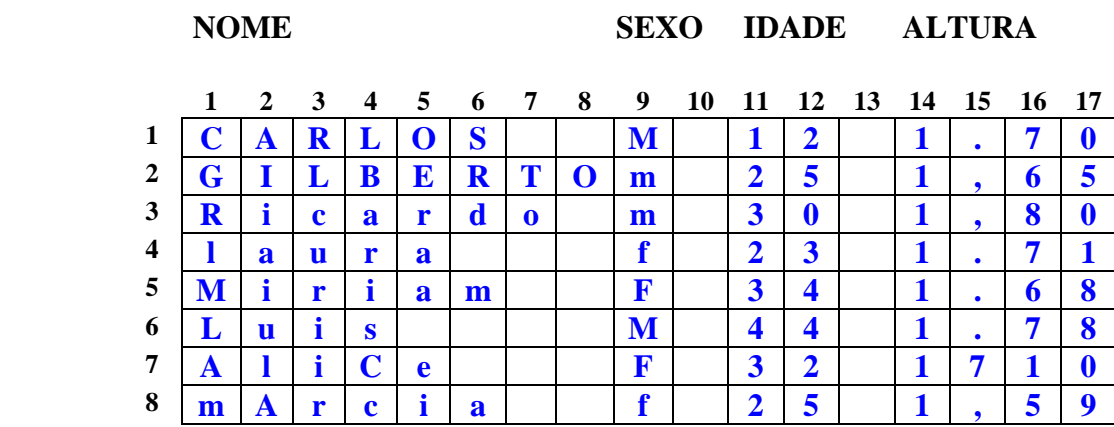

A combinação de colunas nas tabelas formam os campos de dados, que são chamadas de **variáveis**:

- As variáveis são formadas por uma ou mais colunas;
- Cada coluna representa um caractere alfanumérico;
- Cada variável recebe um nome;
- Para o SAS, só existem dois tipos de variáveis:

**caractere** (até 32.767 caracteres – 32.767 Bytes) **numérica** [\(Representação IEEE](http://en.wikipedia.org/wiki/IEEE_754-1985) – 8 Bytes)

OBS: Até 32.767 variáveis (Até o release SAS 9.1)

As linhas na tabela são chamadas de **observações**, ou registros, ou simplesmente, linhas. Não existe limite para o número de observações.

Um Arquivo SAS é dividido em duas partes:

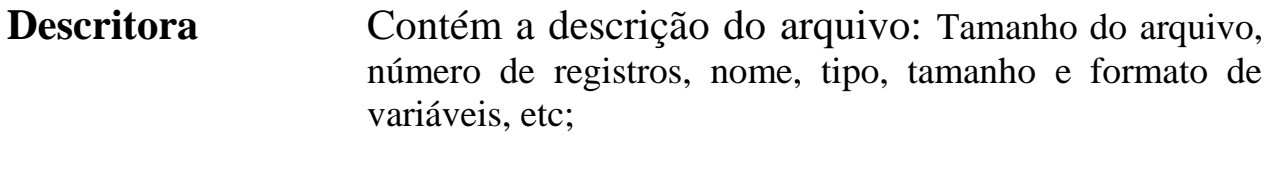

**Dados** Contém os dados do arquivo.

# **8 - NOMECLATURA PARA ARQUIVOS E VARIÁVEIS**

Todos os nomes de arquivos e variáveis deverão seguir três regras básicas:

- Possuir de 1 a 32 caracteres;

- Começar com letra (A-Z ou a-z, é indiferente);

- Pode continuar com números, letras ( maiúsculas ou minúsculas) ou somente o caractere especial "<sup>"</sup> (grifo, sublinhar).

Variáveis no SAS, podem possuir até 6 atributos, sendo:

**Obrigatórios: Nome (NAME), Tipo (TYPE), Tamanho (LENGTH);**

Opcionais: Rótulo (LABEL), Formato de leitura (INFORMAT), Formato de impressão (FORMAT);

# **Ex.1: Nomeclatura**

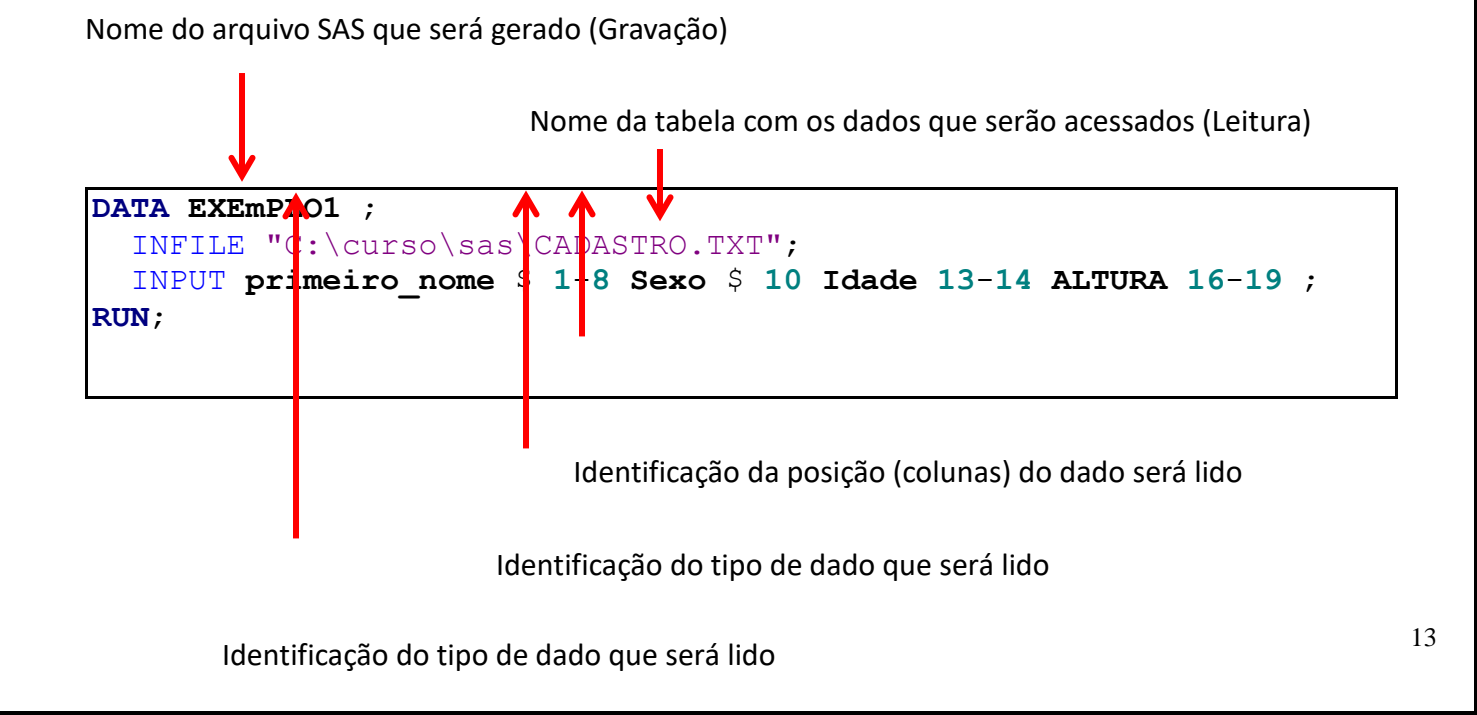

# **9 - SÍNTAXE DOS COMANDOS**

Todo comando SAS começa com uma **palavra-chave** de identificação (colorido em "azul" no ambiente "Windows" do SAS), e termina com o **ponto e vírgula (;)**.

- Os comandos podem começar e terminar em qualquer parte da linha;
- Um comando pode se estender por diversas linhas;
- Vários comandos podem ficar numa mesma linha.

OBS: Ou seja, o importante é a posição do **";"** , que irá indicar a finalização do comando (É OBRIGATÓRIO!!!).

### **Ex.2: Sintaxe**

```
DATA EXEMPLO1 ;
      INFILE " C:\curso\sas\CADASTRO.TXT" ;
      INPUT NOME $ 1-8 SEXO $ 10
             IDADE $ 13-14 ALTURA 16-19 ;
RUN;
PROC PRINT DATA=EXEMPLO1 ;
RUN;
PROC FREQ DATA=EXEMPLO1 ; TABLES IDADE*ALTURA ; RUN ;
```
# **10 - EXECUÇÃO**

Um programa SAS pode ser executado de três maneiras diferentes:

- Modo interativo (Ambiente SAS Windows Clássico);
- Modo interativo (Ambiente SAS Enterprise Guide);
- Modo não interativo**;**
- Modo "batch".

### **10.1 - Modo Interativo (Ambiente WINDOWS**)

Localize o ícone do SAS na área de trabalho do "windows" ou, ative o ambiente SAS, seguindo o roteiro abaixo:

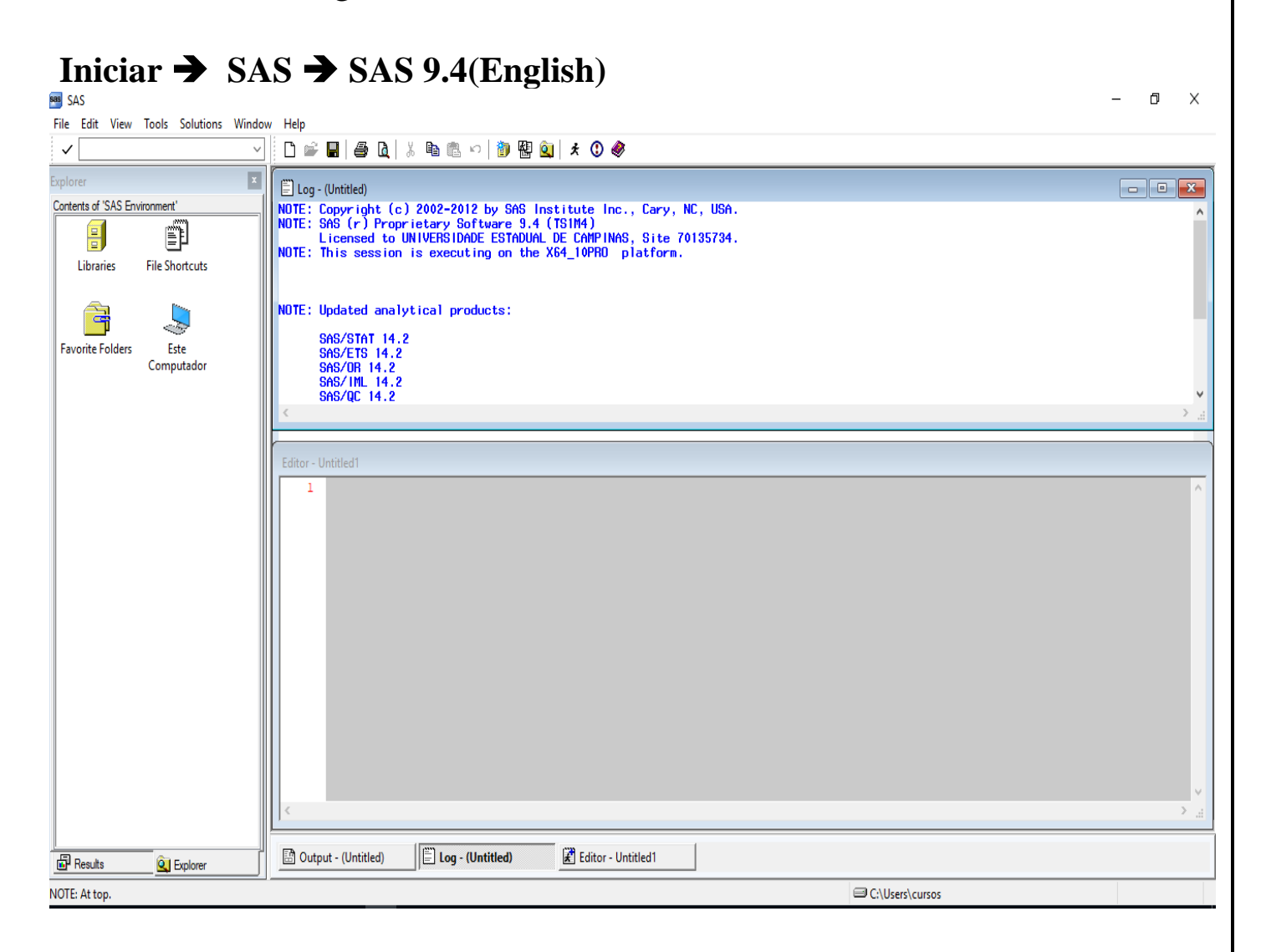

# **SAS Explorer – Libraries**

### **View → Explorer**

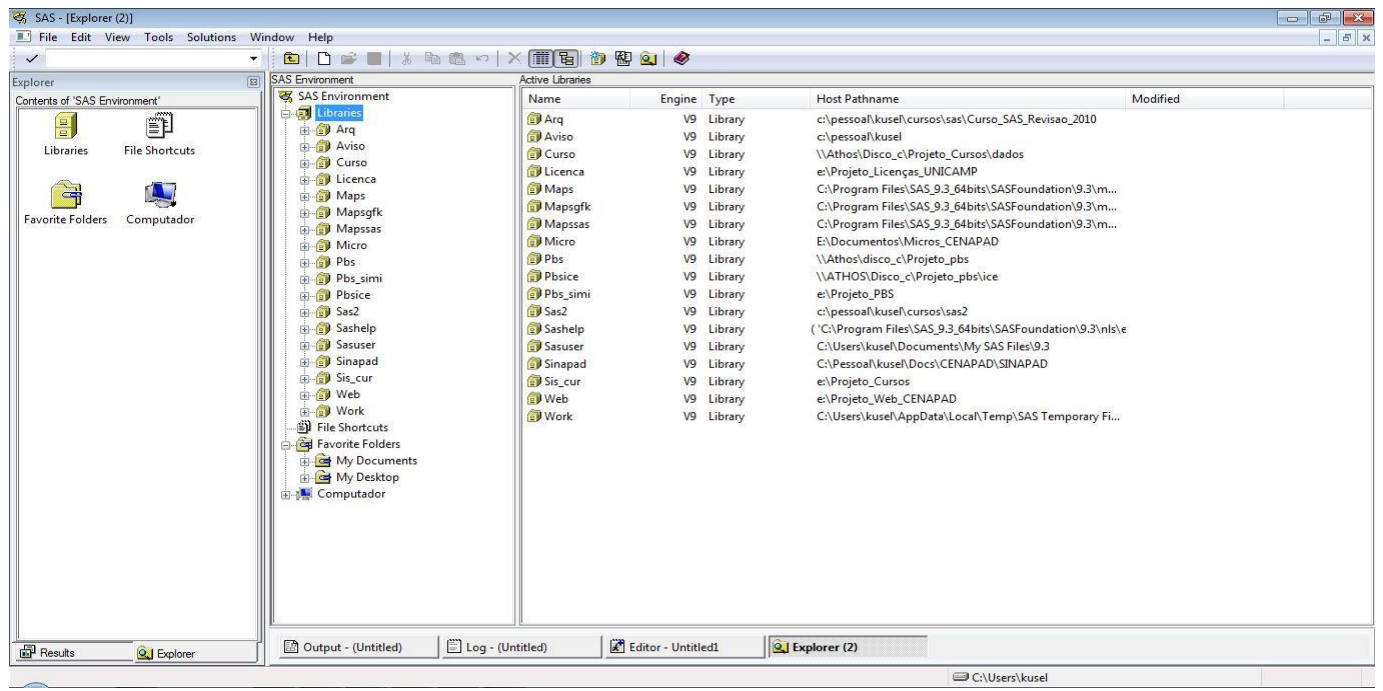

# **SAS Explorer – New Library**

#### **Tools New library**

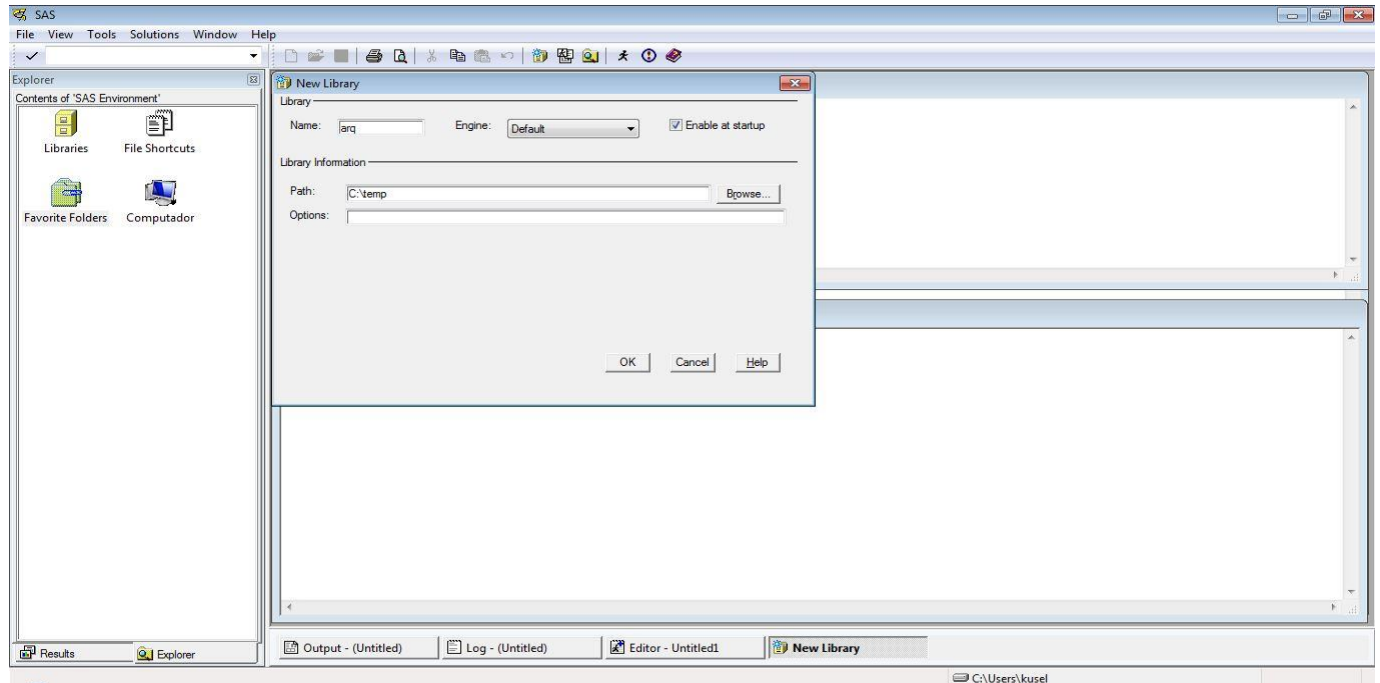

# **JANELA DE OPÇÕES DE CONFIGURAÇÃO**

# **Tools Options System...**

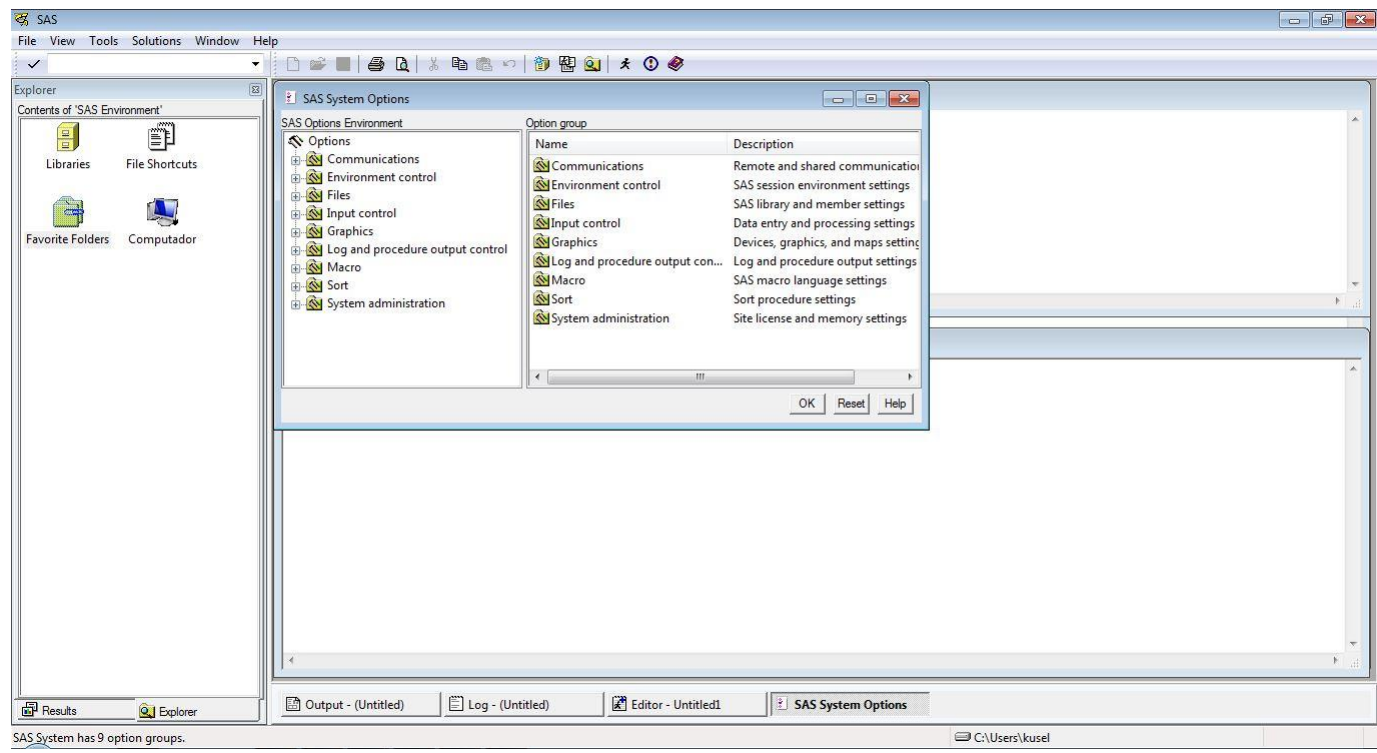

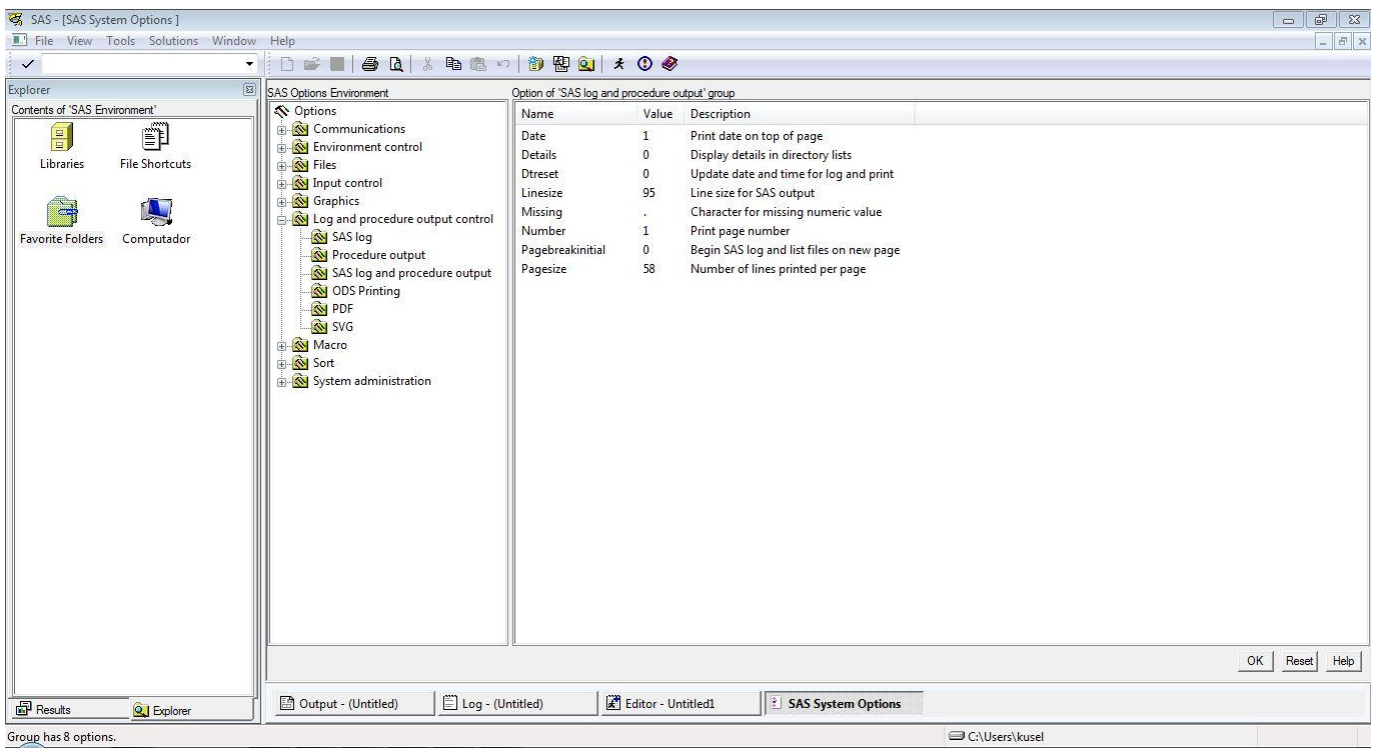

# **OPÇÕES DE CONFIGURAÇÃO DO EDITOR**

Tools **→** Options → Enhanced Editor ...

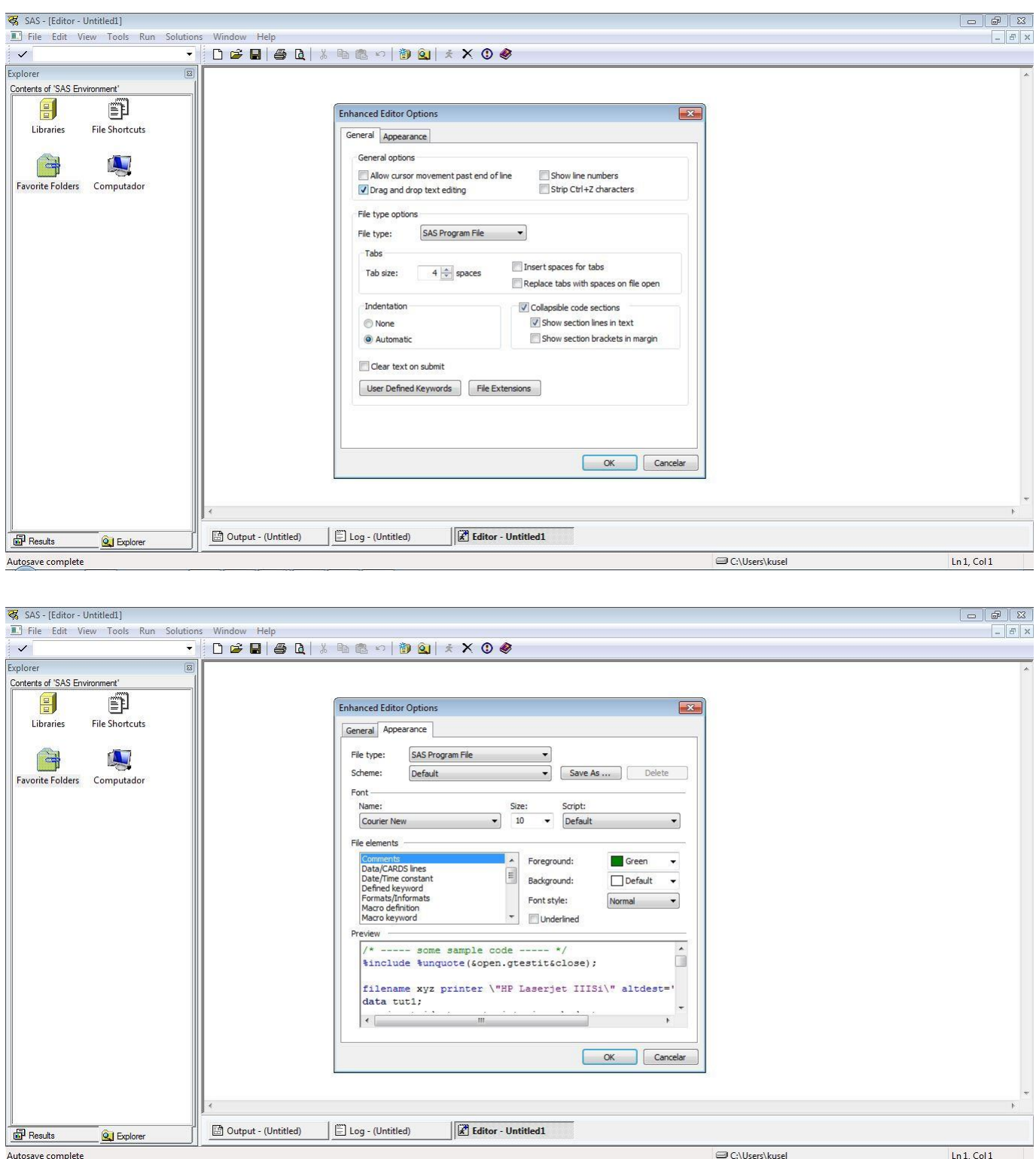

# **CONFIGURAÇÃO DE TECLADO**

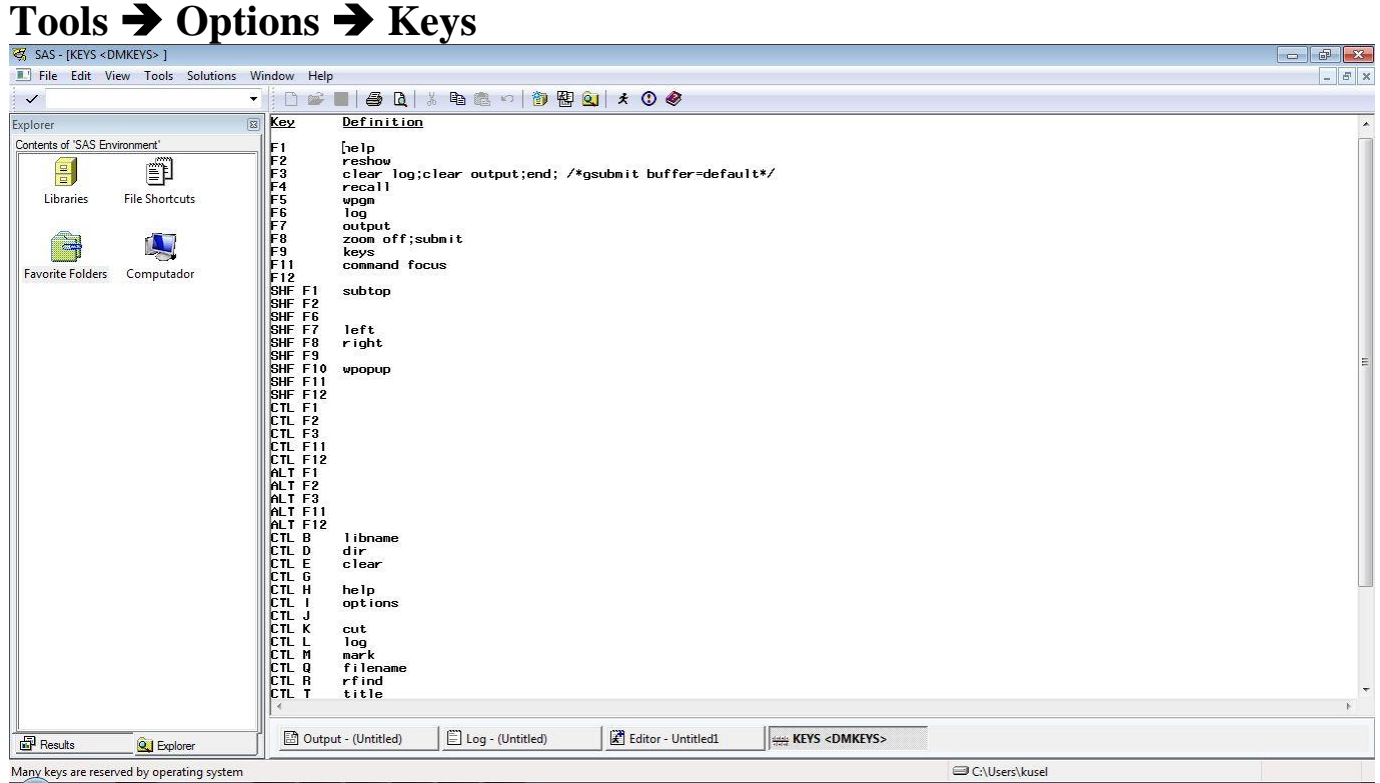

# **RELATÓRIOS NO FORMATO TEXTO E/OU HTML**

#### **Tools Options Preferences ... Results**

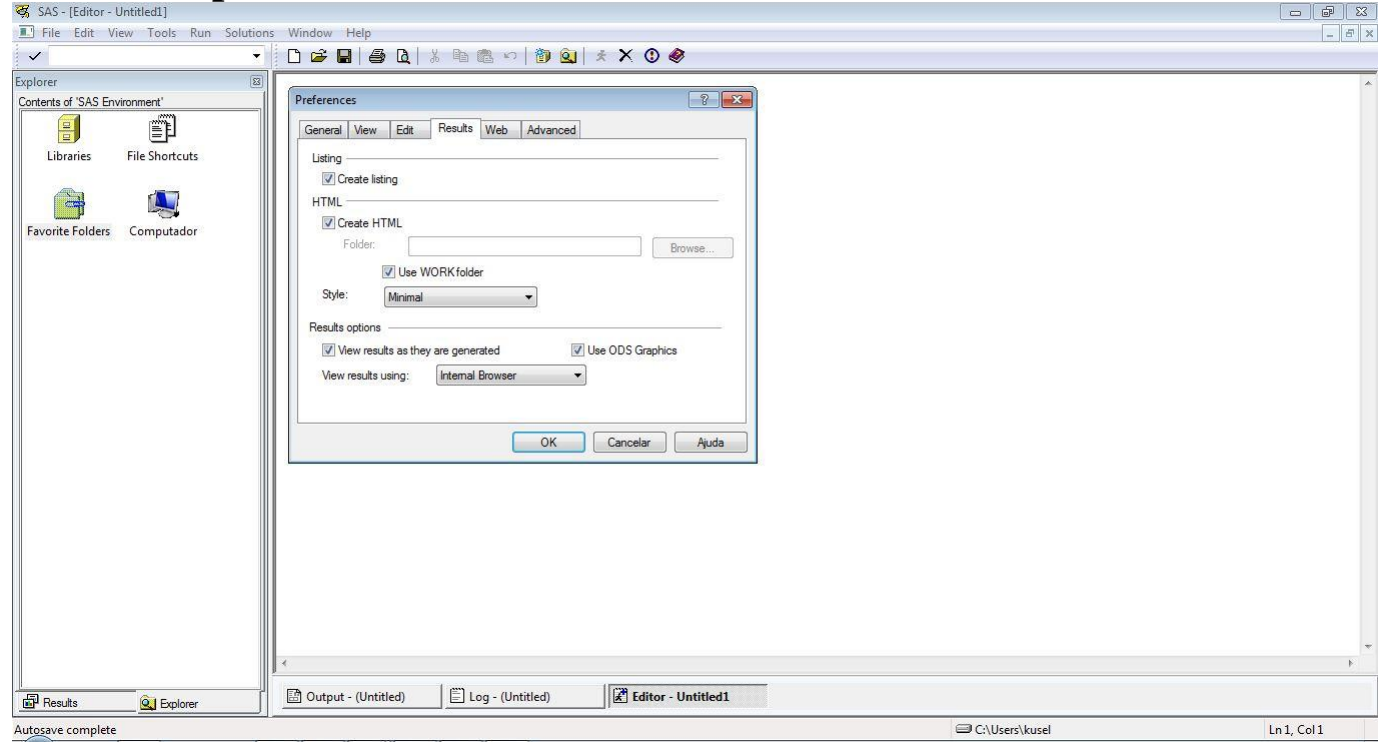

### **10.2 - Modo Não Interativo (Ambiente de COMANDOS)**

É uma maneira simples e rápida de execução de um programa SAS. O programa pode ser editado em qualquer editor, mas deverá ser e salvo em modo texto. Para executá-lo, basta ativar a janela de comandos do windows ("Executar ou cmd"):

**Iniciar ==> Executar...**

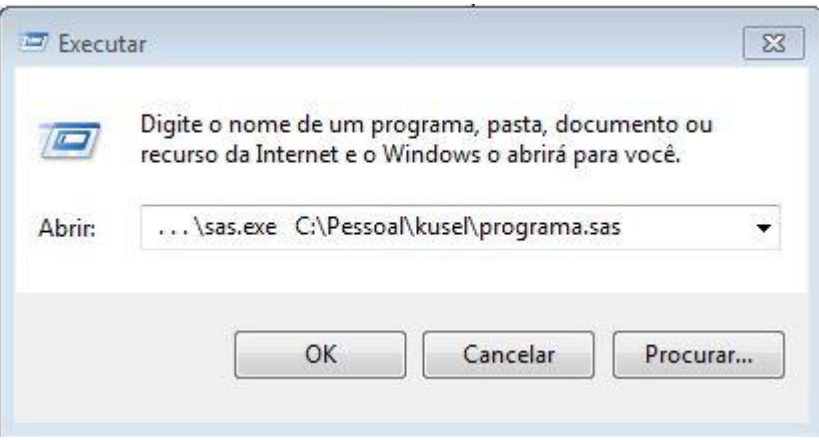

No diretório do executável SAS, serão gerados dois arquivos com o mesmo nome do programa:

<programa>**.lst** Possui os resultados do programa;

<programa>**.log** Possui mensagens da execução do programa.

**OBS:** Sempre analise o arquivo com extensão **log**. Se não for criado o arquivo com a extensão **lst**, com certeza existirão erros no programa, que poderão ser identificados no arquivo **log**.

#### **10.3 – Programa SAS**

Um programa SAS é uma combinação do uso de comandos das estruturas de programação básica do SAS e comandos especiais:

**- Comandos livres -** Utilizados em qualquer parte do programa;

**- Comandos genéricos -** Utilizados em DATA e PROC Step's;

**- Comandos da estrutura DATA Step -** Utilizados somente em DATA Step's;

**- Comandos da estrutura PROC Step -** Utilizados somente em PROC Step's;

**- Comandos de MACRO SAS**;

**- Comandos de Orientação ao Objeto SAS**.

A submissão de um programa SAS para execução, obedece a duas fases:

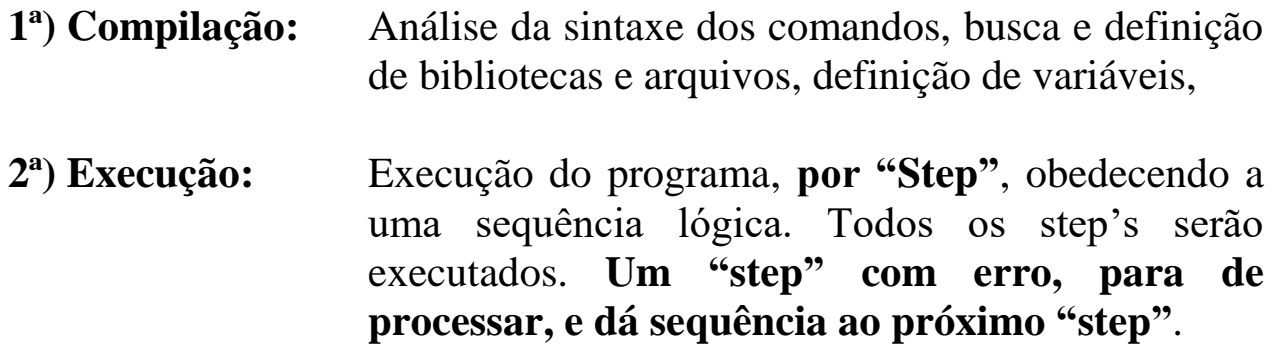

Os comandos de um programa SAS, se dividem em:

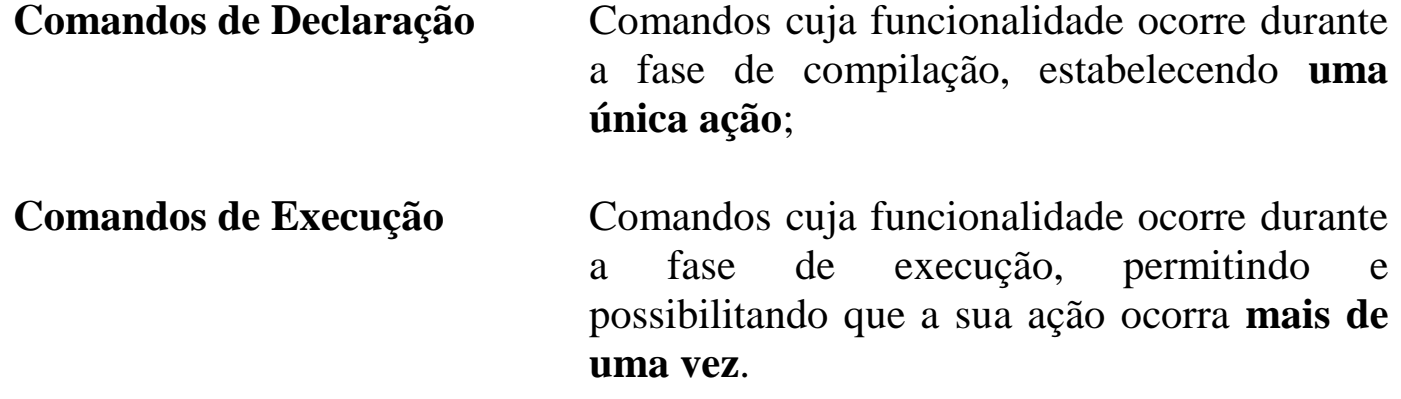

# **11** - **LEITURA E GRAVAÇÃO DE DADOS**

# **11.1 – Introdução ao DATA STEP**

- É a seção de um programa SAS aonde se organizam e administram os dados, utilizando comandos de programação do modulo SAS/BASE e de acordo com uma lógica de processamento;

- A maioria dos comandos utilizados em uma estrutura DATA,Step, só existem e, só podem ser executados, nessa estrutura;

- Os comandos são posicionados em uma sequência lógica, ou seja, a execução de um determinado comando pode depender da execução do comando anterior (lógica de processamento);

- Os arquivos processados em um DATA Step, normalmente são processados de maneira sequencial, ou seja, a leitura dos dados é feita registro após registro;

- Quando se utiliza um DATA Step para ler um arquivo de dados, internamente ele representará um ciclo, um "loop", que repetirá todos os comandos do DATA Step para cada leitura de um novo registro do arquivo, até encontrar o último registro, finalizando o DATA Step e seguindo para o próximo "step";

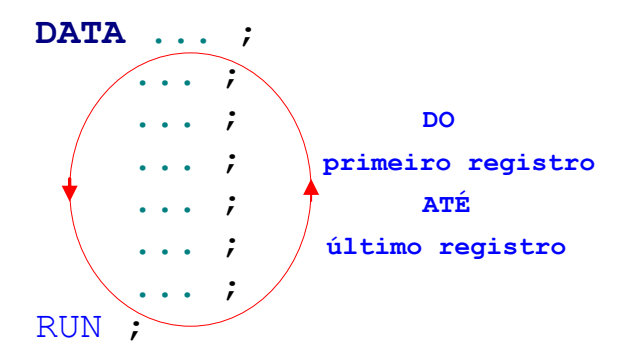

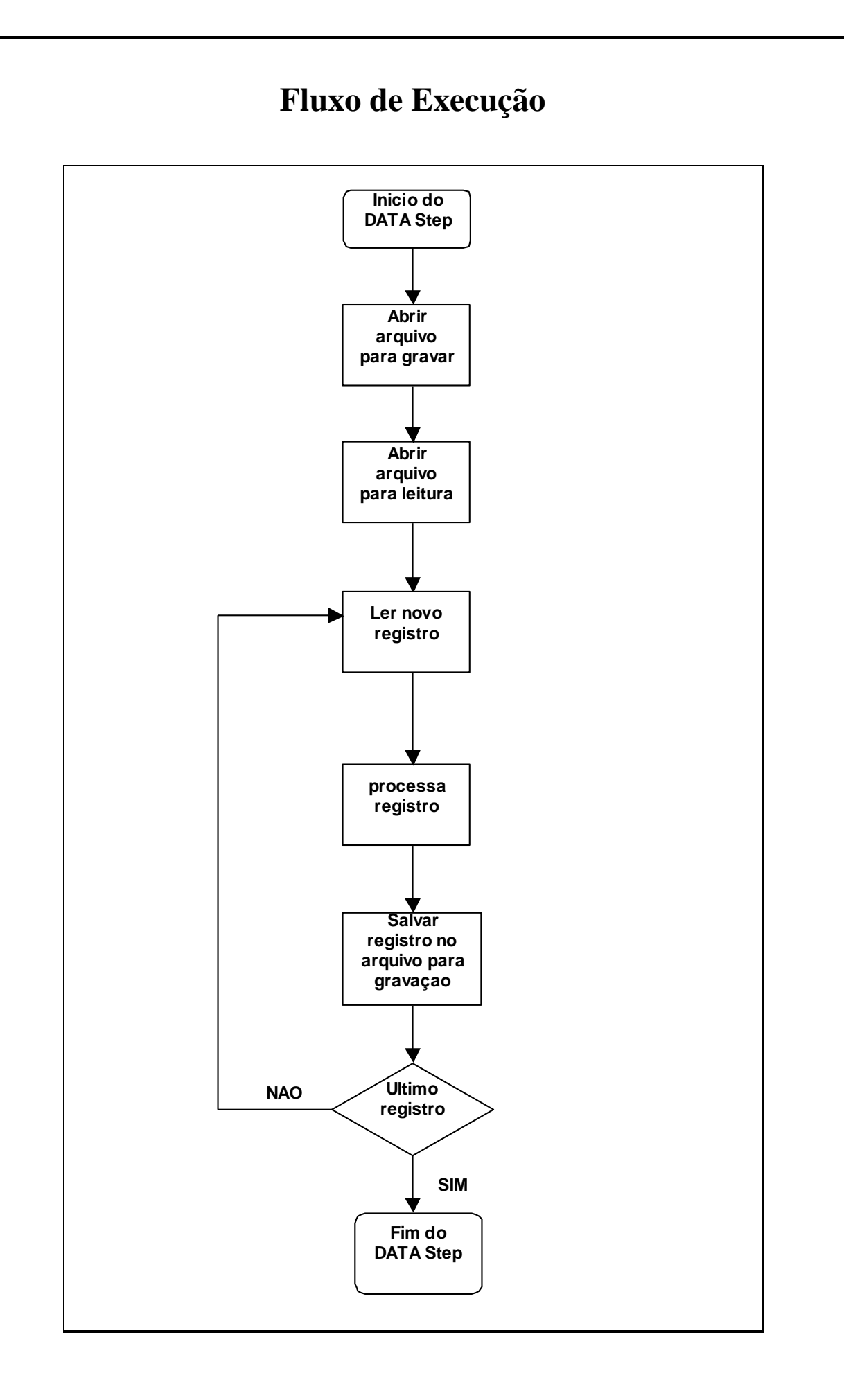

#### **11.2 - [Comando LIBNAME](https://documentation.sas.com/doc/pt-BR/pgmsascdc/9.4_3.5/lestmtsglobal/n1nk65k2vsfmxfn1wu17fntzszbp.htm)**

- **Tipo:** Comando de declaração;

- **Uso:** Livre;

- Comando que declara uma ou mais áreas (pasta, filesystem, diretório) ou locais aonde serão armazenados os arquivos SAS (Data Set's). Essas localizações são definidas como **bibliotecas** para o SAS e serão utilizadas para compor o nome dos arquivos.

- O nome de um arquivo SAS é composto por duas partes separadas por um "**.**". A primeira parte é opcional, **o nome da biblioteca**, a segunda parte é obrigatória, **o nome do arquivo.**

#### **[biblioteca.]<nome do arquivo>**

- O comando LIBNAME, normalmente, é colocado no início de um programa SAS, sendo necessário executá-lo apenas uma única vez durante uma sessão SAS para a definição da biblioteca.

#### **LIBNAME <biblioteca> "<diretório>" ;**

**biblioteca** Palavra de no mínimo 1 e no máximo 8 caracteres.

**diretório** Nome de um diretório que **já exista** no seu ambiente.

**OBS:** O SAS define uma biblioteca, temporária, de nome **work,** que será utilizada automaticamente se não for especificada a primeira parte do nome do arquivo.

#### **Ex.3: Declarações de bibliotecas**

```
LIBNAME IN "C:\ALUNO" ;
libname teste "d:\" ;
LibName a 'G:\dados' ;
libname _all_ list ; /* Limpa todas as declarações de bibliotecas */
Libname _all_ clear ; /* Lista, no log, todas as bibliotecas disponíveis */
```
#### **11.3 - [Comando DATA](https://documentation.sas.com/doc/en/pgmsascdc/9.4_3.5/lestmtsref/n1kh25to5o0wmvn1o4n4hsl3yyww.htm)**

- **Tipo:** Comando de declaração;

- **Uso:** Data Step;

- Comando que **sempre** inicia uma estrutura DATA Step;

- Comando que declara e abre um, ou vários novos arquivos SAS (DATA Sets), **vazios**, somente para **gravação** de dados.

DATA [biblioteca.]<nome do arquivo> ...;

**Ex.4: Declarações de arquivos SAS para gravação de dados.**

```
DATA "d:\paulo\dados\cadastro.sas7bdat" ;
DATA endereço ;
DATA ARQ1 arq2 ARQ3 ;
libname ENT "d:\paulo\dados" ;
data ent.cadastro ;
DATA ; /* O nome do arquivo será gerado automaticamente
           pelo SAS, na biblioteca WORK: DATA001, DATA002,
           ... */
DATA _NULL_ ; /*Não será gerado um novo arquivo SAS */
```
**OBS**: Não é obrigatório especificar a biblioteca no nome do arquivo ( a primeira parte ), neste caso, o SAS irá utilizar a biblioteca padrão, também chamada de biblioteca temporária (**WORK** ).

#### **11.4 - [Comando INFILE](https://documentation.sas.com/doc/en/pgmsascdc/9.4_3.5/lestmtsref/n1rill4udj0tfun1fvce3j401plo.htm)**

- **Tipo:** Comando de declaração e execução;

- **Uso:** Data Step;

- Comando que identifica e abre qualquer arquivo de dados, **somente para leitura.** 

- Abre qualquer tipo de arquivo e interpreta todos os dados simplesmente como texto alfanumérico;

- Este comando deve ser posicionado após o comando DATA e necessita, sempre, e explicitamente, de um comando para leitura dos registros, o comando INPUT.

#### **INFILE <"arquivo de dados"> [opções] ;**

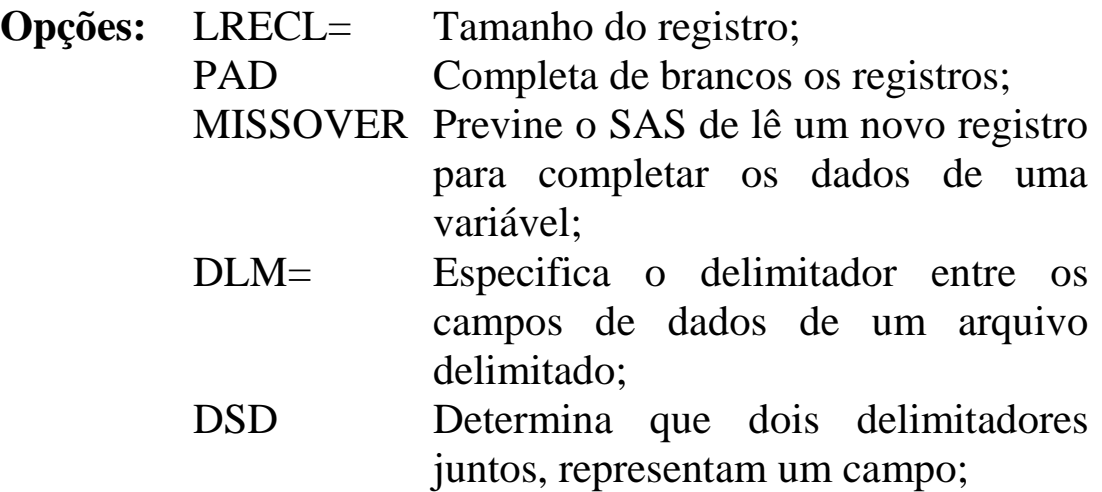

#### **Ex.5: Declaração de leitura de arquivos textos sem formatação SAS**

```
INFILE "C:\DADOS\ARQ1.TXT" ;
INFILE "A:\CADASTRO.PRN" missover;
infile 'C:\SAS\CAD.DAT' LRECL=3280 ;
```

```
DATA EXEMPLO ;
     INFILE 'C:\TESTE\DADOS.TXT' lrecl=450 MISSOVER ;
     ... ;
     ... ;
     ... ;
RUN ;
```
#### **11.5 - [Comando INPUT](https://documentation.sas.com/doc/en/pgmsascdc/9.4_3.5/lestmtsref/n0oaql83drile0n141pdacojq97s.htm)**

- **Tipo:** Comando de execução;

- **Uso:** Data Step;

- O comando INPUT serve para descrever ao SAS como estão armazenados e organizados os dados em arquivos que foram especificados pelo comando INFILE;

- Todo arquivo aberto pelo comando INFILE, **sempre** necessitará de um comando INPUT para ler o seu conteúdo;

- O comando INPUT pode ler um, ou vários registros, de maneira sequencial, registro após registro, até encontrar um registro especial, que identifica o fim de arquivo, "EOF" (End Of File), e irá atribuir nomes (**Variáveis**) para cada combinação de colunas de um registro;

- Junto com o comando INPUT, todos os comandos que vierem em seguida, serão executados repetidas vezes até o registro que indica o fim de arquivo, "EOF" ( o ciclo do DATA Step, mencionado na pag.22);

- Três tipos básicos de comando INPUT:

- [INPUT COLUNADO](https://documentation.sas.com/doc/en/pgmsascdc/9.4_3.5/lestmtsref/n13ejk9swz5vrbn0z34iazfrp0wp.htm)

- [INPUT FORMATADO](https://documentation.sas.com/doc/en/pgmsascdc/9.4_3.5/lestmtsref/p0f9yk6pd4znukn1rlw6hzkg1url.htm)

- INPUT [LISTADO](https://documentation.sas.com/doc/en/pgmsascdc/9.4_3.5/lestmtsref/n0lrz3gb7m9e4rn137op544ddg0v.htm)

### **11.5.1 - [INPUT COLUNADO](https://documentation.sas.com/doc/en/pgmsascdc/9.4_3.5/lestmtsref/n13ejk9swz5vrbn0z34iazfrp0wp.htm)**

- Lê os campos de dados, atribuindo-lhes um nome (**NAME**), um tipo (**TYPE**), e especificando a sua posição inicial e final na linha de dados do arquivo, o tamanho (**LENGTH**). Os campos de dados no arquivo devem estar alinhados, fixos em colunas, para permitir a leitura correta dos dados.

#### **INPUT <variável> [\$] <***início***>-<***fim***> [***.decimal***] . . . ;**

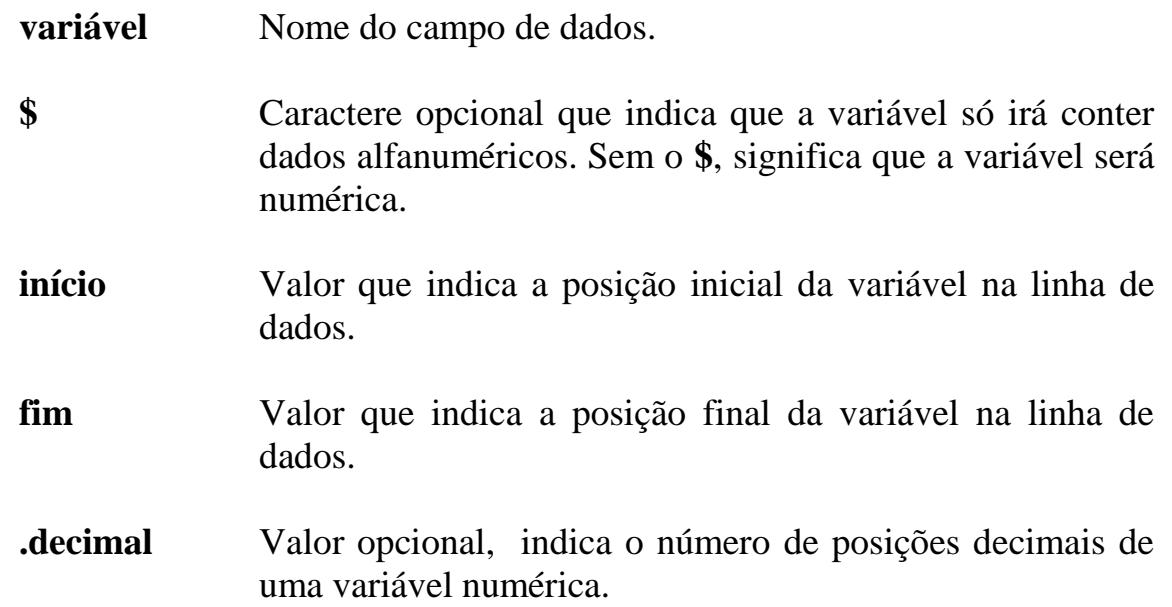

**OBS:** Durante a fase de compilação, através da análise do comando INPUT, o SAS irá definir o NOME, o TIPO e o TAMANHO (pelas informações de coluna inicial e final) das variáveis.

#### **Ex.6:Leitura de dados com o INPUT COLUNADO**

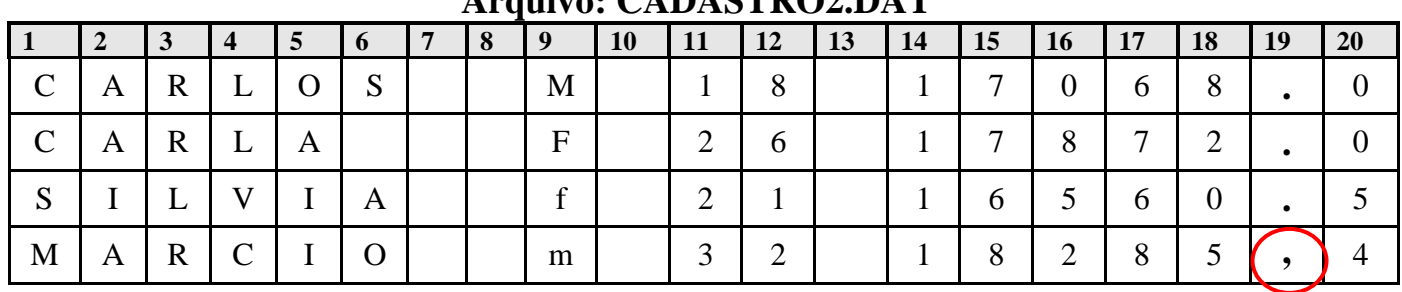

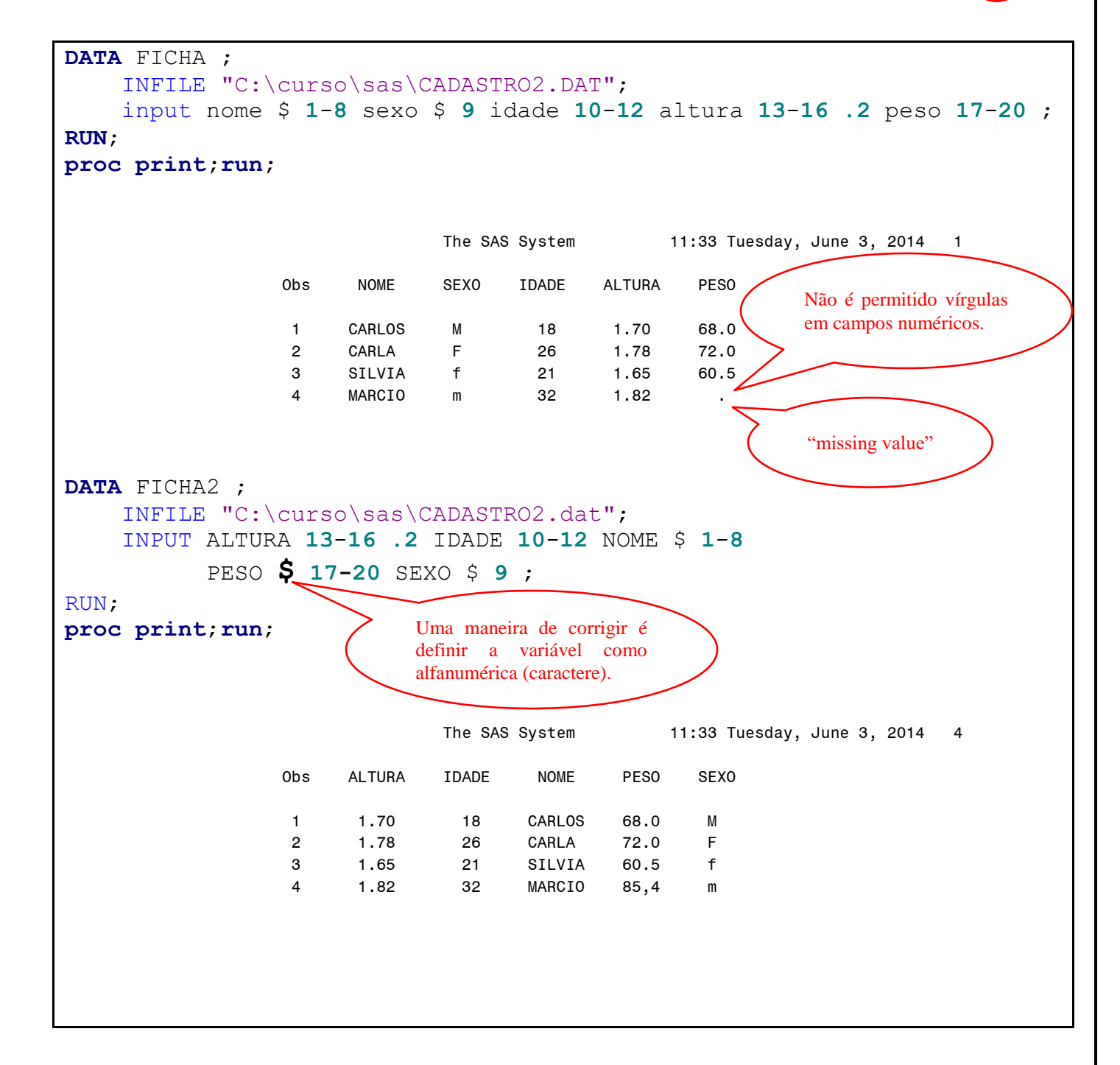

#### **Arquivo: CADASTRO2.DAT**

## **11.5.2 - [INPUT FORMATADO](https://documentation.sas.com/doc/en/pgmsascdc/9.4_3.5/lestmtsref/p0f9yk6pd4znukn1rlw6hzkg1url.htm)**

- Lê os campos de dados, atribuindo-lhes um nome (**NAME**), um tipo (**TYPE**), e especificando o **tamanho do campo (LENGTH)**, ou, um **formato de leitura** (**INFORMAT**) com o **tamanho do campo,** para interpretar dados de um campo;

- O formato de leitura é um recurso do SAS para entender e armazenar corretamente o dado que possui alguma característica especial;

- É o tipo de INPUT mais completo do SAS.

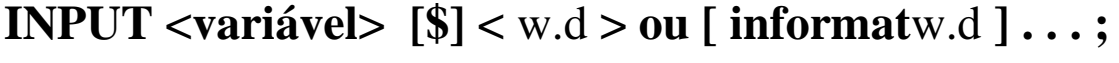

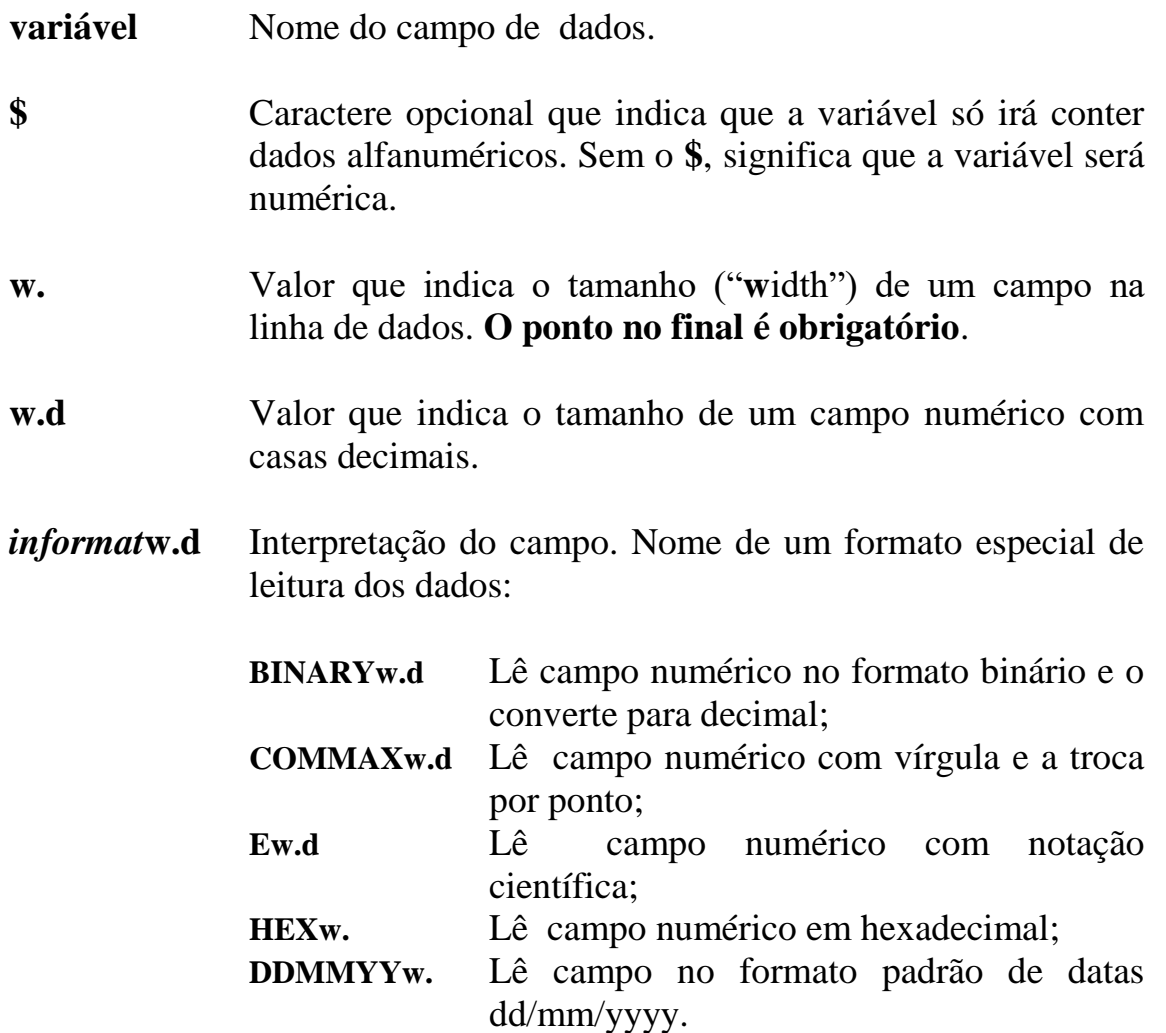

### **11.5.3 - Descrição de um Campo Data**

- Campos que representam datas necessitam que sejam identificados pelo SAS através de um formato de leitura de datas, e armazenados como numéricos;

- O valor numérico **armazenado** representa o **número de dias** em relação à data base do SAS (01/01/1960);

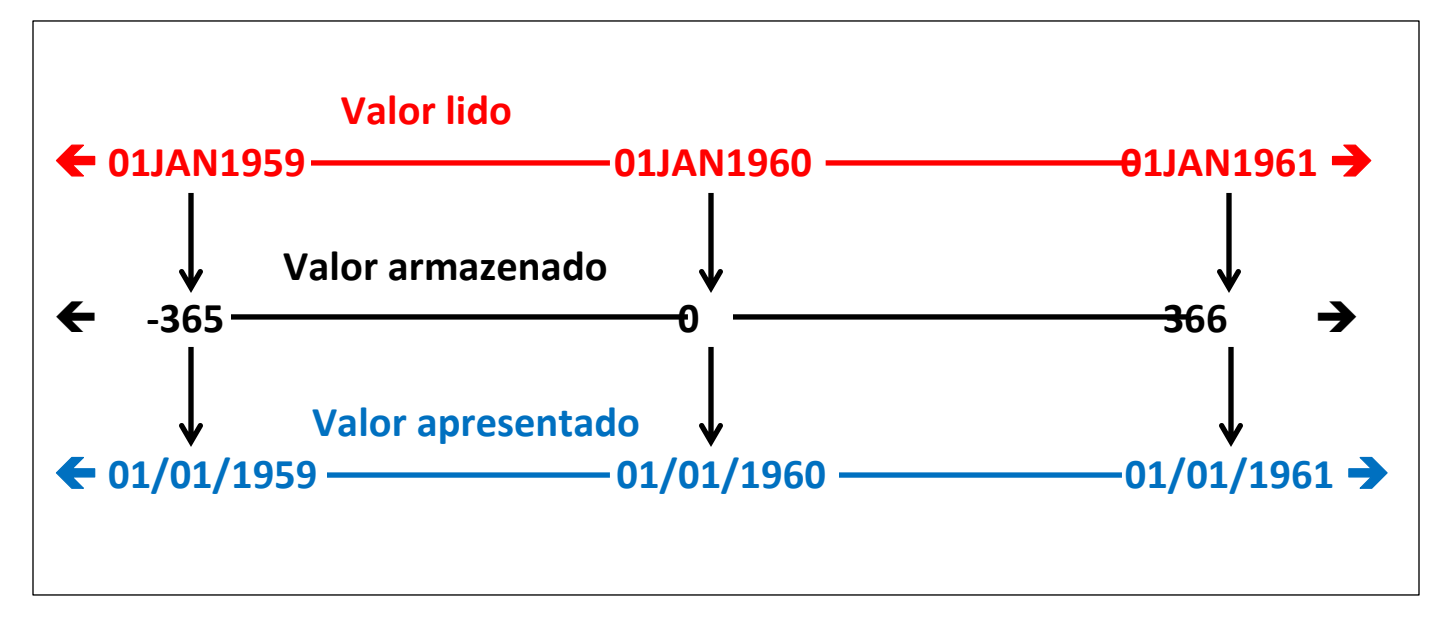

- É um campo que deve ser lido com um formato especial de leitura para identificar a formatação da data (**informat**) e para ser armazenado como numérico, possibilitando manipular a data em expressões e funções aritméticas (cálculos com datas);

Formatos de leitura de data mais utilizados:

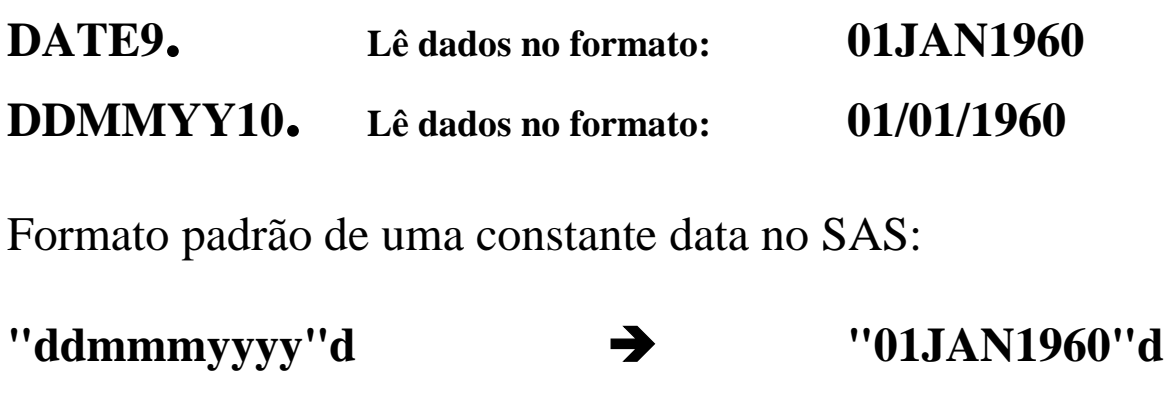

### **Ex.7: Leitura de dados com o INPUT FORMATADO**

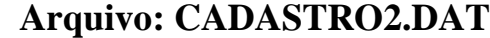

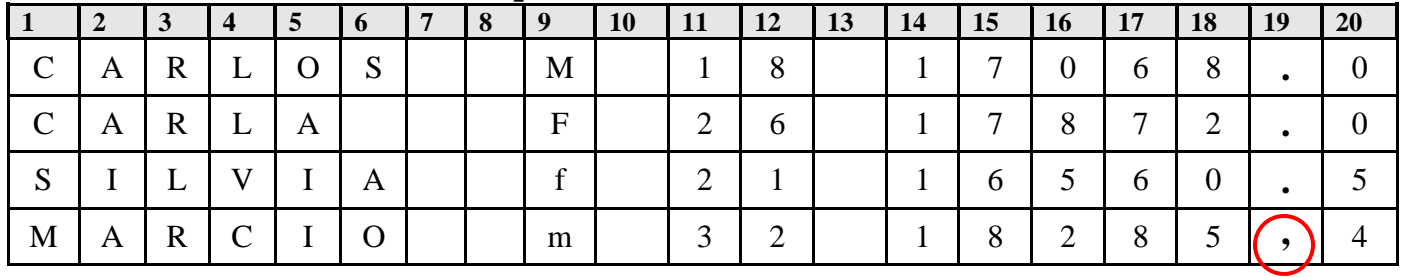

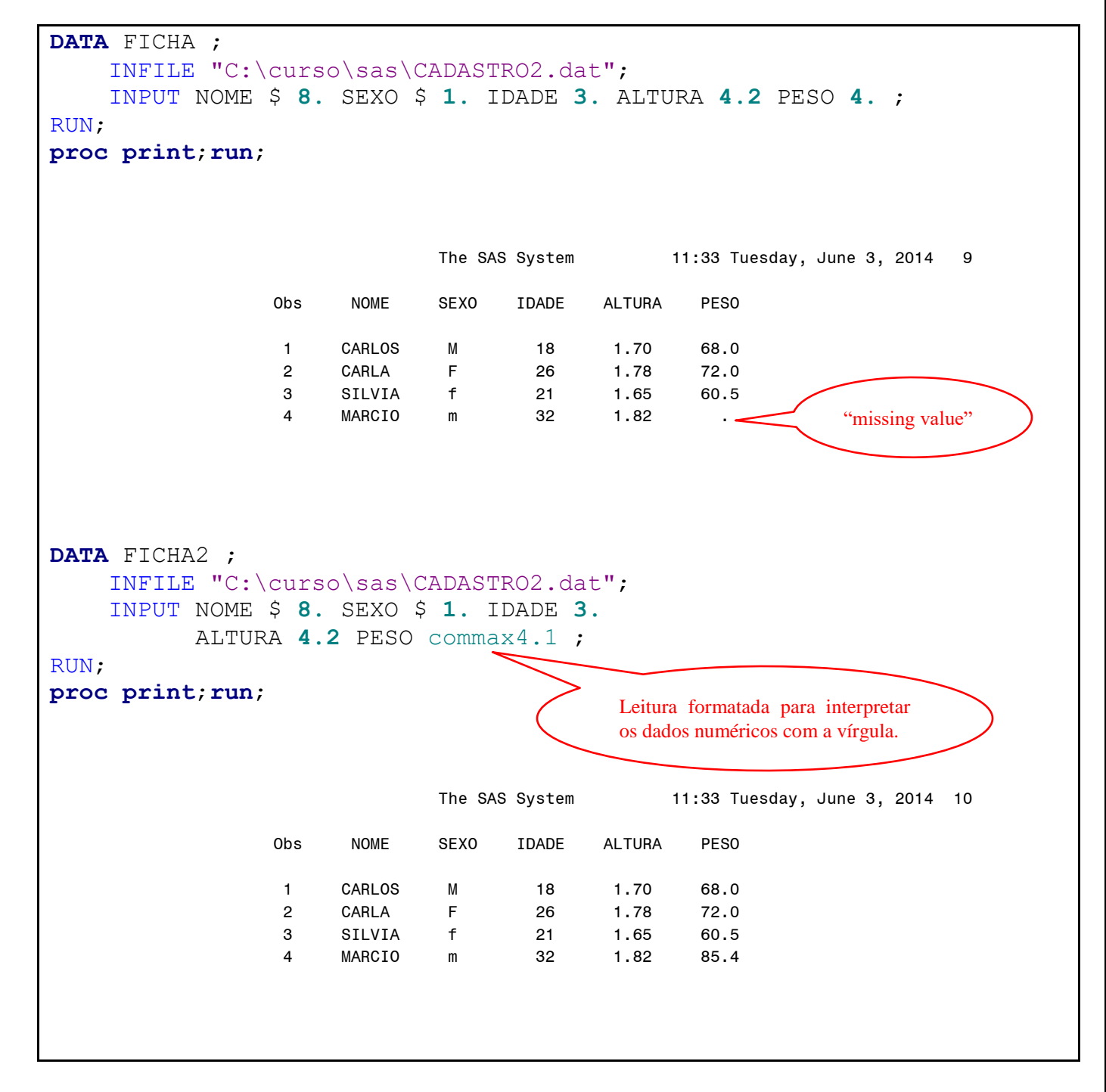

#### **Ex.8: Leitura de dados especiais com o INPUT FORMATADO**

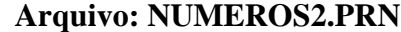

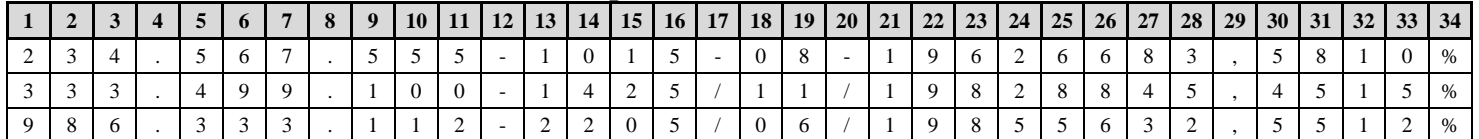

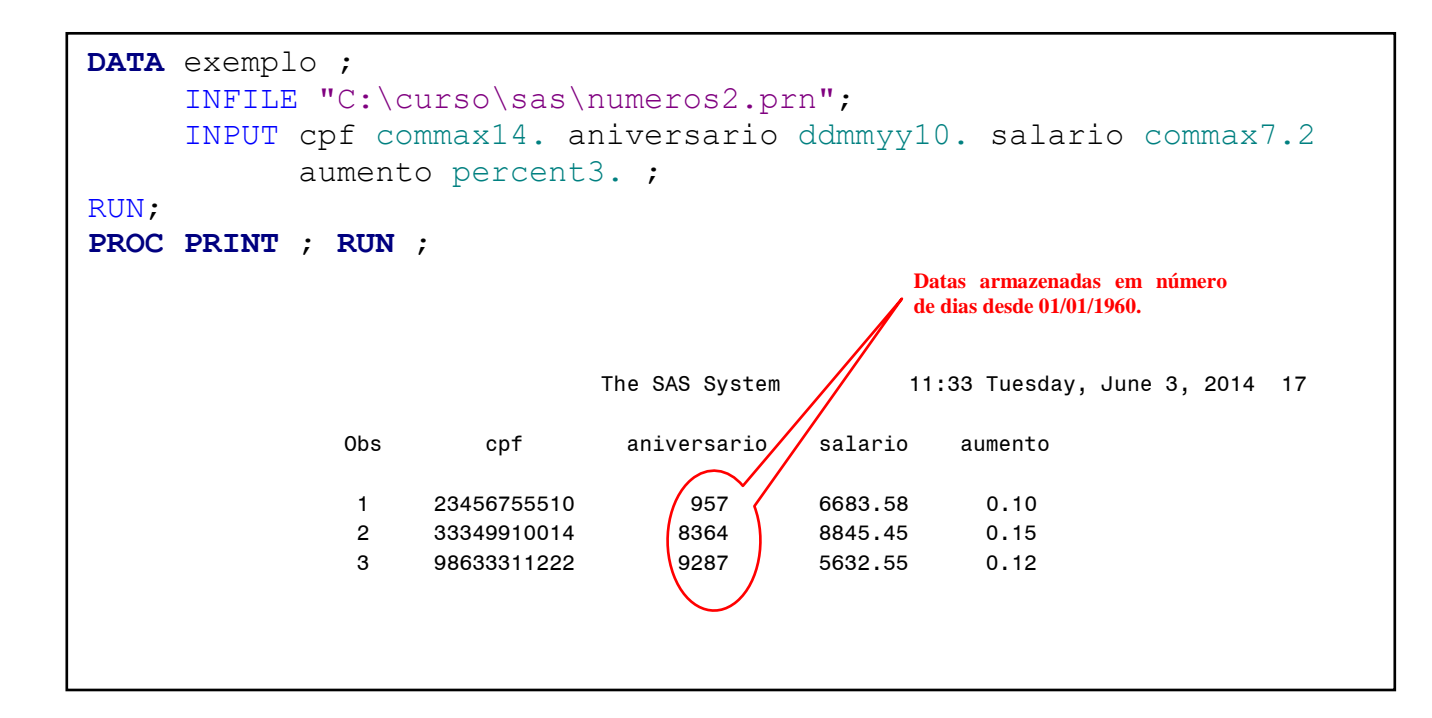

# **11.5.4 – Controle de Posição de Leitura do INPUT**

#### **Indicador de COLUNA ( @ )**

**@n** Move a leitura para a coluna **n** ;

# **Indicador de LINHA ( / )**

**/** Avança a leitura em **um** registro;

### **Ex.9: INPUT formatado com indicadores de coluna e de linha**

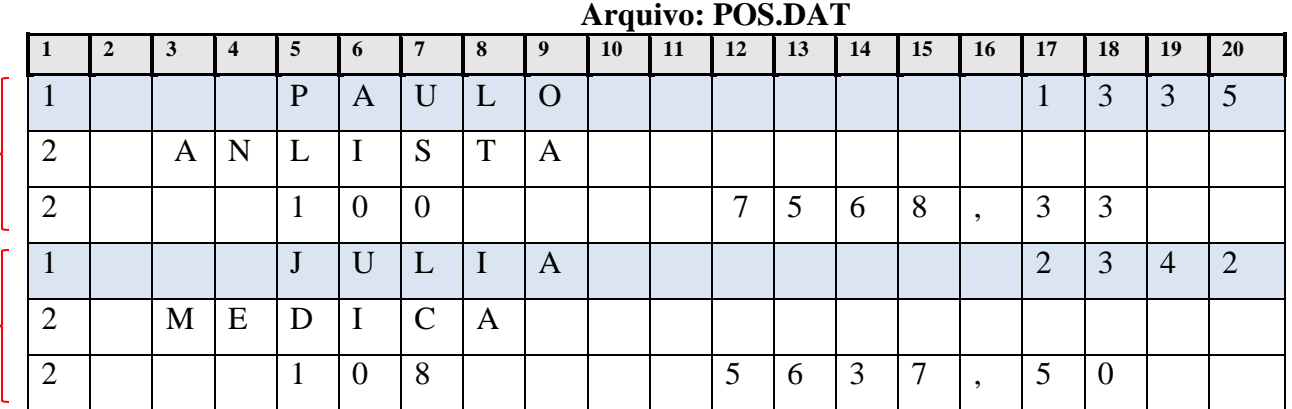

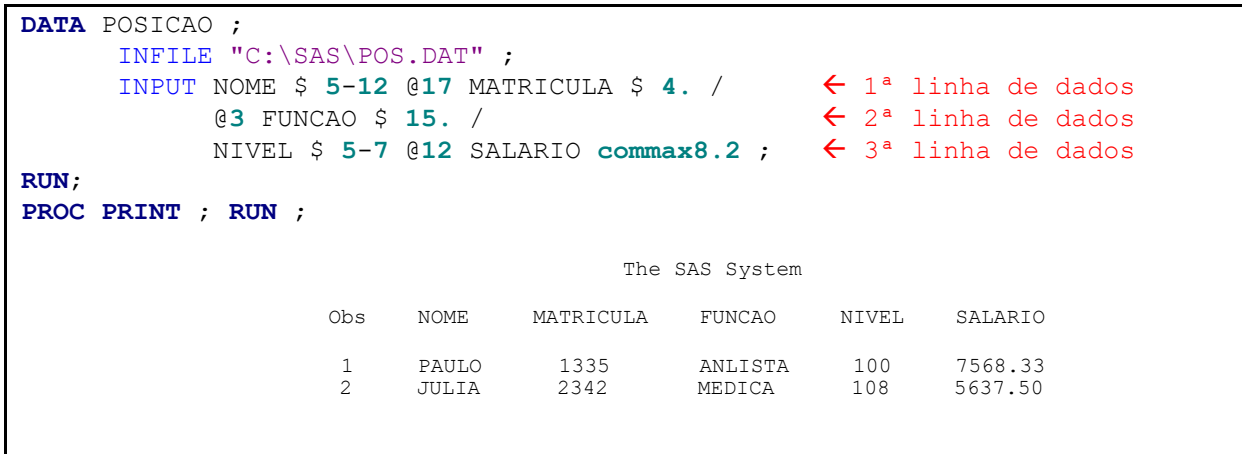

### **11.5.5 - [INPUT LISTADO](https://documentation.sas.com/doc/en/pgmsascdc/9.4_3.5/lestmtsref/n0lrz3gb7m9e4rn137op544ddg0v.htm)**

- Lê os campos de dados delimitados por um caractere especial, atribuindo-lhes um nome e tipo;

- O INPUT listado não permite a definição do tamanho do campo para cada variável. O SAS irá definir, para todas as variáveis, caracteres e numéricas, um tamanho padrão de **8 bytes**;

- O INPUT listado é normalmente utilizado com arquivos que não possuem uma formatação fixa em colunas, mas os campos são delimitados por um caractere especial;

- A opção DLM= do comando INFILE, especifica o caractere especial que existe como delimitador no arquivo texto informado. Se não for especificado, o caractere **branco** será o delimitador "default";

- O comando INFORMAT (pag.37) auxilia na definição do tamanho e formato de leitura dos campos.

**INPUT <variável> [\$] <variável> [\$] ... <variável> [\$] ;**

**variável** Nome do campo de dados.

**\$** Caractere opcional que indica que a variável só irá conter dados alfanuméricos. Sem o **\$**, significa que a variável será numérica.

#### **Ex.10 – Leitura de dados com INPUT LISTADO**

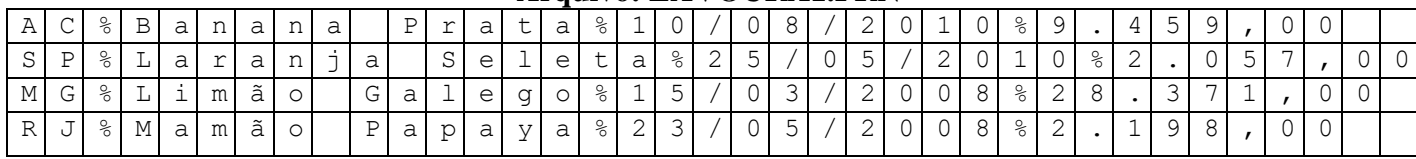

#### **Arquivo: LAVOURA1.PRN**

/\* 1ª Tentativa: Uso padrão do INPUT LISTADO \*/ **DATA** LAVOURA; INFILE "c:\curso\sas\LAVOURA1.PRN"; INPUT ESTADO \$ PRODUTO \$ D\_COLHEITA VALOR; **RUN**; **PROC PRINT**;**RUN**; The SAS System Obs ESTADO PRODUTO D\_COLHEITA VALOR 1 AC%Banan Prata%10 . . . 2 MG%Limão Galego%1 /\* 2ª Tentativa: Indicando o delimitador e definindo todas a variáveis como caractere \*/ **DATA** LAVOURA; INFILE "c:\curso\sas\LAVOURA1.PRN" **DLM="%"**; INPUT ESTADO \$ PRODUTO \$ **D\_COLHEITA \$ VALOR \$**; **RUN**; **PROC PRINT**;**RUN**; The SAS System Obs ESTADO PRODUTO D\_COLHEITA VALOR 1 AC Banana P 10/08/20 9.459,00 2 SP Laranja 25/05/20 2.057,00 3 MG Limão Ga 15/03/20 28.371,0 4 RJ Mamão Pa 23/05/20 2.198,00
## **11.5.6 – [Comando INFORMAT](https://documentation.sas.com/doc/en/pgmsascdc/9.4_3.5/lestmtsref/p164164hob450kn1agkpcosya669.htm)**

- **Tipo:** Comando de declaração;
- **Uso:** Data Step ou Proc Step**;**

- Normalmente é utilizado para especificar o formato de leitura de um campo, antes da leitura dos dados pelo comando INPUT LISTADO.

## **INFORMAT <***variável1***> <***[informatw.d](https://documentation.sas.com/doc/en/pgmsascdc/9.4_3.5/leforinforref/p13eggx7qc7l6in1oprinvadzubl.htm)***> <***variável2***> <***informatw.d***>**

 . . . . . . **<***variáveln***> <***informatw.d***> ;**

# **Ex.11 – Utilização do comando INFORMAT**

#### **Arquivo: LAVOURA1.PRN**

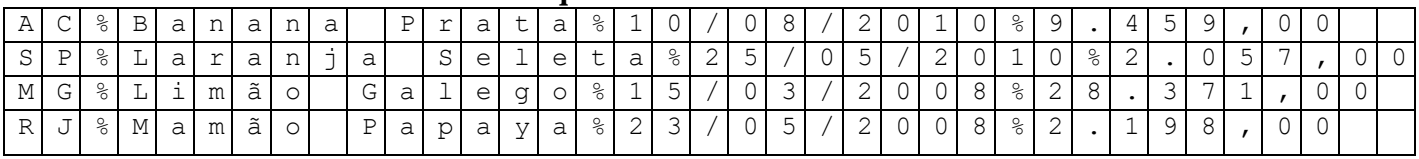

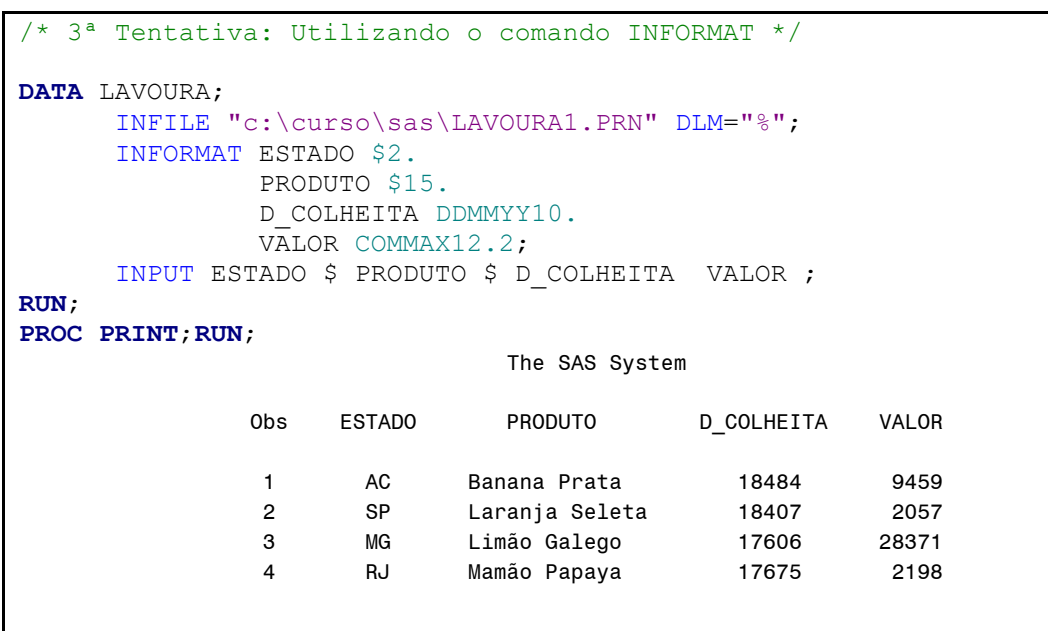

37

# **11.5.7 - Detalhes do Comando INPUT**

**-** Em campos numéricos, não são permitidos *caracteres brancos* entre os dígitos dos números;

**-** Os caracteres que indicam o sinal positivo ou negativo ( **+ -** ), o ponto decimal ( **.** ) e a notação científica para expoente ( **E** ), são permitidos em campos numéricos;

**-** Campos tipo caractere podem ter, no máximo, 32.767 caracteres;

**-** São permitidos *caracteres brancos*, em qualquer posição, em campos do tipo caractere;

- Campos em branco (sem informação) são considerados como **"***missing value***"** (valor perdido). O SAS irá armazenar o caractere **branco,** em campos caracteres, e o caractere **ponto,** em campos numéricos;

**-** Os campos de um registro de dados podem ser lidos em qualquer ordem.

**INPUT PESO 17-20 NOME \$ 1-8 IDADE 11-12 SEXO \$ 9 ;**

**-** Campos ou partes de um campo podem ser relidos.

**INPUT NOME \$ 1-8 PREFIXO \$ 1-3 ENDERECO \$ 10-40 APT \$ 38-40 ;**

**-** Dados caracteres serão armazenados alinhados pela esquerda, e os dados numéricos, alinhados pela direita;

**- Os tipos de INPUT, colunado, formatado e listado, podem ser combinados num único comando INPUT;**

- Detalhes de leituras com nomes e formatos repetitivos;

```
INPUT JAN 3. FEV 3. MAR 3. ABR 3. MAI 3. JUN 3. ;
INPUT (JAN FEV MAR ABR MAI JUN) (3.) ;
INPUT (MES1 MES2 MES3 MES4 MES5 MES6) (3.) ;
INPUT (MES1-MES6) (3.) ;
```
# **Ex.12 – Todos os tipos de INPUT combinados**

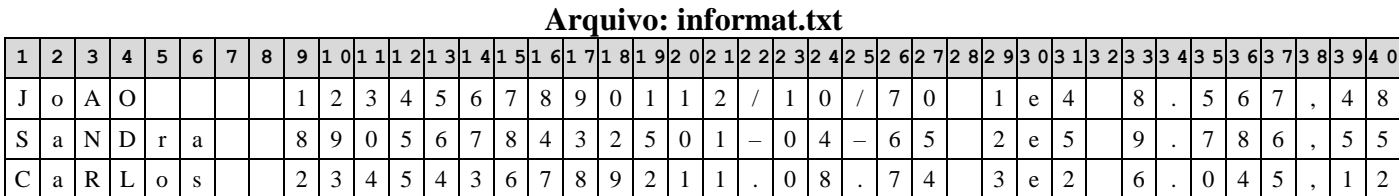

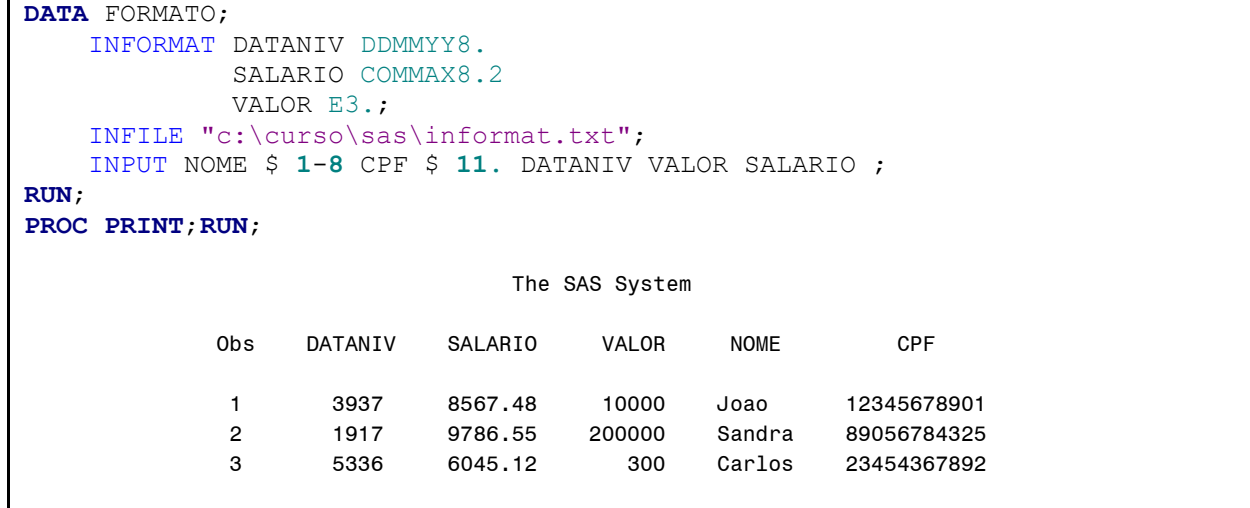

# **1º LABORATÓRIO**

**1-**Montar um programa SAS que leia um arquivo de dados externo (não SAS), utilizando o comando **INPUT, COLUNADO** ou **FORMATADO**, e gere um arquivo no formato SAS (Data Set), permanente.

**1.1-** Criar um arquivo SAS, **permanente,** com o nome **CADASTRO,** na pasta **c:\curso\sas** (Utilize os comandos **LIBNAME** e **DATA** );

**1.2 -** Abra o arquivo de dados externo de nome **CADASTRO.DAT**, também localizado na pasta **c:\curso\sas** (Utilize o comando **INFILE** ). O Tamanho do registro de dados é de **130** bytes;

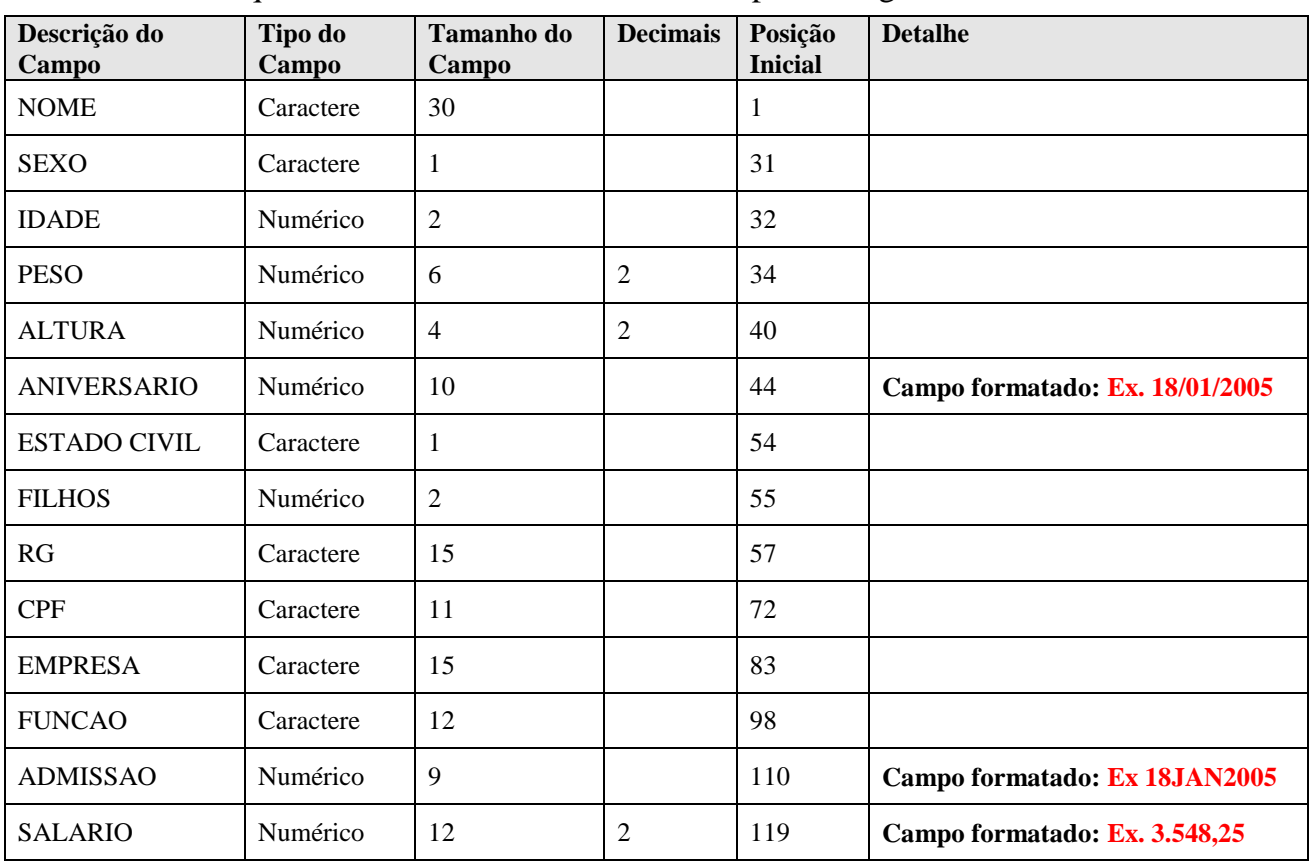

**1.3** - Leia os dados deste arquivo ( Utilize o comando **INPUT**). Sabendo-se que o conteúdo do arquivo está dividido em diversos campos na seguinte ordem:

**1.4** - Releia parte do campo EMPRESA, na posição 89, defina uma nova variável que representará o TIPO DE EMPRESA, com 9 caracteres;

**1.5 -** Gere um relatório com os resultados da leitura do arquivo de dados, com os comandos abaixo:

#### **PROC PRINT;RUN;**

**OBS:** Verifique possíveis problemas que possam ter ocorridos na leitura dos dados. Salve os seus programas! Faça-o **sempre,** na pasta **c:\curso\sas**

**2-**Montar um programa SAS que leia um arquivo de dados externo (não SAS), utilizando o comando **INPUT LISTADO**, e gere um arquivo no formato SAS (Data Set), permanente.

**2.1-** Criar um arquivo SAS, **permanente,** com o nome **VAREJO,** na pasta **c:\curso\sas** (Utilize os comandos **LIBNAME** e **DATA** );

**2.2 -** Abra o arquivo de dados externo de nome **VAREJO.DAT**, também localizado na pasta **c:\curso\sas** (Utilize o comando **INFILE** ). Esse arquivo não possui os dados alinhados, colunados, mas possui um delimitador ( **#** ) entre os campos;

**2.3 -** Leia os dados deste arquivo ( Utilize o comando **INPUT**). Sabendo-se que o conteúdo do arquivo está dividido em diversos campos na seguinte ordem:

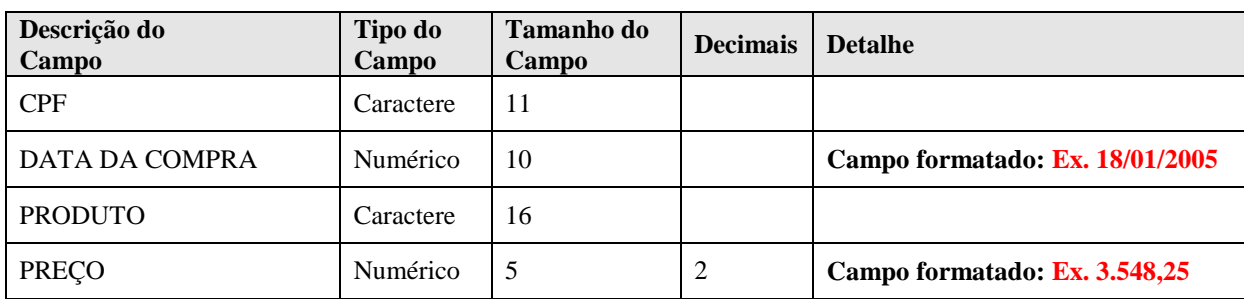

**2.4 -** Gere um relatório com os resultados da leitura do arquivo de dados, com os comandos abaixo:

#### **PROC PRINT;RUN;**

**OBS:** Verifique possíveis problemas que possam ter ocorridos na leitura dos dados. Salve os seus programas! Faça-o **sempre,** na pasta **c:\curso\sas.**

## **11.6 - [Comando SET](https://documentation.sas.com/doc/en/pgmsascdc/9.4_3.5/lestmtsref/p00hxg3x8lwivcn1f0e9axziw57y.htm)**

- **Tipo:** Comando de declaração e execução;

- **Uso:** Data Step;

 **... ;**

**RUN ;**

- **Durante a fase de compilação**, este comando abre um ou vários arquivos de dados, DATA Sets **(formato SAS)**, **somente para leitura**, e que já existam em alguma biblioteca SAS. (Funciona como o comando INFILE)

- **Durante a fase de execução**, o comando lê os registros de maneira sequencial, um após o outro (Funciona como o comando INPUT);

- O comando deve ser posicionado, na maioria das vezes, no início de um Data Step, para permitir ao compilador ler a estrutura do arquivo especificado e **armazená-la na memória**.

**SET [biblioteca.]***<***nome do arquivo> . . . ;**

**Ex.13: Declaração para leitura de arquivos com formatação SAS**

```
set "c:\curso\sas\treinamento"; ( Extensão de um arquivo sas: sas7bdat )
set tab1 tab2 ;
SET cadastro ;
SET arq.dados ;
libname ab "c:\curso\sas";
DATA ab.EXEMPLO1 ;
     INFILE "C:\curso\sas\CADASTRO.TXT" ;
      INPUT NOME $ 1-8 SEXO $ 10
            IDADE $ 13-14 ALTURA 16-19 ;
RUN;
PROC PRINT DATA=ab.EXEMPLO1 ; RUN;
DATA ab.novo_exemplo ;
    SET ab.exemplo1 ;
```
**OBS**: Não é obrigatório especificar a biblioteca, neste caso, o SAS irá utilizar a biblioteca padrão, também chamada de biblioteca temporária (**WORK**).

# **11.7 - [Comando RUN](http://support.sas.com/documentation/cdl/en/lestmtsref/67407/HTML/default/viewer.htm#p1t5kfub2r2jkkn1ftqtm8gfkz41.htm)**

- **Tipo:** Comando de execução;

- **Uso:** Data Step e Proc Step;

- Comando que identifica o fim de uma estrutura Data Step e Proc Step e indica ao SAS que o "step" deve ser executado imediatamente;

- É apenas necessário no último "step";

# **12 - Estrutura PROC Step**

# **12.1 - Introdução**

- É a seção de um programa SAS aonde se analisam os dados de um arquivo SAS, utilizando-se procedimentos específicos para cada tipo de análise.

- A maioria dos procedimentos SAS, geram relatórios técnicos;

- Todos os procedimentos iniciam com a palavra PROC seguida do nome específico do procedimento ou rotina desejada;

- Os comandos em uma PROC não seguem uma sequência lógica, ou seja, podem ser colocados em qualquer ordem dentro da PROC;

```
PROC <rotina> [opções] ;
      [comando1] ;
      [comando2] ;
       . . .
      [comandon] ;
RUN ;
```
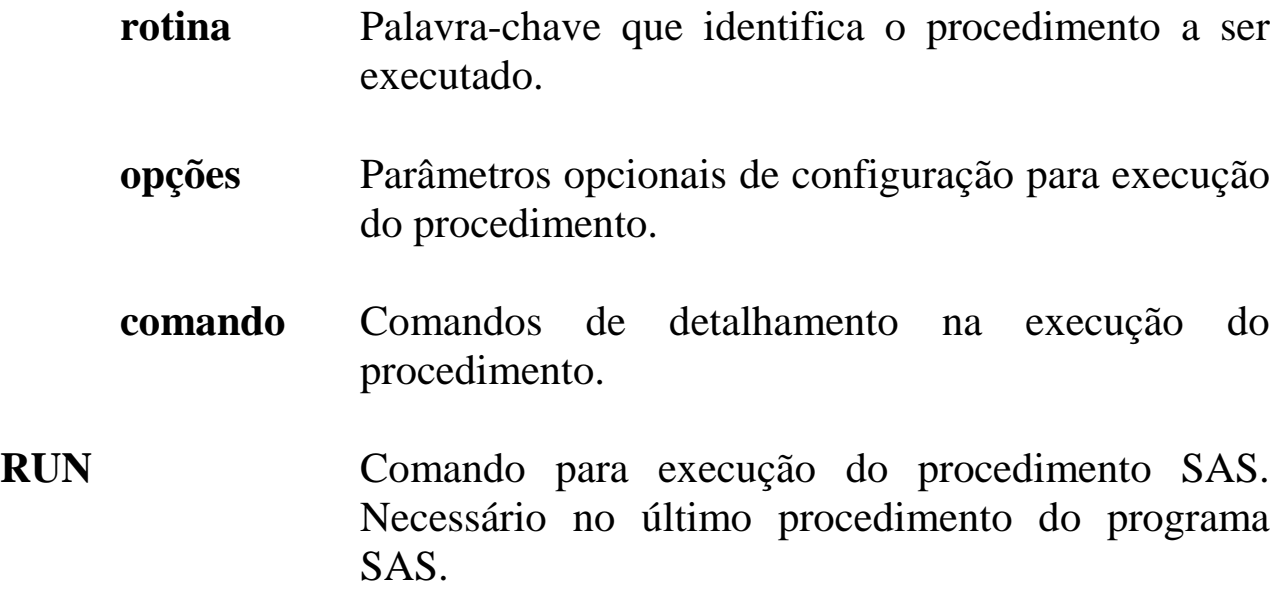

# **12.1.1 - [Comando VAR](https://documentation.sas.com/doc/en/pgmsascdc/9.4_3.5/proc/n1cfqafrw9xvoln1sz5oed59lyf3.htm)**

- **Tipo:** Comando de declaração;

- **Uso:** Proc Step

- Comando comum à várias PROCS (PRINT, MEANS, SUMMARY, TABULATE, etc), mas que pode possuir características específicas da PROC utilizada; no geral, especifica uma **lista de variáveis** do arquivo SAS que serão processadas pelo procedimento.

**VAR** *<lista de variáveis>* **;**

[lista de variáveis](https://documentation.sas.com/doc/en/pgmsascdc/9.4_3.5/lrcon/p0wphcpsfgx6o7n1sjtqzizp1n39.htm) *variável variável variável ... variável* **;** *<sup>x</sup>1-x<sup>n</sup>* **; (variáveis numeradas)** *varLXP--varB8T* **; (todas as variáveis entre)** *var:* **; (todas as variáveis com o mesmo prefixo)** *\_numeric\_* **; (todas as variáveis numéricas)**

*\_character\_* **; (todas as variáveis caracteres)**

# **12.1.2 - [Comando BY](https://documentation.sas.com/doc/en/pgmsascdc/9.4_3.5/lepg/n1ecf3exv3sn7bn1htxoz074c72z.htm)**

- **Tipo:** Comando de declaração;

- **Uso:** Data Step e Proc Step**;**

- Especifica uma lista de variáveis que permitirão o processamento de grupos, determinados pelos valores das variáveis.

## **BY data step**

- Sempre utilizado associado aos comandos: SET, MERGE, MODIFY e UPDATE, para controlar a leitura dos dados por agrupamento de valores.

**BY** [descending] **<***variável1***>** [descending] **<***variável2***> ... ;**

## **BY proc step**

**-** Utilizado para permitir a análise dos dados por grupos, e gerar relatórios com os dados em ordem ascendente ou descendente.

**BY** [descending] **<***variável1***>** [descending] **<***variável2***> ... ;**

- Exemplo de variáveis que permitem o processamento por grupo: SEXO, EMPRESA, ESTADO, IDADE.

**OBS: Muito importante!** Este comando, seja utilizado em Data step ou em Proc step, **exige** que o arquivo que será processado, esteja **ordenado ou indexado** pelas variáveis especificadas, ou seja, antes do processamento, será necessário ordenar ou indexar os dados. Nesta apostila, veja o item sobre ordenação de dados – 12.3 - Procedimento SORT, pag. 44.

# **12.1.3 - [Comando TITLE](https://documentation.sas.com/doc/pt-BR/pgmsascdc/9.4_3.5/lestmtsglobal/p10gcmrmf83iaxn1ilrx4pra969n.htm)**

- **Tipo:** Comando de declaração;

- **Uso:** Livre;

- Pode ser codificado em qualquer parte do programa. Especifica de 1 até 10 títulos para o relatório a ser gerado pelo procedimento.

> **TITLE "<***cabeçalho***>" ; TITLE1 "<***cabeçalho***>" ; . . . TITLE10 "<***cabeçalho***>" ;**

**OBS:** Um título permanece ativo até que seja modificado, ou eliminado com o comando: **TITLE;**

**12.1.4 - [Comando FOOTNOTE](https://documentation.sas.com/doc/pt-BR/pgmsascdc/9.4_3.5/lestmtsglobal/n0wh407rnaleinn1rqyudxuzhkhu.htm)**

- **Tipo:** Comando de declaração;

- **Uso:** Livre;

- Pode ser codificado em qualquer parte do programa. Especifica de 1 até 10 rodapés para o relatório a ser gerado pelo procedimento.

> **FOOTNOTE "<***rodapé***>" ; FOOTNOTE1 "<***rodapé***>" ; . . . FOOTNOTE10 "<***rodapé***>" ;**

**OBS:** Um rodapé permanece ativo até que seja modificado, ou eliminado com o comando: **FOOTNOTE;**

# **12.2 - [Procedimento PRINT](https://documentation.sas.com/doc/en/pgmsascdc/9.4_3.5/proc/p1dlh3svb4rrasn14h8jm6nyrj5o.htm)**

- Procedimento do SAS que imprime, *na saída padrão*, os dados contidos nos arquivos SAS;

- A saída padrão é, a princípio, a janela OUTPUT em uma sessão SAS Windows.

**PROC PRINT [***opções***] ; [VAR <***lista de variáveis***> ;] [BY <***lista de variáveis***> ;] [SUM <***lista de variáveis***> ;]**

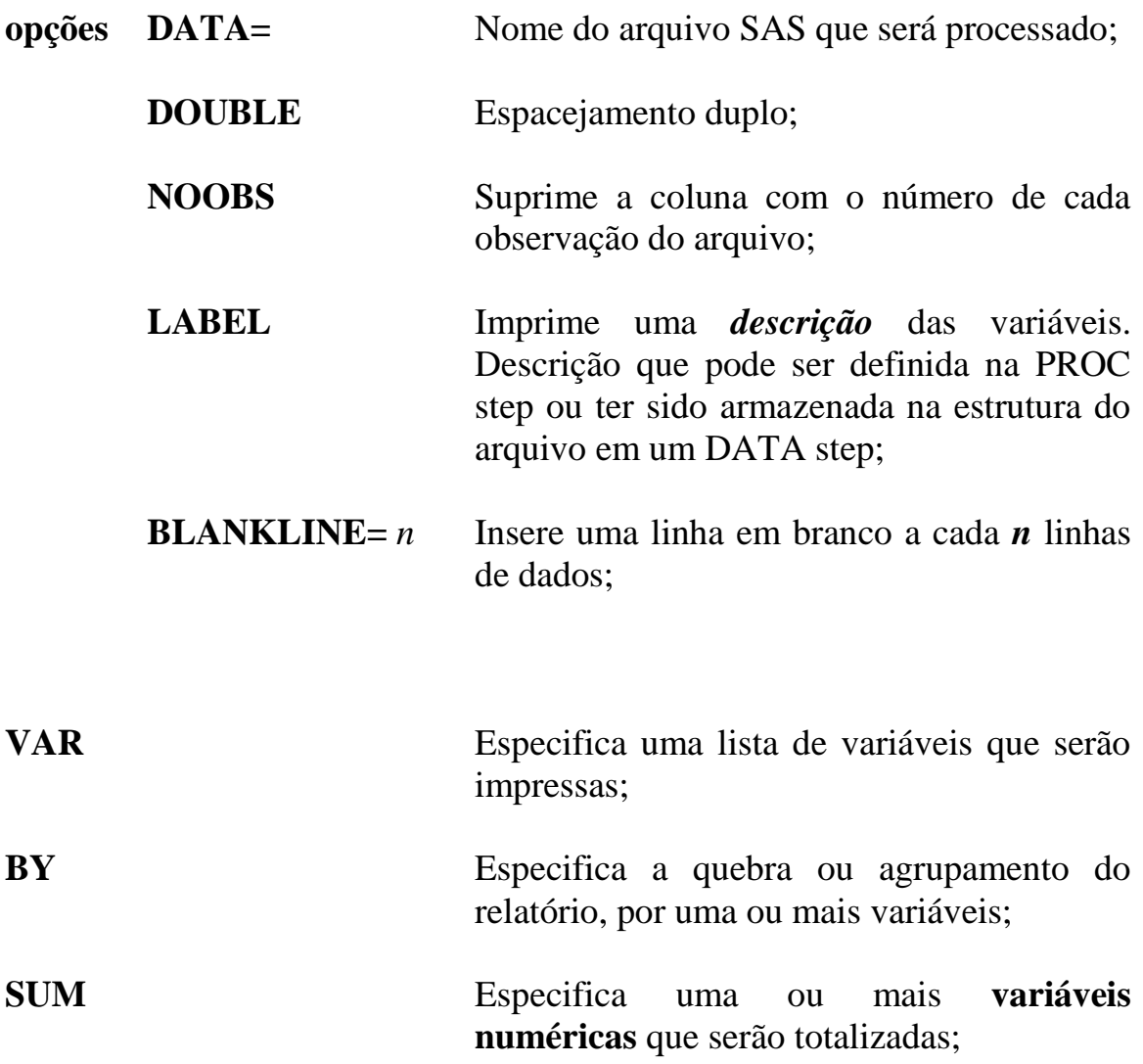

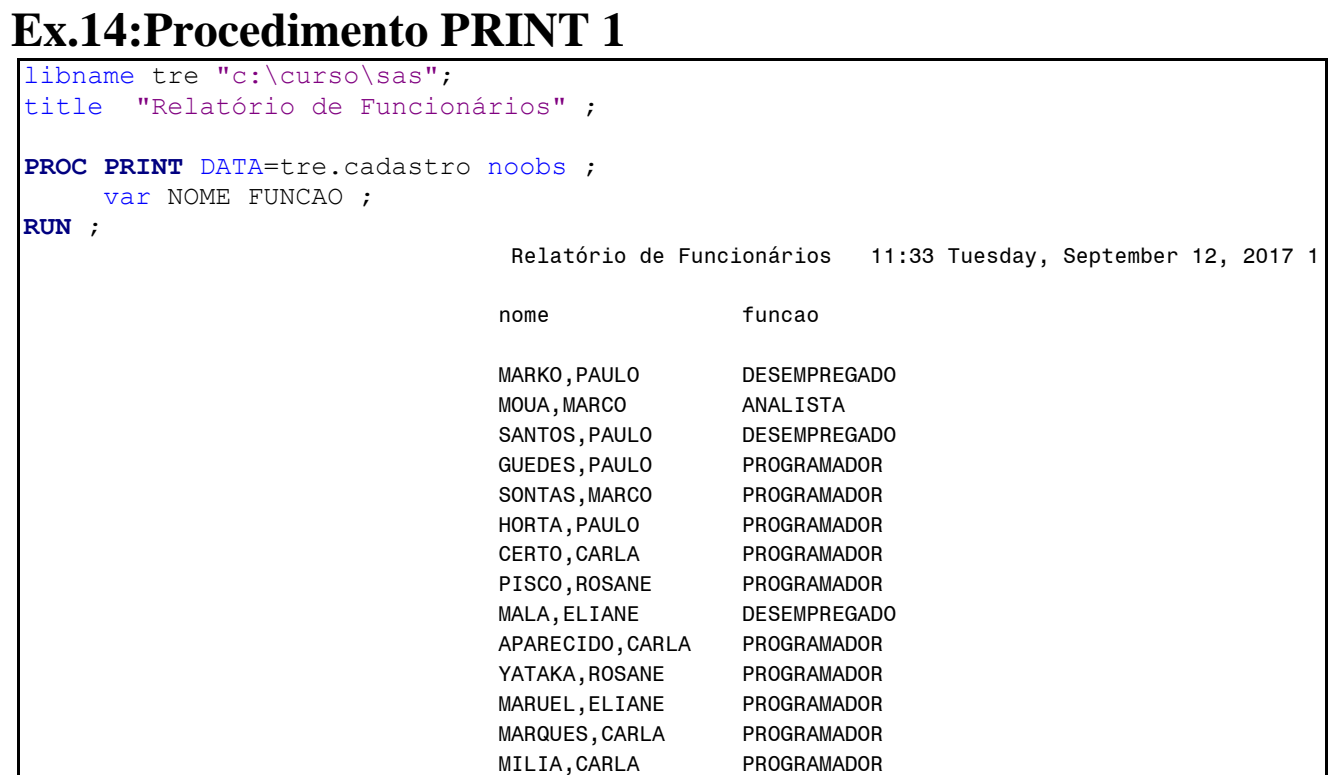

# **Ex.15: Procedimento PRINT 2**

```
libname tre "c:\curso\sas";
title "Relatório de Funcionários" ;
footnote "FONTE: RH" ;
PROC PRINT DATA=tre.cadastro noobs ;
     var NOME FUNCAO SALARIO ;
     sum salario ;
RUN ;
                           Relatório de Funcionários 11:33 Tuesday, September 12, 2017 368
 nome funcao salario
                     BENTES, LIGIA PROGRAMADOR 1525.33
                     MOUA,CECILIA DESEMPREGADO .
                     MEREDITE, LIGIA PROGRAMADOR 3004.89
                     PINTOTO,FRANCISCA PROGRAMADOR 3125.17
                     MARKO, LICIA PROGRAMADOR 3513.16
                     SONTAS, LAURA DESEMPREGADO
                     MALA, LICIA PROGRAMADOR 1865.04
                     HORTA,LAURA PROGRAMADOR 2299.34
                     BENTES, LAURA PROGRAMADOR 2555.46
                     MENDES, FLAVIA PROGRAMADOR 3888.40
                     SAUL, EDUARDO PROGRAMADOR 3759.84
                     BENTES, EDUARDO PROGRAMADOR 3163.89
                     PISCO,FLAVIA PROGRAMADOR 3349.55
                     MARKO, FLAVIA PROGRAMADOR 4305.02
                     ANJOA, EDUARDO PROGRAMADOR 3250.67
                     SUNAY, EDUARDO PROGRAMADOR 1704.69
                                                 ==========
                                                1446180.53
                                    FONTE: RH
```
# **12.3 - [Procedimento SORT](https://documentation.sas.com/doc/en/pgmsascdc/9.4_3.5/proc/p1nd17xr6wof4sn19zkmid81p926.htm)**

- Procedimento do SAS que ordena os registros dos arquivos por uma ou mais variáveis, em ordem ascendente ou descendente;

- Não possui saída impressa;

- É possível gerar um novo arquivo ordenado.

# **PROC SORT [opções] ; <BY/KEY> [descending] <lista de variáveis> ;**

- **opções DATA=** Nome do arquivo SAS para ser ordenado;
	- **OUT=** Nome do arquivo SAS, aonde serão armazenado os dados ordenados. Se não for utilizada essa opção, a ordenação será feita em cima do arquivo original;
	- **NODUPKEY** Opção que elimina os registros com chaves duplicadas;
	- **DUPOUT=** Nome para arquivo que irá armazenar os registros duplicados;
	- **SORTSIZE=** Especifica o limite para o uso de memória. Inicialmente em 256MBytes;
- **BY ou KEY Comando obrigatório**, especifica uma ou mais variáveis que irão determinar a ordenação dos dados. Só pode existir um comando BY dentro de uma proc sort;

**OBS:** A ordenação sempre é feita na ordem ascendente. Para ordenar na ordem descendente é necessário colocar o parâmetro **descending,** antes da variável a ser ordenada no comando **BY**.

# **Ex.16: Procedimento SORT**

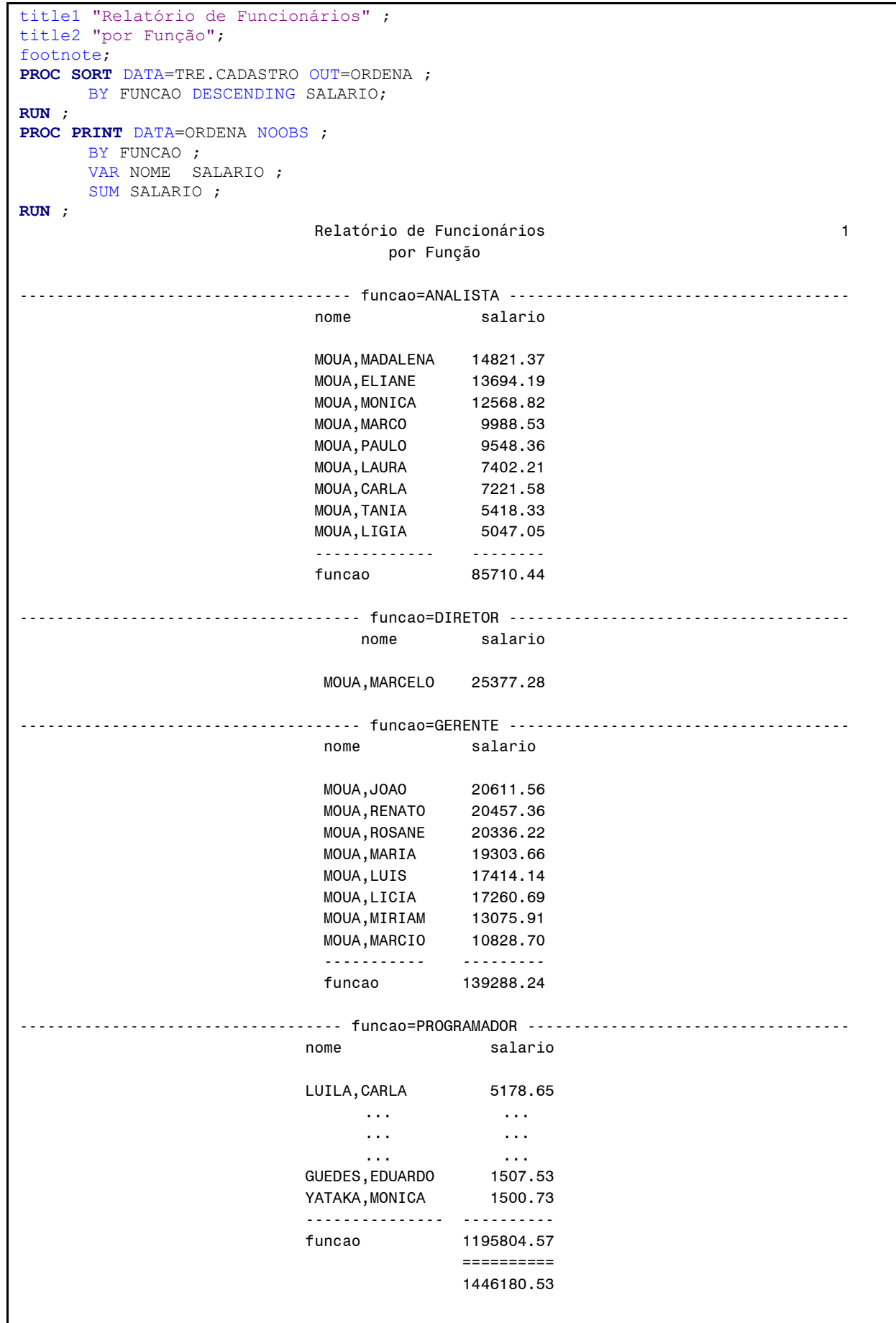

# **13 - ARQUIVO DE MENSAGENS - "SAS Log"**

- Ao se executar um programa SAS, é gerado um relatório de mensagens com **notificações e erros** da execução do programa (janela LOG).

**- Muito útil, deve ser sempre analisado com atenção !!!** Principalmente quando não aparecer o relatório com os resultados na janela OUTPUT, ou, quando esse relatório aparecer com problemas.

**Ex.17: Exemplo de LOG sem problemas na execução 1**

```
DATA LOG1 ;
          INFILE "C:\curso\sas\DADOS.TXT" ;
          INPUT NOME $1-8 SEXO $10 FUNCAO $12-23 SALARIO 25-31 ;
RUN;
PROC PRINT DATA=LOG1 NOOBS ;
          VAR NOME FUNCAO ;
RUN;
88 DATA LOG1 ;
89 INFILE "C:\curso\sas\DADOS.TXT";
90 INPUT NOME $1-8 SEXO $10 FUNCAO $12-23 SALARIO 25-31 ;
91 RUN;
NOTE: The infile "C:\curso\sas\DADOS.TXT" is:
      Filename= C:\curso\sas\DADOS.TXT,
      RECFM=V,LRECL=256,File Size (bytes)=297,
      Last Modified=06 de Agosto de 2010 15h34min0,
      Create Time=16 de Junho de 2014 14h28min15
NOTE: <math>\left(9\right)</math> records were read from the infinite "C:\curso\sas\DADOS.TXT ".
      The minimum record length was 31. 
      The maximum record length was 33.
NOTE: The data set WORK. LOG1 has \left(9\right) bbservations and 4 variables.
NOTE: DATA statement used (Total process time):
     real time 0.05 seconds
      cpu time 0.01 seconds
92 PROC PRINT DATA=LOG1 NOOBS ;
93 VAR NOME FUNCAO ;
94 RUN;
NOTE: There were 9 observations read from the data set WORK.LOG1.
NOTE: PROCEDURE PRINT used (Total process time):
     real time 0.01 seconds
      cpu time 0.00 seconds
                                                  Esses números indicam coerência 
                                                  na leitura e gravação dos dados. 
                                                  Quando existir apenas um comando 
                                                  INPUT ,sem avanço de linha e sem 
                                                 uma lógica de exclusão ou 
                                                  seleção de dados, os números, 
                                                  geralmente serão iguais.
```
**Ex.18: Exemplo de LOG com problemas na execução 2**

```
DATA LOG2 ;
      INFILE "C:\curso\sas\DADOS.TXT" ;
      INPUT NOME $1-8 SEXO $10 FUNÇÃO $12-23 SALARIO 25-31 ;
RUN;
PROC PRINT DATA=LOG2 NOOBS
      VAR NOME FUNÇÃO ;
RUN;
123 DATA LOG2 ;
124 INFILE "C:\curso\sas\DADOS.TXT" ;
125 INPUT NOME $1-8 SEXO $10 FUNÇÃO $12-23 SALARIO 25-31 ;
ERROR: The name FUNÇÃO is not a valid SAS name 
126 RUN;
NOTE: The SAS System stopped processing this step because of errors.
WARNING: The data set WORK.LOG2 may be incomplete. When this step was stopped there were 0
        observations and 3 variables.
WARNING: Data set WORK.LOG2 was not replaced because this step was stopped.
NOTE: DATA statement used (Total process time):
     real time 0.00 seconds
      cpu time 0.00 seconds
127 PROC PRINT DATA=LOG2 NOOBS (???)
128 VAR NOME FUNÇÃO ;
 ---
            22
            202
ERROR 22-322: Syntax error, expecting one of the following: ;, BLANKLINE, DATA, DOUBLE,
             HEADING, LABEL, N, NOOBS, OBS, ROUND, ROWS, SPLIT, STYLE, SUMLABEL, UNIFORM,
             WIDTH.
ERROR 202-322: The option or parameter is not recognized and will be ignored.
129 RUN;
NOTE: The SAS System stopped processing this step because of errors.
NOTE: PROCEDURE PRINT used (Total process time):
     real time 0.00 seconds
      cpu time 0.00 seconds
                      Não é permitido caracteres 
                      especiais ou acentuados em 
                      nomes de arquivos e variáveis.
                                          Faltou finalizar com ; O 
                                          comando PROC PRINT. O erro 
                                          ocorre no próximo comando. O
                                          comando VAR foi tratado como 
                                          uma opção do comando PROC 
                                          PRINT; como essa opção não 
                                          existe, ocorre o erro.
```
**Ex.19: Exemplo de LOG com detalhes e problemas na execução 3**

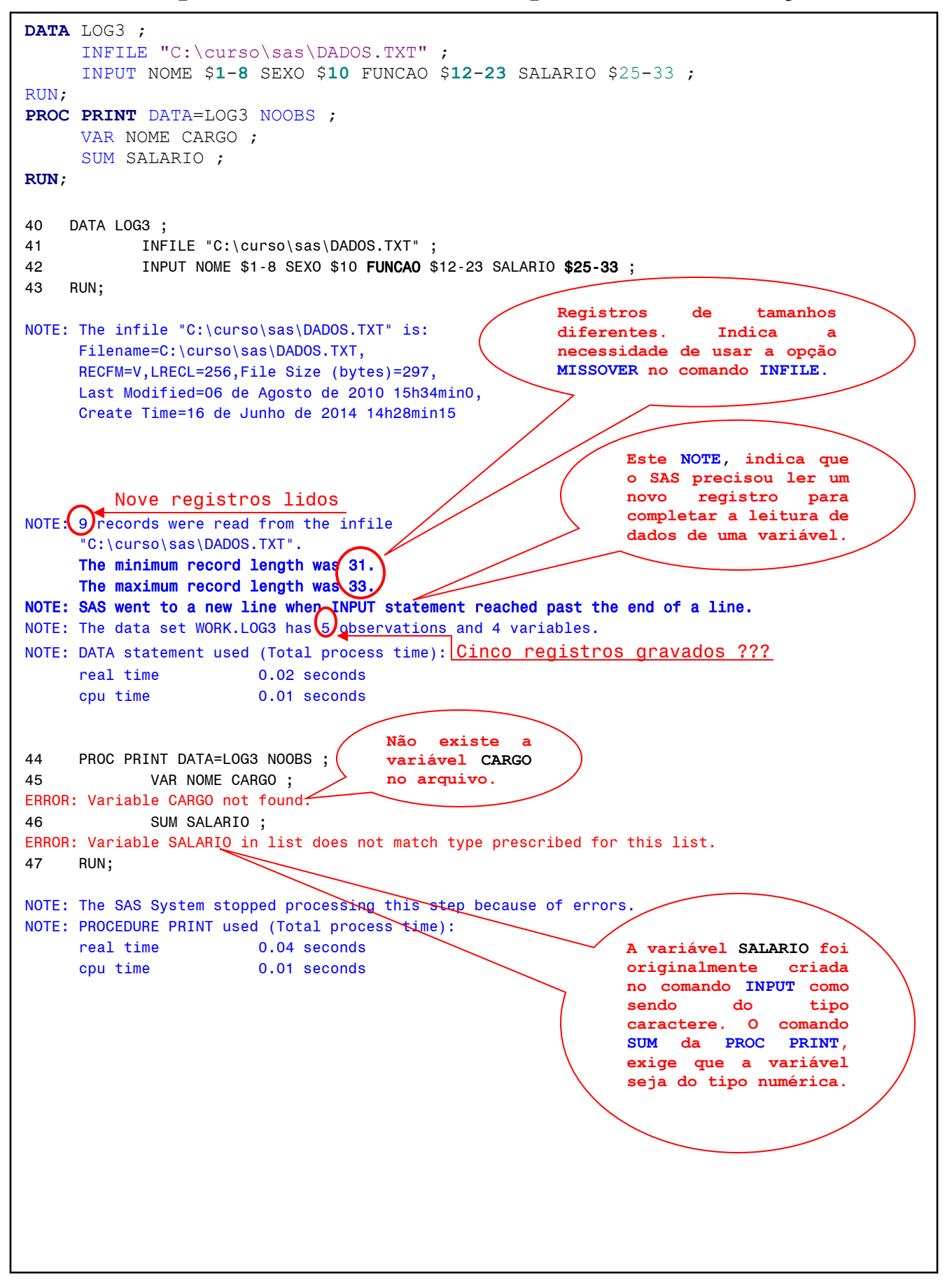

# **2º LABORATÓRIO**

## **Manipular os procedimentos de impressão e ordenação.**

Até o item 6, **utilize o arquivo SAS CADASTRO gerado no 1º laboratório**.

- **1 –** Monte um programa SAS que gere um relatório:
	- com as variáveis: **NOME, EMPRESA, FUNCAO** e **SALARIO**;

- com opções para: espacejamento **DUPLO** e para **não** aparecer à coluna com o número do registro **(OBS)**; (Utilize o procedimento **PRINT**)

**2 –** Monte um programa SAS que ordene os dados e gere um relatório.

- primeiro, um procedimento que ordene os dados por **EMPRESA** e salve os dados ordenados em um novo arquivo; - segundo, um procedimento que gere um relatório com todos os dados, **agrupados** por **EMPRESA**;

(Utilize os procedimentos **SORT** e **PRINT**)

**3 –** Utilizando o arquivo ordenado do item anterior, monte um programa SAS:

- gere um relatório **agrupado** por **EMPRESA**;
- com as variáveis: **NOME, FUNCAO** e **SALARIO**;
- que possua um **somatório** da variável **SALARIO**;
- com uma linha em branco a cada 3 linhas de dados;
- com o **título** "Relatório de Salários por Empresa";
- coloque o **rodapé** "FONTE: Fundação Getúlio Vargas";
- (Utilize o procedimento **PRINT**)
- **4 –** Monte um programa SAS que gere um relatório:
	- com as variáveis: **NOME, FUNCAO** e **SALARIO**;
	- em ordem **ascendente** por **EMPRESA** e **descendente** por **SALARIO**.
	- (Utilize os procedimentos **SORT** e **PRINT**)
- **5 –** Monte um programa SAS que gere um relatório:
	- esteja ordenado por **EMPRESA, mas sem agrupamento**;
	- com as variáveis: **NOME, EMPRESA** e **SALARIO**;
	- tenha **espacejamento DUPLO**;
	- **sem título e sem rodapé**;
	- **com o somatório** da variável **SALARIO**;
	- (Utilize o procedimento **PRINT**)

**6** – Monte um programa SAS que gere um relatório com apenas os funcionários que mais ganham por função, de cada empresa.

- A Primeiro passo:
	- Execute um PROC SORT, por **EMPRESA**, **FUNCAO** e **ordem descendente** de **SALARIO;**
	- Verifique os resultados com a PROC PRINT, com as variáveis: **NOME, EMPRESA, FUNCAO, SALARIO;**
- B Segundo passo:
	- Execute um PROC SORT, **mas gerando um NOVO ARQUIVO temporário**, por **EMPRESA** e **FUNCAO;**
	- Elimine as duplicatas de **EMPRESA** e **FUNCAO,** desse novo arquivo, através de um opção do PROC SORT;
	- Verifique os resultados com a PROC PRINT, com as variáveis: **NOME, EMPRESA, FUNCAO, SALARIO;**
	- Verifique se os resultados estão de acordo com o que foi solicitado no enunciado do exercício.

**7 –** Utilizando o arquivo SAS **VAREJO** criado no 1º laboratório, gere um relatório com as seguintes características:

- Esteja **ordenado** por **CPF e PRODUTO.** Crie um novo arquivo com os dados ordenados;
	- **Agrupado** apenas pela variável **CPF**;
	- Com as variáveis **PRODUTO** e **PRECO**;
	- Com o **somatório** da variável **PRECO**;
	- Sem apresentar a numeração de linhas.

**8 –** Utilizando o arquivo SAS **VAREJO** criado no 1º laboratório e, seguindo o mesmo raciocínio do exercício 6, gere um relatório com o PRODUTO de maior PRECO, por cada CPF.

## **14 – Estrutura DATA Step – Comandos Básicos de Programação**

## **14.1 - [Comando de Alocação](https://documentation.sas.com/doc/en/pgmsascdc/9.4_3.5/lestmtsref/p1hglxgj1sjhdzn18soqrqmvogvj.htm) (=)**

- **Tipo:** Comando de execução;
- **Uso:** Data Step;

- Comando caractere utilizado para criar novas variáveis e editar as já existentes em um Data Step.

#### **<variável> = <expressão> ;**

**variável** Nome com no máximo 32 caracteres. **expressão** Expressões do tipo:

**- Operações aritméticas simples: + - \* / \*\***

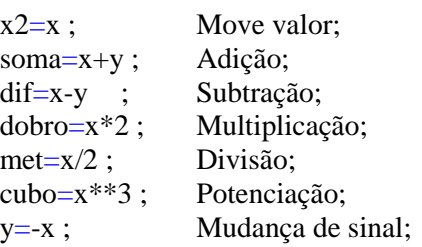

**- Constantes :**

N=0; Constante numérica; SEXO="F"; Constante caractere;

**- Concatenação de caracteres : ||**

A="PAULO" || "ANTUNES"; A="PAULOANTUNES" B="PAULO" || " " || "ANTUNES"; B="PAULO ANTUNES"

**- Funções:**

 $S = SQRT(X)$ ;  $A = INT(X)$ ;  $Z = ABS(SQRT(X)-2)$ ;

#### - **Prioridade de execução em expressões aritméticas:**

1º- O operador com maior prioridade é executado primeiro;

 $2^{\circ}$ - Se os operadores possuírem a mesma prioridade, será executado o que vier primeiro da esquerda para direita;

3°- Parêntesis dentro de parêntesis, o mais interno é executado primeiro;

```
 1° 2° 3° 4° 5°
        ( ) função ** */ +-
 Maior prioridade Menor prioridade
      A=X+Y+Z; A=X+Y^*Z; A=X/(Y/Z);
```
## **Ex.20: Comando de Alocação**

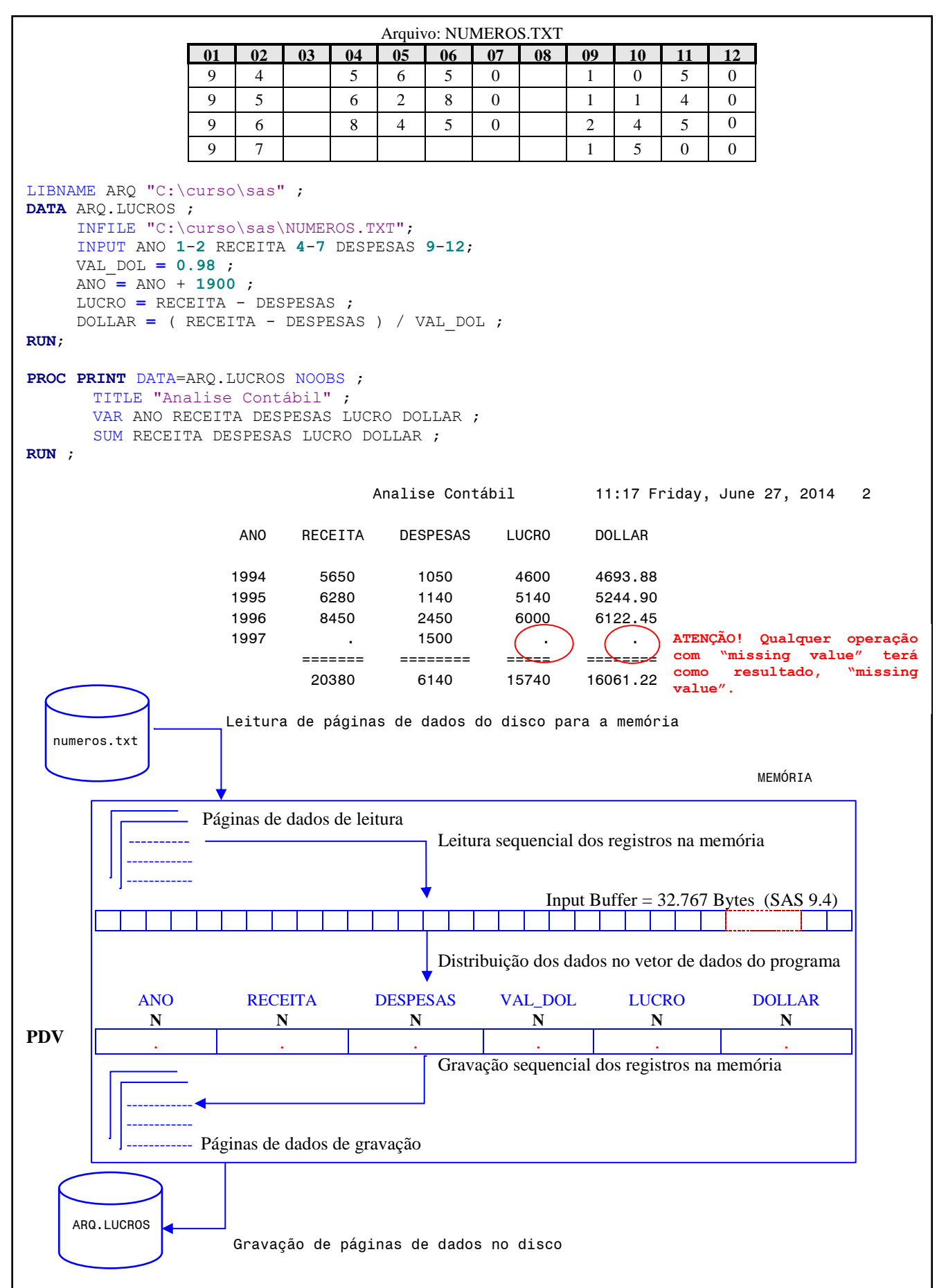

## **14.2 - [Comando RETAIN](https://documentation.sas.com/doc/en/pgmsascdc/9.4_3.5/lestmtsref/p0t2ac0tfzcgbjn112mu96hkgg9o.htm)**

- **Tipo:** Comando de declaração;

- **Uso:** Data Step;

- Normalmente o SAS inicia todas as variáveis **criadas** no DATA Step, pelo **comando INPUT** ou pelos **comandos de alocação**, com o valor *"missing"*, a cada iteração do DATA Step;

- O Comando RETAIN define uma variável com um valor inicial, e determina que ela não seja reinicializada a cada iteração do DATA Step;

- Deve ser posicionado sempre antes do comando que irá utilizar a variável definida;

## **RETAIN** *<variável1> [valor inicial]*  **. . . . . .**

*<variáveln> [valor inicial]* **;**

## **Ex.21: Comando RETAIN**

```
LIBNAME ARQ "C:\curso\sas" ;
DATA ARQ.LUCROS ;
    INFILE "C:\curso\sas\NUMEROS.TXT";
    RETAIN TOTAL 0;
    INPUT ANO 1-2 RECEITA 4-7 DESPESAS 9-12;
    ANO = ANO + 1900 ;
    LUCRO = RECEITA - DESPESAS ;
     TOTAL = TOTAL + LUCRO ;
    DOLLAR = LUCRO / 0.98 ;
RUN;
PROC PRINT DATA=ARQ.LUCROS NOOBS;
    TITLE "Analise Contábil" ;
    VAR RECEITA DESPESAS LUCRO DOLLAR TOTAL ;
    SUM RECEITA DESPESAS LUCRO DOLLAR ;
RUN ;
                       Analise Contábil 11:17 Friday, June 27, 2014 3
 RECEITA DESPESAS LUCRO DOLLAR TOTAL
                5650 1050 4600 4693.88 4600
 6280 1140 5140 5244.90 9740
                8450 2450 6000 6122.45 15740
 . 1500 . . .
 ======= ======== ===== ========
 20380 6140 15740 16061.22
```
# **14.3 - [Comando IF-THEN/ELSE](https://documentation.sas.com/doc/en/pgmsascdc/9.4_3.5/lestmtsref/n1j60arf27ll4nn1ejavv3nby4pa.htm)**

- **Tipo:** Comando de Execução;

- **Uso:** Data Step;

- Comando que condiciona a execução de outro comando SAS, de acordo com uma **expressão lógica**;

- Se a expressão for **verdadeira** (ou resolver para um valor **diferente de 0**), será executado o comando que vier após o **THEN**. Se a expressão for **falsa** (ou resolver para o valor **igual a 0**), será executado o comando que vier após o **ELSE**. **Somente um comando** pode ser executado após o **THEN** e do **ELSE.**

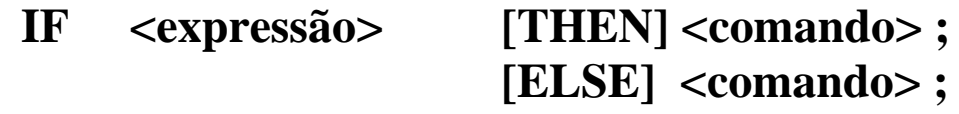

- **expressão** Combinação de variáveis com operadores de comparação e/ou operadores lógicos que determinam uma condição.
- **comando** Comando do SAS que será executado de acordo com o resultado da condição.

### **[Operadores de Comparação](https://documentation.sas.com/doc/en/lrcon/9.4/p00iah2thp63bmn1lt20esag14lh.htm#n10lfrm906gpv7n1t7fue0g1ayqz) [Operadores Lógicos](https://documentation.sas.com/doc/en/lrcon/9.4/p00iah2thp63bmn1lt20esag14lh.htm#n19ojrq5dkxpd6n14egp2a3oz0up)**

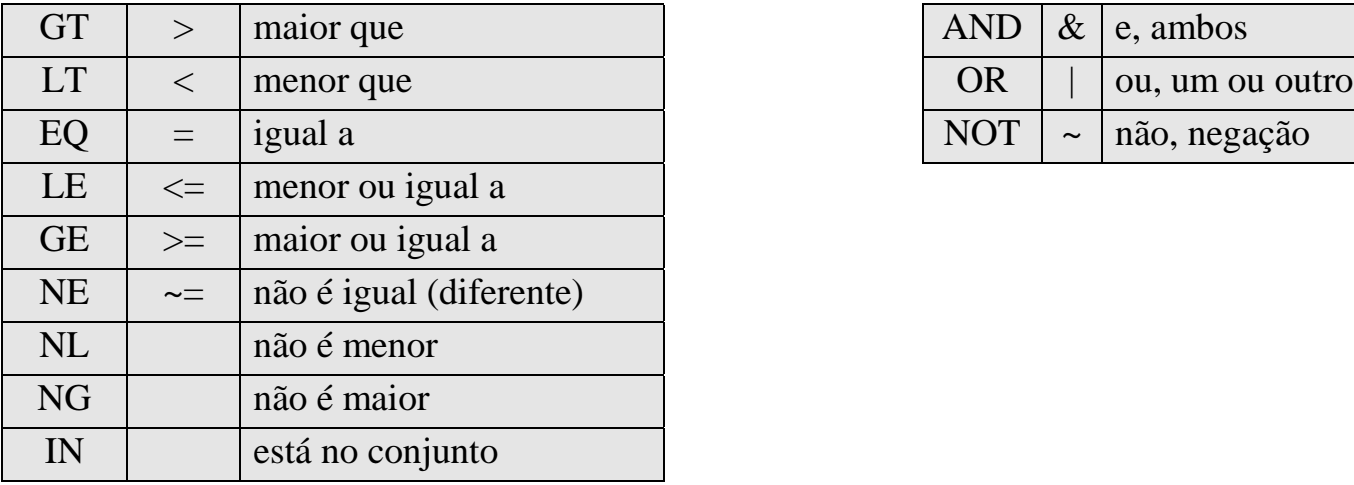

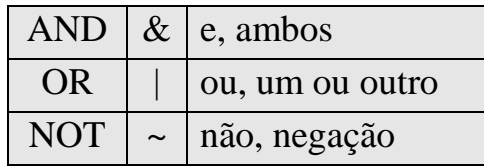

## **Ex.22: Comando IF (Somente Selecionar de dados)**

```
LIBNAME DAD "C:\curso\sas";
DATA DAD.DADOS86 ;
      INFILE "C:\curso\sas\CADASTRO.TXT" LRECL=50 MISSOVER;
      INPUT NOME $8. @21 EMP $15. @37 ANO 4. ;
      IF ANO=1986 ;
RUN;
PROC PRINT;RUN;
                                         Log
91 DATA DAD.DADOS86 ;
92 INFILE "A:\DADOS\CADASTRO.TXT" LRECL=50 MISSOVER ;
93 INPUT NOME $8. @21 EMP $15. @37 ANO 4. ;
94 IF ANO=1986 ;
95 RUN;
NOTE: The infile "A:\DADOS\CADASTRO.TXT" is:
      Filename=A:\DADOS\CADASTRO.TXT,
      RECFM=V,LRECL=50,File Size (bytes)=22752,
      Last Modified=01 de Julho de 2014 12h34min43,
      Create Time=01 de Julho de 2014 12h28min44
NOTE: 550 records were read from the infile
      "A:\DADOS\CADASTRO.TXT".
     The minimum record length was\binom{37}{ } Indicativo para uso da opção MISSOVER
     The maximum record length was 40.7NOTE: The data set DAD.DADOS86 has 8 observations and 3 variables.
NOTE: DATA statement used (Total process time):
     real time 0.02 seconds
      cpu time 0.03 seconds
96
97 PROC PRINT;RUN;
NOTE: There were 8 observations read from the data set DAD.DADOS86.
NOTE: PROCEDURE PRINT used (Total process time):
     real time 0.03 seconds
      cpu time 0.00 seconds
                                   The SAS System 08:46 Monday, June 30, 2014 2
                       Obs NOME EMP ANO
                         1 JOAO MALTA LTDA 1986
                         2 LUIS ATLAS S.A. 1986
                         3 LICIA ATLAS S.A. 1986
                        4 MIRIAM MALTA LTDA 1986
                         5 MARIA PARIS INSTITUTO 1986
                         6 RENATO MALTA LTDA 1986
                        T MARCIO ATLAS S.A. 1986<br>8 ROSANE MALTA LTDA 1986
                            8 ROSANE MALTA LTDA 1986
```
# **Ex.23: Comando IF (Operadores de Comparação)**

Arquivo: NOTAS.TXT **01 02 03 04 05 06 07 08 09 10 11**  $V$  | I | V | I | A | N | E | | 2 | . | 5 L | I | D | I | A | | | | | 9 | . | 5 P | A | U | L | O | | | | | 6 | . | 8  $C$  | L | A | U | D | I | O | | 6 | . | 8 L | U | I | Z | | | | | | | | 4 | . | 9 **DATA** NOTA ; INFILE "C:\curso\sas\NOTAS.TXT" ; INPUT NOME \$ **1**-**8** NOTA **9**-**11**; IF NOTA **LT 3** THEN CONCEITO="E" ; IF **3 <=** NOTA **< 5** THEN CONCEITO="D" ; IF **5 LE** NOTA **LT 7** THEN CONCEITO="C" ; IF **7 LE** NOTA **LT 9** THEN CONCEITO="B" ; ELSE CONCEITO="A" ; **RUN**; **PROC PRINT** NOOBS ; **RUN**; The SAS System 12:12 Wednesday, July 2, 2014 1 NOME NOTA CONCEITO VIVIANE 2.5 A LIDIA 9.5 A PAULO 6.8 A CLAUDIO 6.8 A LUIZ 4.9 A **Solução:** IFs encadeados ou IFs embutidos ou IFs aninhados ("nested IFs"). Um IF dentro da lógica do IF anterior. **DATA** NOTA ; INFILE "C:\curso\sas\NOTAS.TXT" ; O que está errado??? Todos os IFs são executados de forma independente, um após o outro.

```
INPUT NOME $ 1-8 NOTA 9-11;
    IF NOTA LT 3 THEN CONCEITO="E" ;
        ELSE IF 3 <= NOTA < 5 THEN CONCEITO="D" ;
        ELSE IF 5 LE NOTA LT 7 THEN CONCEITO="C" ;
        ELSE IF 7 LE NOTA LT 9 THEN CONCEITO="B" ;
        ELSE CONCEITO="A" ;
RUN;
PROC PRINT NOOBS ;
RUN;
                         The SAS System 12:12 Wednesday, July 2, 2014 2
                     NOME NOTA CONCEITO
                     VIVIANE 2.5 E
 LIDIA 9.5 A
PAULO 6.8 C
                    CLAUDIO 6.8 C
                    LUIZ 4.9 D
```
61

# **Ex.24: Comando IF (Operadores Lógicos)**

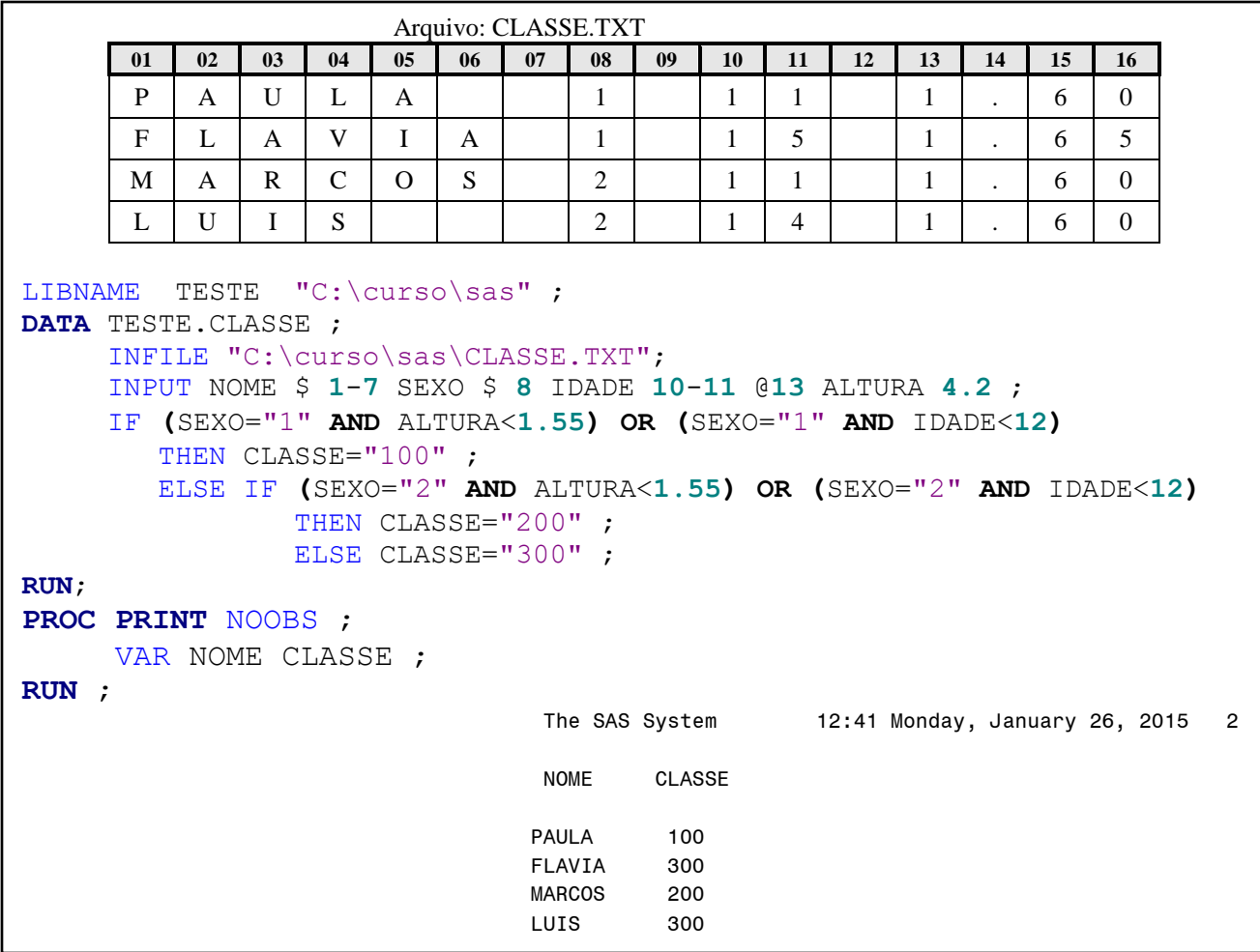

# **Ex.25: Comando IF (Operadores Lógicos)**

```
DATA;
     ESTADO="SP";CIDADE="BAURU";
     IF ESTADO="RJ" OR ESTADO="SP" THEN REGIAO="SUDESTE" ;
     IF ESTADO="SP" AND CIDADE="CAMPINAS" THEN CEP="13000-000" ;
RUN;
PROC PRINT;RUN;
                            The SAS System 10:15 Thursday, September 14, 2017 2
                       Obs ESTADO CIDADE REGIAO CEP
 1 SP BAURU SUDESTE
```
# **Ex.26: Comando IF (Verdadeiro ou Falso)**

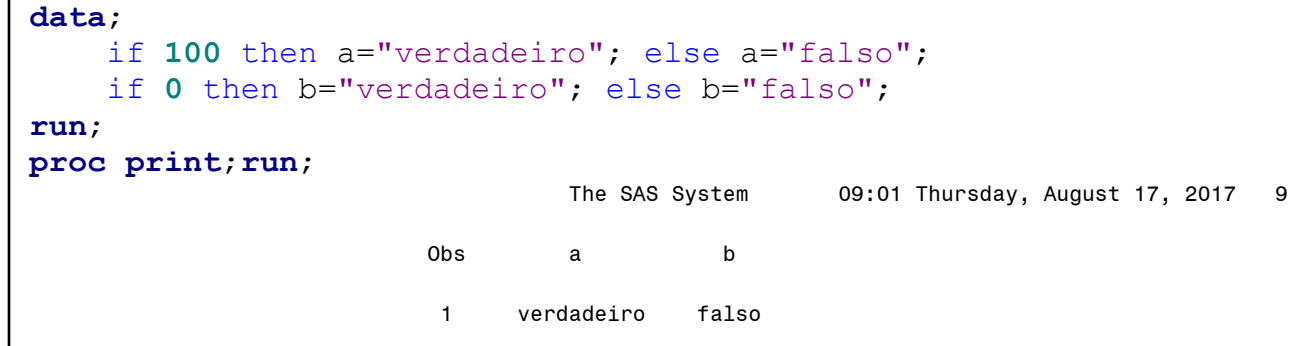

# **14.4 - [Comando WHERE](https://documentation.sas.com/doc/en/pgmsascdc/9.4_3.5/lestmtsref/n1xbr9r0s9veq0n137iftzxq4g7e.htm)**

- **Tipo:** Comando de execução;

- **Uso:** Data Step, Proc Step e Opção de arquivos;

- Comando que possui como única ação, **selecionar registros**, se uma expressão for verdadeira;

- A expressão do comando WHERE só pode conter variáveis que já existam em arquivos SAS, ou seja, não podem ser utilizadas variáveis que estão sendo criadas no DATA Step, por comandos de atribuição (**"="**), ou pelo comando INPUT;

- Além dos operadores de comparação e lógicos do comando IF, existem alguns operadores especiais no comando WHERE.

### **WHERE <expressão> ;**

**expressão** Combinação de variáveis com operadores de comparação, operadores lógicos e/ou operadores especiais, que determinam uma condição. Se for verdadeira, o registro é selecionado, processado e salvo. Se for falso o registro é descartado.

#### **Alguns operadores especiais:**

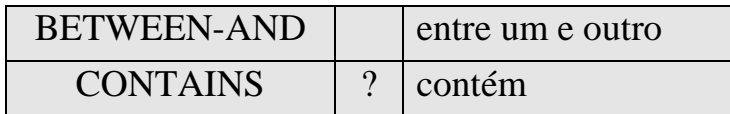

## **Ex.27: Comando WHERE**

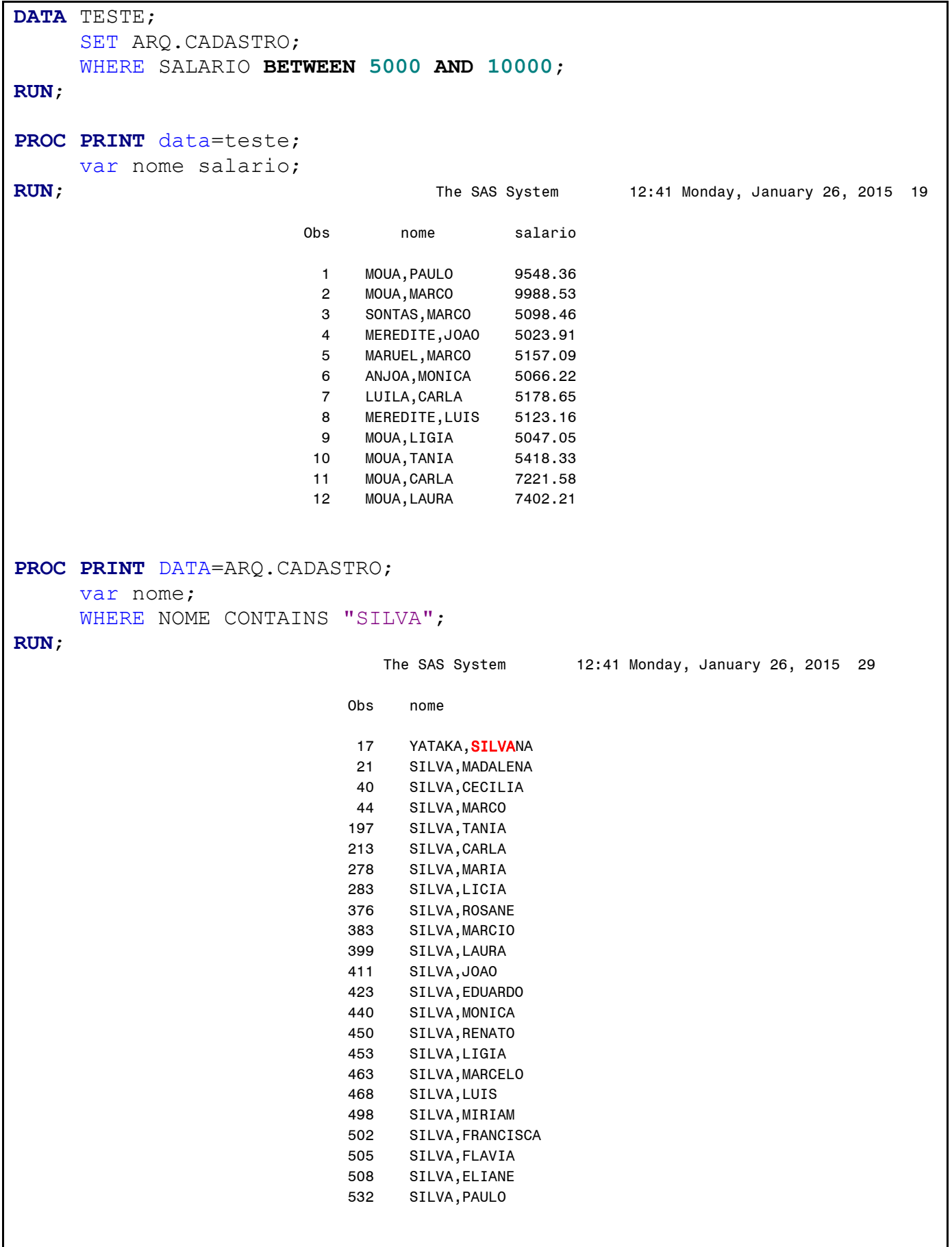

## **14.5 - [Comandos DO/END](https://documentation.sas.com/doc/en/pgmsascdc/9.4_3.5/lestmtsref/n0el0y2a02ab1ln1pks3gbac1en3.htm)**

- **Tipo:** Comando de execução;

- **Uso:** Data Step

- Comando que define a execução de um bloco de comandos do SAS;

- Todos os comandos existentes entre o comando DO e o comando END, deverão ser executados imediatamente;

- Comandos DO e END podem ser usados para executar um grupo de comandos quando se encontra uma condição, normalmente, para ampliar o comando IF-THEN/ELSE.

## **IF <expressão> THEN DO;**

 **<***comando1***> ; <***comando2***> ;**

 **<***comandon***> ;**

 **. . .**

65

**END ;**

## **Ex.28: Comando DO/END**

```
DATA TRABALHO ;
     INFILE "C:\curso\sas\EMPRESA.DAT" ;
     INPUT NOME $ 1-8 DEP_NO $ 10-12 COM 14-17 SALARIO 19-23 ;
     IF DEP_NO="201" THEN DO ;
                          DEP="VENDAS" ;
                          SAL=COM+SALARIO ;
                        END ;
                   ELSE DO ;
                          DEP="ADMINISTRATIVO" ;
                          SAL=SALARIO ;
                        END ;
RUN;
PROC PRINT NOOBS ;
RUN ;
                            The SAS System 12:41 Monday, January 26, 2015 30
                NOME DEP_NO COM SALARIO DEP SAL
 CARLOS 201 1500 1500 VENDAS 3000
              ELIANE 101 . 1800 ADMINI 1800
 ALVARO 101 . 3800 ADMINI 3800
 FATIMA 201 500 1500 VENDAS 2000
```
## **14.6 - [Comando LENGTH](http://support.sas.com/documentation/cdl/en/lestmtsref/67407/HTML/default/viewer.htm#p1hgqgmxm3dpqcn1d4w5za5qbz0d.htm)**

- **Tipo:** Comando de declaração;

- **Uso:** Data Step;

- Comando que define uma variável, o tipo e o tamanho em bytes. Deve ser posicionado sempre antes da primeira utilização da variável no Data step.

. . .

**LENGTH variável [\$] <tamanho>**

**variável [\$] <tamanho>** ;

**variável** Nome da variável que deseja definir;

**\$** Caractere opcional, que indica que a variável será alfanumérica;

**tamanho** Tamanho, em bytes, da variável.

### **Ex.29: Comando LENGTH**

```
DATA TRABALHO ;
    INFILE "C:\curso\sas\EMPRESA.DAT" ;
    INPUT NOME $ 1-8 DEP_NO $ 10-12 COM 14-17 SALARIO 19-23 ;
    LENGTH DEP $ 14 ;
    IF DEP NO="201" THEN DO ;
                           DEP="VENDAS" ;
                           SAL=COM+SALARIO ;
                         END ;
                     ELSE DO ;
                           DEP="ADMINISTRATIVO" ;
                           SAL=SALARIO ;
                         END ;
RUN;
PROC PRINT NOOBS ;
RUN ;
                           The SAS System 12:41 Monday, January 26, 2015 31
            NOME DEP_NO COM SALARIO dep SAL
 CARLOS 201 1500 1500 VENDAS 3000
            ELIANE 101 . 1800 ADMINISTRATIVO 1800
           ALVARO 101 . 3800 ADMINISTRATIVO 3800
 FATIMA 201 500 1500 VENDAS 2000
```
# **14.7 - [Comando DO/END Iterativo](https://documentation.sas.com/doc/en/pgmsascdc/9.4_3.5/lestmtsref/p1cydk5fq0u4bfn1xfbjt7w1c7lu.htm)**

- **Tipo:** Comando de execução;
- **Uso:** Data Step;

- Comando utilizado para repetir um grupo de comandos **"n"** vezes.

**DO <índice> =** *<valor1> , <valor2> , ... , <valorn>* **;**

```
DO <índice> = <início> TO <fim> [BY <passo>]
                                [WHILE/UNTIL <(expressão)>];
```
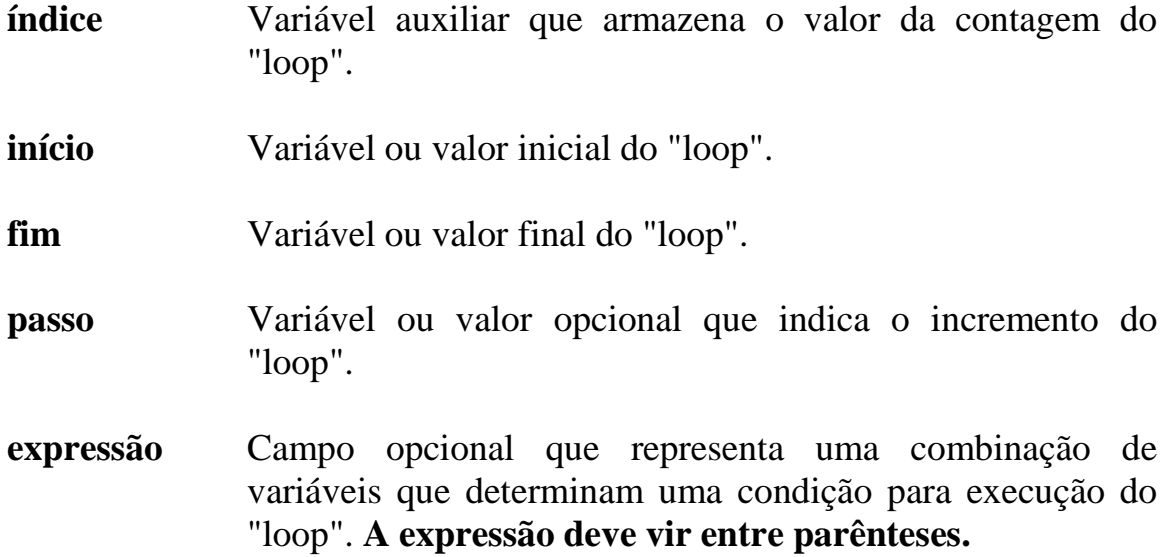

## **Ex.30: Comando DO/END Iterativo**

```
DO MES="JAN","FEV","MAR" ; (3 vezes) ;END;
DO I = 1 TO 120 ; (120 vezes) ;END;
DO I = 1 TO 120 BY 2 ; (60 vezes) ;END;
DO I = 120 TO 1 BY -1 ; (120 vezes) ;END;
DO I = 1 TO 10 WHILE (X < Y); (10 vezes ou enquanto X < Y); END;
DO I = 2 TO 20 BY 2 UNTIL ((X/3) > Y); (10 vezes ou até (X/3) > Y); END;
DO I = 10 TO 0 BY -1 WHILE (MES="JAN");(11 vezes ou enquanto o MES=JAN);END;
data teste;
     set arq.cadastro;
     where salario between 2000 and 2100;
     novosal=salario;
     do i=1 to 10 while (novosal<2200);
         novosal=novosal*1.05;
     end;
run;
proc print data=teste;
     var nome salario novosal i;
run;
                               The SAS System 12:41 Monday, January 26, 2015 113
                 Obs nome salario novosal (i)
                                                       \Omegavalor
                                                                    de
                                                                         i,
                   1 SUNAY,FRANCISCA 2070.60 2282.84 3
                                                       representa o número de
                  2 MENDES,ELIANE 2071.18 2283.48 3
                                                                    salário
                                                       vezes que o
                  3 GUEDES,CARLA 2076.92 2289.80 3
                                                       foi incrementado?
                  4 LONAS,FLAVIA 2020.77 2227.90 3
                  5 HORTA,MONICA 2098.94 2203.89 2
                  6 MENDES,CARLA 2095.91 2200.71 2
                                                            NÃO!7 APARECIDO,PAULO 2037.42 2246.26 3
                  8 BENTES,MARCO 2025.92 2233.58 3
                  9 BENTES,JOAO 2026.52 2234.24 3
                  10 YATAKA,PAULO 2056.53 2267.32 3
```
# **14.8 - [Comando DO WHILE](https://documentation.sas.com/doc/en/pgmsascdc/9.4_3.5/lestmtsref/p1awxgleif5wlen1pja0nrn6yi6i.htm)**

- **Tipo:** Comando de execução;

- **Uso:** Data Step;

- Comando que repete um grupo de comandos **enquanto** uma expressão for verdadeira;

- A expressão é validada no **início** do "loop". Se a expressão for falsa, os comandos dentro do "loop", nunca serão executados;

- **ATENÇÃO!** Este tipo de "loop" pode incorrer em **ciclo infinito**, se os valores da expressão não se alterarem dentro do "loop".

**DO WHILE <(expressão)> ; <== ( Validação no início ) . . . END;**

**expressão** Combinação de variáveis que determina uma condição para a execução do "loop", **entre parênteses**.

# **Ex.31: Comando DO WHILE**

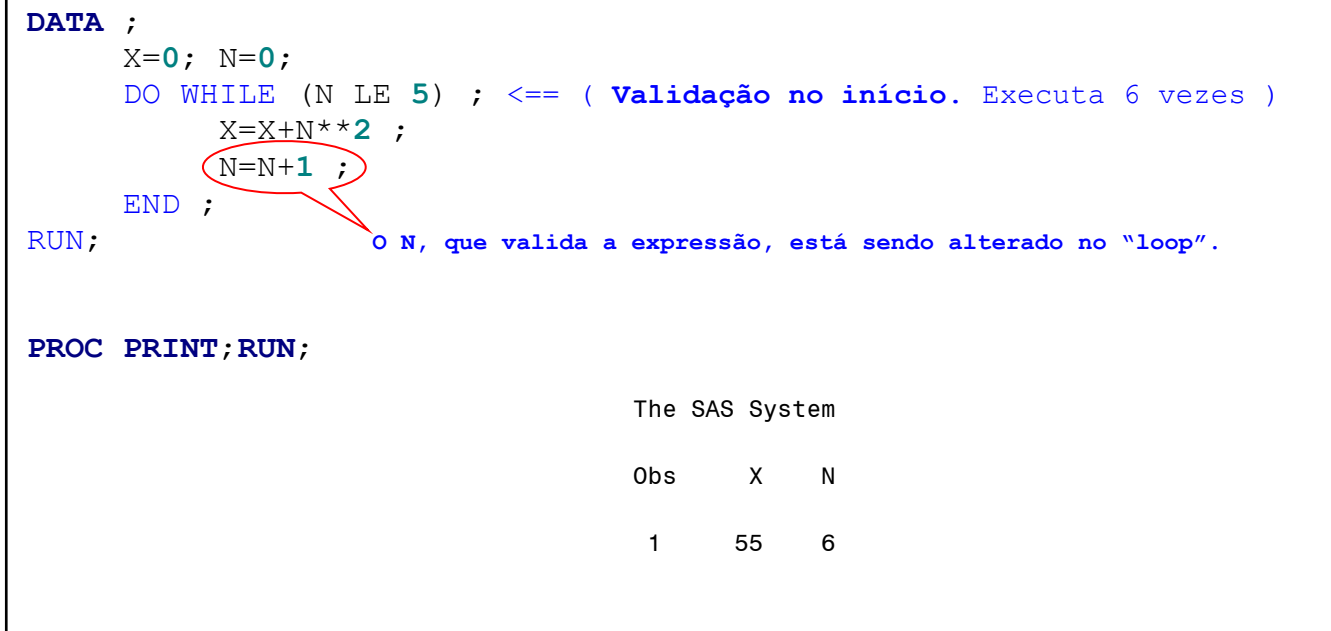

# **14.9 - [Comando DO UNTIL](https://documentation.sas.com/doc/en/pgmsascdc/9.4_3.5/lestmtsref/p1021qt3a3n8m2n1vh11ggzhu57n.htm)**

- **Tipo:** Comando de execução;

- **Uso:** Data step;

- Comando que repete um grupo de comandos **até** a expressão ser verdadeira;

- A expressão é validada no **fim** do "loop". Se a expressão for falsa, os comandos dentro do "loop", **serão executados**, pelo menos, **uma vez**.

- **ATENÇÃO!** Este tipo de "loop" pode incorrer em **ciclo infinito**, se os valores da expressão não se alterarem dentro do "loop".

**DO UNTIL <(expressão)> ; . . . END;<== ( Validação no fim )**

**expressão** Combinação de variáveis que determina uma condição para a execução do "loop", **entre parênteses**.

# **Ex.32: Comando DO UNTIL**

```
DATA ;
    X=0; N=0;
    DO UNTIL (N GT 5) ;
         X=X+N**2 ;
        N=N+1 ; O N, que valida a expressão, está sendo alterado no "loop".
    END ; <== ( Validação no fim. Executa 6 vezes )
RUN;
PROC PRINT;RUN;
                               The SAS System 
                              Obs X N
1 55 6
```
# **14.10 - [Comandos DROP](https://documentation.sas.com/doc/en/pgmsascdc/9.4_3.5/lestmtsref/n1capr0s7tilbvn1lypdshkgpaip.htm) e [KEEP](https://documentation.sas.com/doc/en/pgmsascdc/9.4_3.5/lestmtsref/n1nnrzzsw6rzrjn1p2jfky6pdv23.htm)**

- **Tipo:** Comandos de declaração;
- **Uso:** Data step e Opção de arquivos;

- O comando DROP, determina que **algumas variáveis não sejam salvas** em um arquivo SAS;

- O comando KEEP, determina que **somente algumas variáveis sejam salvas** em um arquivo SAS;

- Pode ser posicionado em qualquer lugar de um Data Step;

- Esses dois comandos são exclusivos, ou se usa o comando DROP, ou se usa o comando KEEP, na lógica de um programa SAS.

## **DROP** *<variável1> <variável2> . . . <variáveln>***;**

**variável** Nome de uma variável que não será salva em um arquivo SAS (Data Set).

# **KEEP** *<variável1> <variável2> . . . <variáveln>***;**

**variável** Nome de uma variável que será salva em um arquivo SAS (Data Set).

# **Ex.33: Comandos DROP e KEEP**

```
data dados;
      infile "c:\curso\sas\dados.dat";
      input nome $ 1-30 sexo $ 31 idade 32-33 peso 34-39 .2
              altura 40-43 .2 ecivil $ 54 rg $ 57-71
              cpf $ 72-82 funcao $ 98-109 ;
run;
proc contents short;run;
                                                      14:33 Monday, February 2, 2015 1
                                The CONTENTS Procedure
                       Alphabetic List of Variables for WORK.DADOS
                     altura cpf ecivil funcao idade nome peso rg sexo 
DATA SUBARQ1 ;
      SET DADOS ;
      DROP PESO ALTURA ECIVIL ;
RUN;
proc contents short;run;
                                                      14:33 Monday, February 2, 2015 2
                                The CONTENTS Procedure
                      Alphabetic List of Variables for WORK.SUBARQ1
                             cpf funcao idade nome rg sexo 
DATA SUBARQ2 ;
      SET DADOS ;
      KEEP NOME RG CPF ;
RUN;
proc contents short;run;
                                                     14:33 Monday, February 2, 2015 3
                                The CONTENTS Procedure
                      Alphabetic List of Variables for WORK.SUBARQ2
                                    cpf nome rg
```
### **14.11 - [Opções de Arquivos: DROP=](https://documentation.sas.com/doc/en/pgmsascdc/9.4_3.5/ledsoptsref/n15goor3q758g5n1eykstufkpdhy.htm) e [KEEP=](https://documentation.sas.com/doc/en/pgmsascdc/9.4_3.5/ledsoptsref/p0vw9lyyxk1cxkn0zzfemrsr3t9a.htm)**

- Todo arquivo com estrutura SAS possui diversas opções de configuração, que podem ser especificados à direita do nome de cada arquivo, **entre parênteses**;

- São opções **do arquivo**, que tem sua ação vinculada ao comando no qual o arquivo está sendo especificado;

- Normalmente quando se faz referência a um arquivo em um programa SAS, a ação, ou será de **leitura dos dados,** ou será de **gravação dos dados**.

**<arquivo SAS> [( <***opção1***> <***opção2***> . . . <***opçãon***>)] ;**

#### **Opções KEEP e DROP**

<arquivo SAS> (**DROP=**<variável> <variável> . . .) ; <arquivo SAS> (**KEEP=**<variável> <variável> . . .) ;

- Ação vinculada ao comando DATA (**gravação de dados**)

DROP Não grava KEEP Somente grava

- Ação vinculada ao comando SET (**leitura de dados**)

DROP Não leia KEEP Somente leia

#### **Ex.34: Opções: DROP= e KEEP=**

```
data dados;
     infile "c:\curso\sas\dados.dat";
     input nome $ 1-30 sexo $ 31 idade 32-33 peso 34-39 .2
            altura 40-43 .2 ecivil $ 54 rg $ 57-71
            cpf $ 72-82 funcao $ 98-109 ;
run;
DATA SUBARQ1 (DROP= PESO ALTURA ECIVIL);
     SET DADOS ;
RUN;
DATA SUBARQ2 ;
     SET DADOS (KEEP= NOME RG CPF) ;
RUN;
```
### **14.12 - [Comando DELETE](https://documentation.sas.com/doc/en/pgmsascdc/9.4_3.5/lestmtsref/p068vr83ld69mrn1fpvs67k5l5as.htm)**

- **Tipo:** Comando de execução;

- **Uso:** Data Step;

- Comando que informa ao SAS que deve ser parado o processamento do registro atual e retornar imediatamente para o início do Data Step para uma nova iteração;

- O objetivo do comando é de não permitir a gravação do registro lido no novo arquivo SAS, mas permite trabalhar com os dados lidos;

- Normalmente esse comando é utilizado junto com o comando IF/THEN/ELSE, que irá determinar uma condição para execução do comando DELETE.

### **IF <expressão> THEN DELETE ;**

### **Ex.35:Comando DELETE**

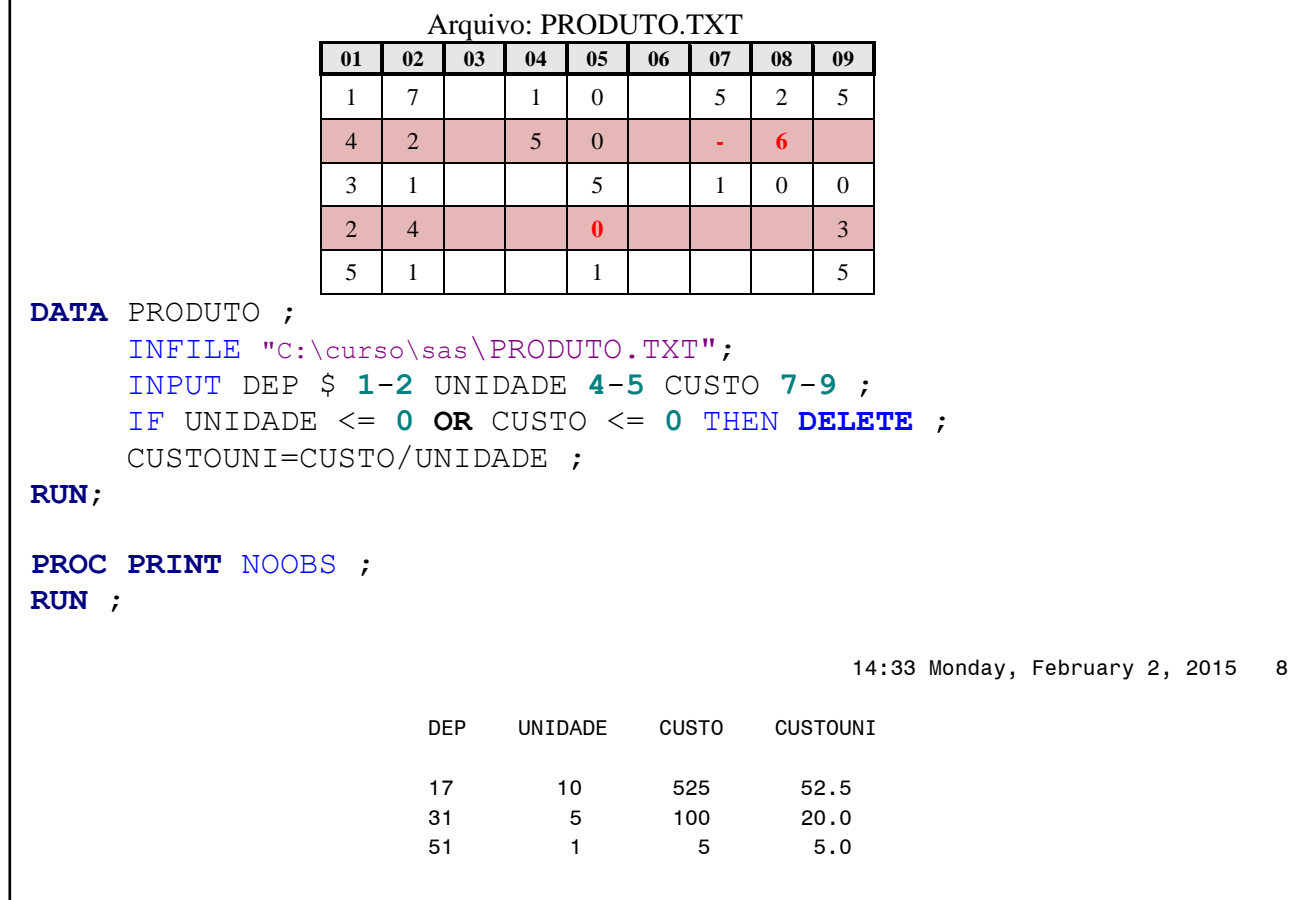

### **14.13 - [Comando OUTPUT](https://documentation.sas.com/doc/en/pgmsascdc/9.4_3.5/lestmtsref/n1lltvbis7ye1an1eryo4leh2mck.htm)**

- **Tipo:** Comando de execução;
- **Uso:** Data Step;

- O SAS automaticamente codifica um comando OUTPUT (implícito), no final do Data step, para salvar os dados que foram processados.

```
DATA ... :
... ;<br>... ;
                ... ;
                ... ;
                <output>
       RUN ;
```
- A codificação explícita de um comando OUTPUT, funciona de duas formas:

1 - Especifica ao SAS que o registro que está sendo processado deve ser gravado, **imediatamente**, e não, ao final do Data Step (OUTPUT implícito), em todos os arquivos especificados no comando DATA.

2 - Especifica para qual arquivo SAS deve ser gravado o registro que está sendo processado.

- Normalmente é utilizado junto com o comando IF-THEN/ELSE de acordo com uma condição;

**ATENÇÃO!** Ao se codificar um comando OUTPUT no programa, o SAS desabilita o **OUTPUT implícito** ao final do DATA Step. A ação de salvar o dado fica por conta da lógica do programa; da posição do comando OUTPUT.

**OUTPUT [arquivo1 … arquivon];**

**IF <expressão> THEN OUTPUT [arquivo1 … arquivon];**

- **expressão** Combinação de variáveis e valores que determinam uma condição a ser testada.
- **arquivo** Opcional, nome de um arquivo SAS, **especificado e criado pelo comando DATA.**

### **Ex.36: Comando OUTPUT: Salvar Registro**

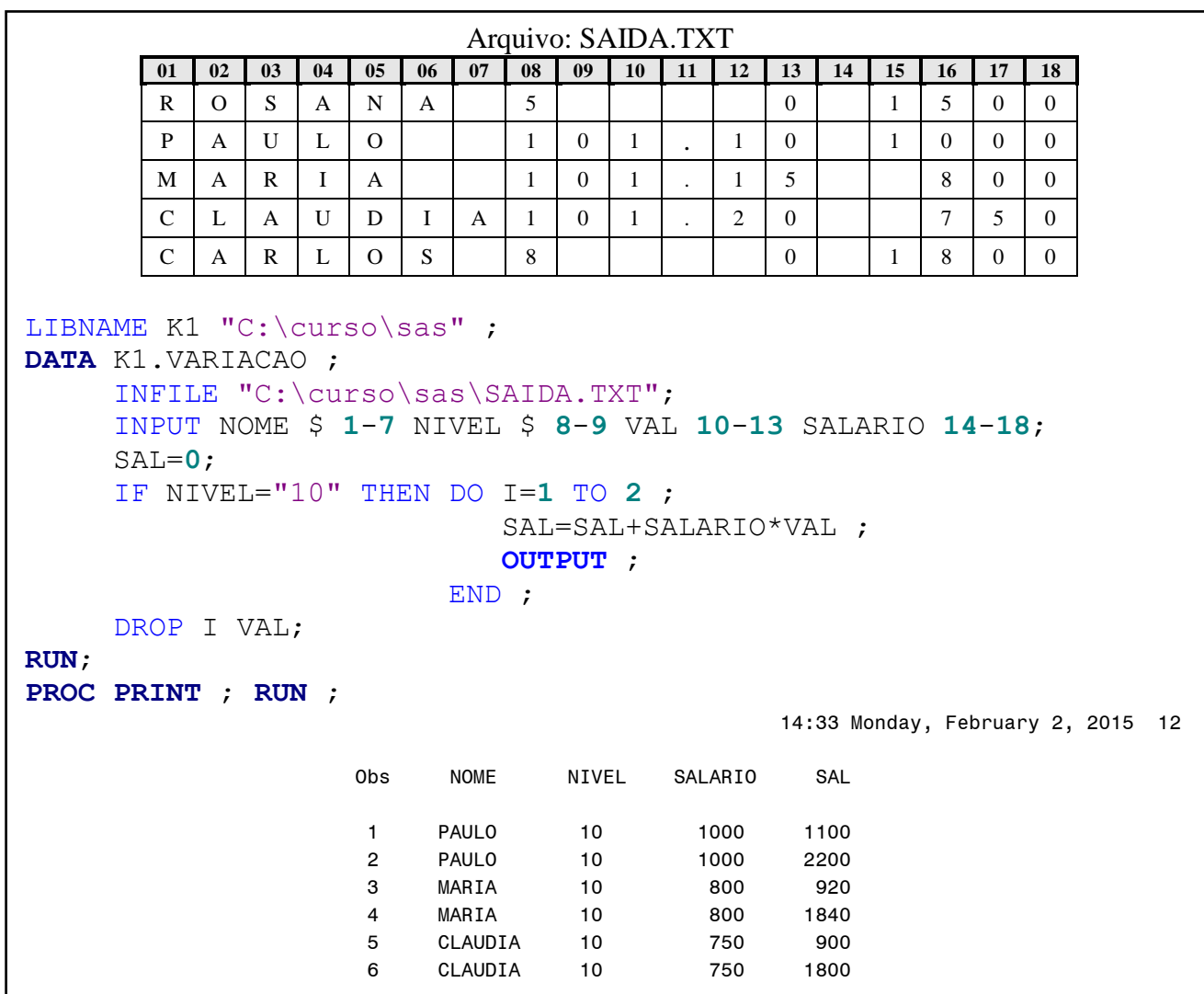

#### **Ex.37: Comando OUTPUT: Direcionar e Salvar Registro**

```
LIBNAME A "C:\curso\sas" ;
DATA A.HOMENS A.MULHERES ;
      SET A.CADASTRO ;
      IF SEXO="F" THEN OUTPUT A.MULHERES ;
                  ELSE OUTPUT A.HOMENS ;
RUN;
PROC PRINT DATA=A.MULHERES ; VAR NOME ; RUN ;
PROC PRINT DATA=A.HOMENS ; VAR NOME ; RUN ;
```
### **3º LABORATÓRIO**

#### **Utilização dos comandos de programação em DATA Step**

Em todos os programas, utilize o arquivo de dados CADASTRO, gerado no 1º laboratório.

**1 -** Monte um programa que crie um novo arquivo SAS, somente com os dados das pessoas do **sexo feminino e casadas.** Gere um relatório com os dados desse arquivo. A variável que representa o **ESTADO CIVIL**, está codificada por números, que representam**:** 

**1 = solteiro 2 = casado 3 = separado.**

#### **Comandos possíveis: DATA, SET, IF/THEN/ELSE** ou **WHERE, PROC PRINT**

**2 -** Monte um programa que crie um novo arquivo SAS. Utilizando o comando **IF**, analise a variável que representa o **ESTADO CIVIL** e crie três variáveis novas; cada uma, irá acumular o número de pessoas casadas, o número de pessoas solteiras e o número de pessoas separadas; Gere um relatório com os dados deste arquivo;

**OBS:** Variável acumuladora: **X=X+1**

O último registro processado terá o valor total da distribuição do **ESTADO CIVIL**.

**Comandos possíveis: DATA, SET, IF/THEN/ELSE, = , PROC PRINT**

**3 -** Monte um programa que crie um novo arquivo SAS:

**-** A partir da análise da variável **FILHOS**, crie uma nova variável (**DEP**) e altere a variável **SALARIO** :

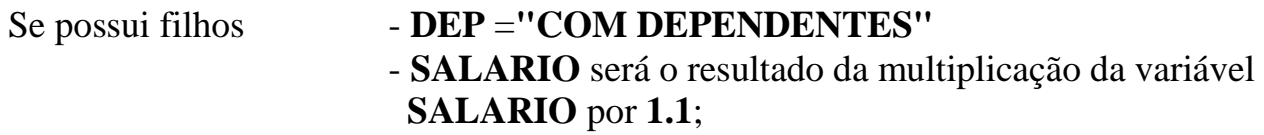

Se não possui filhos - **DEP="NÃO POSSUI DEPENDENTES"** 

**-** Gere um relatório com os dados deste arquivo;

**Comandos possíveis: DATA, SET, IF/THEN/ELSE, DO/END, = , PROC PRINT**

**4 -** Monte um programa que crie um novo arquivo SAS:

**-** Selecione as pessoas, **empregadas**, que ganham menos de **R\$ 3.000,00**;

**- Aumente** o valor do salário dessas pessoas em 10%, em até 12 vezes (relativos a 12 meses), ou, até o salário atingir um valor superior a R\$ 5.000,00.

**-** Para aumentar o valor do salário, utilize a equação: **SALARIO=SALARIO\*1.1**

**- Salve** os valores incrementados, um a um;

**-** O arquivo só deverá conter as variáveis: **NOME, EMPRESA, FUNCAO** e **SALARIO** ;

**-** Gere um relatório com os dados deste arquivo;

#### **Comandos possíveis: DATA, SET, IF/THEN/ELSE ou WHERE, DO iterativo/END com opção WHILE ou UNTIL, =, OUTPUT, DROP ou KEEP, PROC PRINT.**

**OBS:** Utilize o comando **IF-THEN/ELSE ou WHERE** para selecionar as pessoas. Utilize o comando **DO/END Iterativo** para aumentar o salário. Utilize o comando **OUTPUT** para salvar os dados e utilize o comando **KEEP** ou **DROP** para determinar quais as variáveis que serão arquivadas.

**5 -** Monte um programa que crie três novos arquivos SAS, **permanentes**, no diretório **c:\curso\sas** : **SA, LTDA** e **INSTITUTO** :

**-** Elimine as pessoas que ocupam **FUNCAO** de "DIRETOR" e "GERENTE";

**-** Selecione os dados, de maneira que, cada arquivo só possua os dados referentes a cada **TIPO DE EMPRESA.**

**-** Gere um relatório para cada um dos arquivos;

**Comandos possíveis: DATA, SET, IF/THEN/ELSE ou WHERE, OUTPUT, PROC PRINT**

**OBS:** Utilize o comando **DATA,** para criar os arquivos. Utilize o comando **IF/THEN/ELSE**, para selecionar e salvar os dados. Utilize o comando **OUTPUT** para direcionar a gravação dos registros para os arquivos definidos no comando **DATA.**

**6 -** Monte um programa, com um único DATA Step, que crie sete novos arquivos SAS, **permanentes,** (**PESSOAL** , **TRABALHO , FAMILIA, SOLTEIRO, CHEFE, SUB e DESEMPREGADOS**) no diretório **c:\curso\sas** ;

**-** Cada arquivo deverá conter os seguintes dados:

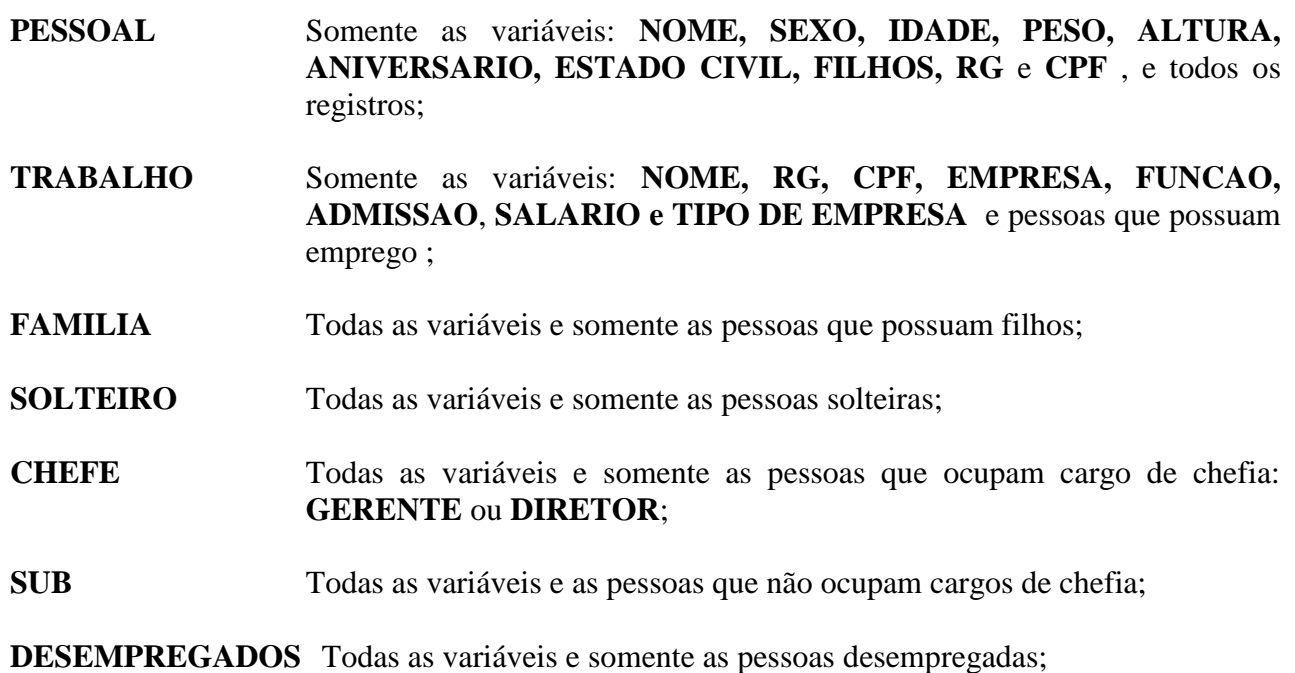

 **-** Gere relatórios para ver o conteúdo de cada arquivo;

**Comandos possíveis: DATA, SET, IF/THEN/ELSE, OUTPUT, PROC PRINT**

#### 7 – **Exercício opcional.**

Com os dados do arquivo **CADASTRO**, monte um programa SAS que gere um novo arquivo somente com as pessoas entre 20 e 30 anos, sendo que, cada pessoa selecionada receberá um bonus de R\$ 3.500,00 ao salário anual, até completar 30 anos. Crie uma variável nova **(BONUS)** com o valor total de bonus recebido por cada pessoa selecionada, e uma variável **(NUM)** com o número de vezes que a pessoa recebeu o bonus;

- Utilize o comando **WHERE** com um operador especial para selecionar os dados;

- Utilize o comando **DO WHILE** ou **UNTIL** para processar a variável com o valor total do bonus recebido;

- Não altere a variável IDADE do arquivo. Crie novas variáveis auxiliares:

IDADE\_INICIAL que será igual a IDADE IDADE\_FINAL que será a IDADE incrementada

- Gere um relatório com as variáveis: **NOME, IDADE\_INICIAL, IDADE\_FINAL, SALARIO, BONUS , NUM;**

**OBS:** Atenção à lógica do WHILE ou UNTIL, para que o programa não entre em "loop".

## **15 - [FUNÇÕES DO SAS](https://documentation.sas.com/doc/en/pgmsascdc/9.4_3.5/lefunctionsref/p1u7ioka3nk1azn1acbxzqz4n3ii.htm)**

#### **15.1 - Introdução**

- Toda função representa a execução de uma determinada rotina que irá retornar um determinado valor.

- Toda função SAS é recursiva. Função pode ser executada dentro de outra função, como parâmetro da função;

- As funções no SAS, normalmente, fazem parte de um comando de **alocação**, durante a criação ou alteração de uma variável no DATA Step, mas também podem ser utilizadas em expressões lógicas, em um comando **IF** ou **WHERE**.

```
<variável> = <função>([OF] arg1, arg2, . . . , argn ) ;
```
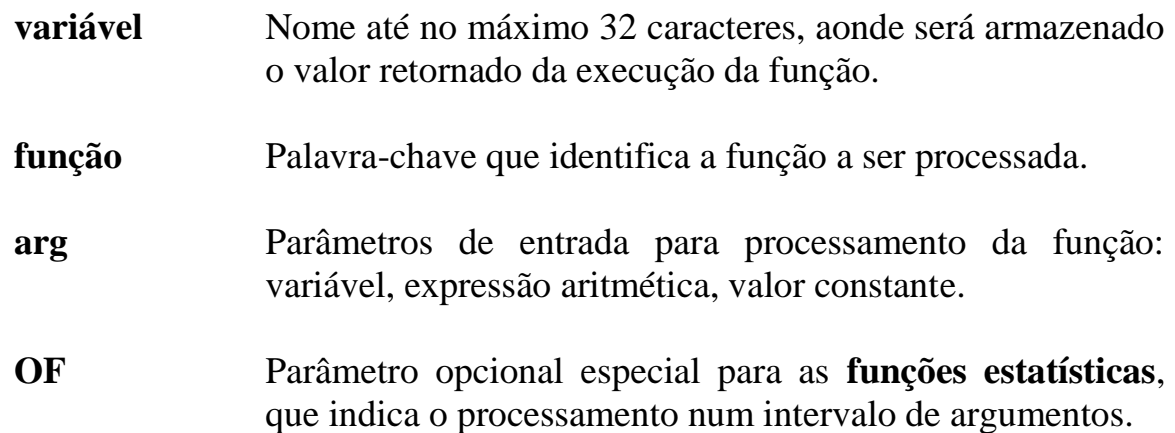

[Tipos de funções:](https://documentation.sas.com/doc/en/pgmsascdc/9.4_3.5/lefunctionsref/n01f5qrjoh9h4hn1olbdpb5pr2td.htm)

- Funções de Tratamento de Caractere;
- Funções de Tratamento de Data e Hora;
- Funções Matemáticas;
- Funções de Estatísticas Descritivas;
- Funções Trigonométricas e Hiperbólicas;
- Funções de Truncamento;
- Funções para Geração de Números Randômicos;
- Funções de Probabilidade;
- Funções Financeiras;
- Funções de Macro;

#### **15.2 - Funções de Tratamento de Caractere**

### **15.2.1 - [Funções UPCASE](https://documentation.sas.com/doc/en/pgmsascdc/9.4_3.5/lefunctionsref/p0ilulfezdl4ykn17295t8tnh4xc.htm) , [LOWCASE](https://documentation.sas.com/doc/en/pgmsascdc/9.4_3.5/lefunctionsref/n0rrwqm16uiv4vn1t0jj0jvidgao.htm) e [PROPCASE](https://documentation.sas.com/doc/en/pgmsascdc/9.4_3.5/lefunctionsref/n169kj2of5nur0n1bl1hubv55q63.htm)**

- Funções que convertem o conteúdo de uma variável ou expressão, para caracteres maiúsculos (UPCASE), minúsculos (LOWCASE) e apenas a primeira letra de todas as palavras em maiúsculo e o restante em minúsculo (PROPCASE).

### **<variável>=UPCASE (arg) ; <variável>=LOWCASE (arg) ; <variável>=PROPCASE (arg) ;**

**variável** Nome até 32 caracteres que armazenará o resultado.

**arg** Variável ou expressão caractere, cujo conteúdo será convertido para letras maiúsculas, minúsculas ou misto.

### **15.2.2 - [Função COMPRESS](https://documentation.sas.com/doc/en/pgmsascdc/9.4_3.5/lefunctionsref/n0fcshr0ir3h73n1b845c4aq58hz.htm)**

- Função que retira caracteres, individualmente, de um argumento.

### **<variável>=COMPRESS(arg1 [,"arg2"]);**

**variável** Nome até 32 caracteres que armazenará o resultado do processamento da função; **arg1** Primeiro argumento, determina a variável ou expressão caractere cujo conteúdo será compactado; **arg2** Segundo argumento, **opcional** e **entre aspas**, determina um ou mais caracteres que serão retirados, individualmente, do primeiro argumento.

**OBS:** Se o segundo argumento não for especificado, o padrão será retirar o caractere "branco" .

### **15.2.3 - [Função CATX](https://documentation.sas.com/doc/en/pgmsascdc/9.4_3.5/lefunctionsref/n0p7wxtk0hvn83n1pveisbcp2ae9.htm)**

- Função que concatena argumentos, retirando os espaços em branco à esquerda e a direita, e adiciona um delimitador entre os argumentos.

### **<variável>=CATX(dlim, arg1, arg2,...,argn);**

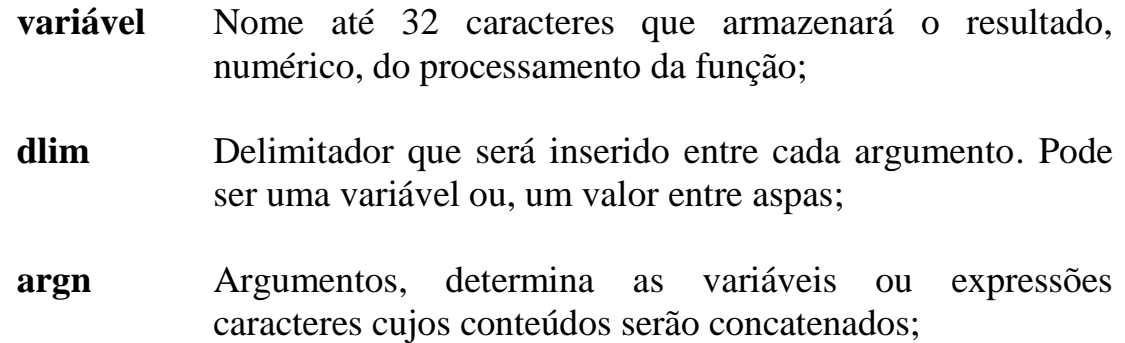

**OBS:** O delimitador deverá vir informado entre aspas. Se a variável que armazenará o resultado não tiver sido definida, será então definida pela função, com **200 bytes**.

### **15.2.4 - [Função COUNT](https://documentation.sas.com/doc/en/pgmsascdc/9.4_3.5/lefunctionsref/p02vuhb5ijuirbn1p7azkyianjd8.htm)**

- Função que verifica o número de ocorrências de um valor, em uma variável ou expressão.

### **<variável>=COUNT(arg1,arg2,["arg3"]);**

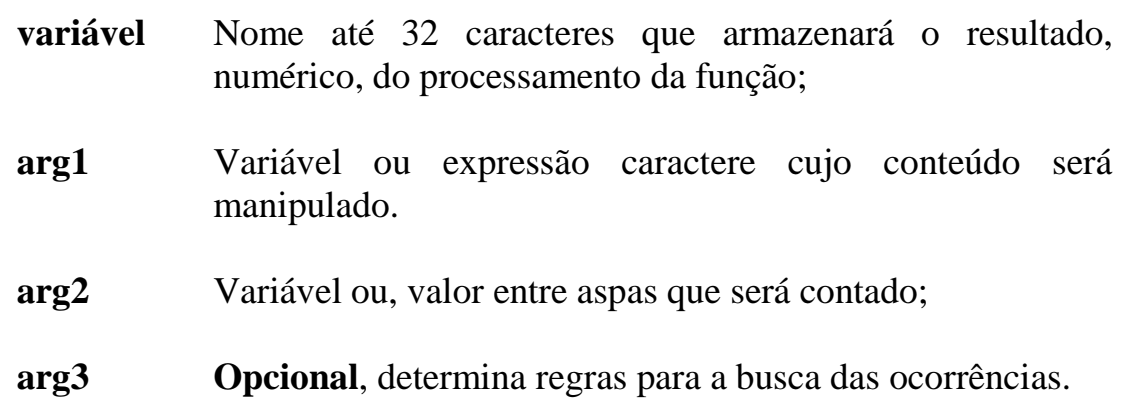

# **Ex. 38: Funções CATX, COMPRESS, PROPCASE e COUNT**

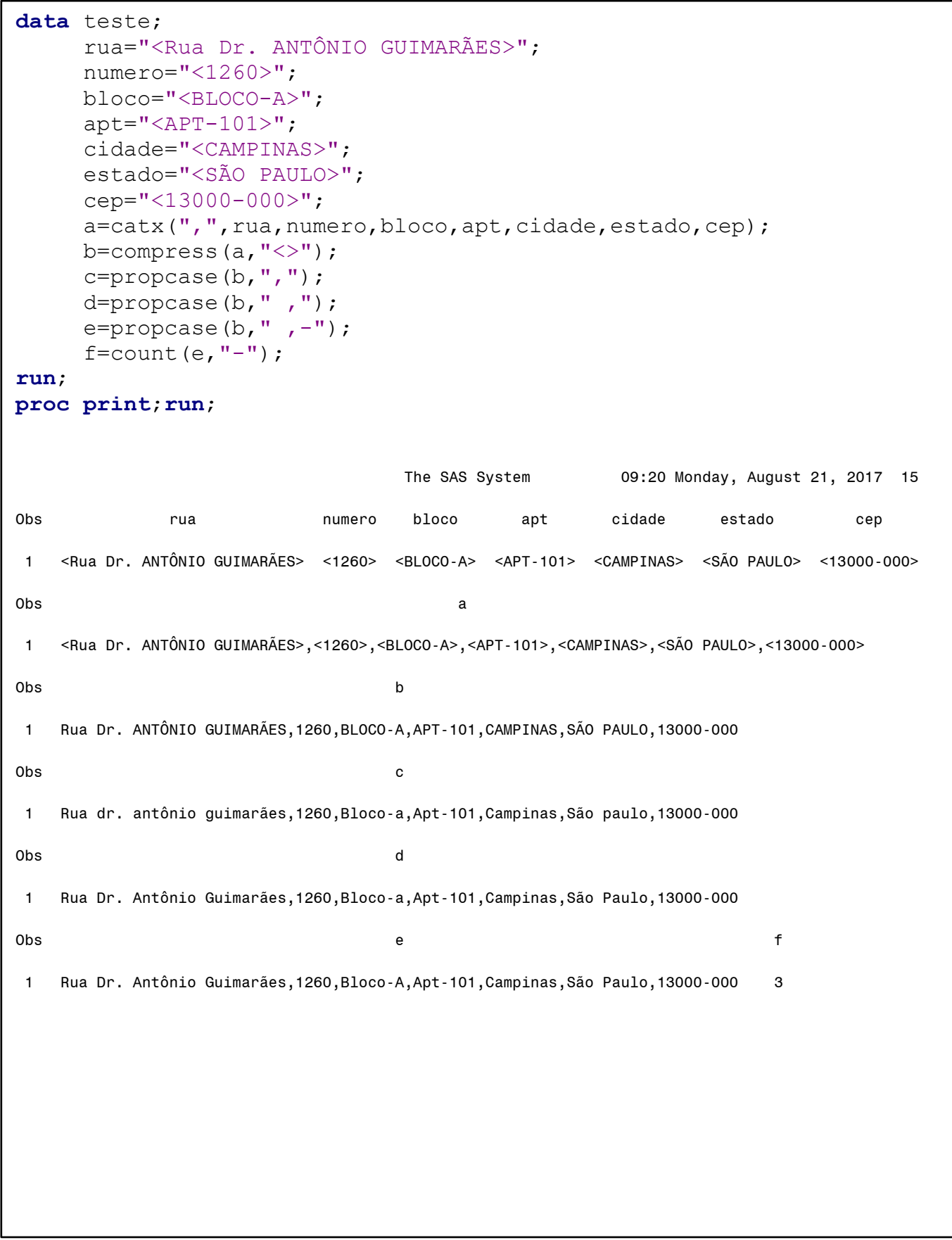

### **15.2.5 - [Função SUBSTR=](https://documentation.sas.com/doc/en/pgmsascdc/9.4_3.5/lefunctionsref/n0n08xougp40i5n1xw7njpcy0a2b.htm) ou [=SUBSTR](https://documentation.sas.com/doc/en/pgmsascdc/9.4_3.5/lefunctionsref/p0uev77ebdwy90n1rsd7hwjd2qc3.htm)**

- Função que efetua a manipulação (extrair ou substituir) do conteúdo de uma variável do tipo caractere.

### **<variável>=SUBSTR (arg1, arg2, [arg3]) ; SUBSTR (arg1, arg2, [arg3])=<variável ou valor>;**

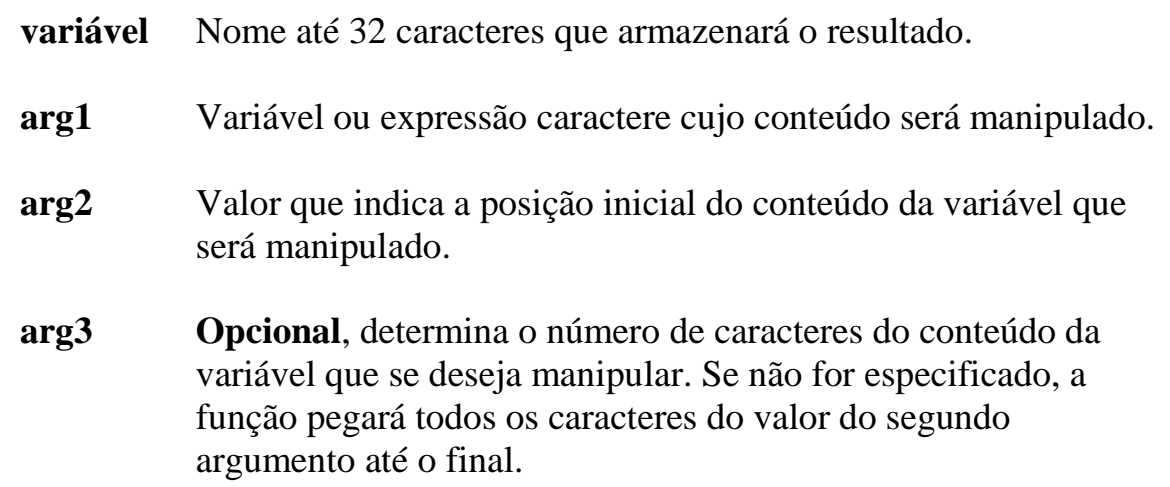

### **15.2.6 - [Função TRANWRD](https://documentation.sas.com/doc/en/pgmsascdc/9.4_3.5/lefunctionsref/p0pgemqcslm9uen1tvr5gcrusgrw.htm)**

- Função que substitui todas as ocorrências de um valor por outro em uma variável ou expressão.

### **<variável>=TRANWRD(arg1, arg2 , arg3);**

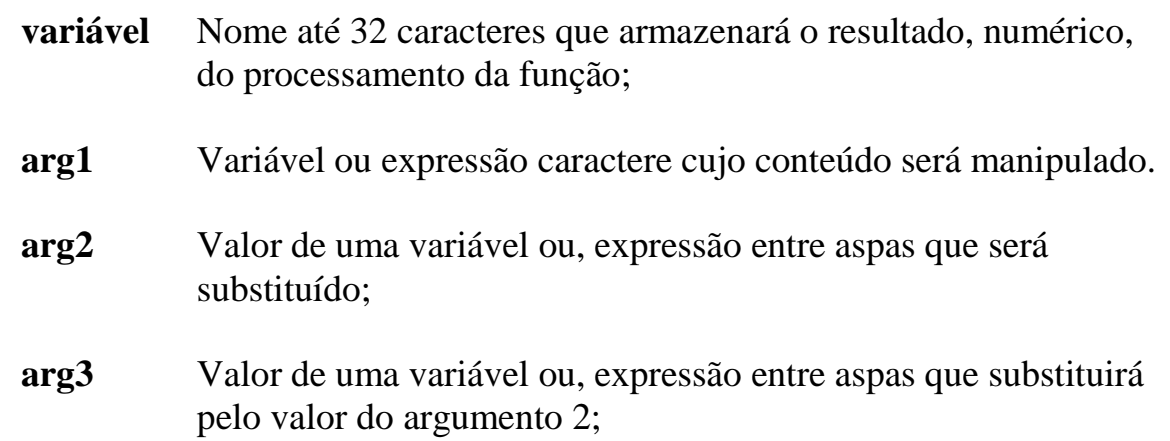

### **15.2.7 - [Função FIND](https://documentation.sas.com/doc/en/pgmsascdc/9.4_3.5/lefunctionsref/p00ab6ey29t2i8n1ihel88tqtga9.htm)**

- Função que retorna um valor numérico que representa a primeira posição de um determinado caractere dentro do argumento.

### **<variável>=FIND(arg1, arg2[,arg3][,arg4]) ;**

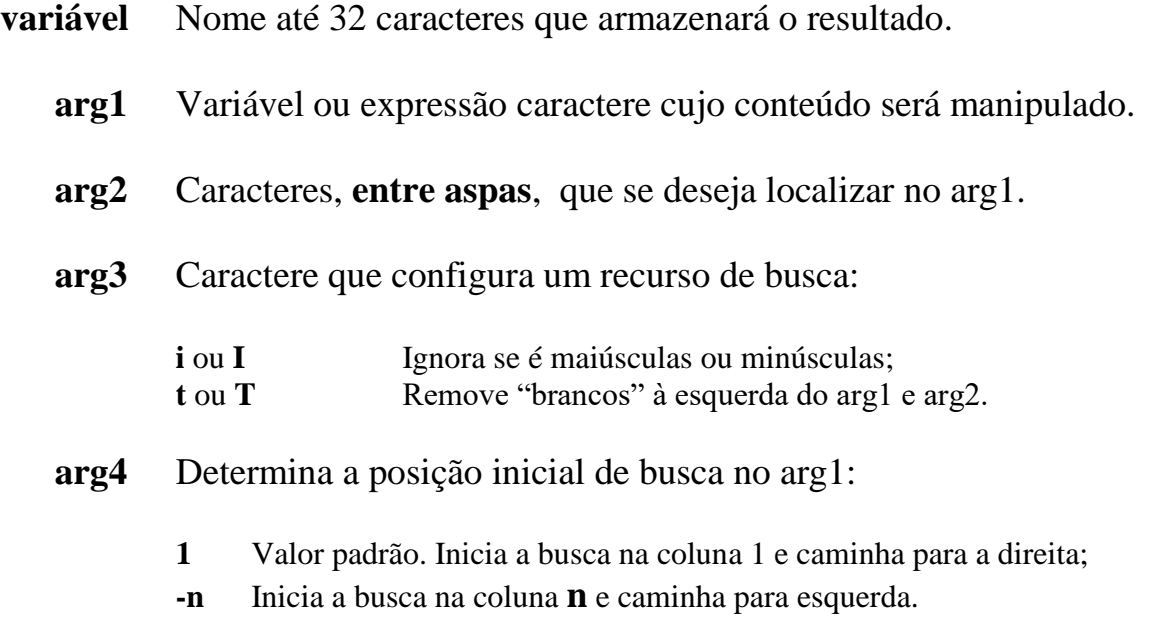

**OBS:** Se os caracteres especificados não forem encontrados, a função **FIND** retornará o valor **zero**.

### **15.2.8 - [Função SCAN](https://documentation.sas.com/doc/en/pgmsascdc/9.4_3.5/lefunctionsref/p0jshdjy2z9zdzn1h7k90u99lyq6.htm)**

- Função que retorna um valor de acordo com a sua posição relativa em relação a um ou vários delimitadores.

### **<variável>=SCAN(arg1, arg2[, "arg3"][, "arg4"]) ;**

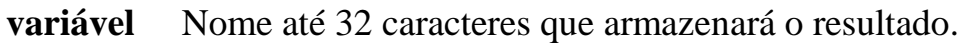

- **arg1** Variável ou expressão caractere cujo conteúdo será manipulado.
- **arg2** Valor numérico que indica a posição em relação a delimitadores.
- **arg3** Lista de delimitadores, entre aspas. Qualquer caractere pode ser um delimitador.
- **arg4** Adiciona regras para o uso de delimitadores e busca de valores.

**OBS:** O delimitador deverá vir informado entre aspas. Se nenhum delimitador for informado o caractere branco será o delimitador. Se a variável que armazenará o resultado não tiver sido definida, será então definida pela função com **200 bytes**.

#### **15.2.9 - [Função LENGTH](https://documentation.sas.com/doc/en/pgmsascdc/9.4_3.5/lefunctionsref/n0f6jve4kdxnh1n1m7c82fhosgih.htm)**

- Função que informa o tamanho, em bytes, do argumento.

#### **<variável>=LENGTH(arg);**

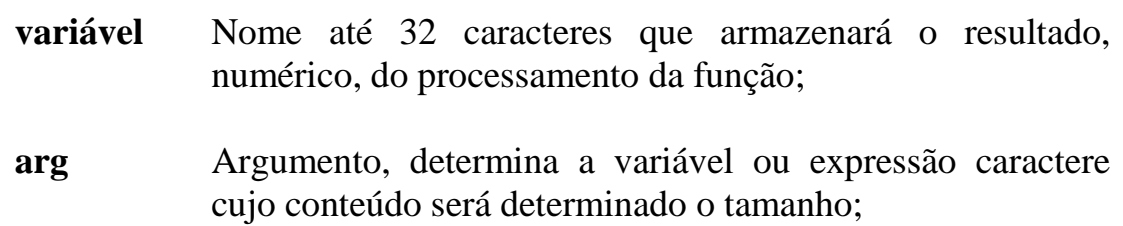

**OBS:** O Valor retornado pela função LENGTH, sempre será numérico.

#### **Ex.39: Função: FIND e SCAN**

**DATA** POSICAO; REGIAO="FRANÇA#ALEMANHA#ESPANHA-ITÁLIA"; POS=FIND(REGIAO,"Espanha"); OUTPUT ; POS=FIND(REGIAO,"Espanha","i"); OUTPUT ; POS=FIND(REGIAO, "nha", "I"); OUTPUT ; POS=FIND(REGIAO,"nha","I",-**30**);OUTPUT; POS=FIND(REGIAO,"I"); OUTPUT ; POS=FIND(REGIAO,"ING"); OUTPUT ; LOCAL=SCAN(REGIAO,**1**,"#");OUTPUT; LOCAL=SCAN(REGIAO,-**1**,"#"); OUTPUT; LOCAL=SCAN(REGIAO,**3**,"#"); OUTPUT; LOCAL=SCAN(REGIAO,**2**,"-"); OUTPUT; /\* Selecionar apenas ESPANHA \*/ LOCAL=SCAN(REGIAO,**3**,"#"); OUTPUT; LOCAL=SCAN(REGIAO,**1**,"-"); OUTPUT; LOCAL=SCAN(REGIAO,-**2**,"-"); OUTPUT; LOCAL=SCAN(REGIAO,**3**,"#-"); OUTPUT; LOCAL=SCAN(REGIAO,-**2**,"#-"); OUTPUT; **RUN**; **PROC PRINT**; var pos local; **RUN** ; The SAS System 09:20 Monday, August 21, 2017 23 Obs POS LOCAL 1 0 2 17 3 13 4 21 5 25 6 0 7 0 FRANÇA 8 0 ESPANHA-ITÁLIA 9 0 ESPANHA-ITÁLIA 10 0 ITÁLIA 11 0 ESPANHA-ITÁLIA 12 0 FRANÇA#ALEMANHA#ESPANHA 13 0 FRANÇA#ALEMANHA#ESPANHA 14 0 ESPANHA 15 0 ESPANHA

## **Ex.40: Funções Caracteres: TRANWRD,COMPRESS,SUBSTR,LENGTH**

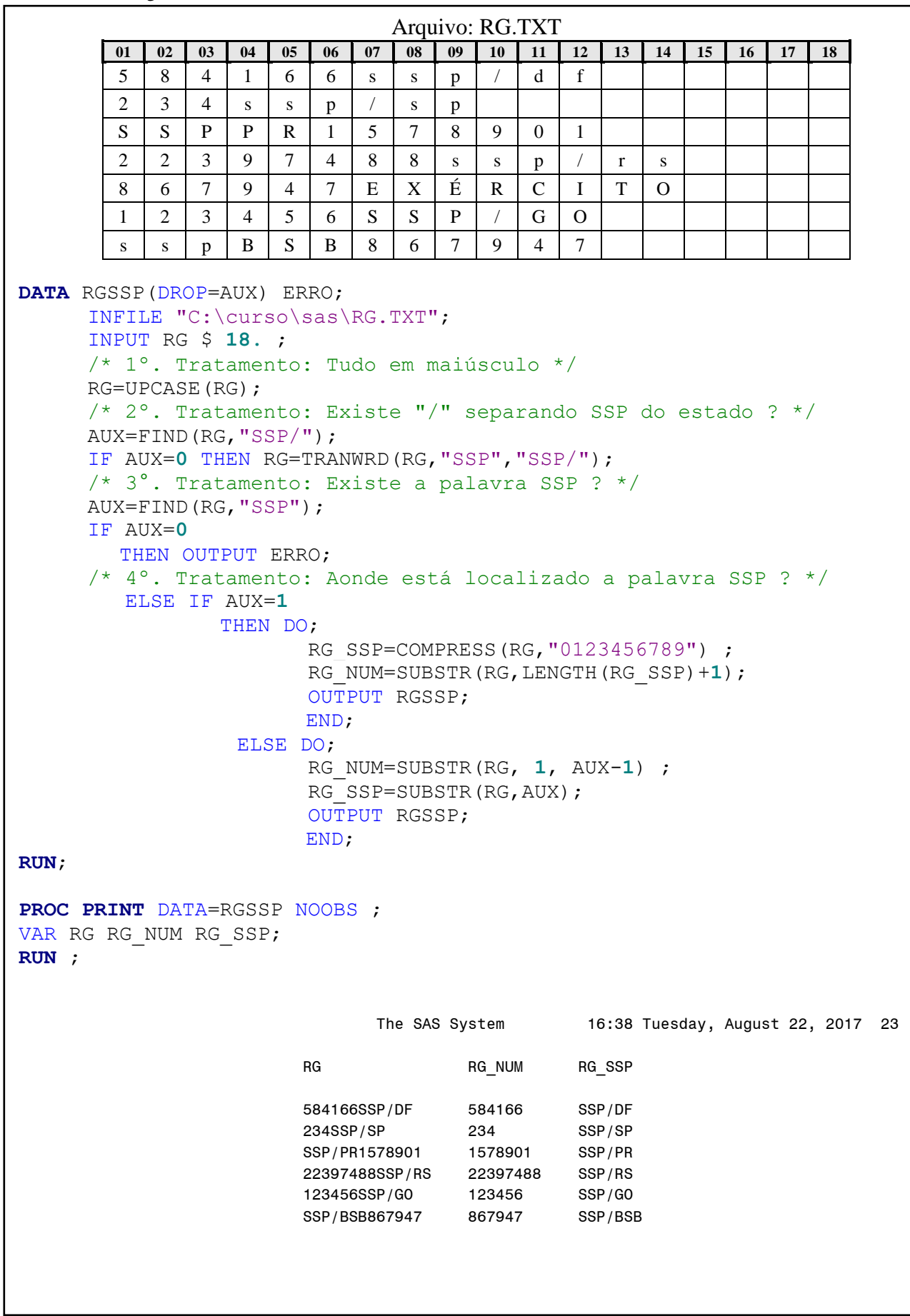

### **15.3 - Funções de Numéricas**

### **15.3.1 - [Função INT](https://documentation.sas.com/doc/en/pgmsascdc/9.4_3.5/lefunctionsref/p1b1zd0wuyufp0n1jbqlr27p4eay.htm)**

- Função que retorna com o valor inteiro de uma variável ou de uma expressão.

```
<variável> = INT ( arg ) ;
```
**variável** Nome até 32 caracteres que armazenará o resultado.

**arg** Variável ou expressão numérica, cujo conteúdo se deseja obter o valor inteiro (**sem decimais e sem arredondar**).

### **15.3.2 - [Função ROUND](https://documentation.sas.com/doc/en/pgmsascdc/9.4_3.5/lefunctionsref/p0tj6cmga7p8qln1ejh6ebevm0c9.htm)**

- Função que retorna um valor arredondado de uma variável ou expressão numérica.

## **<variável> = ROUND ( arg1, [arg2] ) ;**

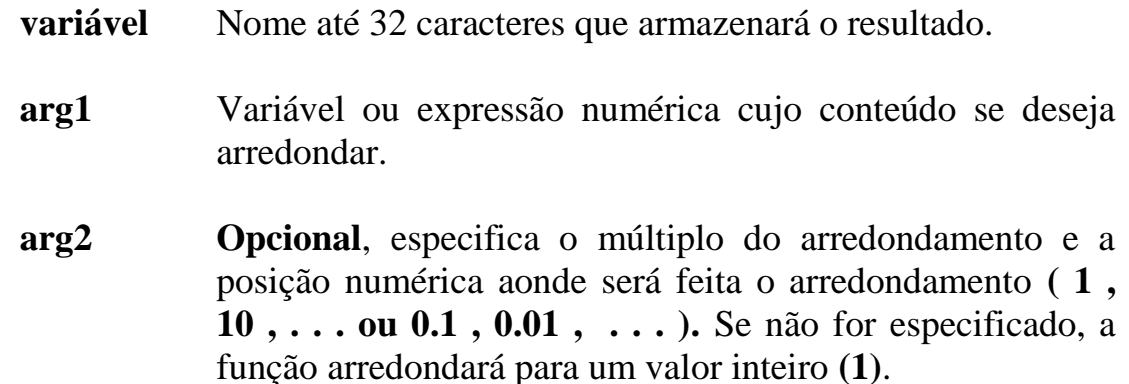

**OBS:** Analisando os valores da **esquerda para direita**, ao se determinar qual a **posição numérica** que será arredondada, **analisa-se a posição posterior** (à direita), de acordo com as regras de arredondamento no SAS:

0,00 até 4,99 (arredonda para "baixo", mas não altera a **posição numérica**). 5,00 até 9,99 (arredonda para "cima" e adiciona +1 à **posição numérica**). Ex.:  $54\sqrt{2}$ ,86  $\approx$  **540**  $542$ ,86  $\approx$  **543**  $542$ ,86  $\approx$  **542,9** 

# **Ex.41: Funções de Truncamento**

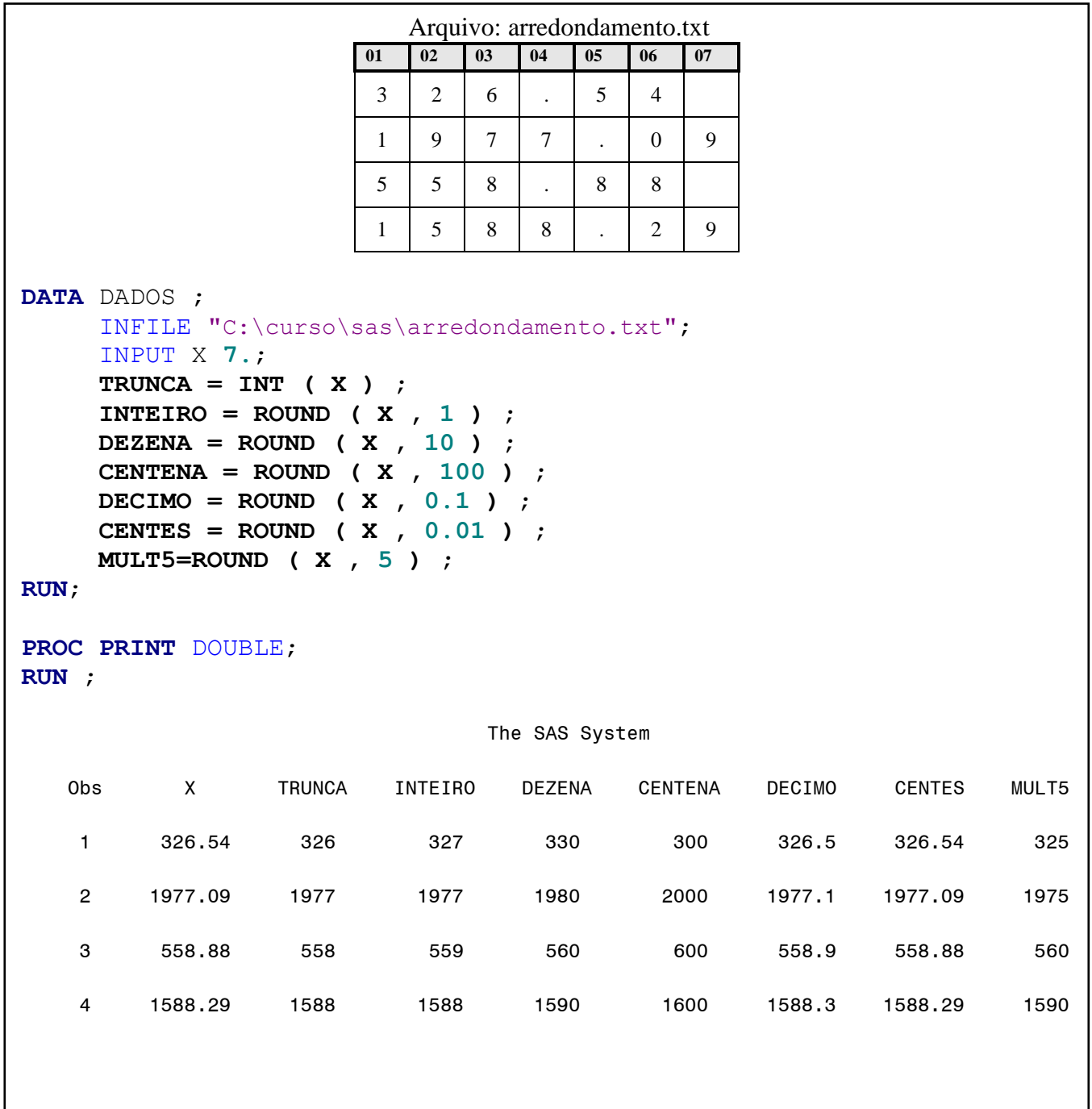

### **15.4 - Funções Estatísticas Descritivas**

### **15.4.1 - [Função SUM](https://documentation.sas.com/doc/en/pgmsascdc/9.4_3.5/lefunctionsref/n0zxive1z1ctqin12w06c85jfigd.htm)**

- Função que efetua um somatório de valores, não **"***missing***"**, entre variáveis numéricas, para cada registro de dados.

#### **<variável> = SUM ( [OF]** *var1, . . . varn* **) ;**

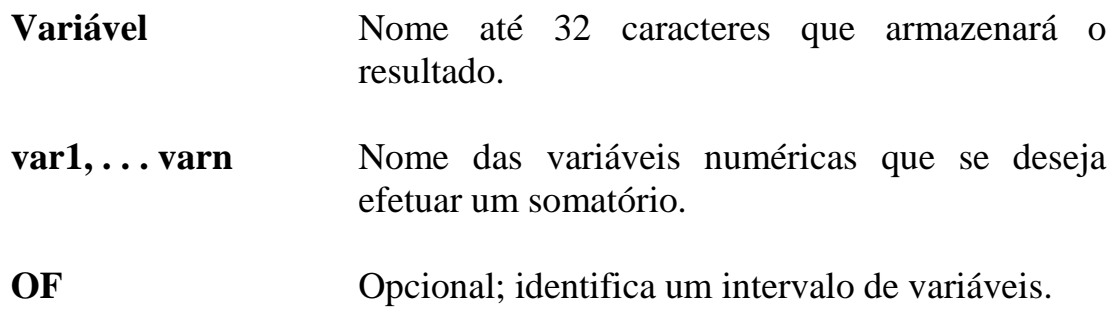

### **15.4.2 - [Função MEAN](https://documentation.sas.com/doc/en/pgmsascdc/9.4_3.5/lefunctionsref/p0vl2htnkjkvejn1lsx2004n6dqp.htm)**

- Função que efetua uma média aritmética entre os valores, não "*missing*", de variáveis numéricas, para cada registro de dados.

### **<variável> = MEAN ( [OF]** *var1, . . . varn***) ;**

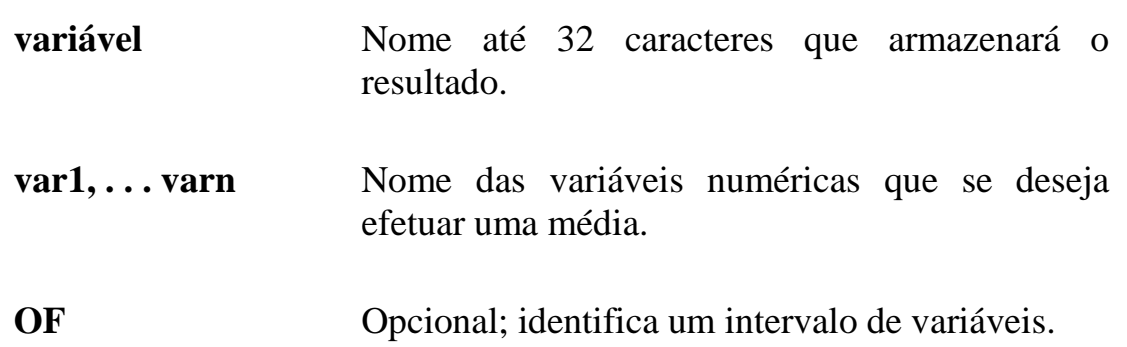

# **Ex.42: Funções Estatísticas**

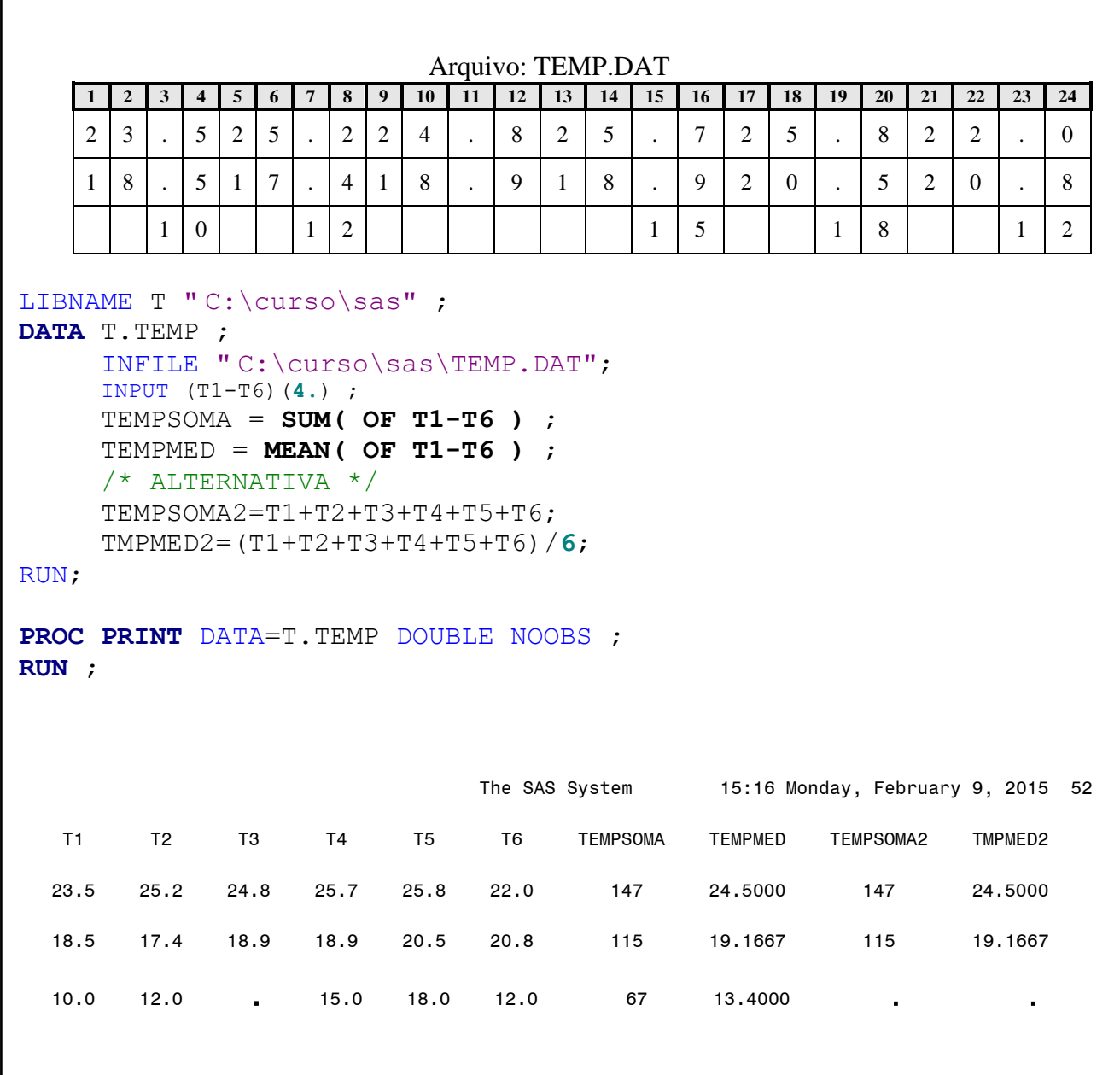

### **15.5 - Funções de Tratamento de Data e Hora**

## **15.5.1 - [Função MDY](https://documentation.sas.com/doc/en/pgmsascdc/9.4_3.5/lefunctionsref/p0bo5thbfrcab1n1menkqxq2suiv.htm)**

- Função que gera uma data no formato SAS, a partir de valores de dia, mês e ano.

### **<variável>=MDY(mm, dd, yyyy);**

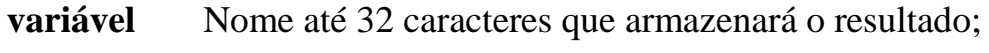

**mm** Valor numérico que representa o mês;

**dd** Valor numérico que representa o dia;

**yyyy ou yy** Valor numérico que representa o ano.

## **15.5.2 - [Funções](https://documentation.sas.com/doc/en/pgmsascdc/9.4_3.5/lefunctionsref/n1unol18vcga6vn12vjvdhw1l8je.htm) DAY, [MONTH](https://documentation.sas.com/doc/en/pgmsascdc/9.4_3.5/lefunctionsref/n0bn6385z4pweqn1qrpmklqtln99.htm) , [YEAR](https://documentation.sas.com/doc/en/pgmsascdc/9.4_3.5/lefunctionsref/p13eycdrmfb0l8n1492z3wocpt3s.htm)**

- Funções que extraem de uma data SAS, o dia, o mês e o ano respectivamente.

### **<variável>=DAY(data sas); <variável>=MONTH(data sas); <variável>=YEAR(data sas);**

**variável** Nome até 32 caracteres que armazenará o resultado;

**data** Valor que representa uma data SAS.

## **15.5.3 - [Funções TODAY](https://documentation.sas.com/doc/en/pgmsascdc/9.4_3.5/lefunctionsref/p0hm9egy8s7mokn1mz0yxng80ax5.htm) ou [DATE](https://documentation.sas.com/doc/en/pgmsascdc/9.4_3.5/lefunctionsref/p0ht19bal6q7den1brjimarp1oo7.htm)**

- Funções que retornam a data atual do sistema, do ambiente de processamento. Não possui argumentos.

> **<variável>=TODAY(); <variável>=DATE();**

### **15.5.4 – [Função HMS](https://documentation.sas.com/doc/en/pgmsascdc/9.4_3.5/lefunctionsref/n1oc359bvmqub9n1iavw6u3we8oi.htm)**

- Função que gera um valor de hora no formato SAS, a partir de valores de hora, minuto e segundo.

#### **<variável>=HMS(hh, mm, ss);**

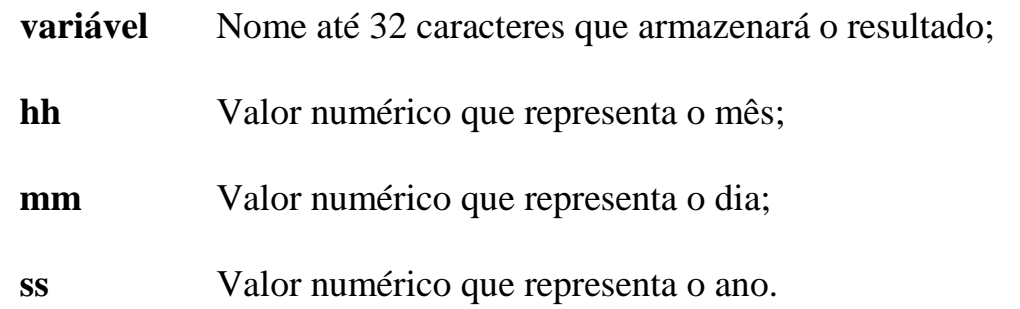

### **15.5.5 – [Função TIME](https://documentation.sas.com/doc/en/pgmsascdc/9.4_3.5/lefunctionsref/p096aldg7bq6qsn10m4044qbslka.htm)**

- Função que retorna a hora atual do ambiente de processamento. Não possui argumentos.

#### **<variável>=TIME();**

### **15.5.6 - Funções: [HOUR,](https://documentation.sas.com/doc/en/pgmsascdc/9.4_3.5/lefunctionsref/p1wo6rbbreow6cn0zig8ajg31qq8.htm) [MINUTE](https://documentation.sas.com/doc/en/pgmsascdc/9.4_3.5/lefunctionsref/n0jfimqujrjz3on1b0ozp6ctrczb.htm) e [SECOND](https://documentation.sas.com/doc/en/pgmsascdc/9.4_3.5/lefunctionsref/p00gnqetase0i9n1rshg4sz5t607.htm)**

- Funções que extraem de um valor tempo no formato SAS, a hora, minuto e segundo respectivamente.

> **<variável>=HOUR(tempo); <variável>=MINUTE(tempo); <variável>=SECOND(tempo);**

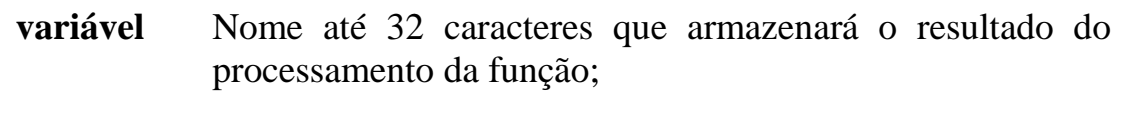

**tempo** Valor que representa o tempo no formato SAS.

### **15.5.7 – [Função INTCK](https://documentation.sas.com/doc/en/pgmsascdc/9.4_3.5/lefunctionsref/p1md4mx2crzfaqn14va8kt7qvfhr.htm)**

- Função que retorna um valor inteiro que representa o número de intervalos existentes entre duas datas;

### **<variável>=INTCK("int", dini , dfim [,"met"]);**

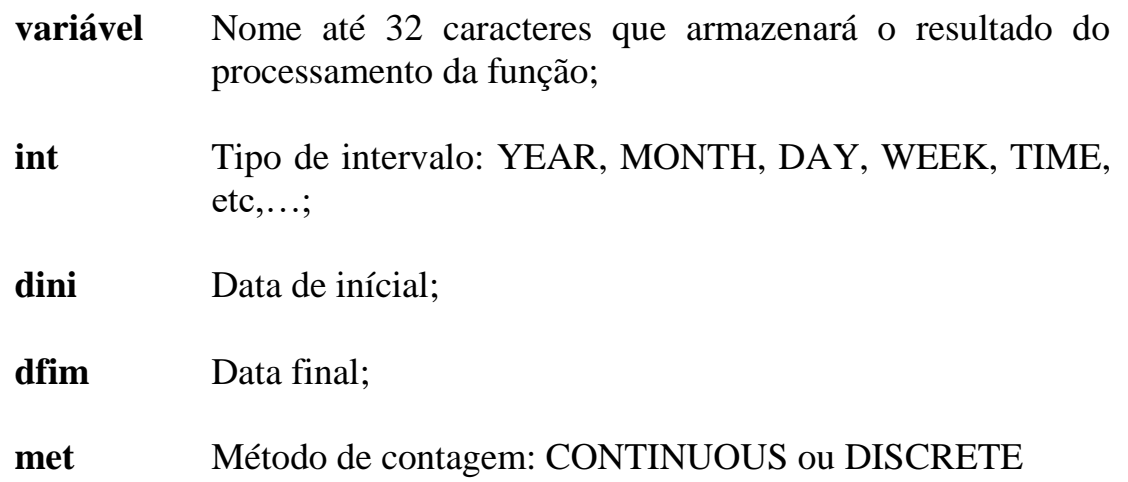

**OBS:** Método é opcional. Se não for especificado o padrão será DISCTRETE.

## **Ex.43: Tratamento de DATA**

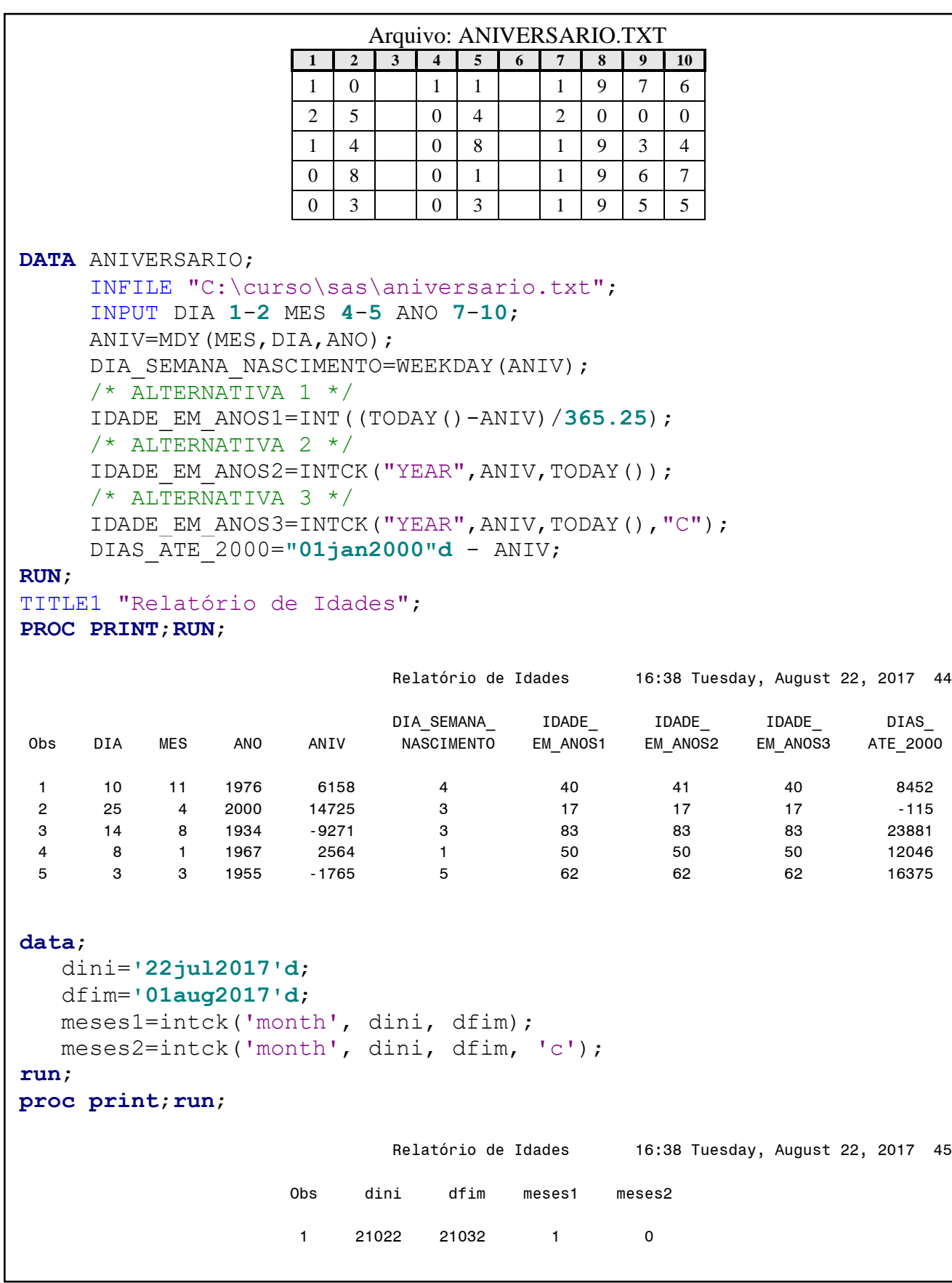

## **4º LABORATÓRIO**

### **Utilizar as funções do SAS.**

**1 -** A partir dos dados do arquivo gerado no 1º laboratório, monte um programa que crie um novo arquivo SAS, **temporário**, somente com as pessoas que possuem emprego e com o sobrenome "Mendes" ou "Silva". Defina novas variáveis de acordo com as especificações abaixo:

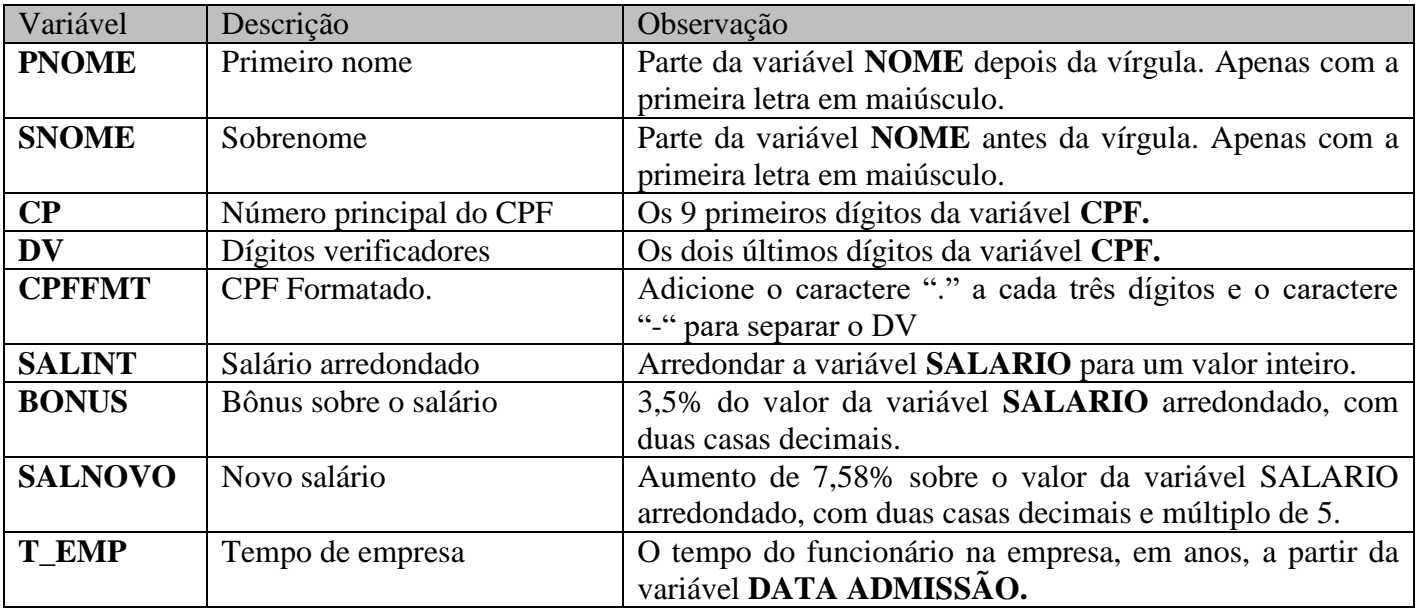

Gere um relatório para verificar os resultados;

#### **Possíveis funções: FIND**, **SCAN, SUBSTR, INT**, **ROUND, YEAR, TODAY, INTCK, PROPCASE**

**2 -** A partir dos dados do arquivo do 1º laboratório, monte um programa que crie um arquivo SAS, **temporário**, somente com as pessoas que possuem emprego. Definir as novas variáveis de acordo com as especificações abaixo:

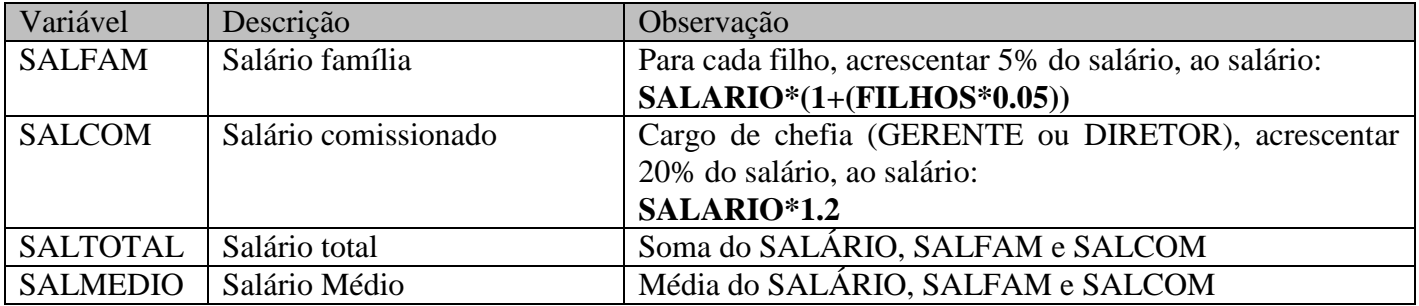

**Possíveis funções: SUM e MEAN|**.

# **16 - COMANDOS DE CONFIGURAÇÃO**

## **16.1 - [Comando OPTIONS](https://documentation.sas.com/doc/en/pgmsascdc/9.4_3.5/lesysoptsref/p1tmgku1vq7pwqn1iqioeflxgec1.htm)**

- **Tipo:** Comando de declaração;

#### - **Uso:** Livre;

- Comando de definição que altera e configura o ambiente SAS: opções de performances, de impressão, de visualização do ambiente SAS, de comunicação, etc. A opção sublinhada é o valor padrão.

#### **OPTIONS opt1 opt2 . . . optn ;**

**Algumas opções:**

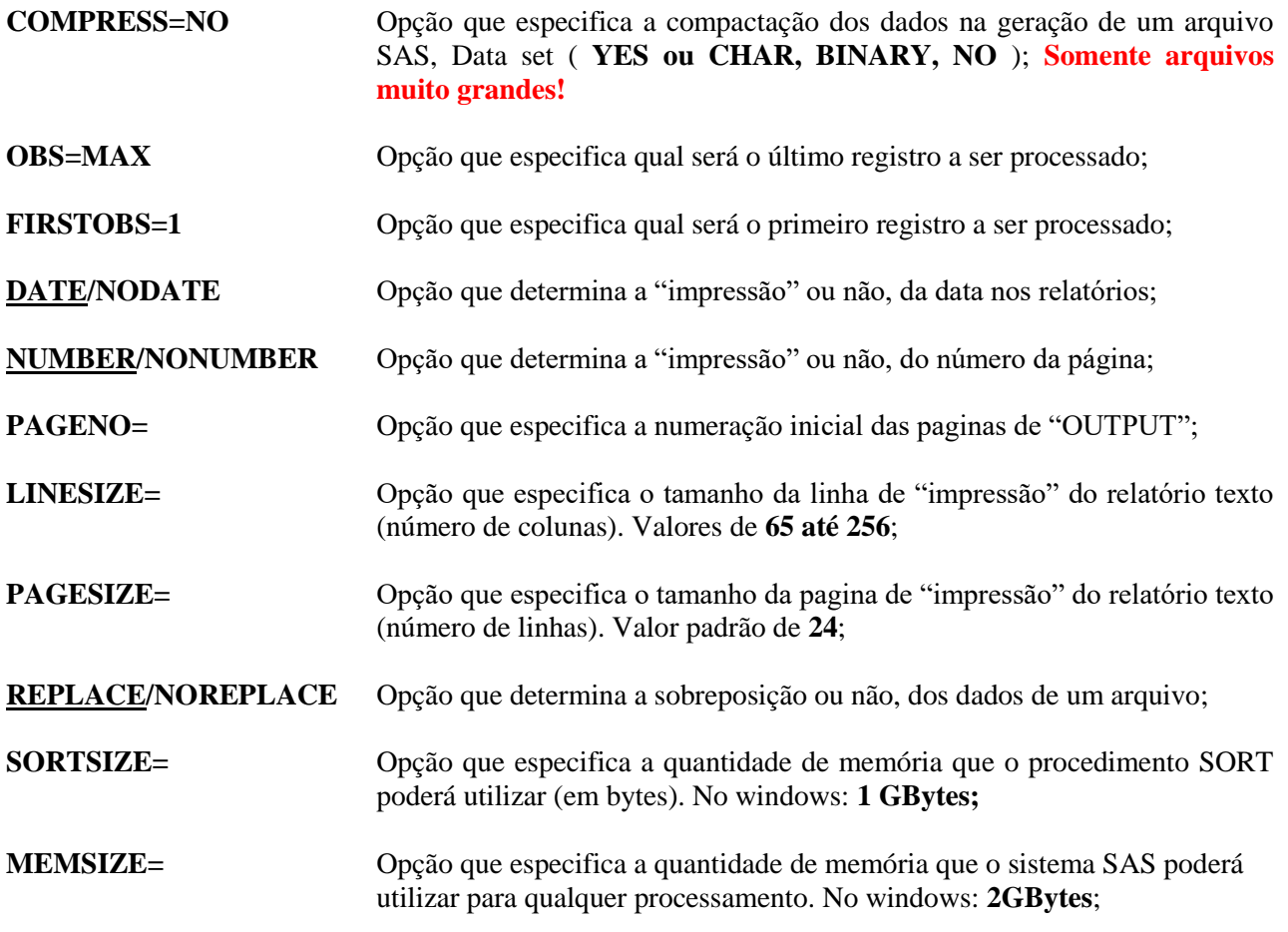

**OBS:** Para verificar as opções padrões, execute o proc step:

#### **PROC OPTIONS; RUN;**

### **Ex.44: Comando OPTIONS 1**

```
LIBNAME ARQ "C:\CURSO\SAS";
OPTIONS COMPRESS=YES OBS=100 PS=66 LS=132 NODATE ;
DATA ARQ.OPT ;
SET ARQ.VAREJO ;
<comando>
<comando>
      . . .
      . . .
 . . .
;
RUN;
PROC PRINT ;
RUN ;
```
Será gerado um arquivo **compactado ???** , com apenas **100 registros**; Será gerado um relatório texto na janela OUTPUT com **66 linhas** e **132 colunas** por página, e **sem a impressão da data** no cabeçalho.

#### **Ex.45: Comando OPTIONS 2**

```
LIBNAME ARQ "C:\CURSO\SAS" ;
OPTIONS SORTSIZE=750M COMPRESS=BINARY PS=60 LS=132;
PROC SORT DATA=ARQ.CADASTRO OUT=NOVOCAD; BY FUNCAO; RUN;
PROC PRINT DATA=NOVOCAD ; BY FUNCAO; RUN;
```
O procedimento SORT poderá utilizar até **750Mbytes** de memória para processar; o arquivo ordenado será **compactado no modo binário ???** , e será gerado um relatório com **60 linhas** e **132 colunas** por página, na tela **OUTPUT** da sessão Windows.

#### **16.2 - [Comando LABEL](https://documentation.sas.com/doc/en/pgmsascdc/9.4_3.5/lestmtsref/n1r8ub0jx34xfsn1ppcjfe0u16pc.htm)**

- **Tipo:** Comando de declaração;
- **Uso:** Data Step e Proc Step;
- Comando de definição, utilizado para atribuir rótulos descritivos as variáveis;
- Utilizado para melhorar a aparência de um relatório.
- **DATA Step** LABEL **permanente**, será armazenado na estrutura do arquivo;
- **PROC Step** LABEL **temporário**, somente para a execução da PROC;

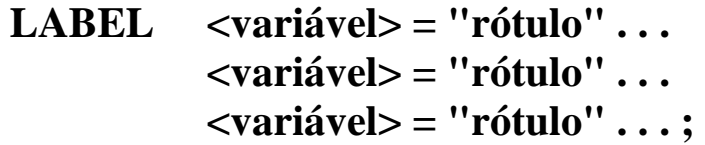

**variável** Nome da variável na qual será associado um rótulo descritivo.

**rótulo** Descrição, até 256 caracteres, que será associada a variável.

**Ex.46: Comando LABEL**

```
DATA ROTULO ;
    INFILE "C:\curso\sas\ROTULO.DAT";
    INPUT NOME $6. @8 ALT 4.1 @13 PES 4.1 ;
    LABEL ALT = "ALTURA EM POLEGADAS"
           PES = "PESO EM LIBRAS" ;
RUN;
OPTIONS LS=65 NODATE NONUMBER;
TITLE;
PROC PRINT NOOBS SPLIT=" " ;
RUN ;
                    ALTURA PESO
 EM EM
            NOME POLEGADAS LIBRAS
           PAULO 59.0 99.5
           MARCIO 57.3 83.0
            SONIA 51.3 50.5
```
### **16.3 - [Comando FORMAT](https://documentation.sas.com/doc/en/pgmsascdc/9.4_3.5/lestmtsref/n0d5oq7e0oia0wn13nsins0x8nmh.htm)**

- **Tipo:** Comando de declaração;

- **Uso:** Data Step e Proc Step;

- Comando de definição que serve para formatar as variáveis e melhorar a aparência dos dados num relatório;

**DATA Step** FORMAT **permanente**, será armazenado na estrutura do arquivo;

**PROC Step** FORMAT **temporário**, somente para a execução da PROC;

#### **FORMAT <variável> <***formatow.d***> . . . <variável> <***formatow.d***> . . . <variável> <***formatow.d***> . . . ;**

**variável** Nome da variável que será formatada.

**formato***w.d* Nome especial do formato com o tamanho do campo (**w**) e, em casos de formatação numérica, o número de casas decimais (**d**). Os formatos podem ser criados pelo próprio usuário ou da biblioteca de [formatos do SAS:](http://support.sas.com/documentation/cdl/en/leforinforref/64790/HTML/default/viewer.htm#p0z62k899n6a7wn1r5in6q5253v1.htm)

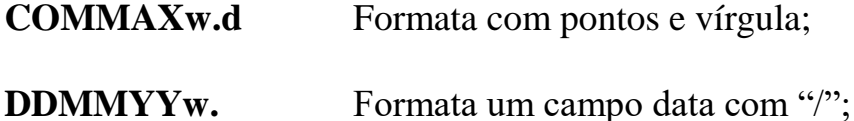

### **Ex.47: Comando FORMAT**

LIBNAME ARQ "C:\curso\sas"; OPTIONS OBS=**10** LS=**100** NODATE NONUMBER; TITLE; **PROC PRINT** DATA=ARQ.CADASTRO SPLIT="\*" ; VAR NOME ANIVERSARIO SALARIO; LABEL NOME="Sobrenome, Nome" ANIVERSARIO="Data de\*Aniversário" SALARIO="Salário\*Bruto"; **FORMAT ANIVERSARIO DDMMYY10. SALARIO COMMAX12.2 ; RUN**; Data de Salário Obs Sobrenome, Nome Aniversário Bruto 1 MARKO,PAULO 18/10/1980 . 2 MOUA,MARCO 03/07/1969 9.988,53 3 SANTOS,PAULO 01/11/1986 . 4 GUEDES,PAULO 11/01/1977 3.828,77 5 SONTAS,MARCO 18/07/1979 5.098,46 6 HORTA,PAULO 02/08/1976 3.101,32 7 CERTO,CARLA 12/11/1979 3.972,30 8 PISCO,ROSANE 23/02/1977 3.045,33 9 MALA, ELIANE 02/02/1979 .

10 APARECIDO,CARLA 15/05/1985 1.557,69

### **16.4 - [Comando ODS](https://documentation.sas.com/doc/en/pgmsascdc/9.4_3.5/odsug/p12kuaym0e53mpn1o818euwkk7pk.htm)**

- **Tipo:** Comando de declaração;

- **Uso:** Livre;

**- O**utput **D**elivery **S**ystem (ODS), é um recurso especial para a manipulação dos resultados gerados pelos procedimentos SAS, permitindo a escolha de padrões de impressão e visualização, geração de arquivos e geração de documentos.

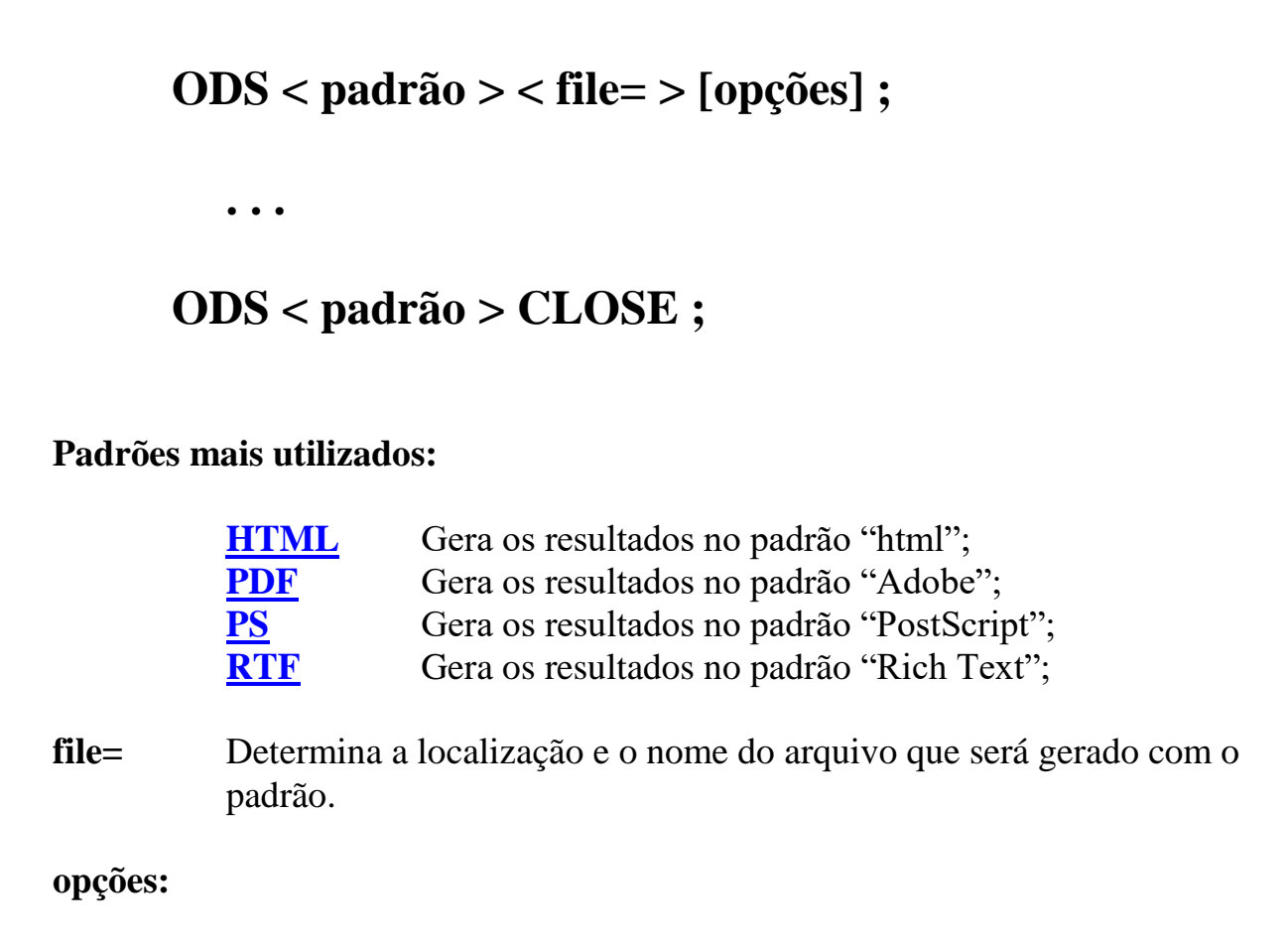

**style=** Somente para o padrão HTML: **default, statdoc, minimal, education, festival, journal, ocean, normal, sasweb, science, seaside, theme, . . ., etc**

**OBS:** Todo relatório criado dentro de uma estrutura ODS (ODS <padrão>/ODS CLOSE), sairá no padrão especificado. Cada padrão de visualização possui suas próprias opções;

### **Ex.48: Comando ODS**

```
ODS HTML FILE="C:\temp\teste.html" STYLE=statdoc;
OPTIONS OBS=10;
PROC PRINT DATA=ARQ.CADASTRO SPLIT="*" ;
    VAR NOME ANIVERSARIO SALARIO;
     LABEL NOME="Sobrenome, Nome*"
           ANIVERSARIO="Data de*Aniversário"
            SALARIO="Salário*Bruto";
     FORMAT ANIVERSARIO DDMMYY10.
            SALARIO COMMAX12.2 ;
```
**RUN**;

**ODS HTML CLOSE;**

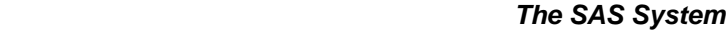

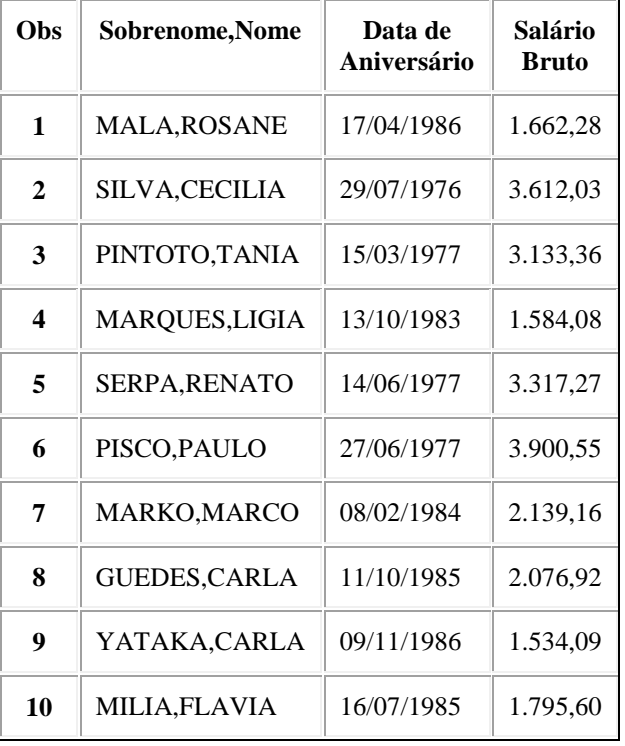

## **5º LABORATÓRIO**

#### **Configurar a aparência de relatórios**

**1 -** Acrescente ao programa criado no 1º exercício do laboratório anterior, rótulos descritivos para todas as variáveis relacionadas abaixo, e formatos adequados para os valores numéricos. Defina essas características de maneira **permanente**. Gere um relatório, sem títulos, rodapés, datas e numeração de página, no formato HTML.

#### **Rótulos:**

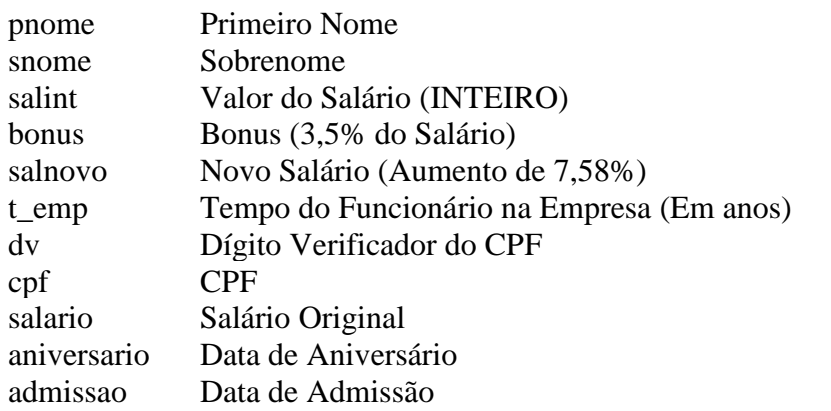

#### **Formatos:**

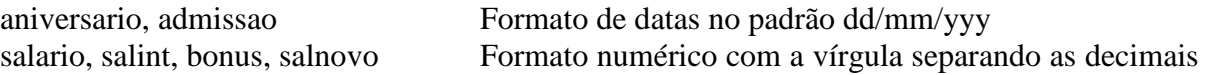

**2 -** Acrescente ao programa criado no 2º exercício do laboratório anterior, rótulos descritivos para todas as variáveis relacionadas abaixo, e formatos adequados para os valores numéricos. Defina essas características de maneira **temporária**, apenas para o relatório do exercício. Gere um relatório, sem títulos, rodapés e datas, no formato PDF, somente com as pessoas que possuam emprego.

#### **Rótulos:**

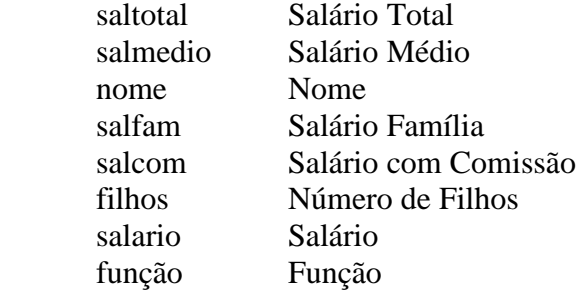

OBS: Quebre os rótulos na posição que achar melhor, para o relatório não ficar muito extenso na largura.

#### **Formatos:**

salario, salfam, salcom, saltotal, salmedio Formato numérico com a vírgula separando as casas decimais.

# **17 - PROCEDIMENTOS BÁSICOS**

### **17.1 - [Procedimento MEANS](https://documentation.sas.com/doc/en/pgmsascdc/9.4_3.5/proc/p0f0fjpjeuco4gn1ri963f683mi4.htm)**

- Procedimento que produz relatórios com estatísticas descritivas simples, somente para variáveis numéricas. O relatório gerado possui uma formatação padrão que, a princípio, possui apenas algumas estatísticas: Frequência (N), Média (MEAN), Desvio Padrão (STD), valor máximo (MAX) e o valor mínimo (MIN).

## **PROC MEANS [opções] [estatísticas]; CLASS <***lista de variáveis***> ; VAR <***lista de variáveis***> ; BY <***lista de variáveis***> ; OUTPUT OUT=***<nome do arquivo>* [opções]

#### **RUN;**

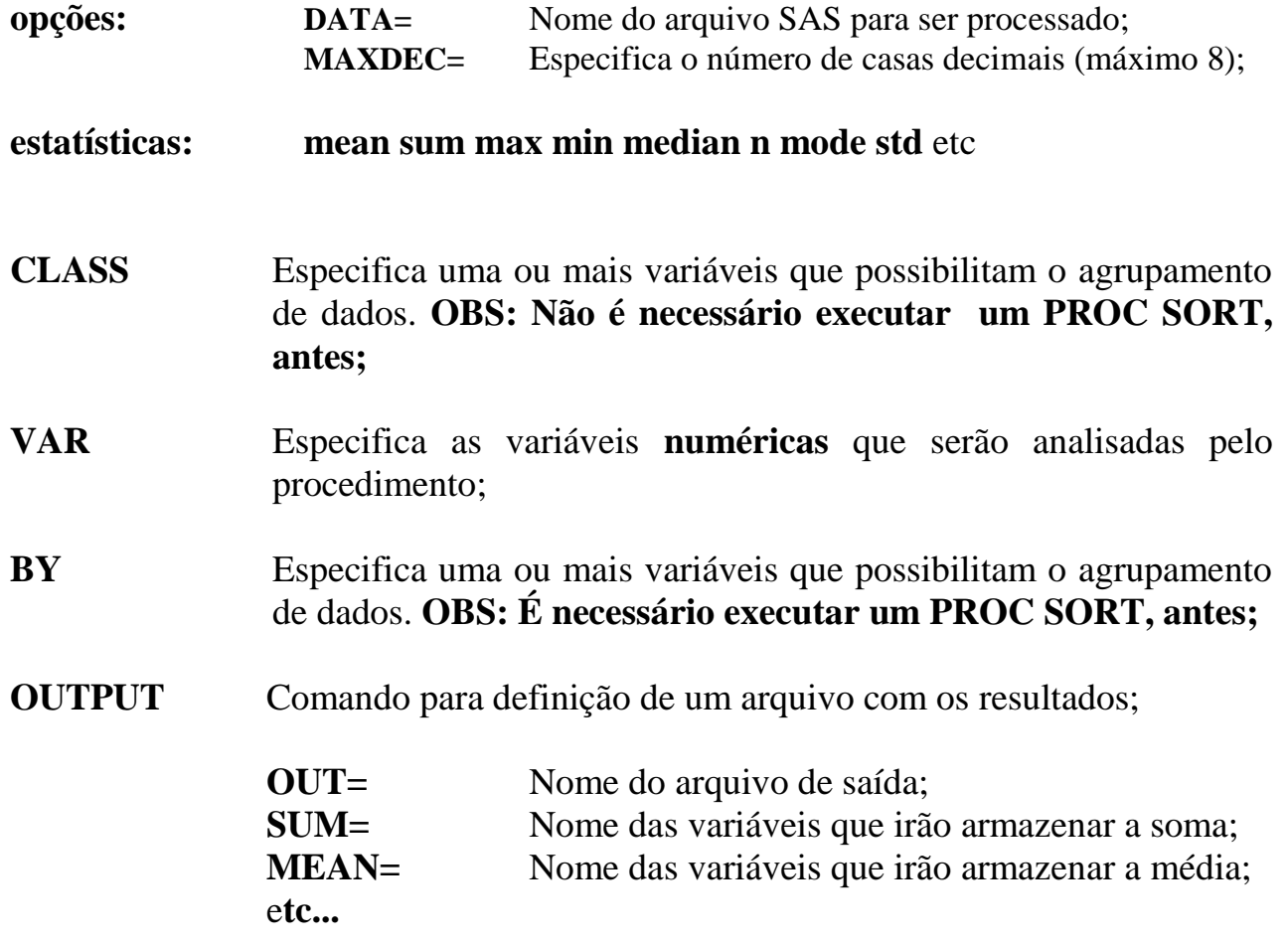

### **Ex.49: Procedimento MEANS (Padrão)**

```
LIBNAME ARQ "C:\CURSO\SAS";
PROC MEANS DATA=ARQ.CADASTRO ;
RUN ; 
                              The SAS System 08:55 Tuesday, February 24, 2015 1
                            The MEANS Procedure
      Variable N Mean Std Dev Minimum Maximum
 ƒƒƒƒƒƒƒƒƒƒƒƒƒƒƒƒƒƒƒƒƒƒƒƒƒƒƒƒƒƒƒƒƒƒƒƒƒƒƒƒƒƒƒƒƒƒƒƒƒƒƒƒƒƒƒƒƒƒƒƒƒƒƒƒƒƒƒƒƒƒƒƒƒƒƒƒƒƒƒƒƒƒ
      idade 550 26.3618182 7.4751560 20.0000000 78.0000000
      peso 550 79.3567273 12.6820018 41.9000000 111.5000000
      altura 550 1.8381273 0.1027400 1.6000000 2.0600000
      aniversario 550 7357.50 2737.25 -11481.00 9846.00
      filhos 550 2.5200000 1.4531418 0 5.0000000
      admissao 434 15682.62 1112.21 2345.00 16068.00
      salario 434 3332.21 2693.34 1500.73 25377.28
 ƒƒƒƒƒƒƒƒƒƒƒƒƒƒƒƒƒƒƒƒƒƒƒƒƒƒƒƒƒƒƒƒƒƒƒƒƒƒƒƒƒƒƒƒƒƒƒƒƒƒƒƒƒƒƒƒƒƒƒƒƒƒƒƒƒƒƒƒƒƒƒƒƒƒƒƒƒƒƒƒƒƒ
```
### **Ex.50: Procedimento MEANS (Com Opções)**

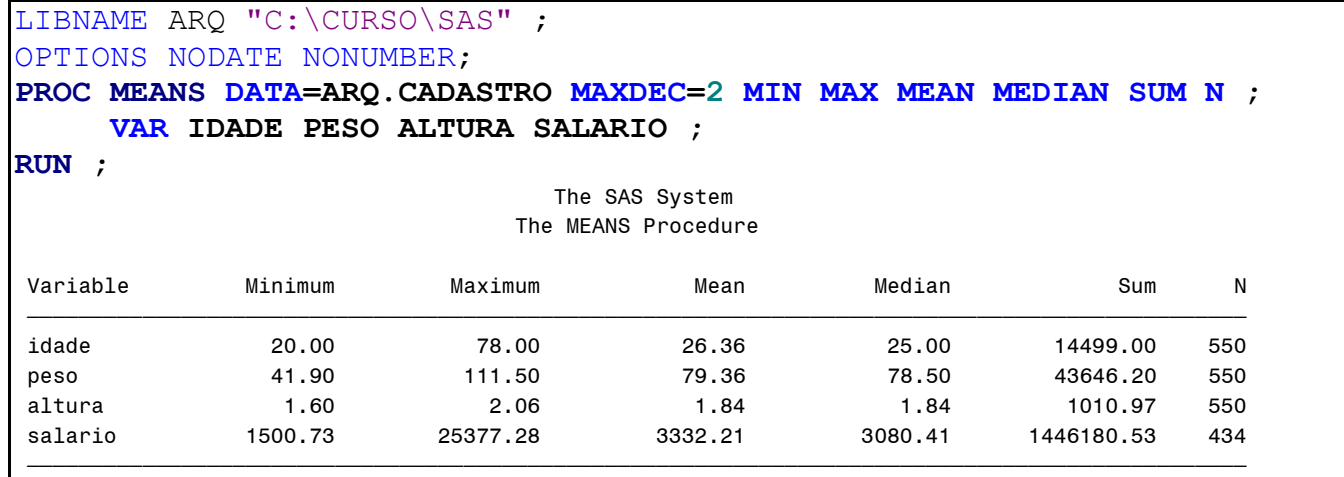

### **Ex.51: Procedimento MEANS (Comando CLASS)**

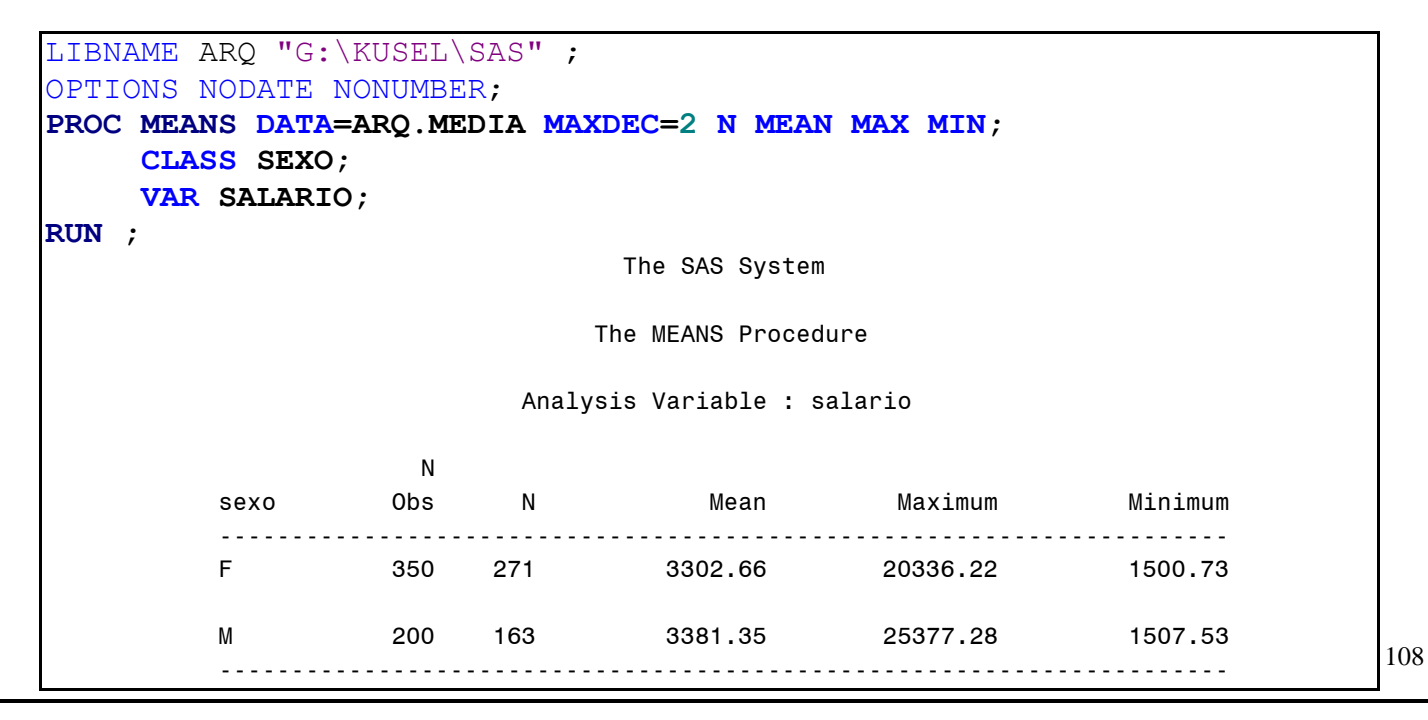
# **Ex.52: Procedimento MEANS (Comando BY)**

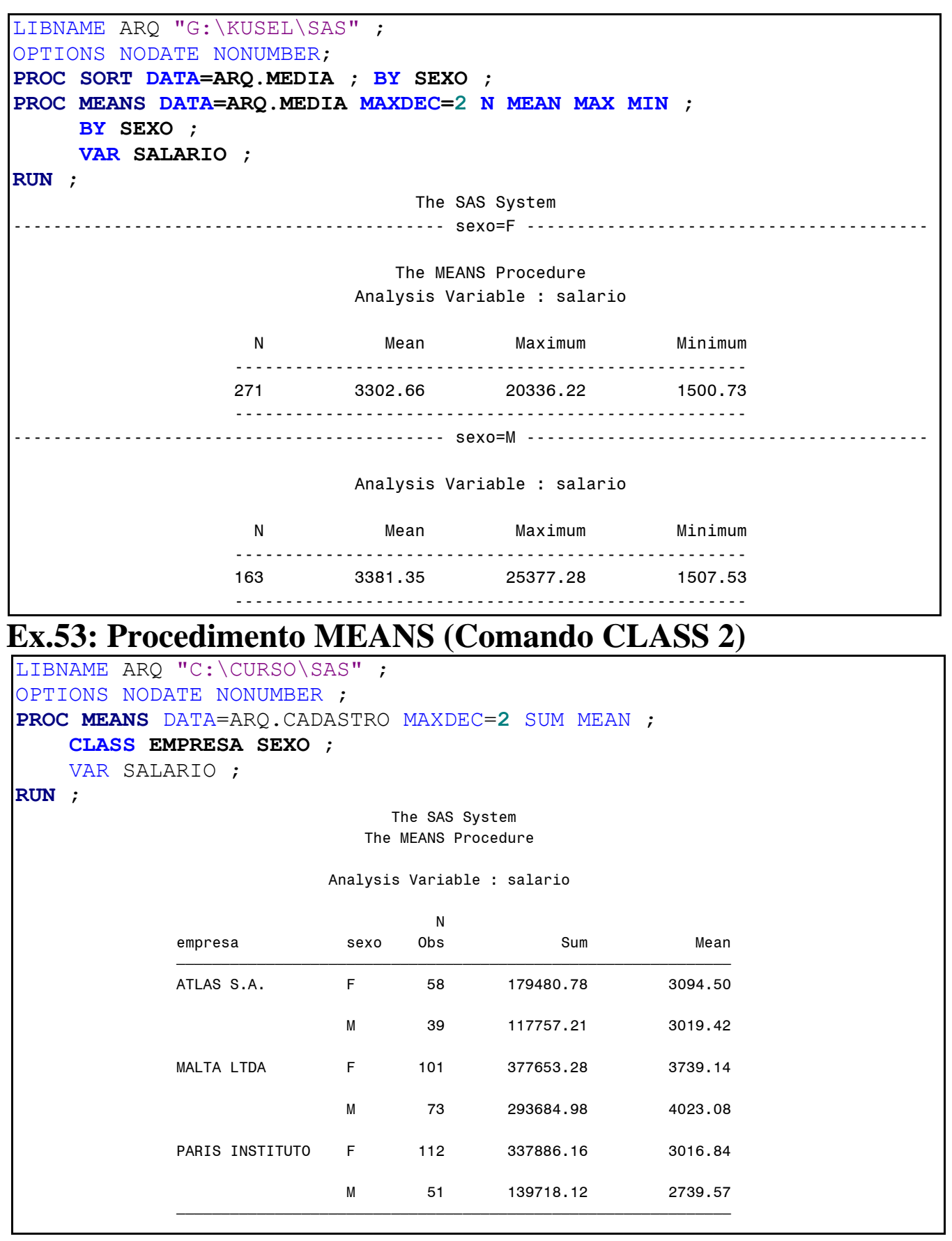

# **Ex.54: Procedimento MEANS (Comando OUTPUT)**

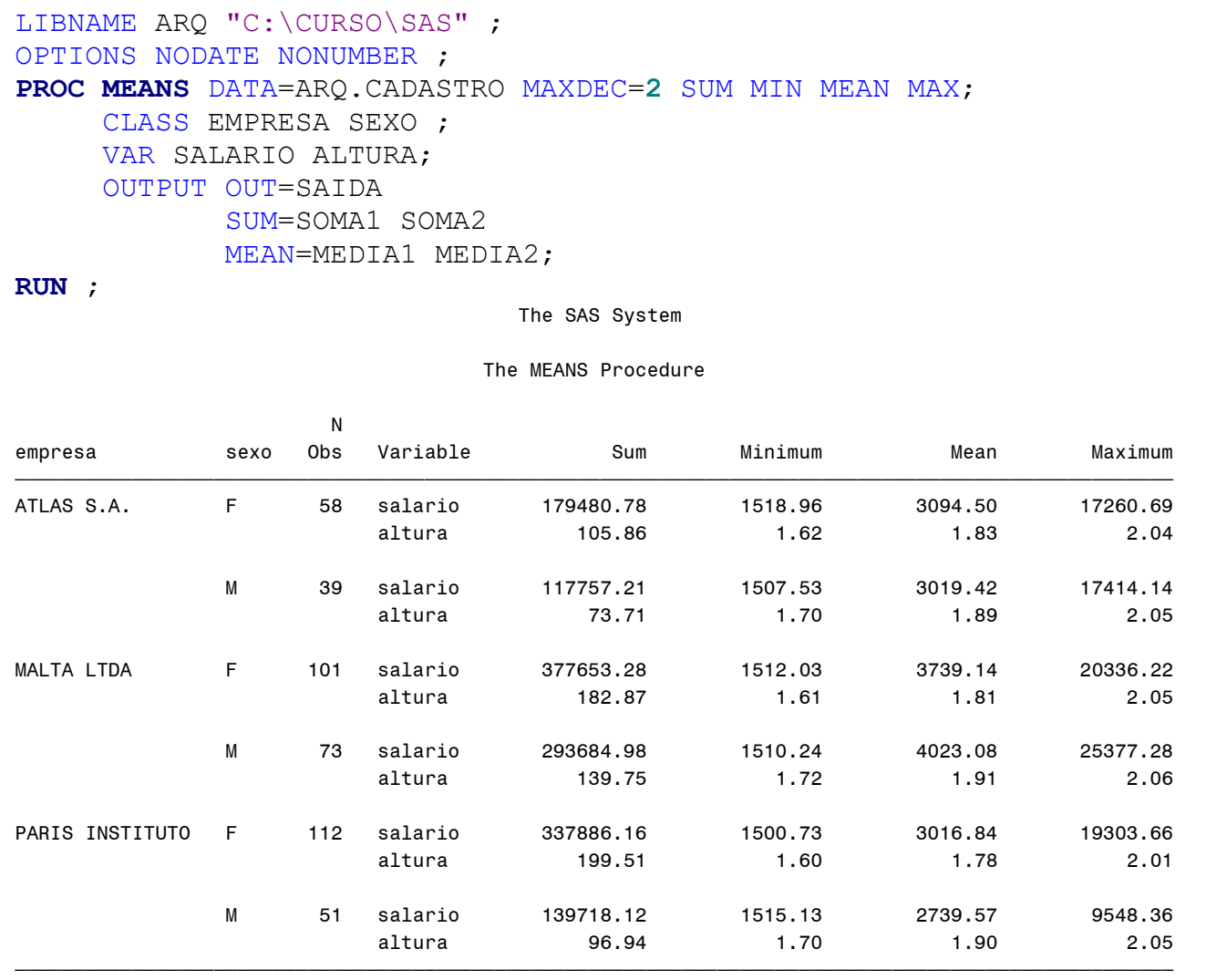

#### **PROC PRINT** DATA=SAIDA;

**RUN**;

#### The SAS System

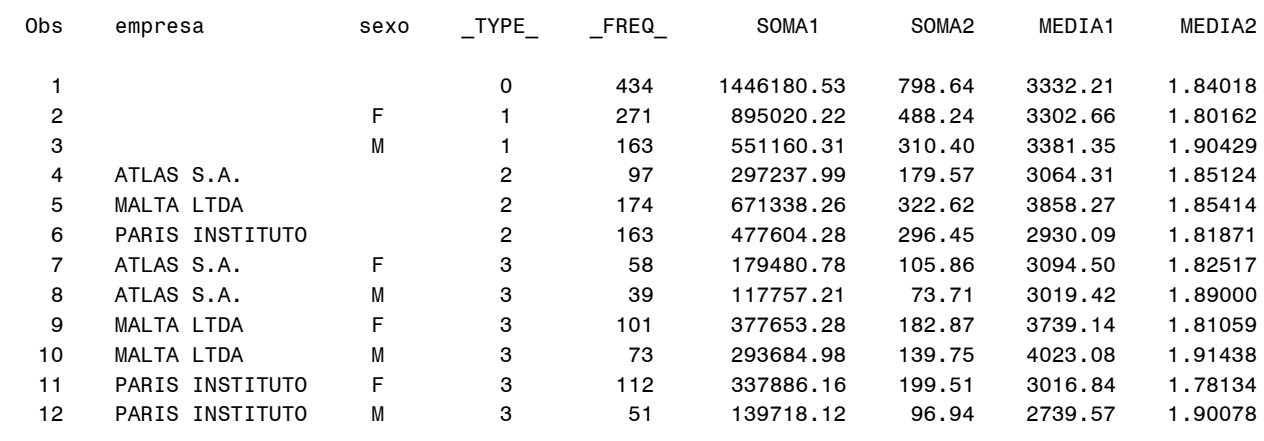

### **17.2 - [Procedimento FREQ](https://documentation.sas.com/doc/en/pgmsascdc/9.4_3.5/procstat/procstat_freq_toc.htm)**

- Procedimento que produz tabelas simples e tabelas cruzadas, da frequência de uma ou várias variáveis numéricas ou caracteres.

### **PROC FREQ [opções1] ; BY <***lista de variáveis***> ; TABLES <***variáveis***> / [opções2] ;**

**opções1: DATA=** Nome de um arquivo SAS que será processado; **NLEVELS** Indica o número de valores distintos das variáveis que estão sendo analisadas;

- **BY** Especifica uma ou mais variáveis que possibilitam o agrupamento de dados. **OBS: É necessário executar um PROC SORT, antes;**
- **TABLES** Especifica as variáveis e a regra de formação da tabela de frequência. Utiliza-se o caractere **"\*"** para cruzar as variáveis.

**Ex.: (tables a\*b y\*x peso\*altura sexo\*peso\*altura).**

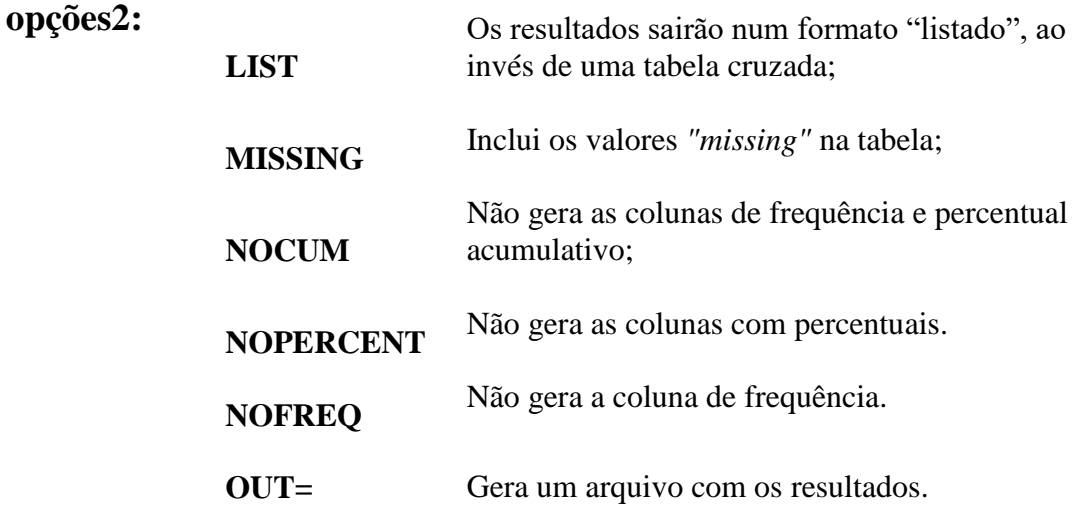

# **Ex.55: Procedimento FREQ (Sem Cruzamento)**

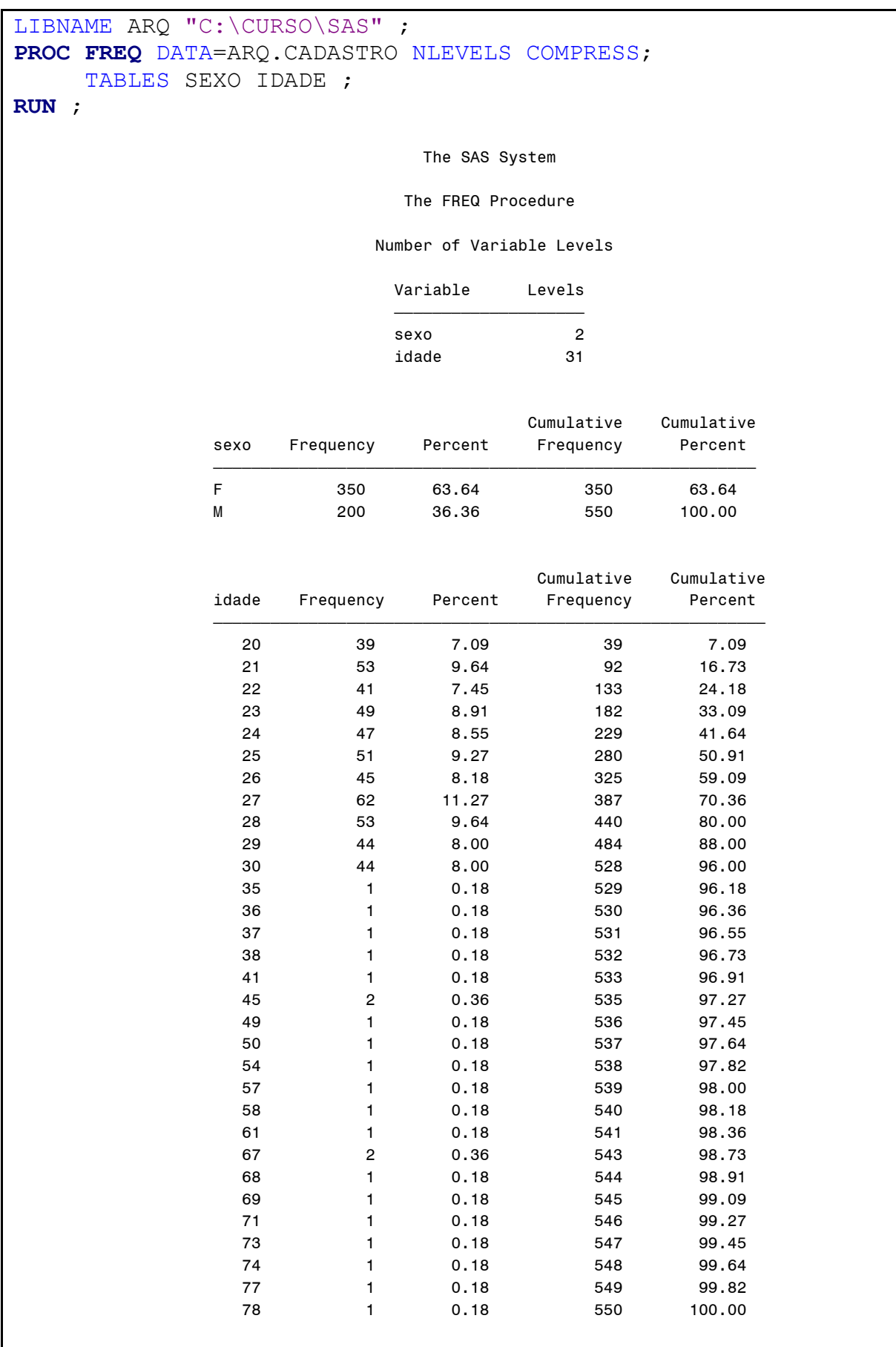

# **Ex.56: Procedimento FREQ (Com Cruzamento)**

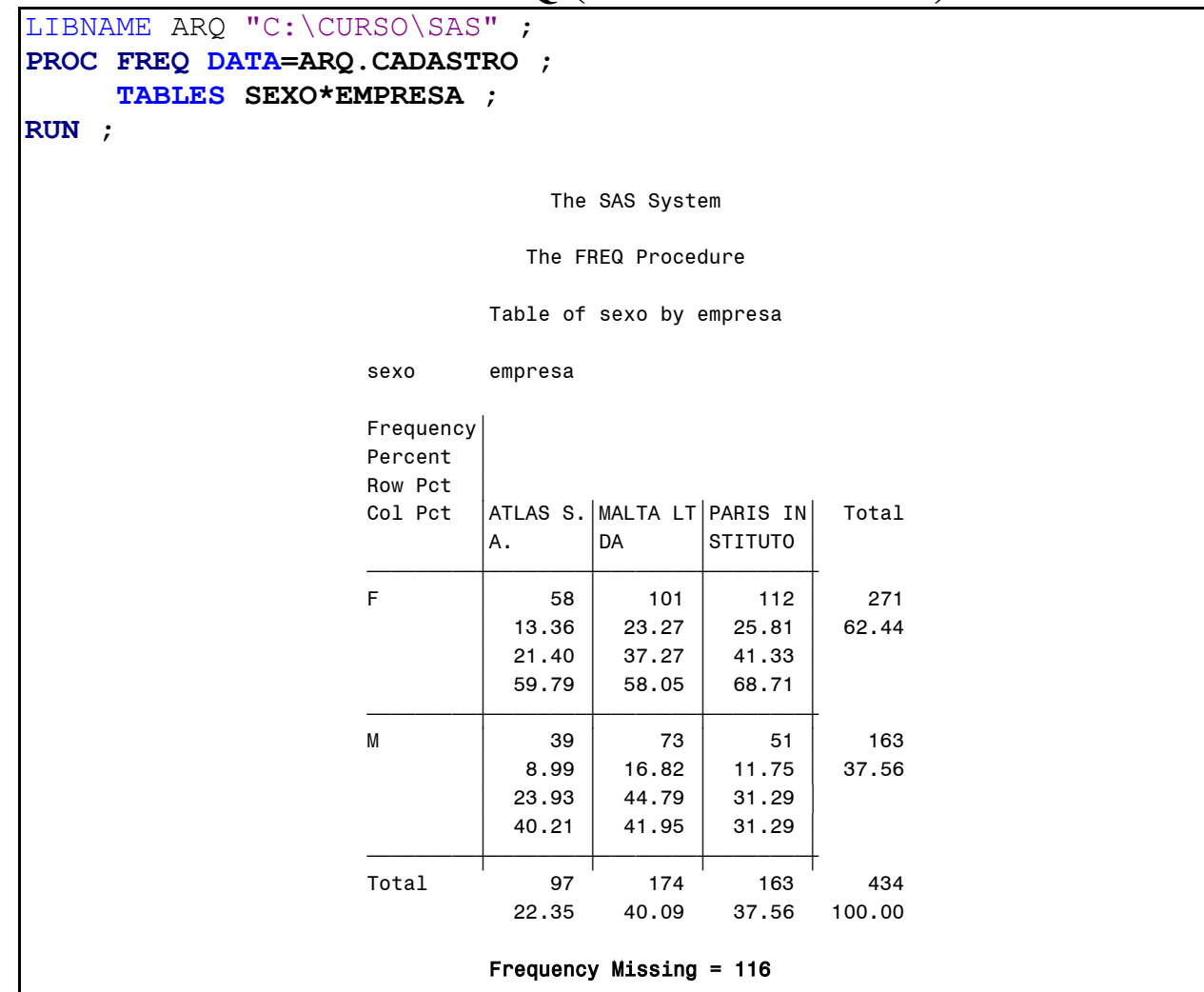

# **Ex.57: Procedimento FREQ (Cruzamento Listado)**

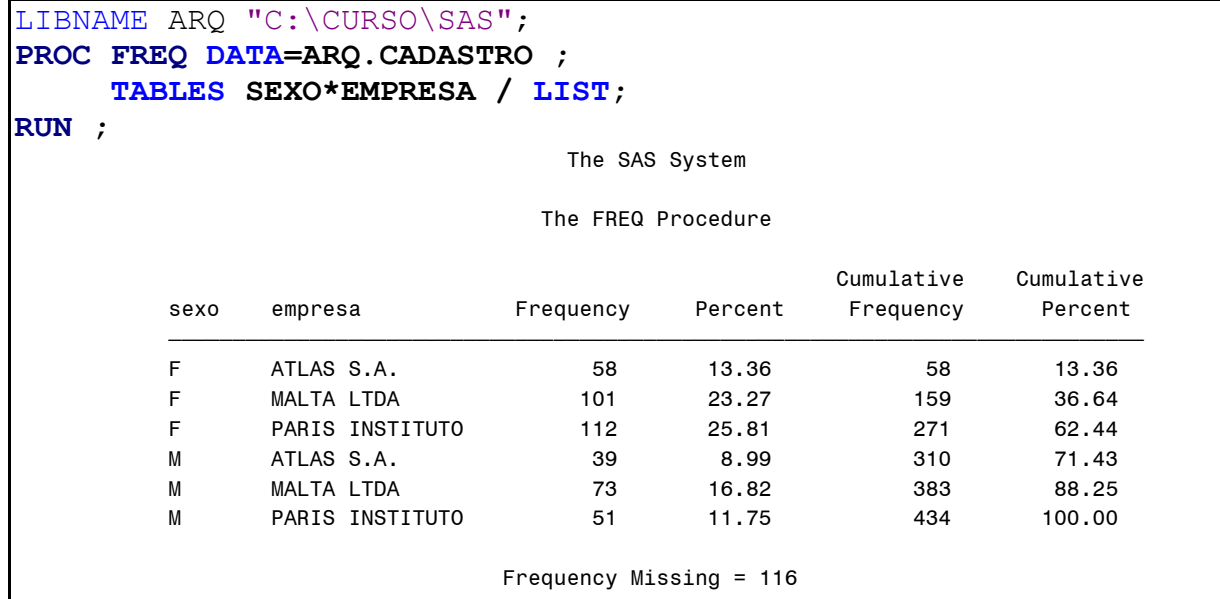

# **Ex.58: Procedimento FREQ (Opções do comando TABLE)**

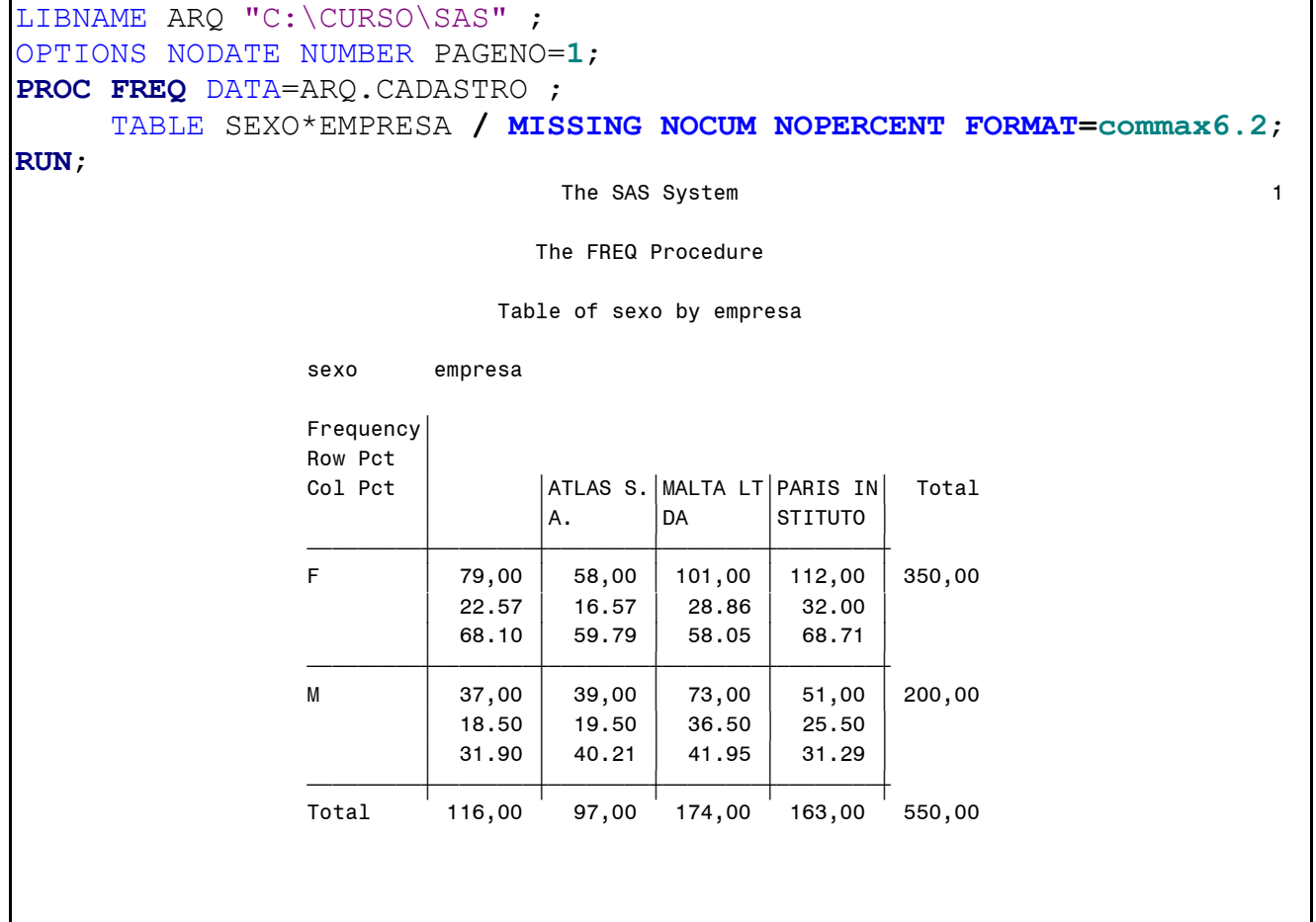

# **Ex.59: Procedimento FREQ (Opção OUT)**

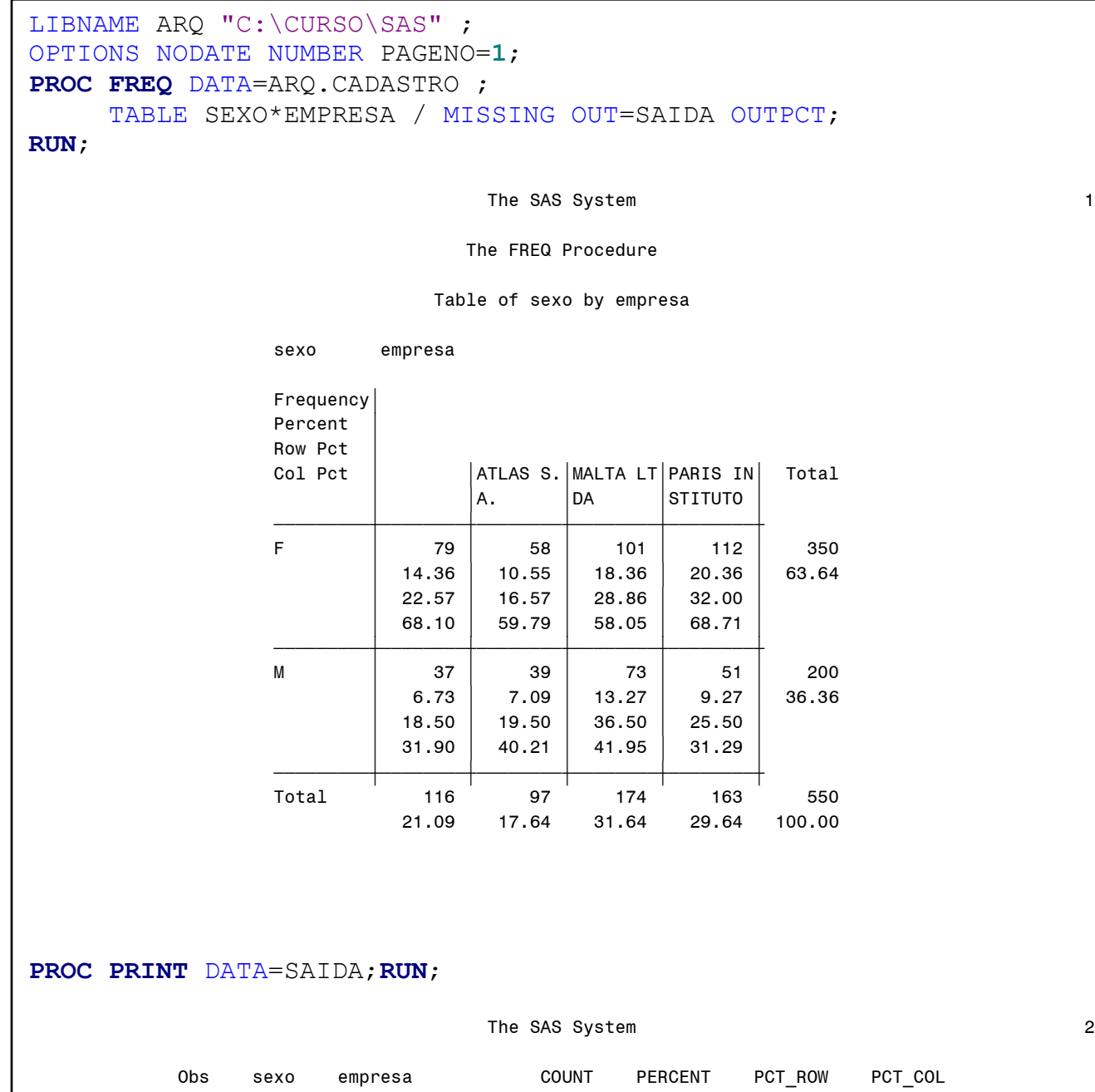

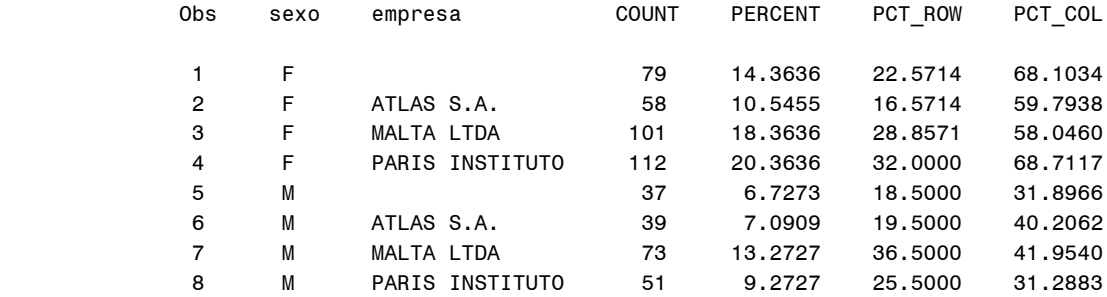

### **17.3 - [Procedimento TABULATE](https://documentation.sas.com/doc/en/pgmsascdc/9.4_3.5/proc/n00yutbvvckjwrn1ldg5xkvjy1pu.htm)**

- O procedimento TABULATE monta relatórios com estatísticas descritivas num formato tabular.

#### **PROC TABULATE [opções1] ; CLASS <***variáveis***> ; VAR <***variáveis***> ; BY <***variáveis***> ; TABLE <página , linha , coluna> / [opções2] ;**

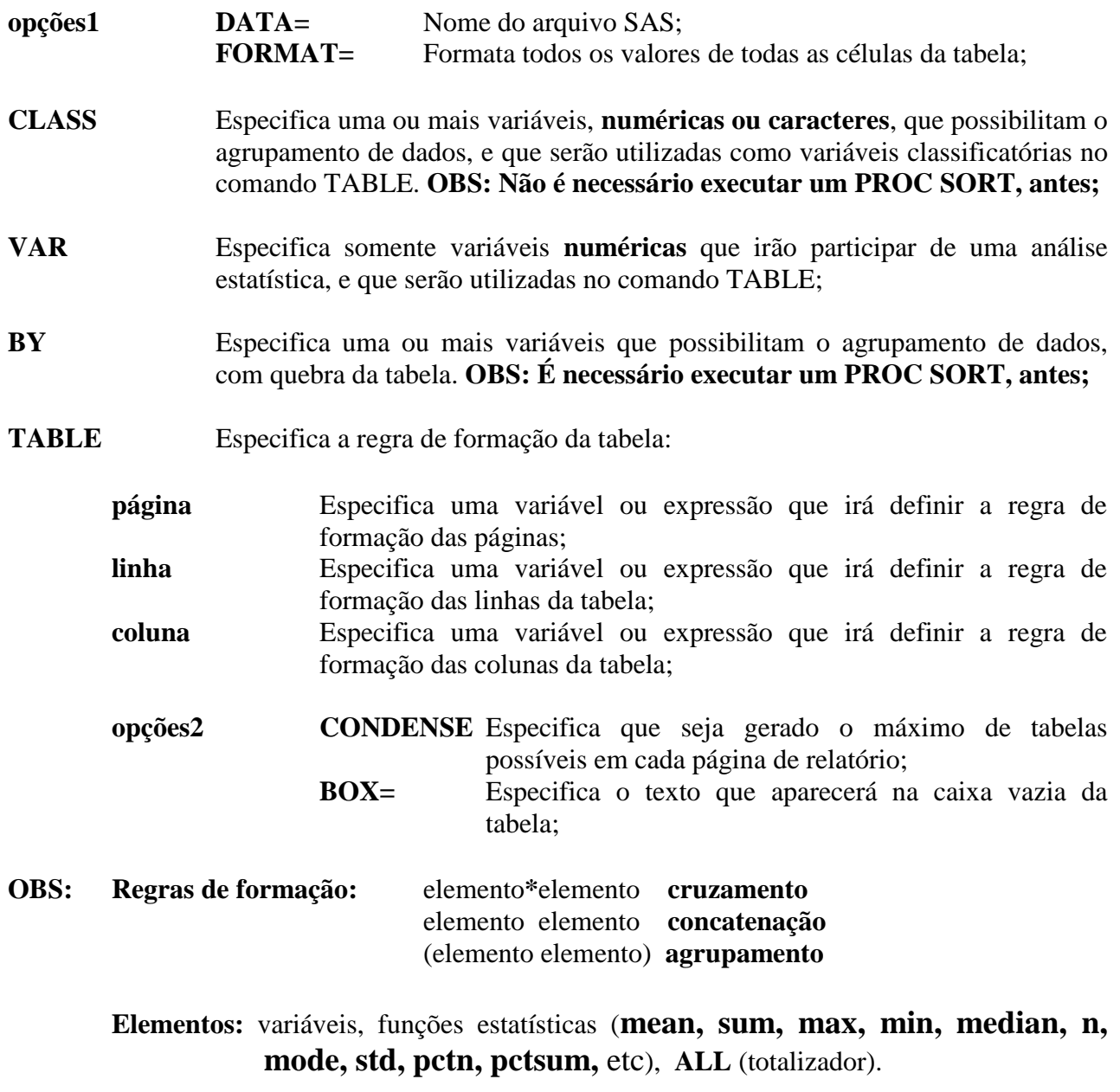

**Todos os elementos de uma dimensão cruzam com os elementos de outra dimensão.**

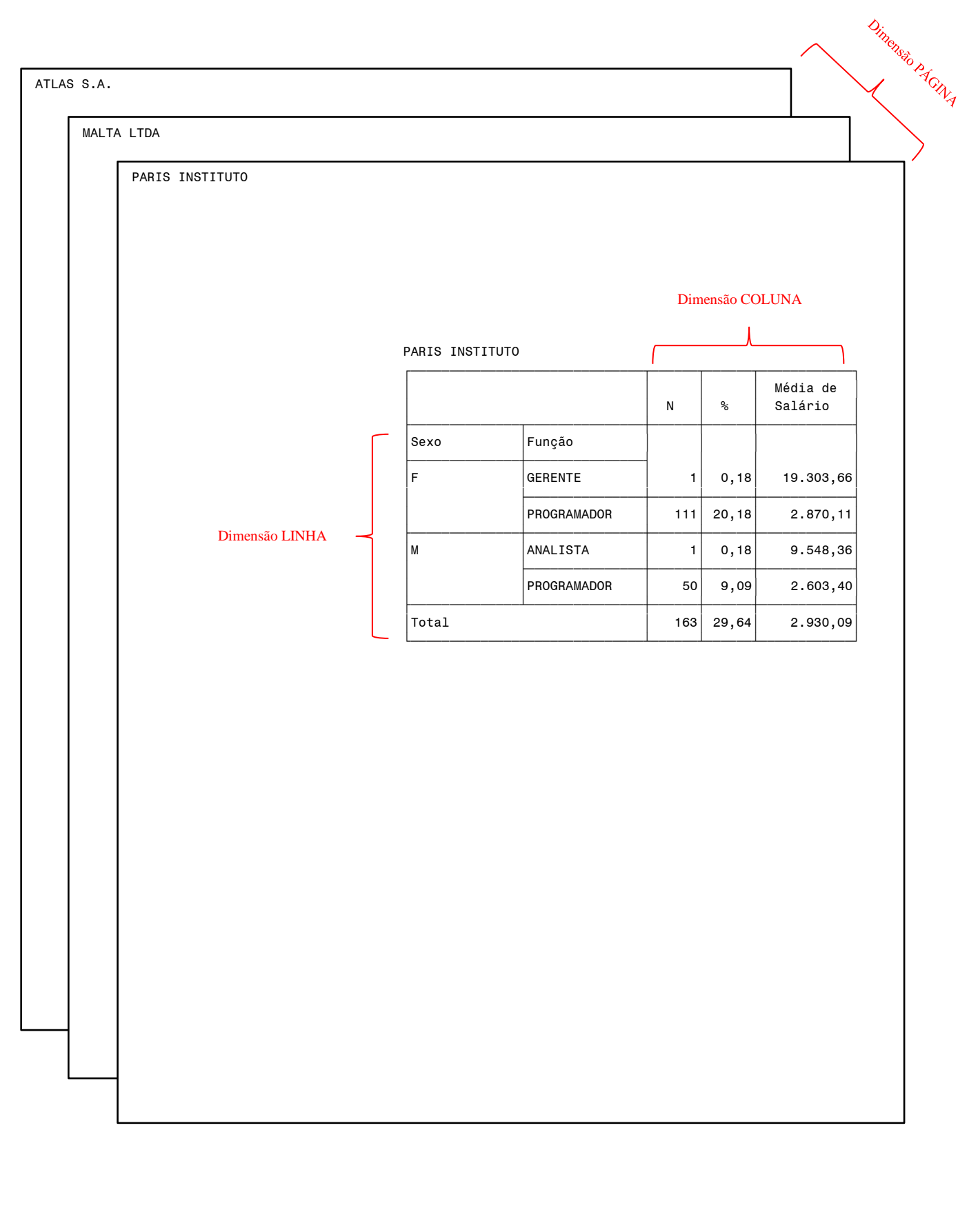

### **Ex.60: Procedimento Tabulate (Concatenação de Elementos)**

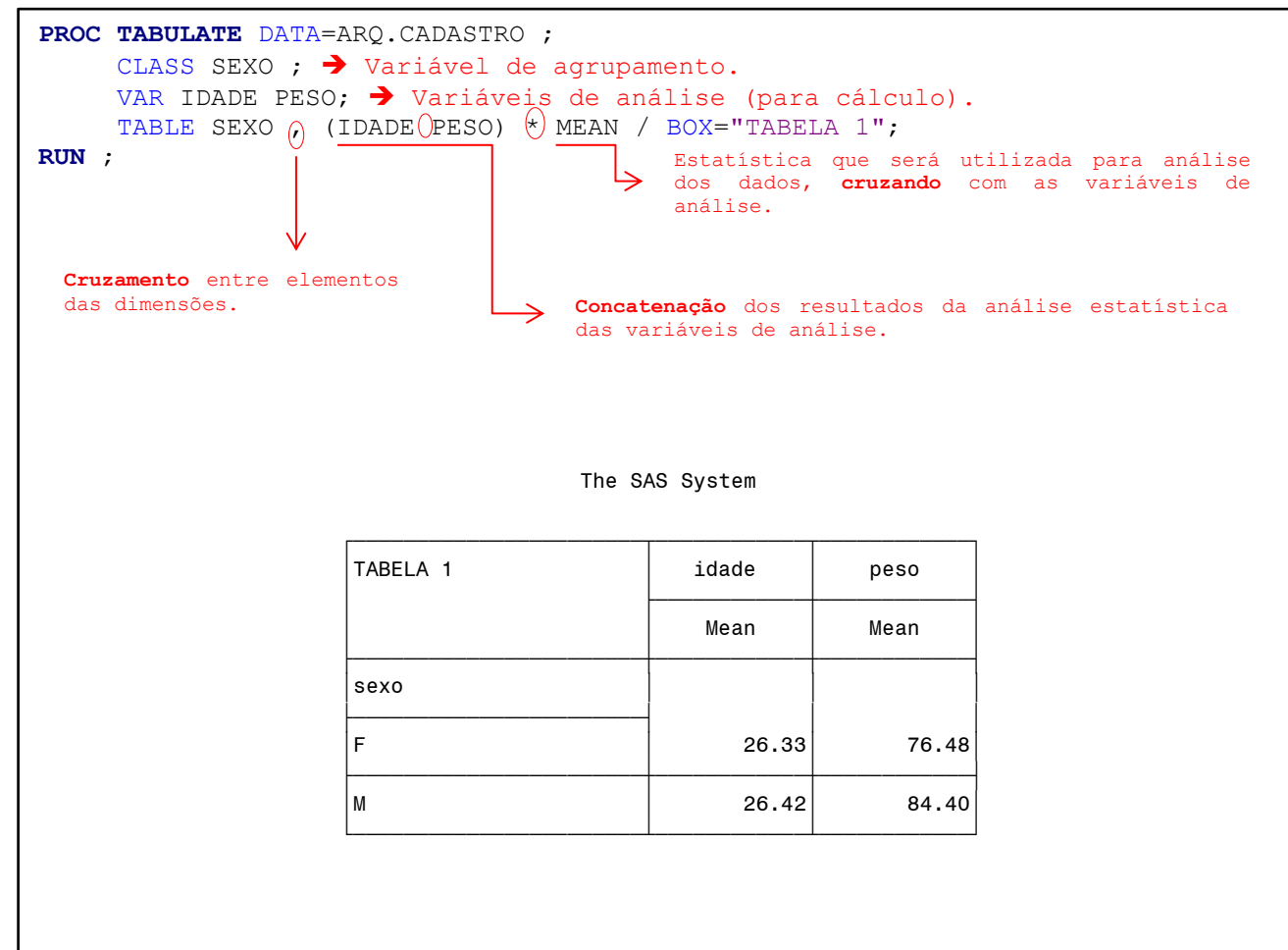

### **Ex.61: Procedimento Tabulate (Cruzamento de Elementos)**

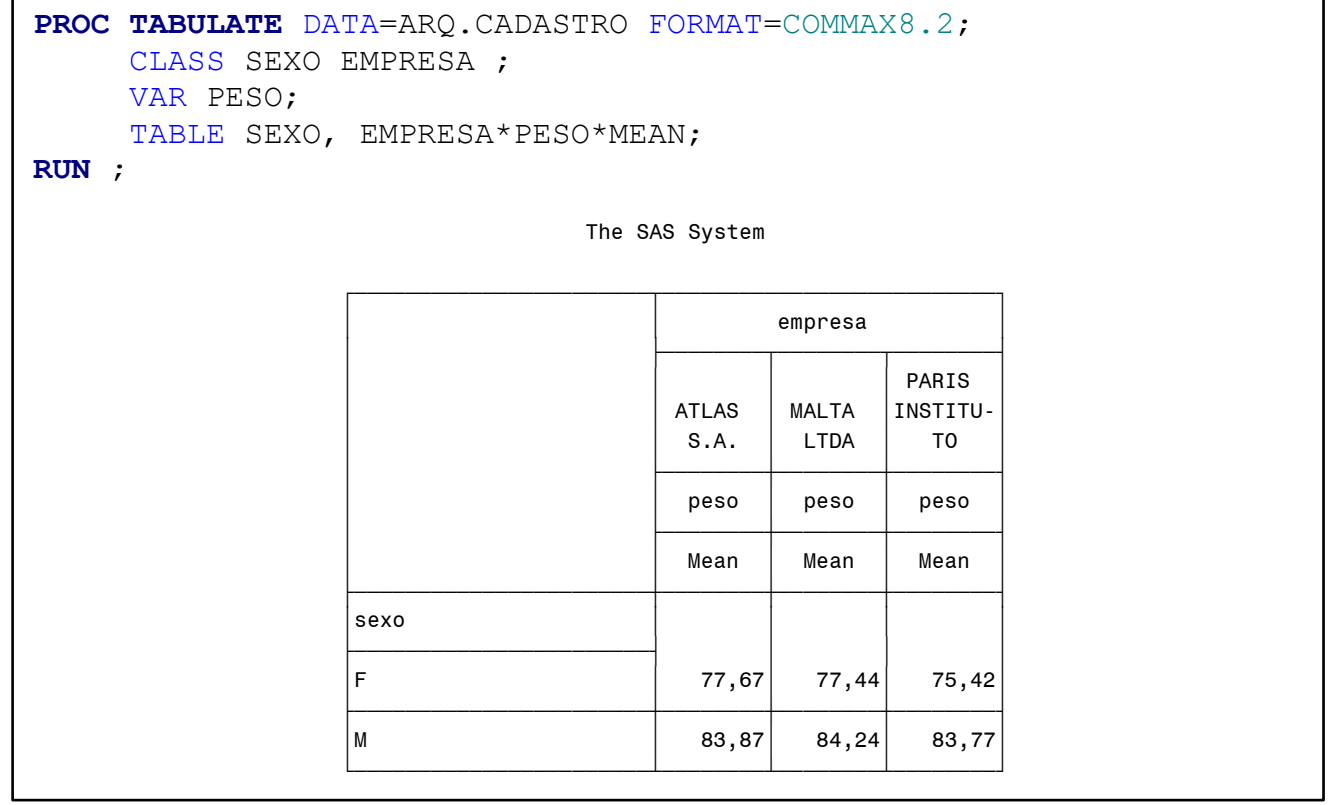

# **Ex.62: Procedimento Tabulate (Três Dimensões 1)**

```
PROC TABULATE DATA=ARQ.CADASTRO ;
      CLASS SEXO EMPRESA ;
      VAR ALTURA;
     TABLE SEXO /* Dimensão Página */
\overline{\phantom{a}} EMPRESA ALL /* Dimensão Linha */
\overline{\phantom{a}} ALTURA * MEAN /* Dimensão Coluna */
            / CONDENSE BOX=_PAGE_;
```
#### **RUN** ;

The SAS System

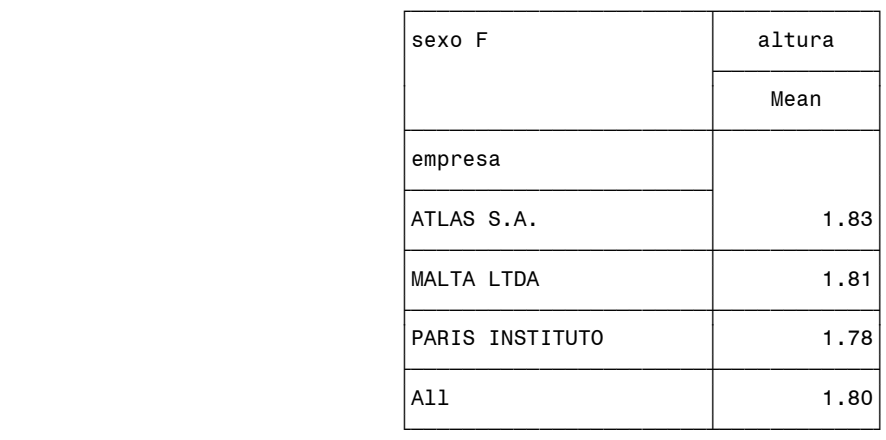

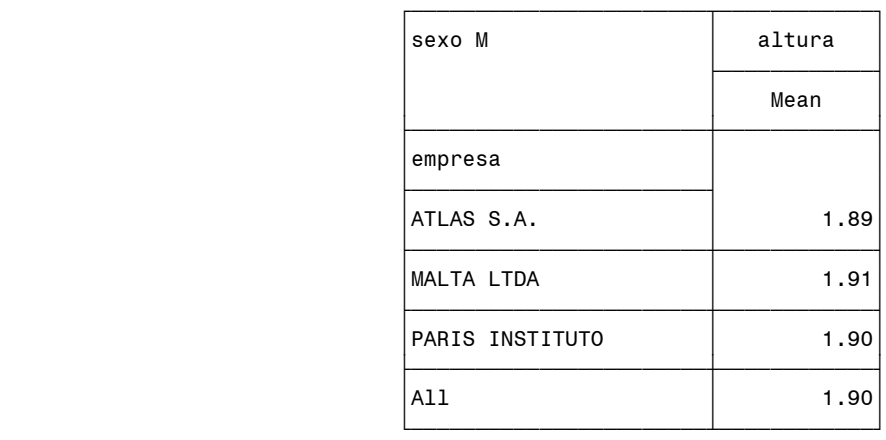

### **Ex.63: Procedimento Tabulate (Rotulação de Elementos: = )**

```
PROC TABULATE DATA=ARQ.CADASTRO ;
        CLASS filhos e civil sexo;
         TABLE sexo*e_civil*filhos all="Total", n pctn;
RUN ;
                                                             Permite inserir um "label" (rótulo) para o 
                                                          →
                                                              elemento. The SAS System
<u>, good and the state of the state of the state of the state of the state of the state of the state of the state o</u>
                          | N | PC<sup>tN</sup> |
                          <u>┟╼╼╼╼┰╼╼╼┰╼╼╼╼╉╼╼╼╼╼╼┽</u>╾╾╾╾╍┽
                           sexo |e_ccivil|filhos
                          <del>┆╶╴╶╶╿╌╌╌╌┦╌╌╌╌</del>┥┈┈┈┈┈╎┈┈┈┈┈┈┆
                          F |1 |1 | 31.00 5.64
                          ' ' ‡ƒƒƒƒƒƒƒˆƒƒƒƒƒƒƒƒƒƒƒƒˆƒƒƒƒƒƒƒƒƒƒƒƒ‰
\begin{array}{|c|c|c|c|c|c|c|c|c|} \hline \rule{0.2cm}{0.2cm} & \rule{0.2cm}{0.2cm} & \rule{0.2cm}{0.2cm} & \rule{0.2cm}{0.2cm} & \rule{0.2cm}{0.2cm} & \rule{0.2cm}{0.2cm} & \rule{0.2cm}{0.2cm} & \rule{0.2cm}{0.2cm} & \rule{0.2cm}{0.2cm} & \rule{0.2cm}{0.2cm} & \rule{0.2cm}{0.2cm} & \rule{0.2cm}{0.2cm} & \rule{0.2cm}{0.2cm} & \rule{0.2cm}{0.' ' to the figgs of the state of the state of the state of the state of the state of the state of the state of
                                            3 \qquad | \qquad 75.00 \qquad 13.64' ' ‡ƒƒƒƒƒƒƒˆƒƒƒƒƒƒƒƒƒƒƒƒˆƒƒƒƒƒƒƒƒƒƒƒƒ‰
                                            4 | 38.00 6.91
                          ' ‡ƒƒƒƒƒƒƒˆƒƒƒƒƒƒƒˆƒƒƒƒƒƒƒƒƒƒƒƒˆƒƒƒƒƒƒƒƒƒƒƒƒ‰
                                   2 \t | 1 \t | 38.00 \t | 6.91' ' ‡ƒƒƒƒƒƒƒˆƒƒƒƒƒƒƒƒƒƒƒƒˆƒƒƒƒƒƒƒƒƒƒƒƒ‰
                                            4 | 28.00 5.09
                          ' ' ‡ƒƒƒƒƒƒƒˆƒƒƒƒƒƒƒƒƒƒƒƒˆƒƒƒƒƒƒƒƒƒƒƒƒ‰
                                            5 \t\t 41.00 7.45
                          ' ‡ƒƒƒƒƒƒƒˆƒƒƒƒƒƒƒˆƒƒƒƒƒƒƒƒƒƒƒƒˆƒƒƒƒƒƒƒƒƒƒƒƒ‰
                                   \begin{array}{|c|c|c|c|c|c|c|c|} \hline 3 & & \begin{array}{|c|c|c|c|} \hline 0 & & \begin{array}{|c|c|c|c|} \hline 27.00 & & \begin{array}{|c|c|c|c|} \hline \end{array}4.91 \hline \end{array} \end{array}<u>┟╼╼╼╾┽╼╼╼╾┽╼╼╼╼┽</u>╾╾╾╾╾╾╾┽╾╾╾╾╾╾╾┥
                          M |1 |1 | 22.00 4.00
                          ' ' ‡ƒƒƒƒƒƒƒˆƒƒƒƒƒƒƒƒƒƒƒƒˆƒƒƒƒƒƒƒƒƒƒƒƒ‰
                                            2 | 40.00 | 7.27' ' to the state of the state of the state of the state of the state of the state of the state of the state of
 ' ' '3 ' 48.00' 8.73'
                          ' ' ‡ƒƒƒƒƒƒƒˆƒƒƒƒƒƒƒƒƒƒƒƒˆƒƒƒƒƒƒƒƒƒƒƒƒ‰
                                            4 | 11.00 2.00
                          ' ‡ƒƒƒƒƒƒƒˆƒƒƒƒƒƒƒˆƒƒƒƒƒƒƒƒƒƒƒƒˆƒƒƒƒƒƒƒƒƒƒƒƒ‰
                                   2 \t\t | 1 \t\t | 24.00 \t\t | 4.36' ' ‡ƒƒƒƒƒƒƒˆƒƒƒƒƒƒƒƒƒƒƒƒˆƒƒƒƒƒƒƒƒƒƒƒƒ‰
                                            4   25.00   4.55
                          ' ' ‡ƒƒƒƒƒƒƒˆƒƒƒƒƒƒƒƒƒƒƒƒˆƒƒƒƒƒƒƒƒƒƒƒƒ‰
                                            5 | 13.00 | 2.36 ' ‡ƒƒƒƒƒƒƒˆƒƒƒƒƒƒƒˆƒƒƒƒƒƒƒƒƒƒƒƒˆƒƒƒƒƒƒƒƒƒƒƒƒ‰
|3 \t|0 \t|17.00 3.09
                          <u>† ≠≠≠≠≠±≠≠≈≠≈±≈≥≈≈≈≥</u>≠≥≈≈≈≈≈≈<del>≥≥≈≈≈≈≈≈≈≈</del>
                           Total 100.00 550.00 100.00
                          <u>to the state of graduate and state of graduate and state of graduate and state of graduate and state of graduate and state of graduate and state of graduate and state of graduate and state of graduate and state of graduat</u>
```
#### **Ex.64: Procedimento Tabulate (Formatação de Elementos: \*f=)**

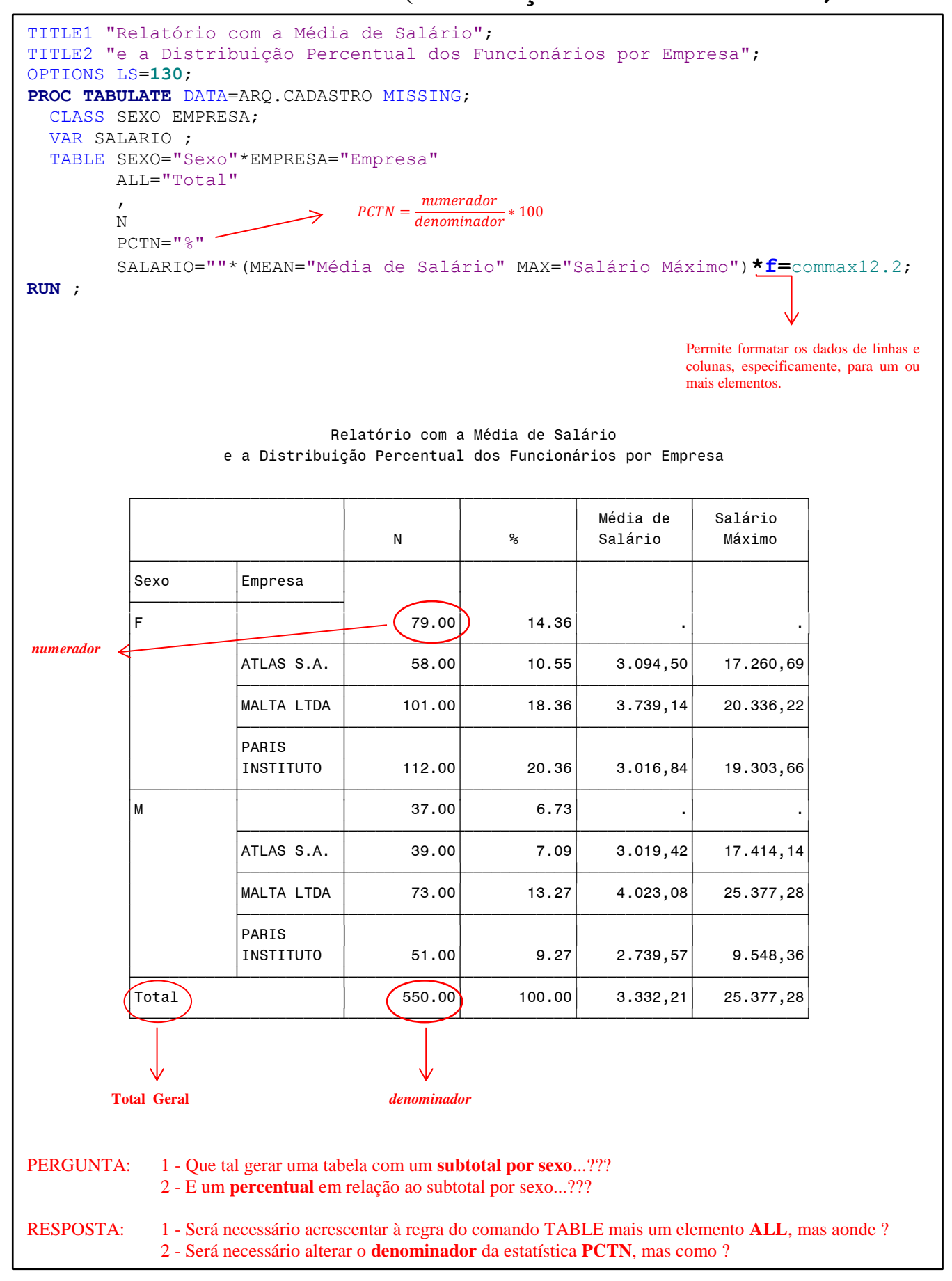

# **Ex.65: Procedimento Tabulate (Elementos ALL e PCTN)**

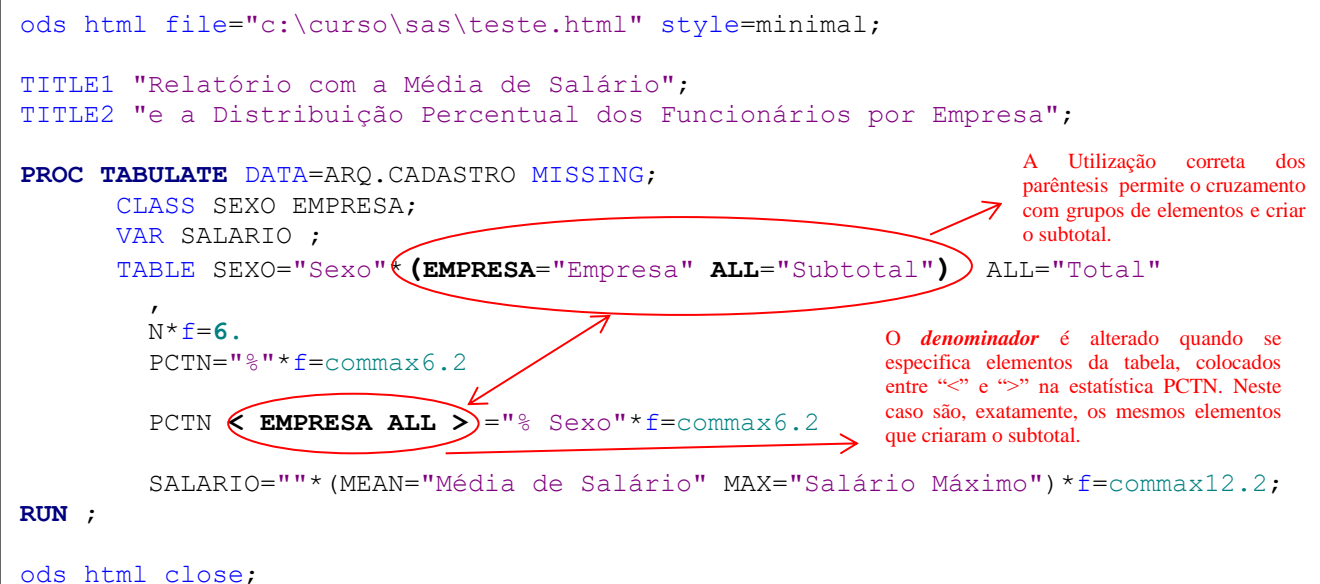

#### Relatório com a Média de Salário e a Distribuição Percentual dos Funcionários por Empresa

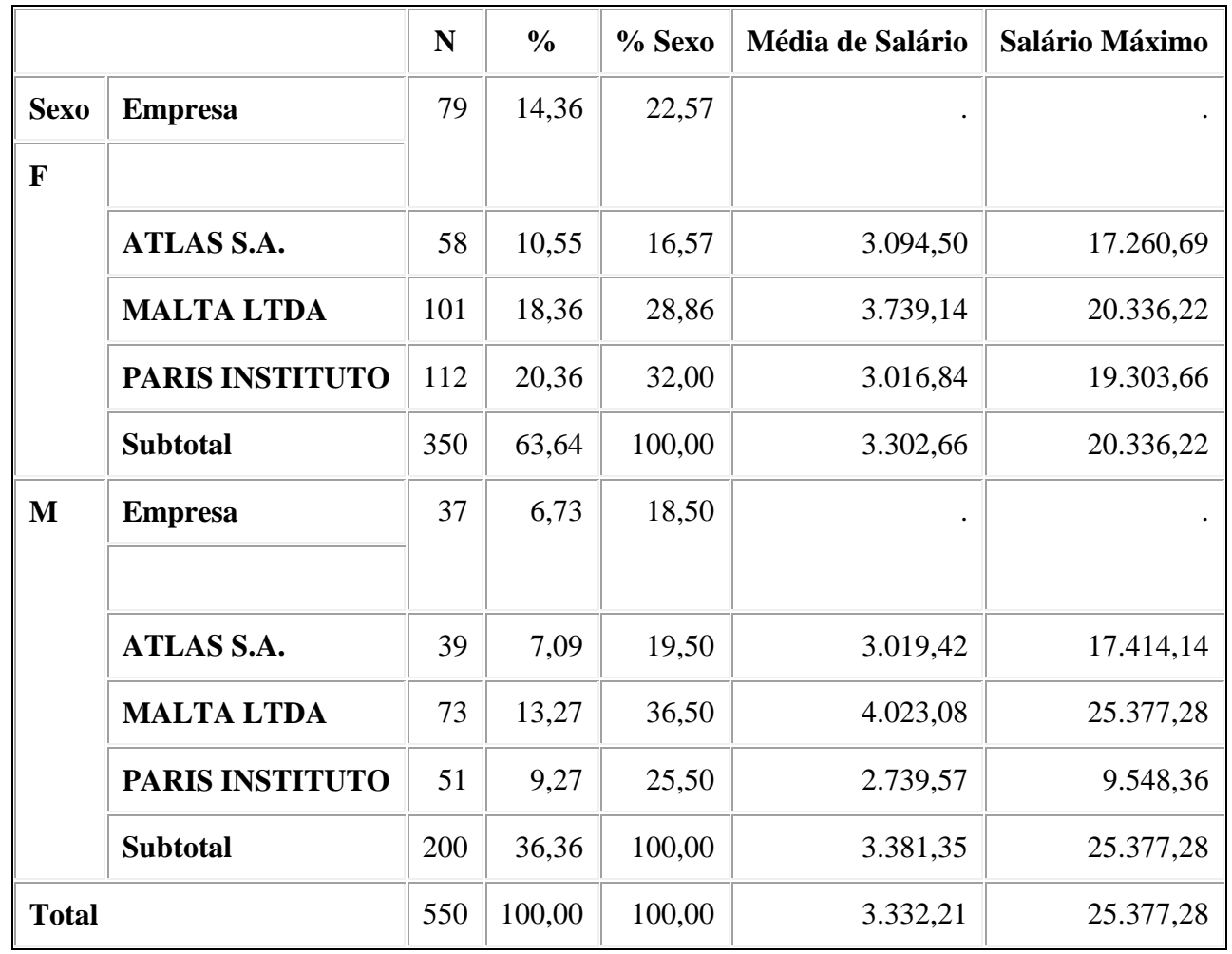

### **Ex.66: Procedimento Tabulate (Três Dimensões)**

OPTIONS NONUMBER LS=**110**;

**PROC TABULATE** DATA=ARQ.CADASTRO MISSING;

CLASS SEXO EMPRESA FUNCAO;

VAR SALARIO ;

TABLE EMPRESA="" , SEXO="Sexo"\*FUNCAO="Função" ALL="Total" ,

 N\*f=**6.** PCTN="%"\*f=commax6.2 SALARIO="Salário"\*MEAN="Média de Salário"\*f=commax12.2 / CONDENSE;

**RUN** ;

The SAS System

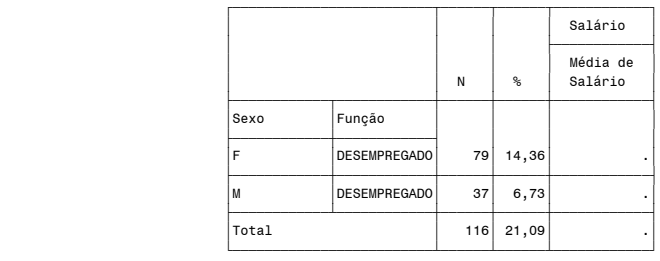

ATLAS S.A.

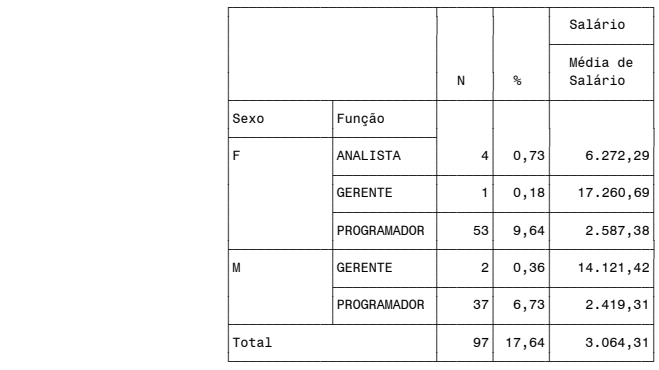

MALTA LTDA

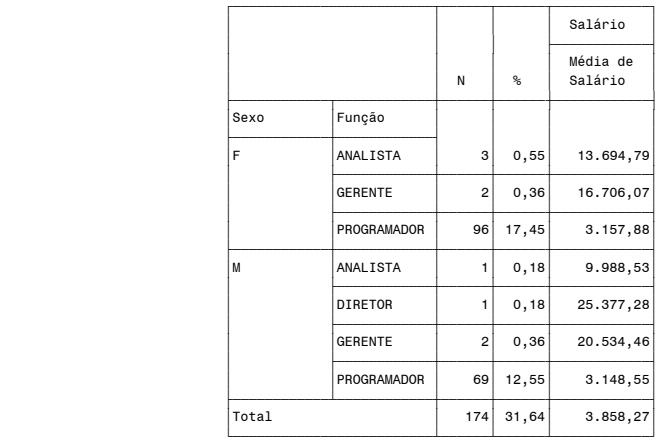

PARIS INSTITUTO

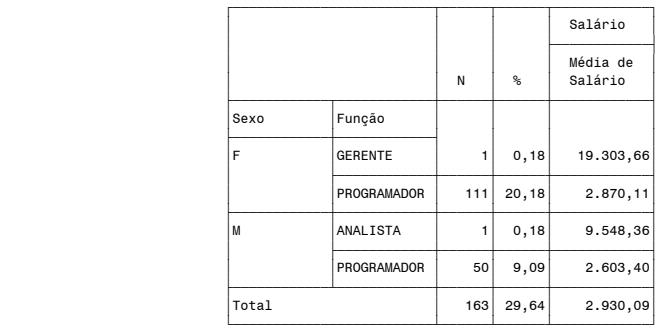

# **18 - FORMATAÇÃO ESPECIAL**

## **18.1 - [Procedimento FORMAT](https://documentation.sas.com/doc/en/pgmsascdc/9.4_3.5/proc/p1xidhqypi0fnwn1if8opjpqpbmn.htm)**

O procedimento FORMAT permite que o usuário crie os seus próprios formatos de leitura e impressão, para variáveis numéricas e caracteres.

**PROC FORMAT ; VALUE <nome> [( opções )] <intervalo> = "<descrição>" ;**

- **VALUE** Comando que define um formato diferente para os valores de uma variável numérica ou caractere.
	- **nome -**Nome do formato com até 32 caracteres; **-**Nomes de formatos que serão aplicados em **variáveis caracteres**, **obrigatoriamente,** deverão iniciar com **\$**; -Nomes de formato não podem **terminar com números**.
	- **intervalo** -Especifica um valor, ou intervalos de valores, que uma variável poderá assumir durante a formatação.

-Valores ou intervalos de valores de variáveis caracteres deverão vir entre **aspas**.

-Parâmetros especiais são utilizados para definir limites de intervalos:

**LOW** Menor valor encontrado; **HIGH** Maior valor encontrado; **OTHER** Qualquer outro valor não identificado; **<** Não inclui o valor do intervalo.

- **descrição -**Valor, no qual a variável formatada, assumirá no momento de sua utilização;
	- No máximo **32.767** caracteres, entre **aspas**;

### **Ex.67: Procedimento FORMAT**

```
OPTIONS PS=30 NODATE NONUMBER;
PROC FORMAT ;
      VALUE $EC "1"="SOLTEIRO"
                    "2"="CASADO"
                    "3"="SEPARADO"
                    OTHER="???"
                   ;
       VALUE ALT LOW-<1.50="Até 1,50"
                    1.50-<1.70="De 1,50 até 1,70"
                    1.70-HIGH="Mais de 1,70"
\mathcal{L} ; and \mathcal{L} is the set of \mathcal{L}RUN;
PROC FREQ DATA=ARQ.CADASTRO ;
       FORMAT E_CIVIL $EC.
               ALTURA ALT. ;
       TABLE E_CIVIL ALTURA;
RUN ;
                                  The SAS System
                                 The FREQ Procedure
                                             Cumulative Cumulative
```
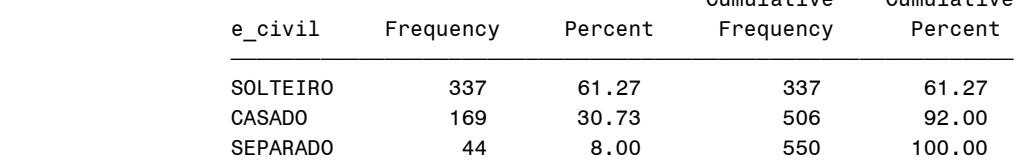

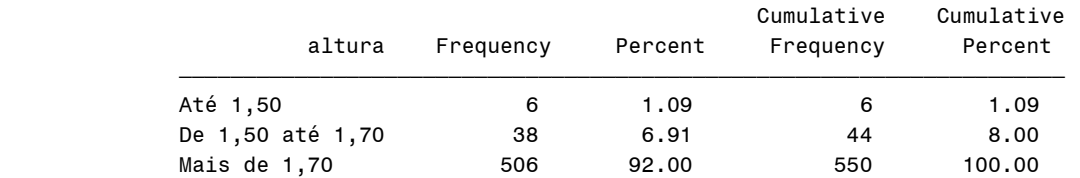

# **6º LABORATÓRIO**

#### **Utilização dos procedimentos básicos.**

Utilizando o arquivo SAS gerado no 1º LABORATÓRIO:

**1 -** Gere um relatório com a **média,** o valor **máximo**, o valor **mínimo** e o **desvio padrão** das variáveis **PESO** e **ALTURA, classificados** por **SEXO** e com apresentação dos resultados com **duas casas decimais.**

**2 -** Gere um relatório e um arquivo apenas com a média e somatório da variável **SALARIO**, **classificados** por **EMPRESA**. Imprima os resultados arquivados também.

**3 -** Gere um relatório com as tabelas de **frequência** de **SEXO, IDADE, ESTADO CIVIL, FILHOS, EMPRESA** e **FUNCAO**.

**4 -** Gere um relatório com uma tabela de **frequência** de **SEXO versus IDADE**.

**5 -** Gere um relatório com duas tabelas de **frequência** de **ESTADO CIVIL versus FILHOS** e **SEXO versus EMPRESA** na mesma PROC.

**6 -** Utilizando o procedimento TABULATE, crie uma tabela que apresente a **média** das **variáveis IDADE** e **PESO**, **classificadas** pela variável **SEXO**.

- A variável **SEXO,** deverá formar as **linhas**;
- As variáveis **IDADE** e **PESO,** deverão formar as **colunas**;
- Deverá ser utilizada a **opção MEAN** para formar as **colunas**;

**7 -** Utilizando o procedimento TABULATE, crie uma tabela que apresente a **média** e o **somatório** da **variável SALARIO**, **classificados** por **SEXO e EMPRESA**.

- A expressão **SEXO versus EMPRESA** deverá formar as linhas;
- A variável **SALARIO** deverá formar as colunas;
- Deverão ser utilizadas as **opções MEAN** e **SUM** para formar as colunas
- Tamanho da página de 55 linhas por 80 colunas;
- **8 -** Acrescente a tabela do relatório anterior:
	- Um totalizador na linha, para criar um total geral. Adicionar o elemento **ALL**;
	- Um subtotal por **EMPRESA.** Adicionar mais um elemento **ALL**;
	- Rotule todos os elementos: variáveis, estatísticas e totalizadores;
	- Formate os resultados numéricos com pontos, vírgula e duas decimais;
	- Título: "Apresentação do Salário por Sexo e Empresa";
	- Sem a data, e a paginação iniciando do 1;
	- Gere a tabela no padrão HTML e PDF.

**9 -** Criar um programa que gere **formatos especiais** para os valores das variáveis: **IDADE, PESO, ALTURA, ESTADO CIVIL** e **SALARIO** . Gere vários relatórios que utilize esses formatos.

- Criar descrições para intervalos da variável **IDADE**:

 $low-25 = "Até 25 anos"$  $26-50 = "26$  a 50 anos"  $51-HIGH = "Mais de 50 anos"$ 

- Criar descrições para intervalos da variável **PESO**:

 $50 - 70 = 50$  a 69" 70- $<$ 80 = "70 a 79"  $80 - 100 = "80 a 99"$ 

- Criar descrições para intervalos da variável **ALTURA**:

 $1.50 - 1.66 = "1,50 a 1,65"$  $1.67 - 1.80 = "1,66 \text{ a } 1,79"$  $1.80 - HIGH = "Mais de 1.80"$ 

- Criar descrições para os valores da variável **ESTADO CIVIL**:

 $"1" = "SOLTEIRO"$  $"2" = "CASADO"$  $"3" = "SEPARADO"$ 

- Criar descrições para intervalos da variável **SALARIO**:

do menor até 2000, não incluso = "Iniciante" de 2000 até 4000, não incluso = "Junior" de 4000 até 7000, não incluso = "Senior" de7000 até 10000, não incluso = "Gerente" acima de 10000, não incluso = "Diretor" missing="Desempregado";

**10 -** Gere um relatório com tabelas de **freqüência** de **IDADE, ALTURA, PESO e ESTADO CIVIL** com os dados **formatados** .

(Utilize o procedimento **FREQ** com o comando **FORMAT**)

**11 -** Gere um relatório com uma tabela de **freqüência** de **IDADE versus ESTADO CIVIL,** com os dados **formatado.**

(Utilize o procedimento **FREQ** com o comando **FORMAT**)

**12 -** Gere um relatório com as pessoas classificadas por **SEXO, EMPRESA e SALARIO**, com os dados de **SALARIO** formatados.

- Utilize o procedimento **TABULATE;**

**-** Comando **FORMAT;**

# **19 - COMBINAÇÃO DE ARQUIVOS SAS**

### **19.1 - [Concatenação de Arquivos](https://documentation.sas.com/doc/en/pgmsascdc/9.4_3.5/lestmtsref/p00hxg3x8lwivcn1f0e9axziw57y.htm)**

- Concatenação é a união sem critérios, de dois ou mais arquivos SAS, um após o outro, originando um único arquivo. Utiliza-se o comando SET dentro da estrutura DATA step.

**SET <***arquivo1***> <***arquivo2***> . . . <***arquivon***> ;**

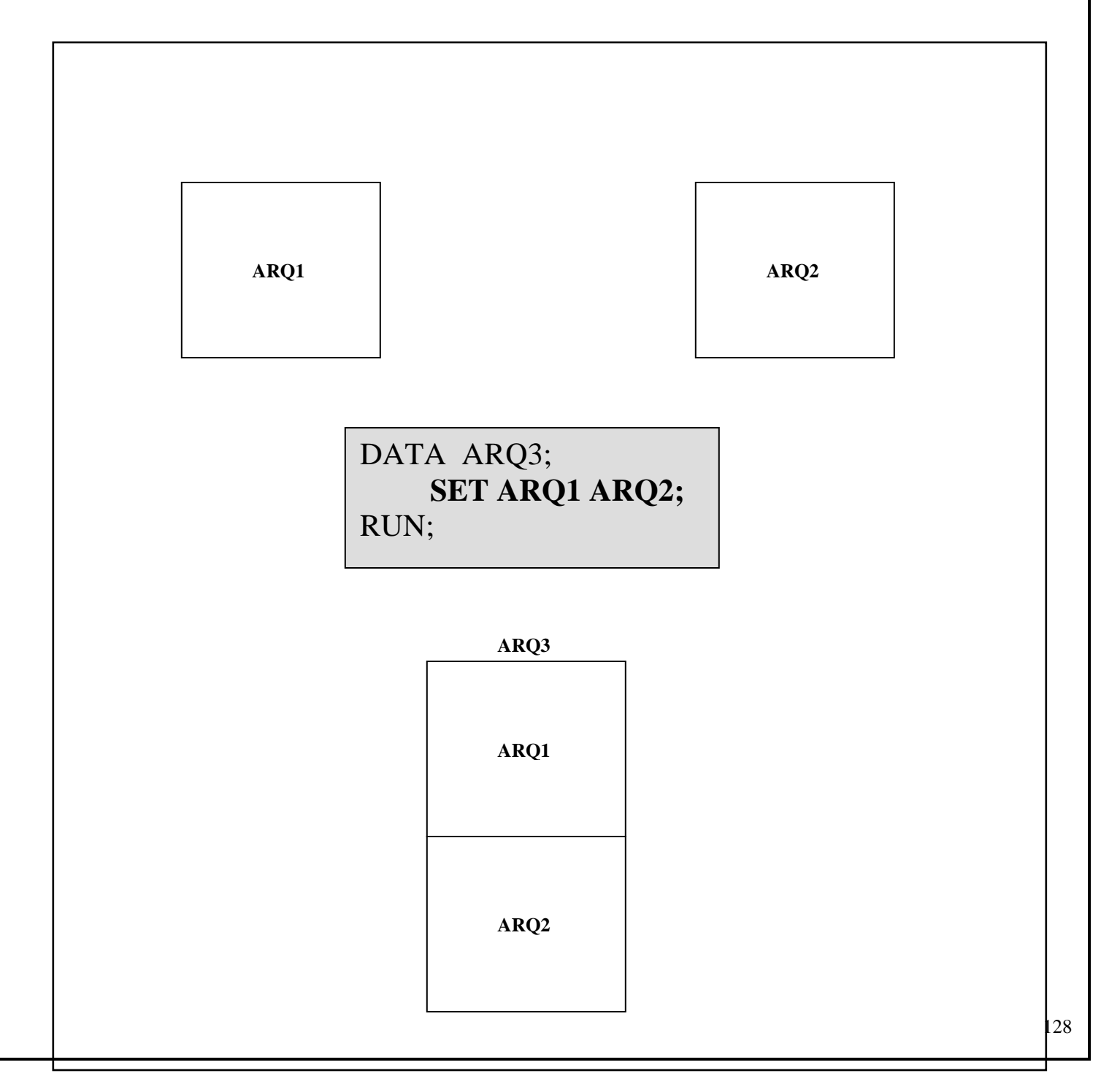

### **Ex.68: Concatenação de Arquivos**

```
LIBNAME IN "C:\CURSO\SAS" ;
DATA IN.ARQ1 ;
     INFILE "C:\CURSO\SAS\ARQ1.TXT" ;
     INPUT NOME $ 1-6 @8 CPF $11. ;
RUN ;
```
**ARQ1.TXT 01 02 03 04 05 06 07 08 09 10 11 12 13 14 15 16 17 18** M | A | R | C | I | O | | 8 | 1 | 8 | 1 | 8 | 1 | 8 | 1 | 8 | 1 | 0 S A N D R A 2 3 2 3 2 3 2 3 2 3 2 3 0 P A U L A U L A 1 4 5 6 3 2 1 7 8 9 5 5 C | E | L | S | O | | | 8 | 5 | 8 | 5 | 4 | 3 | 4 | 3 | 2 | 1 | 1 P A M E L A 1 1 1 2 0 0 5 8 8 0 1 5

**DATA** IN.ARQ2 ; INFILE "C:\CURSO\SAS\ARQ2.TXT"; INPUT CPF \$ **1**-**11** SALARIO COMMAX8.2 ;

RUN ;

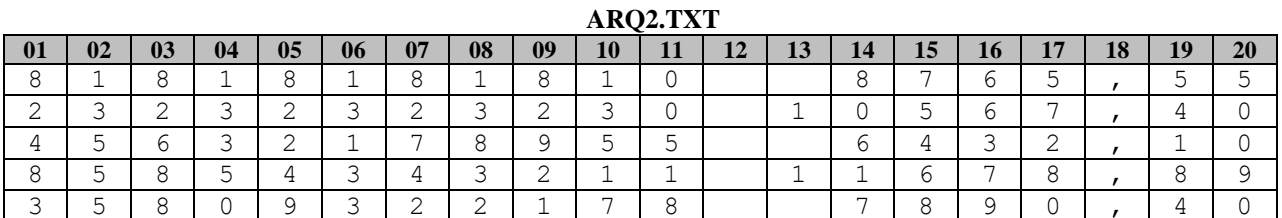

```
DATA IN.CONCAT ;
     SET IN.ARQ1 IN.ARQ2 ;
```
RUN;

```
PROC PRINT DATA=IN.CONCAT ;
RUN ;
```
The SAS System

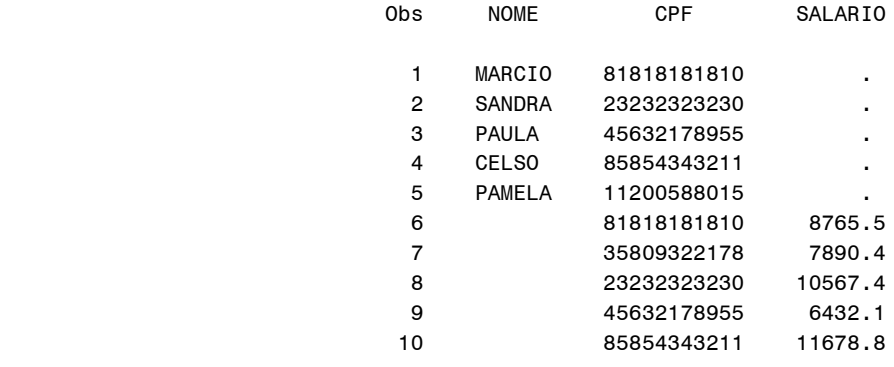

### **19.2 - [Combinação Ordenada de Arquivos \( Match-Merging \)](https://documentation.sas.com/doc/en/pgmsascdc/9.4_3.5/lestmtsref/n1i8w2bwu1fn5kn1gpxj18xttbb0.htm)**

- Combinação ordenada é a união de dois ou mais arquivos SAS em um único arquivo, combinado e ordenado por uma ou mais variáveis comum. **Os arquivos deverão estar ordenados, antes do "Match-Merging", pelas variáveis em comum.**

> **MERGE <arquivo1> . . . <arquivon> ; BY <variável1 em comum> . . . <variáveln em comum> ;**

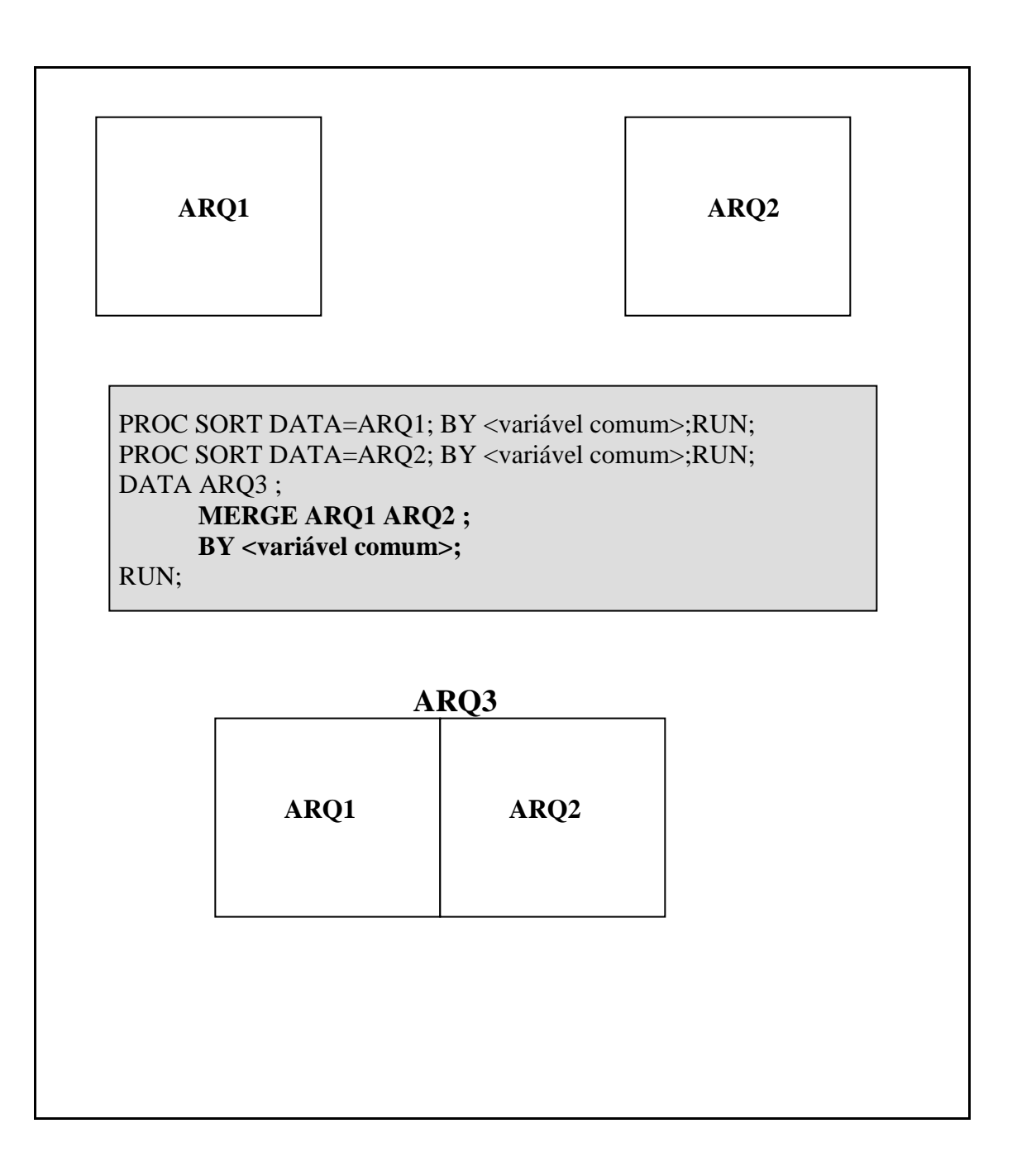

**Ex.69: Combinação de Arquivos**

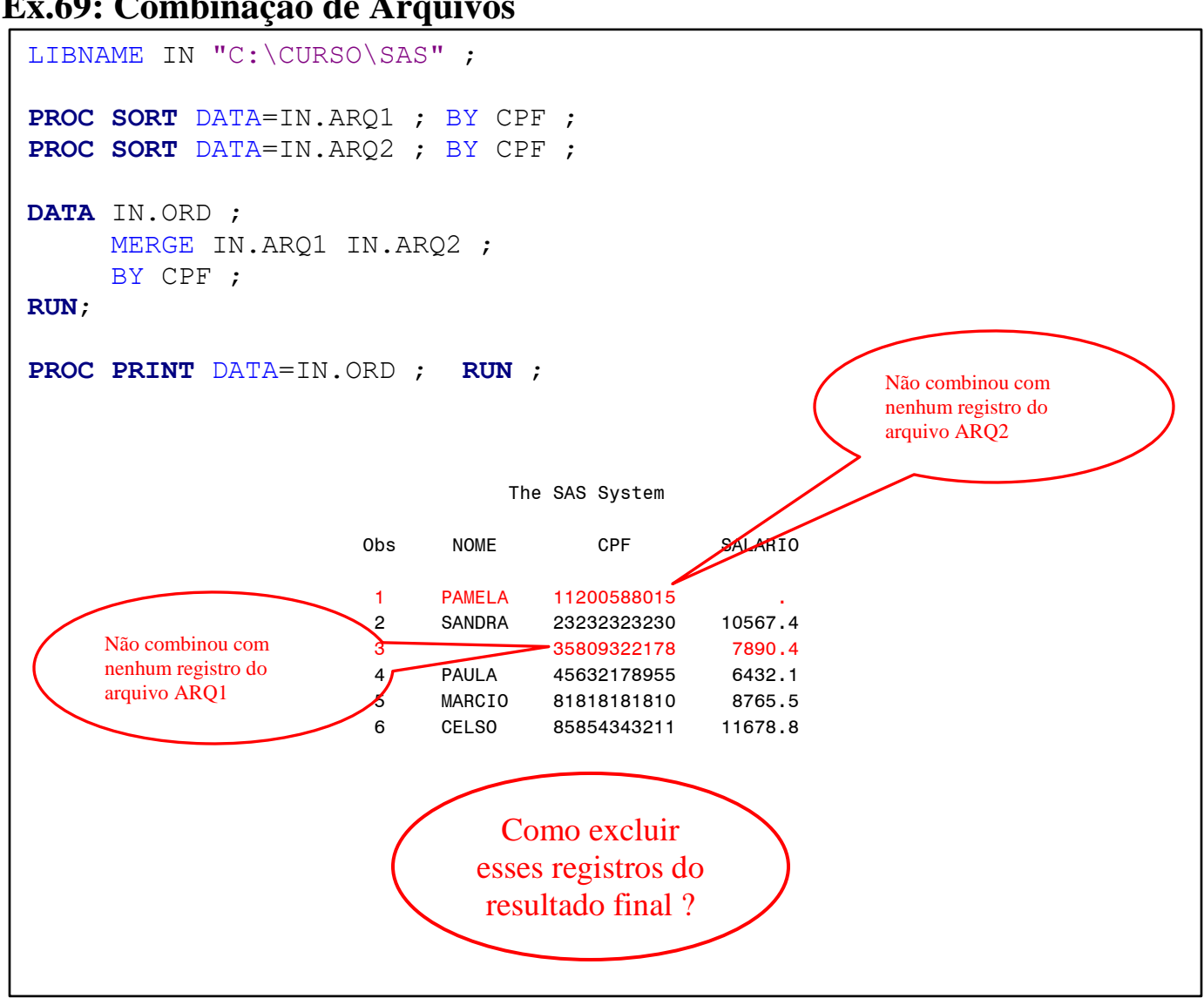

### **19.3 - [Interseção de Dados, opção de arquivo \(IN= \)](https://documentation.sas.com/doc/en/pgmsascdc/9.4_3.5/ledsoptsref/n1p1o2dsuc465nn198ovwdrj9mvy.htm)**

- Recurso utilizado na combinação de dois ou mais arquivos SAS, em um único arquivo, somente com os dados que combinarem de todos os arquivos, por uma ou mais variáveis comum. **Os arquivos deverão estar ordenados, antes do "Match-Merging", pelas variáveis em comum. Utiliza-se a opção IN= de Data Set.**

```
<arquivo sas> (IN=var) <arquivo sas> (IN=var) ...
```
var Variável numérica ("booleana") que irá identificar:

- **0** O arquivo não contribuiu com dados (**falso**);
- **1** O arquivo contribuiu com dados (**verdadeiro**);

**OBS:** Variáveis "booleanas" **não são armazenadas** no arquivo.

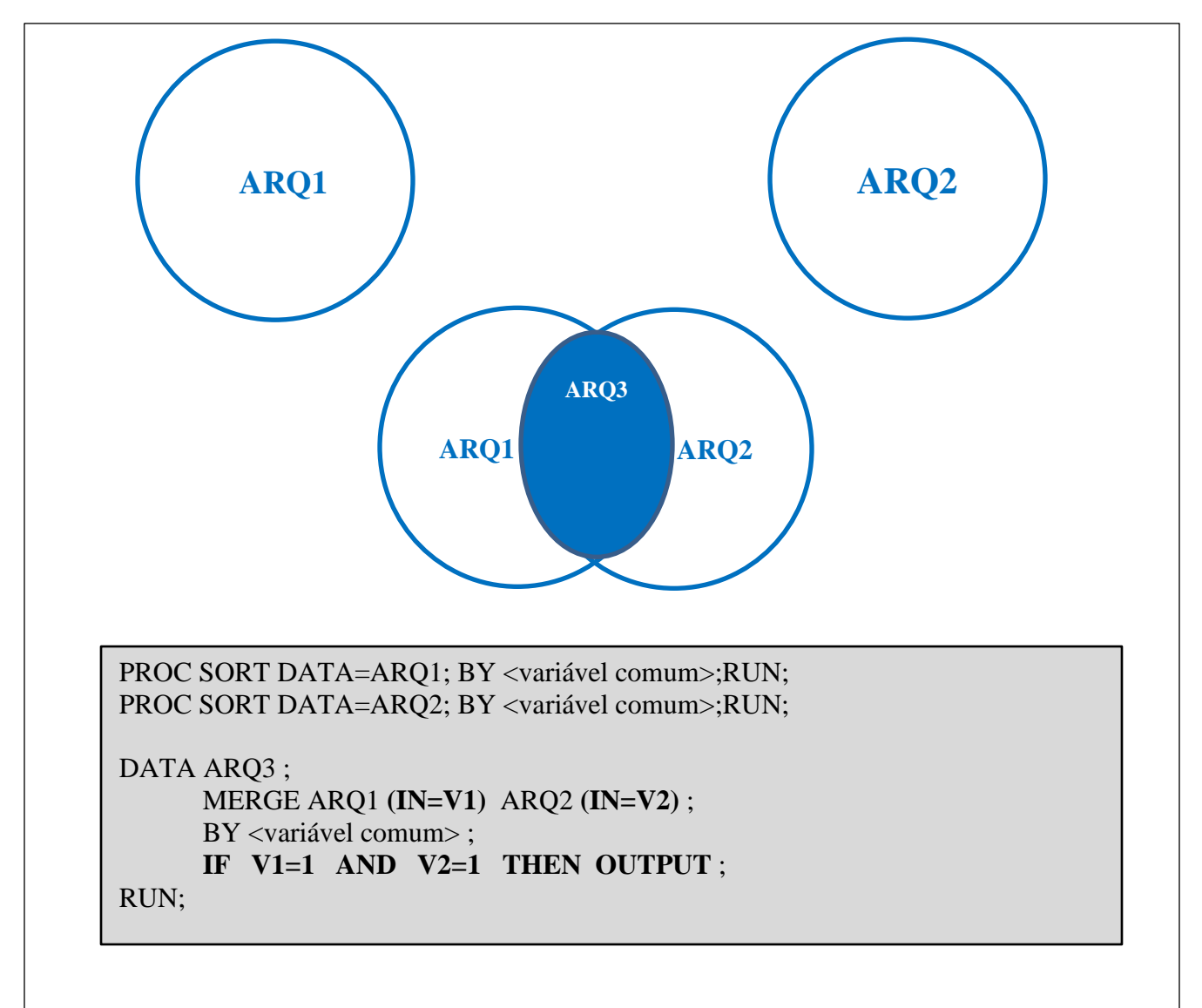

### **Ex.70: Interseção de dados**

```
LIBNAME IN "C:\CURSO\SAS" ;
PROC SORT DATA=IN.ARQ1 ; BY CPF ;
PROC SORT DATA=IN.ARQ2 ; BY CPF ;
DATA IN.ORD ;
     MERGE IN.ARQ1 (IN=V1) IN.ARQ2 (IN=V2);
     BY CPF ;
     IF V1=1 AND V2=1 THEN OUTPUT;
RUN;
```
**PROC PRINT** DATA=IN.ORD ; **RUN** ;

The SAS System

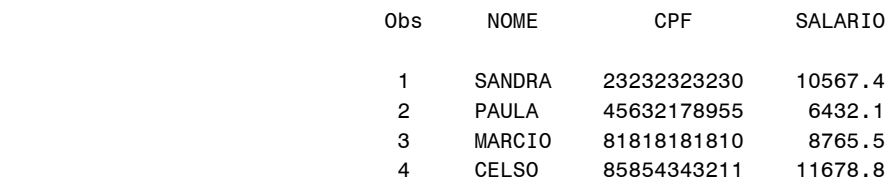

# **7º LABORATÓRIO**

### **Utilização da combinação de arquivos SAS**

Utilizando os arquivos SAS gerados no 3º LABORATÓRIO item 6, PESSOAL e TRABALHO:

**1 -** Monte um programa que gere um arquivo SAS (**CONCAT**) que será a concatenação dos dados dos arquivos: **PESSOAL** e **TRABALHO.** Gere um relatório com os dados do arquivo **CONCAT**, para visualizar o resultado.

(Utilize os comandos **DATA** e **SET**)

**2 -** Monte um programa que gere um arquivo SAS (**INTER**) que será a intercalação ordenada dos dados dos arquivos: **PESSOAL** e **TRABALHO** por uma variável comum **CPF**. Gere um relatório com os dados do arquivo **INTER**, para visualizar o resultado.

(Utilize os comandos **DATA, SET** e **BY**)

**OBS:** Lembre-se os arquivos devem estar ordenados pela variável comum.

**3 -** Monte um programa que gere um arquivo SAS (**JUSTA**) que será a combinação ordenada dos dados dos arquivos: **PESSOAL** e **TRABALHO** por uma variável comum **CPF**. Gere um relatório com os dados do arquivo **JUSTA** para visualizar os resultados.

(Utilize os comandos **DATA, MERGE** e **BY**)

**OBS:** Lembre-se, os arquivos devem estar ordenados pela variável comum.

**4 –** Monte um programa que crie um novo arquivo SAS que será o resultado da combinação do arquivo SAS, VAREJO, criado no 1º laboratório, com o arquivo SAS, INSTITUTO, criado no 3º laboratório, pela variável comum CPF e sem os desempregados. O arquivo final da combinação deverá possuir apenas os dados que combinam mutuamente. Gere um relatório.

(Utilize os comandos **DATA, MERGE com a opção IN=** e **BY**)

**OBS:** Lembre-se, os arquivos devem estar ordenados pela variável comum.

### **20 – Dados Microsoft EXCEL**

O SAS possui meios para importar e exportar dados de/para o EXCEL da Microsoft. É necessário o licenciamento do produto **"SAS/Access Interface to PC Files"** para permitir ativar esse recurso.

#### **20.1 - Modo Assistente: "Import Wizard" ou "Export Wizard"**

A partir do menu principal do SAS:

#### **File Import Data ... ou Export Data ...**

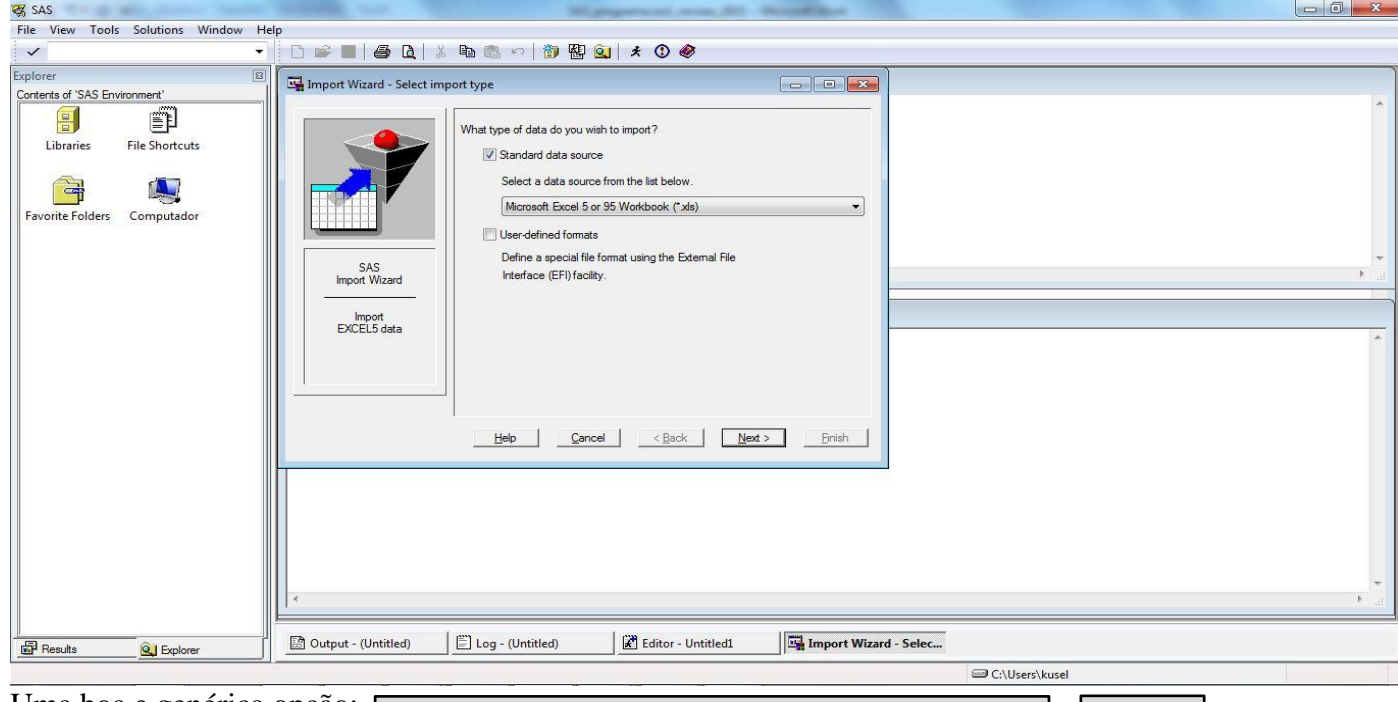

Uma boa e genérica opção: **Wicrosoft Excel 5 or 95 Workbook(\*.xls) Next >** 

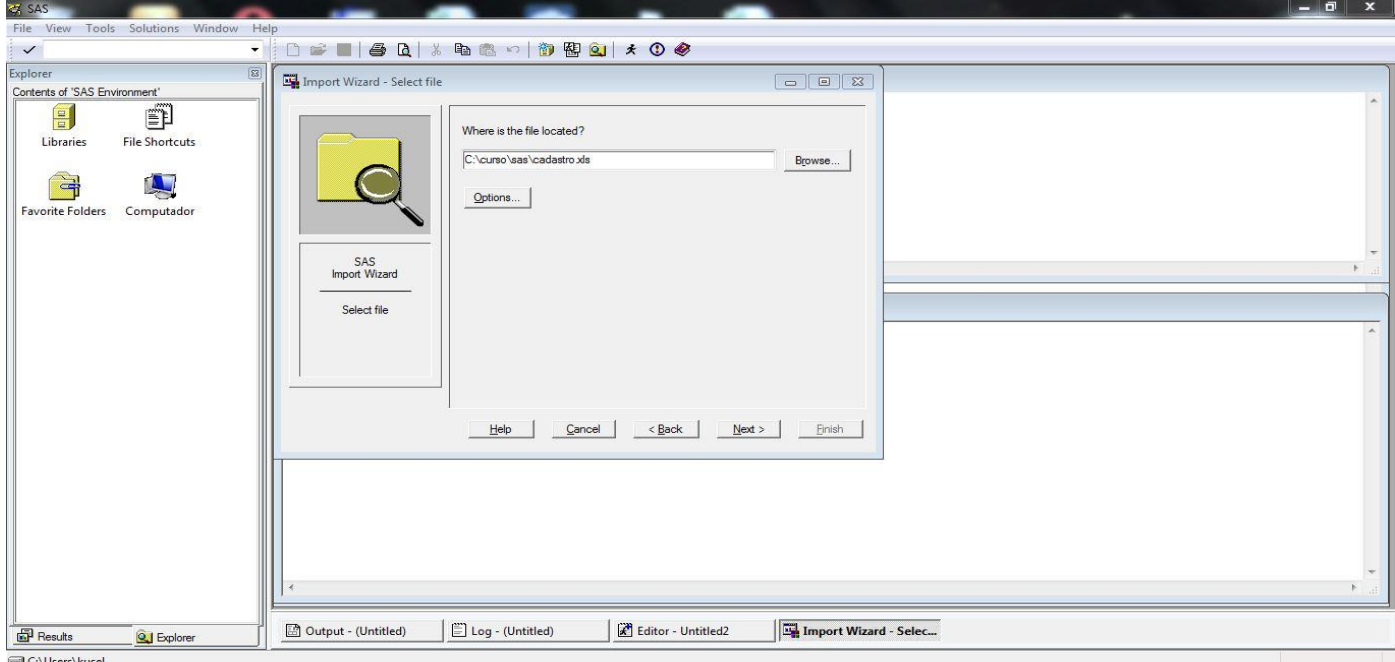

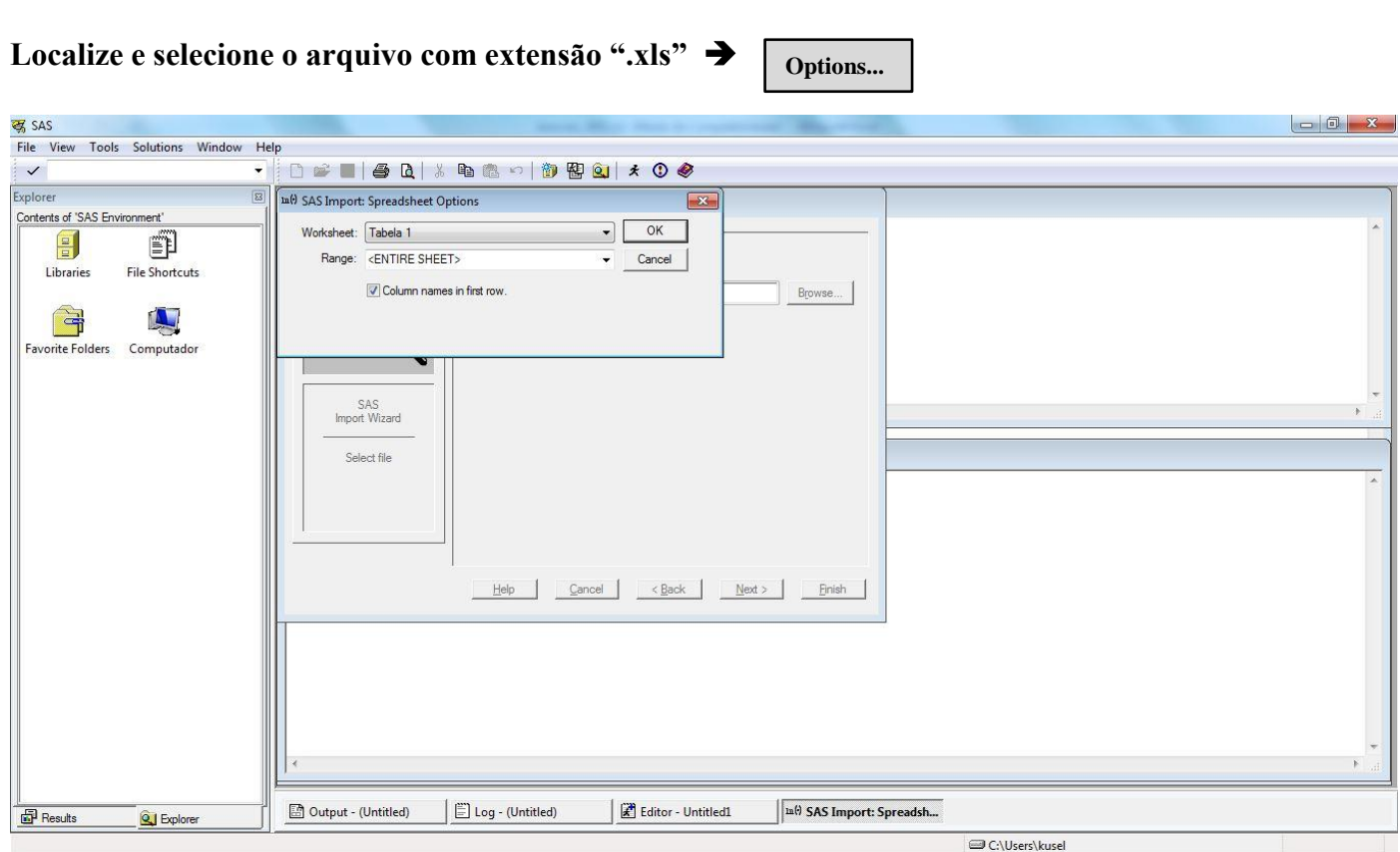

O preenchimento é automático nessa janela. Se for necessário, e existir mais de uma planilha no arquivo "xls", especificar a planilha e o intervalo de colunas para a importação. **Importante! Assinalar que a primeira linha da planilha possui o nome dos campos.**

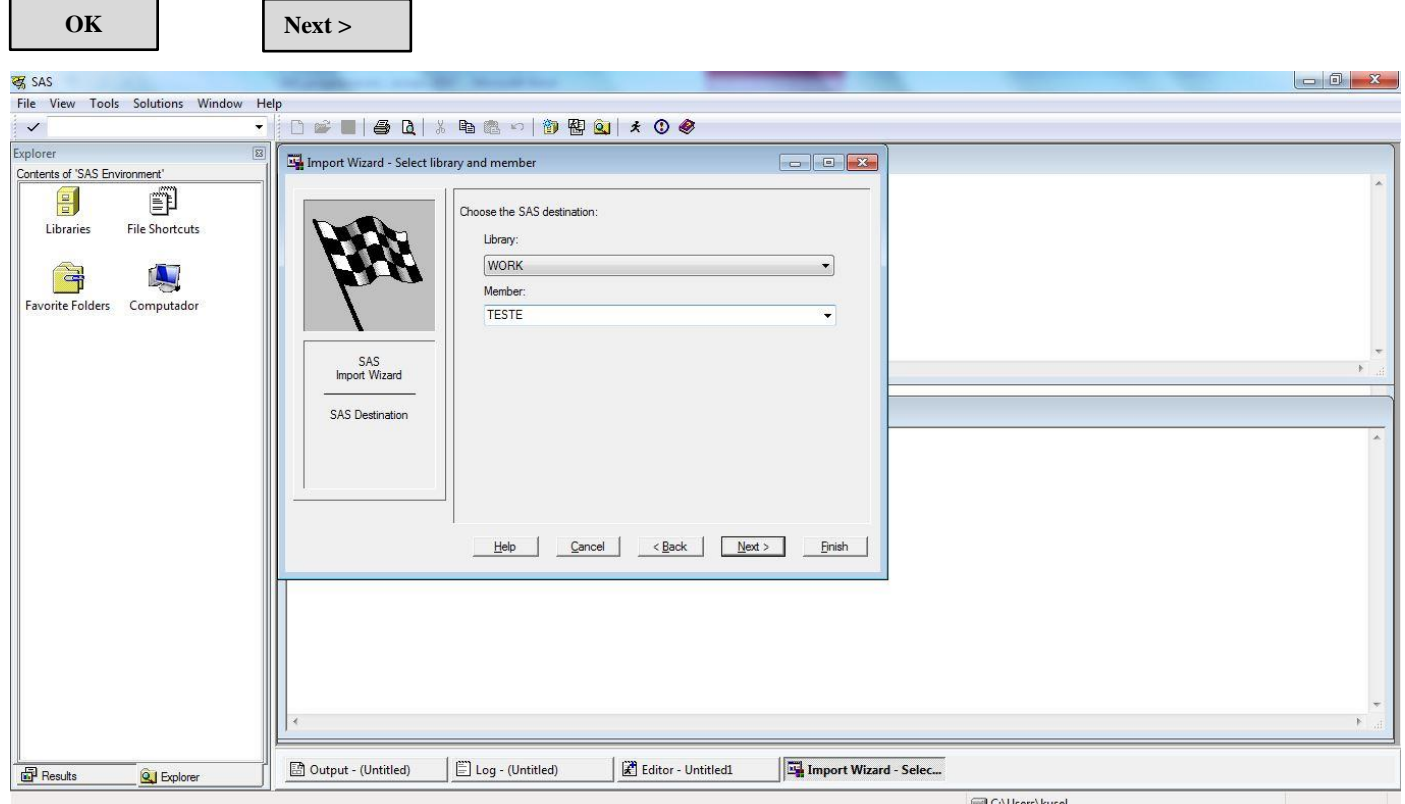

Informar o nome do arquivo SAS que irá receber os dados importados do EXCEL; **nome da biblioteca, nome do arquivo.**

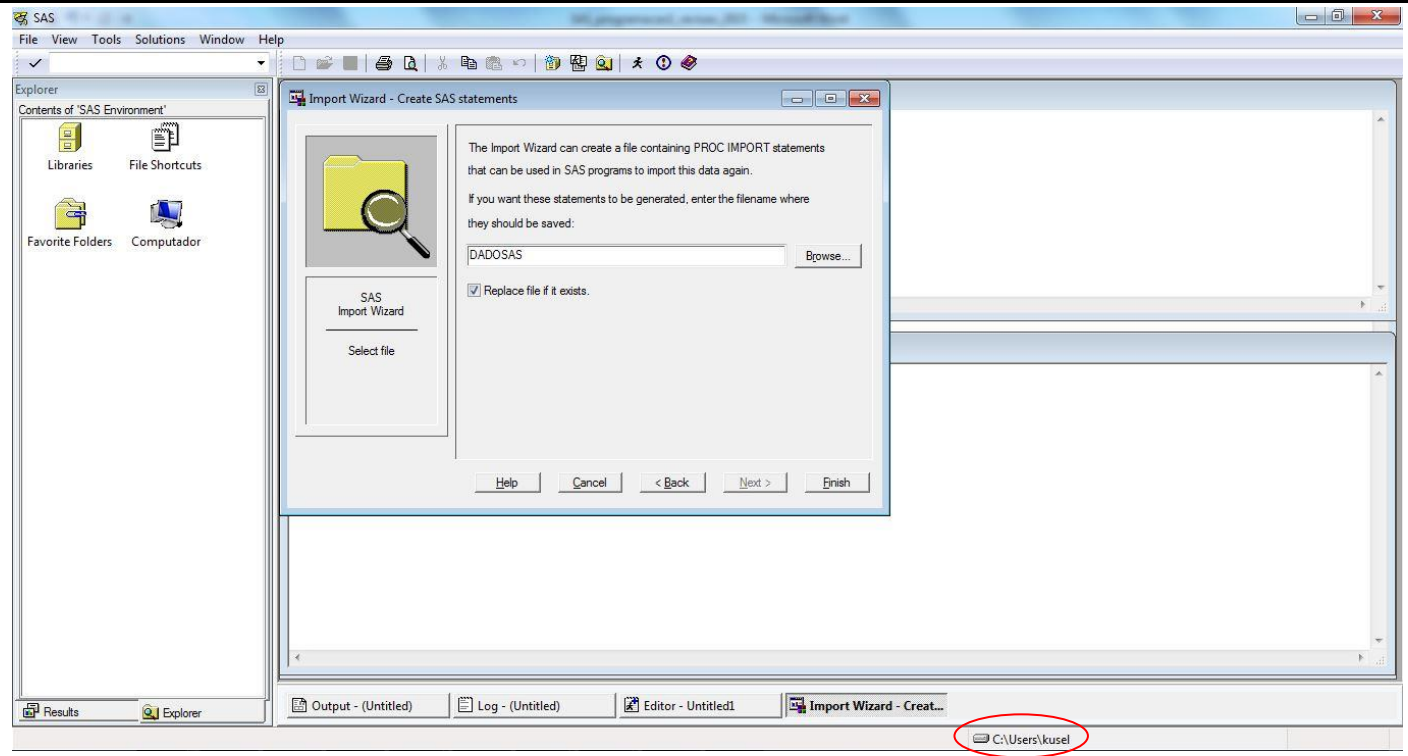

O modo assistente pode criar um programa SAS, que é exatamente a utilização do procedimento IMPORT. Muito útil para futuras execuções, bastando alterar o que for necessário.

**Informe um nome qualquer para armazenar o programa e assinale, se desejar, para sobrepor o arquivo programa, caso já exista. O programa será salvo na pasta do usuário do Windows, indicado no rodapé da janela SAS. Se desejar outro local, basta indicá-lo junto com o nome do programa.**

 **Finish**

**Verifique, na janela "log", se a importação ocorreu com sucesso.**

NOTE: WORK.TESTE data set was successfully created. NOTE: The data set WORK.TESTE has 43 observations and 18 variables.

### **20.2 - Modo Programação: [PROC IMPORT](https://documentation.sas.com/doc/en/vdmmlcdc/8.11/proc/n18jyszn33umngn14czw2qfw7thc.htm) ou [PROC EXPORT](https://documentation.sas.com/doc/en/vdmmlcdc/8.11/proc/n045uxf7ll2p5on1ly4at3vpd47e.htm)**

### **Ex.71: Procedimento IMPORT**

```
PROC IMPORT OUT= WORK.TESTE 
              DATAFILE= "C:\curso\sas\cadastro.xls"
               DBMS=EXCEL5 REPLACE;
       SHEET="Sheet1"; 
       RANGE="<ENTIRE SHEET>"; 
       GETNAMES=YES;
RUN;
NOTE: WORK.TESTE data set was successfully created.
NOTE: The data set WORK.TESTE has 43 observations and 18 variables.
```
#### **Ex.72: Procedimento EXPORT**

```
LIBNAME ARQ "C:\curso\sas";
PROC EXPORT DATA= ARQ.CADASTRO 
                OUTFILE= "C:\curso\sas\cad.xls"
                DBMS=EXCEL5 REPLACE;
RUN;
NOTE: Load completed. Examine statistics below.
NOTE: Inserted (550) obs into cad.xls.
NOTE: Rejected (0) insert attempts see the log for details.
NOTE: "C:\curso\sas\cad.xls" file was successfully created.
```
#### **20.3 - Principais problemas**

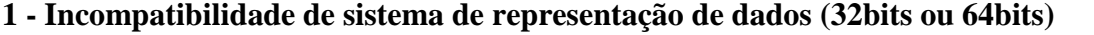

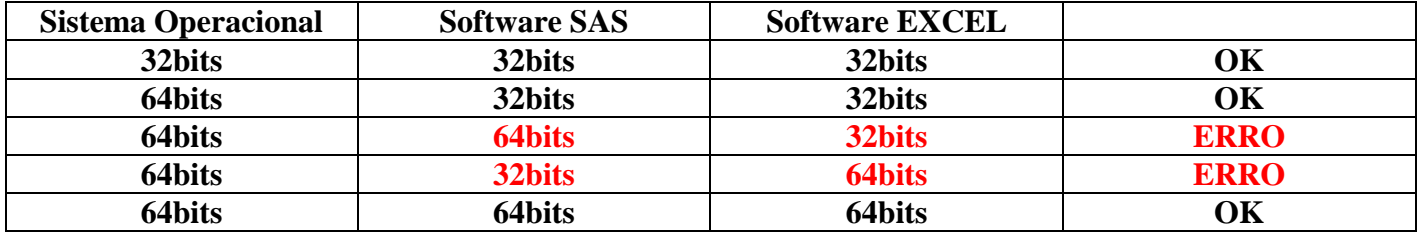

NOTE: WORK.TESTE data set was successfully created. NOTE: The data set WORK.TESTE has 43 observations and 18 variables. ERROR: Connect: Classe não registrada ERROR: Error in the LIBNAME statement. NOTE: Import Cancelled.

#### **2 - Versões do Microsoft Excel.**

O SAS importa/exporta alguns padrões/versões de arquivos EXCEL:

**Microsoft Excel Workbook ( \*.xls \*.xlsb \*.xlsm \*.xlsx ) Microsoft Excel Workbook on PC Files Server Microsoft Excel 5 or 95 Workbook ( \*.xls ) Microsoft Excel 4 Spreedsheet ( \*.xls )**

Atenção às mensagens de erro na janela de "log", que podem indicar o problema com o padrão/versão escolhido e a versão original do arquivo EXCEL que está sendo importado/exportado.

```
ERROR: Database error. Examine fields and/or messages below.
The file specified is not an Excel 4, 5, or 7 (Excel 95) file.
ERROR: Database table must be entered first
ERROR: Database table must be entered first
ERROR: File WORK._IMEX_.DATA does not exist.
WARNING: The data set WORK.TTT may be incomplete. When this step was stopped there
were 0 observations and 0 variables.
ERROR: Import unsuccessful. See SAS Log for details.
```
Para corrigir o problema, pode-se modificar o padrão/versão escolhido para importação/exportação ou, acessar o programa EXCEL, carregar a planilha e salvá-la com o padrão/versão correto para o SAS.

# **21 - REFERÊNCIAS**

#### **[SAS® 9.4 Global Statements: Reference](https://documentation.sas.com/api/collections/pgmsascdc/9.4_3.5/docsets/lestmtsglobal/content/lestmtsglobal.pdf?locale=en)**

SAS Institute Inc., 2021 Cary, NC, USA

#### **Base SAS® [9.4 Procedures Guide, Seventh Edition](https://documentation.sas.com/doc/en/pgmsascdc/9.4_3.5/proc/titlepage.htm)**

SAS Institute Inc., 2022 Cary, NC, USA

#### **SAS Guide to TABULATE Processing, Second Edition**

SAS Institute Inc., 1990 Cary, NC, USA ISBN 1-55544-416-4

#### **[Step-by-Step Programming with Base SAS® Software](http://support.sas.com/documentation/cdl/en/basess/58133/PDF/default/basess.pdf)**

SAS Institute Inc., 2001 Cary, NC, USA ISBN 978-1-58025-791-6

**Curso de SAS/BÁSICO** Soft Consultoria